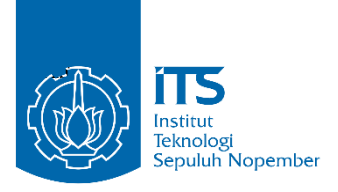

**Tugas Akhir – IS18485**

### **INTEGRASI DATA PADA PT XYZ DENGAN IMPLEMENTASI DAN KONFIGURASI ENTERPRISE RESOURCE PLANNING ODOO 10**

*ODOO 10 ENTERPRISE RESOURCE PLANNING IMPLEMENTATION AND CONFIGURATION FOR DATA INTEGRATION ON PT XYZ*

DANI HADI SAPUTROss 05211640000068

Dosen Pembimbing Mahendrawathi Er., S.T., M.Sc., Ph.D

Departemen Sistem Informasi Fakultas Teknologi Elektro dan Informatika Cerdas Institut Teknologi Sepuluh Nopember Surabaya 2020

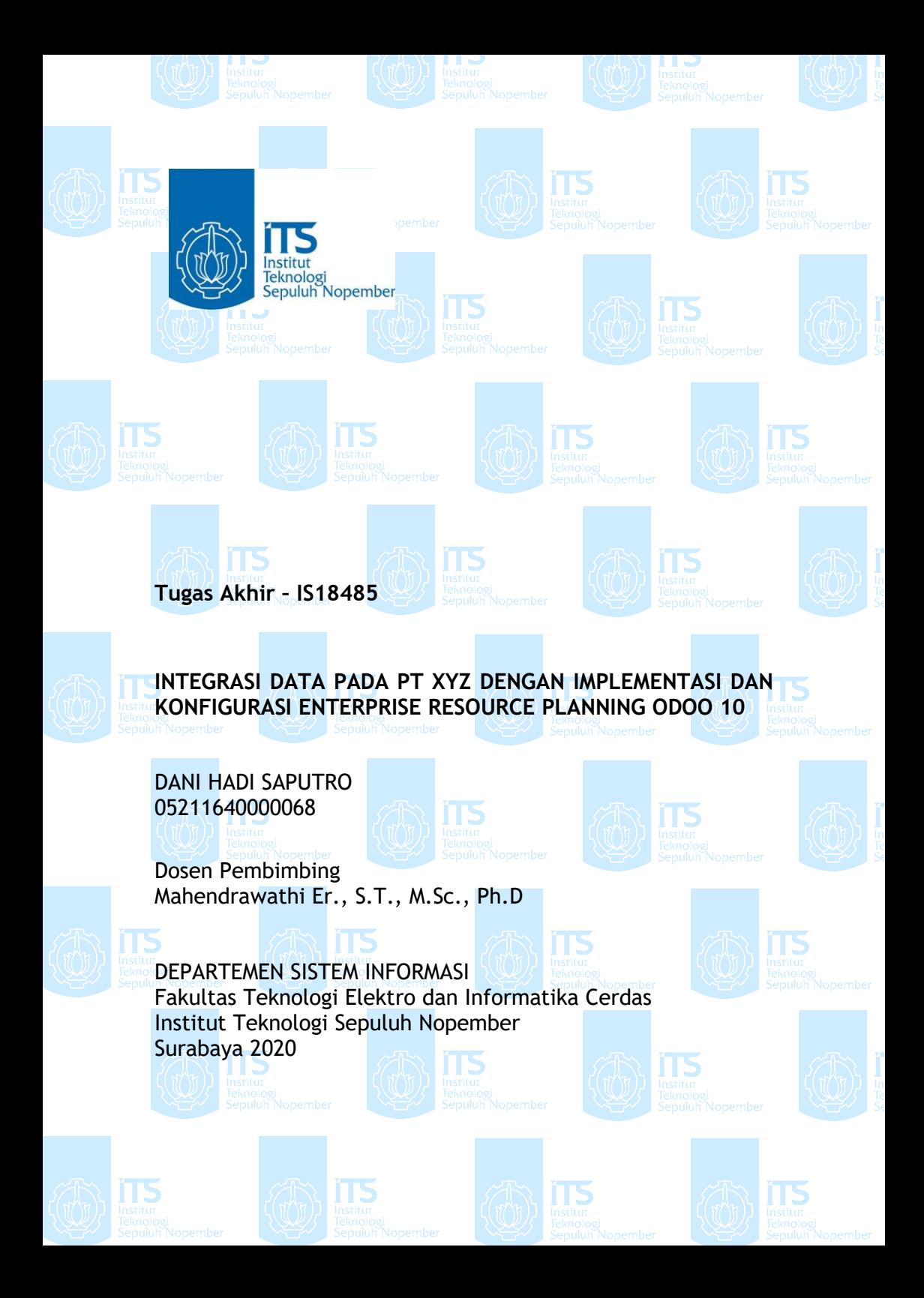

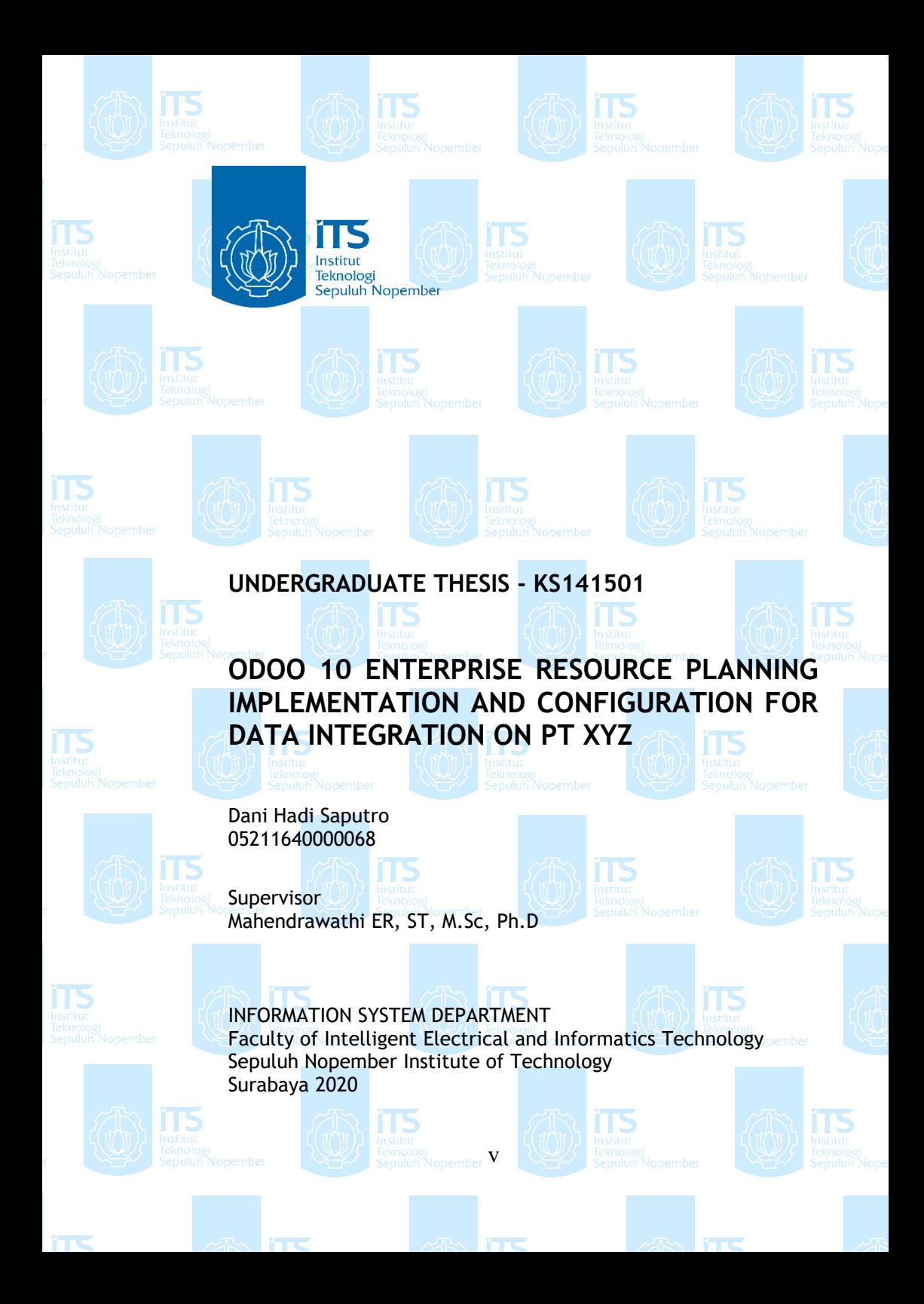

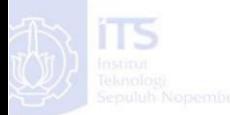

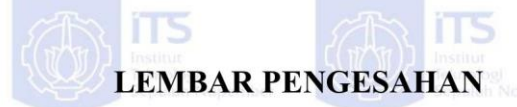

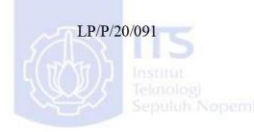

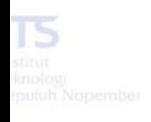

# **INTEGRASI DATA PADA PT XYZ DENGAN IMPLEMENTASI DAN KONFIGURASI ENTERPRISE RESOURCE PLANNING ODOO 10**

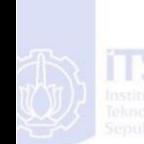

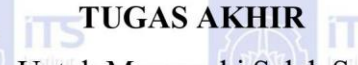

Disusun Untuk Memenuhi Salah Satu Syarat Memperoleh Gelar Sarjana Komputer (S.Kom)

pada

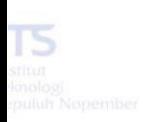

Departemen Sistem Informasi Fakultas Teknologi Elektro dan Informatika Cerdas (ELECTICS) Institut Teknologi Sepuluh Nopember

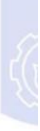

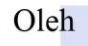

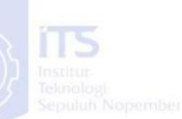

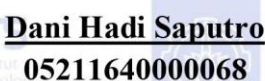

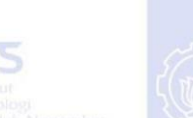

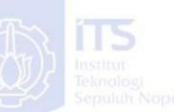

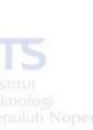

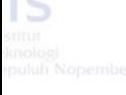

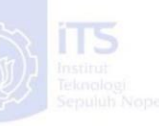

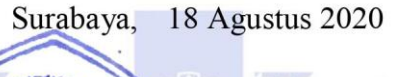

Kepaia Departemen Sistem Informasi

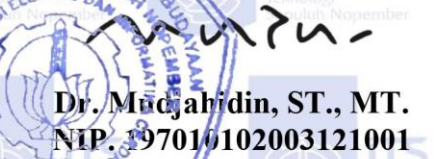

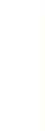

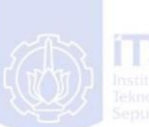

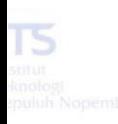

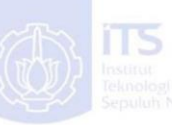

**EKNOLS** e)

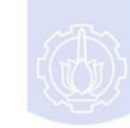

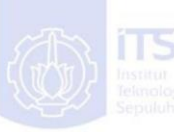

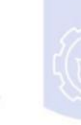

<span id="page-8-0"></span>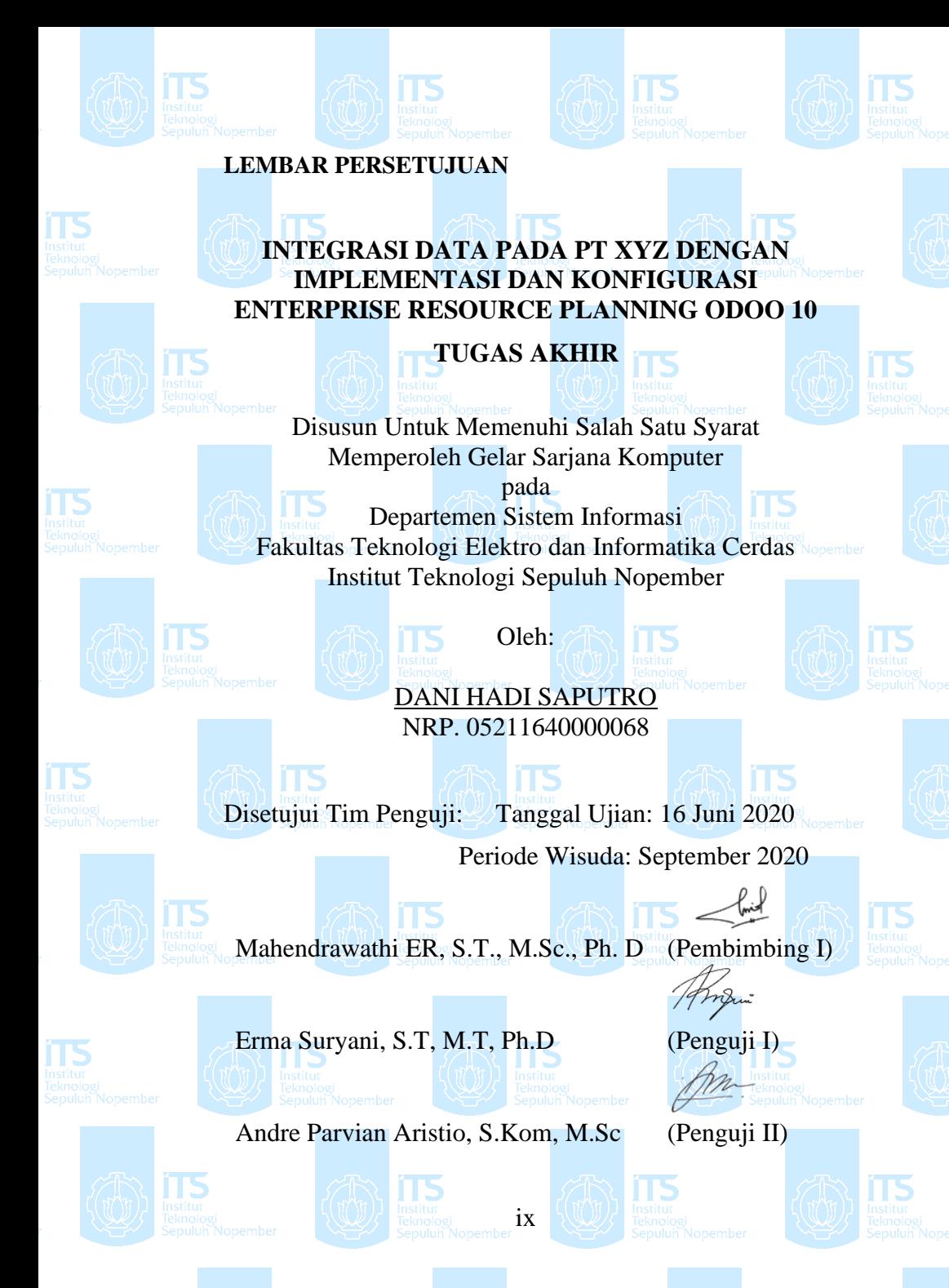

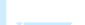

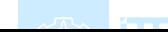

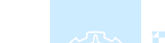

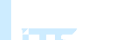

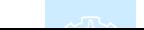

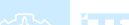

#### **INTEGRASI DATA PADA PT XYZ DENGAN IMPLEMENTASI DAN KONFIGURASI ENTERPRISE RESOURCE PLANNING ODOO 10**

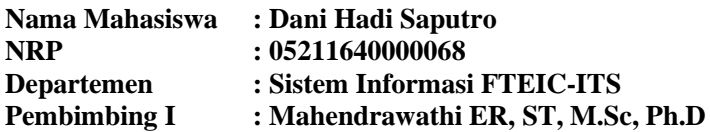

#### **ABSTRAK**

<span id="page-10-0"></span>*PT XYZ adalah sebuah perusahaan manufaktur kembang gula yang memproduksi berbagai macam jenis permen jahe. Proses bisnis yang berjalan pada PT XYZ masih dilakukan secara manual dan belum terintegrasi. Proses penjualan, pengadaan, persediaan, produksi, serta akuntansi dan keuangan dilakukan dengan menggunakan aplikasi Microsoft Excel dan Trello. Pelaksanaan operasional secara manual yang dilakukan pada PT XYZ dapat memicu aktivitas rework dan berpotensi menciptakan redundansi data.*

*Solusi yang digunakan dalam menyelesaikan permasalahan di atas adalah dengan melakukan implementasi Enterprise Resource Planning (ERP). ERP dapat mendukung proses bisnis yang ada pada perusahaan dan mengintegrasikan data dan informasi perusahaan secara akurat. ERP yang akan digunakan pada penelitian ini adalah Odoo 10 Community Version yang bersifat open source sehingga mampu mengurangi biaya implementasi. Penelitian ini menggunakan metodologi Accelerated SAP (ASAP) yang disesuaikan dengan kebutuhan perusahaan. Tahapan pertama yang dilakukan yakni project preparation yang berisi perencanaan dan cakupan implementasi. Setelah itu dilakukan tahap pembuatan business blueprint proses bisnis to-be serta blueprint master data dengan memetakan kondisi as-is perusahaan dan kondisi best practice Odoo yang kemudian dianalisis menggunakan analisis kesenjangan. Pada tahap realization dilakukan proses* 

*konfigurasi terhadap lima modul Odoo yaitu Sales, Purchase management, Inventory management, Manufacturing, dan Accounting and Finance tanpa melakukan kustomisasi pada fitur default yang disediakan oleh Odoo. Implementasi berakhir pada fase final preparation dengan melakukan pengujian berupa blackbox testing dan integration testing. Penelitian ini menghasilkan database Odoo yang telah dikonfigurasi sesuai dengan rancangan blueprint yang disusun dan diuji menggunakan metode blackbox testing dan integration testing. Hasil kedua pengujian menunjukkan seluruh fungsi yang diujikan dapat dijalankan dengan sukses.*

*Kata Kunci: Odoo, Implementasi, Accelerated SAP, Konfigurasi, Integrasi Data.*

#### **ODOO 10 ENTERPRISE RESOURCE PLANNING IMPLEMENTATION AND CONFIGURATION FOR DATA INTEGRATION ON PT XYZ**

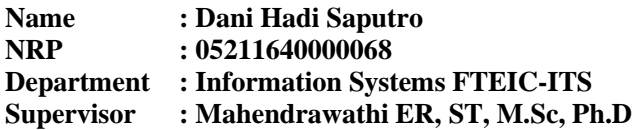

#### **ABSTRACT**

<span id="page-12-0"></span>*PT XYZ is a ginger candy manufacturer that falls into the category of medium-sized enterprise. PT XYZ runs its core businesses such as sales, purchases, inventory control, production, and accounting and finance activities by relying mainly on using Microsoft Excel to store its data and Trello for coordination between departments. The applications used are not integrated and could possibly result in rework activities and data redundancy.*

*This research is using Enterprise Resource Planning (ERP) implementation to solve the problem mentioned above. ERP supports companies to run their businesses by integrating their data and they could benefit from it. Odoo 10 Community Version will be used for this research in view of the fact that it is an open source software so that it could keep the implementation cost to a minimum. The implementation is using Accelerated SAP (ASAP) methodology as a guide to implement Odoo and will be adjusted according to PT XYZ needs. The first phase will be project preparation that is aimed to plan and prepare the project. On the second phase—business blueprint, existing conditions within the company and Odoo will be modeled and used in gap analysis to produce blueprint that will be used during the implementation. Odoo will then be configured referring to the blueprint documents on the Realization phase. During the final preparation phase, Odoo that has been configured is tested using black box testing and integration testing. Odoo will be implemented by configuring Sales, Purchase Management, Inventory Management,* 

*Manufacturing, and Accounting and Finance modules. Odoo will then be tested using blackbox and integration testing methods during Final Preparation phase. This research will produce Odoo database that is configured corresponding to the blueprint and tested using blackbox testing and integration testing. The result of both testing shows that all functions tested were run successfully.*

*Keyword: ERP Odoo, Implementation, Accelerated SAP, Configuration, Data Integration.*

## SURAT PERNYATAAN BEBAS PLAGIARISME

Saya yang bertandatangan di bawah ini:

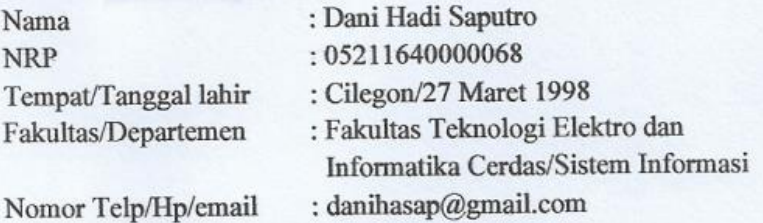

hahwa menyatakan sesungguhnya dengan ini Dengan penelitian/makalah/tugas akhir saya yang berjudul:

INTEGRASI DATA PADA PT XYZ DENGAN IMPLEMENTASI DAN KONFIGURASI ENTERPRISE RESOURCE PLANNING ODOO 10

### Bebas Dari Plagiarisme Dan Bukan Hasil Karya Orang Lain.

Apabila dikemudian hari ditemukan seluruh atau sebagian penelitian/makalah/tugas akhir tersebut terdapat indikasi plagiarisme, maka saya bersedia menerima sanksi sesuai peraturan dan ketentuan yang berlaku.

Demikian surat pernyataan ini saya buat dengan sesungguhnya dan untuk dipergunakan sebagaimana mestinya.

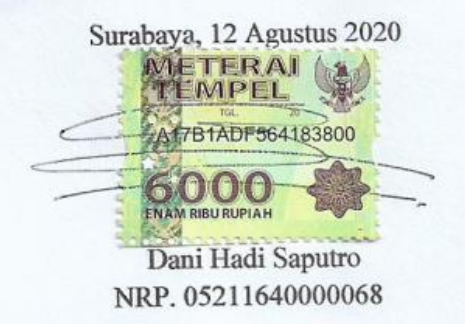

### **KATA PENGANTAR**

<span id="page-16-0"></span>Dengan mengucap puji syukur kepada Allah SWT karena atas rahmat dan kehadirat – Nya penulis diberikan kemudahan untuk dapat menyelesaikan tugas akhir yang berjudul INTEGRASI DATA PADA PT XYZ DENGAN IMPLEMENTASI DAN KONFIGURASI ENTERPRISE RESOURCE PLANNING ODOO 10. Penulis mengucapkan rasa terima kasih yang tidak ternilai kepada seluruh pihak yang selama ini mendukung, memberikan saran, motivasi, semangat, dan bantuan dalam bentuk apapun dalam penyelesaian tugas akhir ini. Adapun secara khusus penulis menyampaikan ucapan terima kasih kepada:

- 1. Orang tua serta keluarga penulis yang selalu memberikan doa, motivasi, saran dan dukungan kepada penulis.
- 2. Ibu Mahendrawathi Er., S.T., M.Sc., Ph.D selaku dosen pembimbing dan dosen wali penulis yang telah banyak sekali memberikan arahan, bimbingan, dan saran kepada penulis selama masa kuliah terkait hal-hal akademis dan khususnya terkait penelitian tugas akhir ini.
- 3. Ibu Erma Suryani, S.T, M.T, Ph.D dan Bapak Andre Parvian Aristio, S.Kom, M.Sc selaku dosen penguji yang telah memberikan saran dan kritik yang membangun sehingga penelitian ini memiliki kualitas yang lebih baik.
- 4. Bapak Daniel, Bapak Andi, dan seluruh karyawan PT XYZ yang telah menjadi pembimbing lapangan penulis dalam melakukan penelitian dan membantu kelancaran dalam penyelesaian tugas akhir ini.
- 5. Bapak Dr. Mudjahidin, ST., MT. selaku Kepala Departemen Sistem Informasi Institut Teknologi Sepuluh Nopember Surabaya.
- 6. Teman-teman anggota *guild* RTMS dan anggota *free company* KIZUNA yang telah menemani penulis setiap hari dan memberikan motivasi terutama selama proses pengerjaan tugas akhir ini.

7. Rekan-rekan Artemis yang telah berjuang bersama penulis selama masa perkuliahan.

Penyusunan tugas akhir ini masih jauh dari sempurna, maka dari itu penulis menerima segala kritik dan saran demi perbaikan di masa mendatang. Semoga buku tugas akhir ini dapat memberikan manfaat untuk berbagai pihak.

> Surabaya, 11 Juni 2020 Penulis,

> > (Dani Hadi Saputro)

### **DAFTAR ISI**

<span id="page-18-0"></span>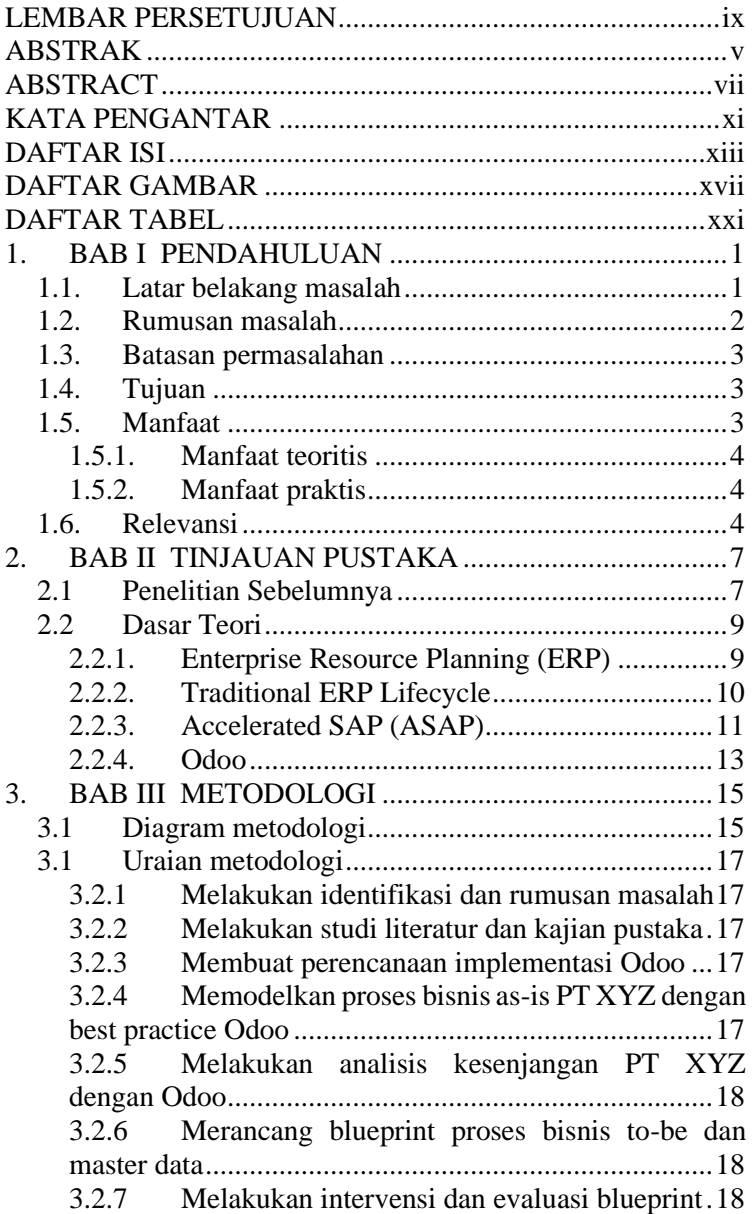

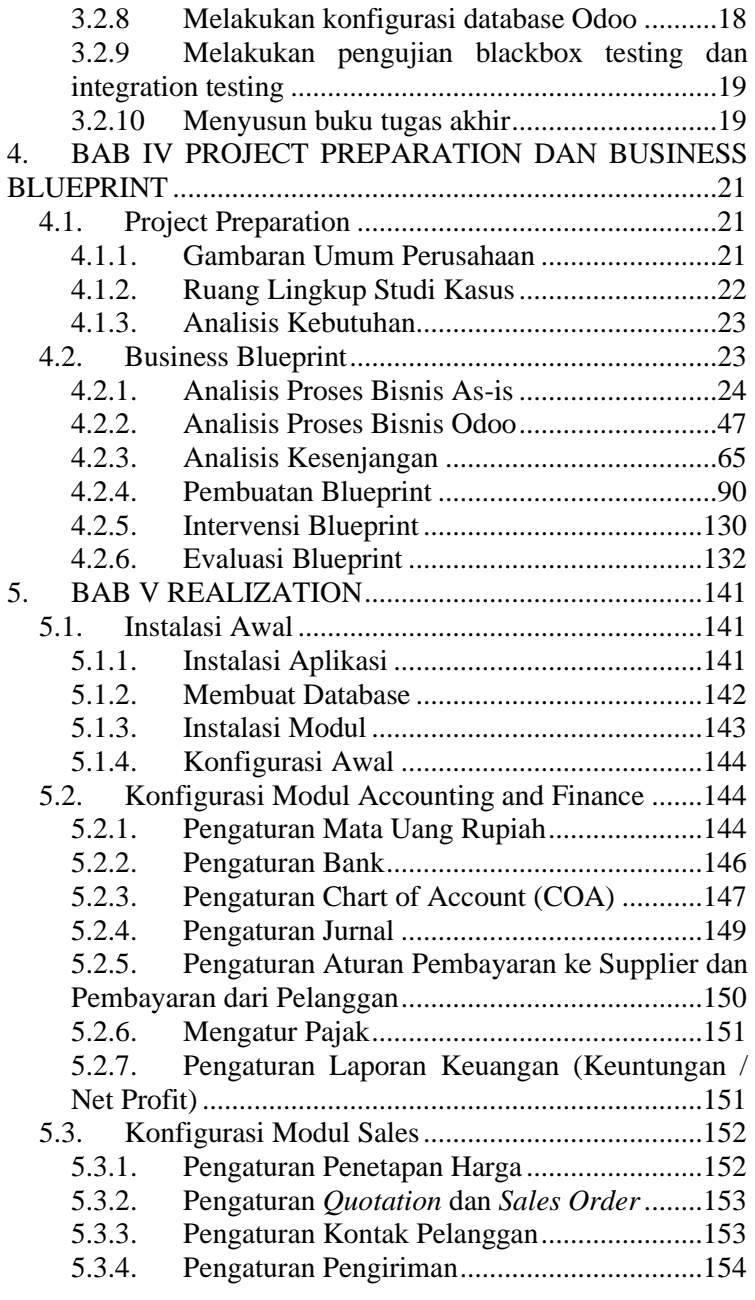

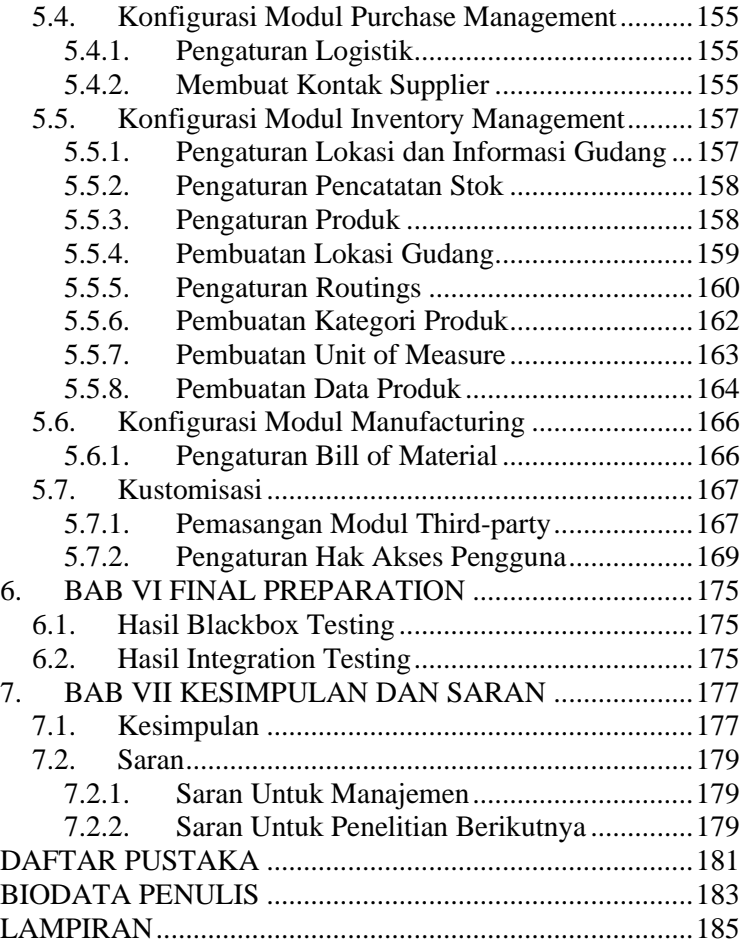

*(Halaman ini sengaja dikosongkan)*

## **DAFTAR GAMBAR**

<span id="page-22-0"></span>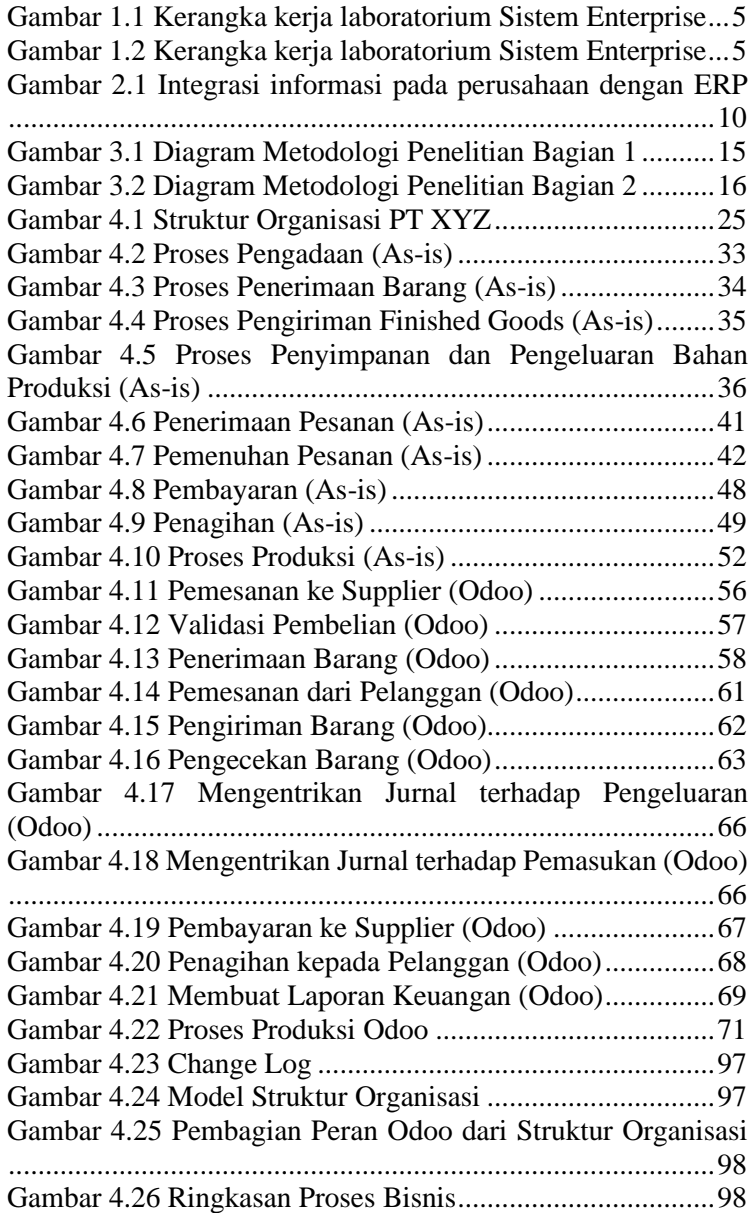

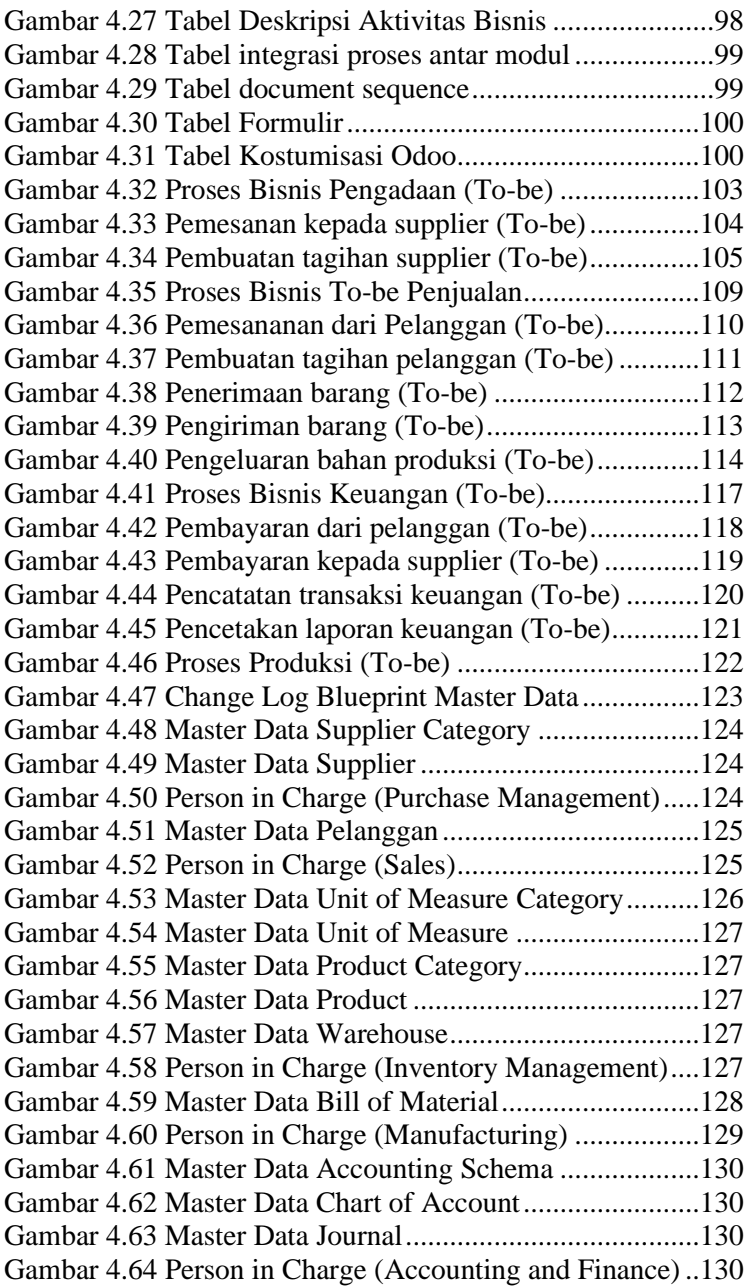

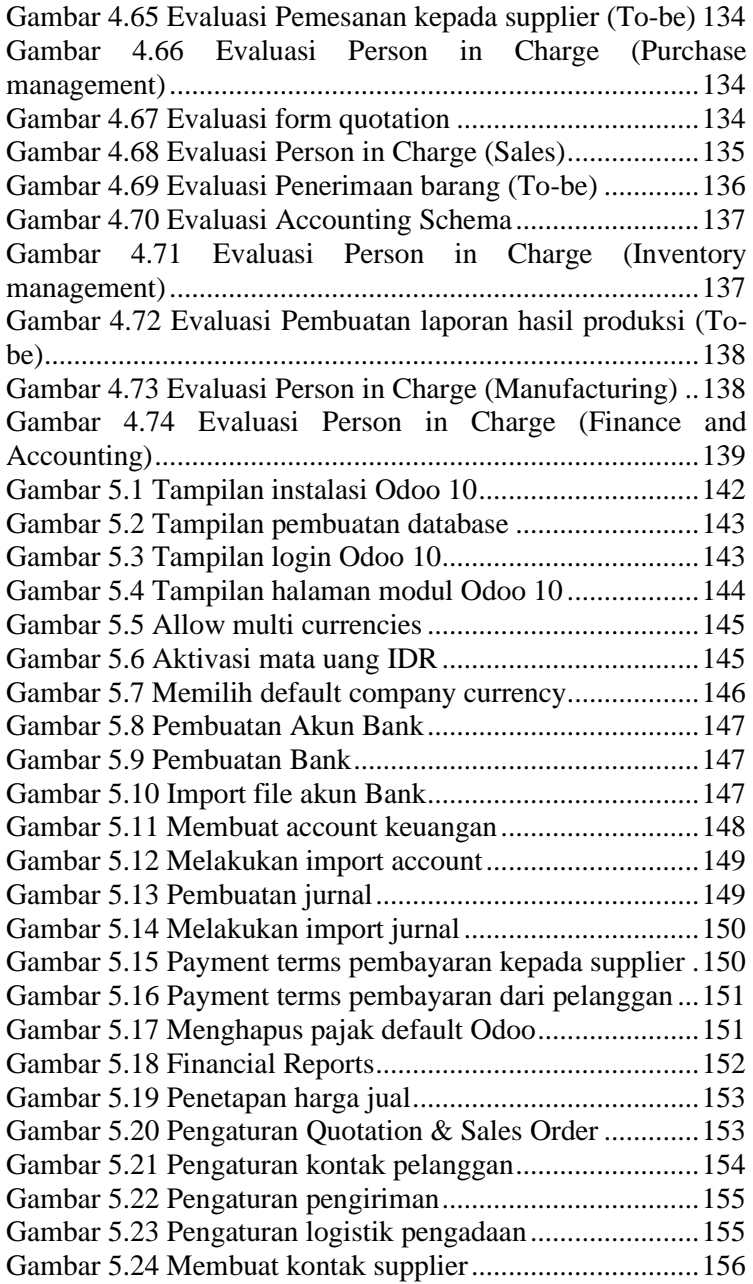

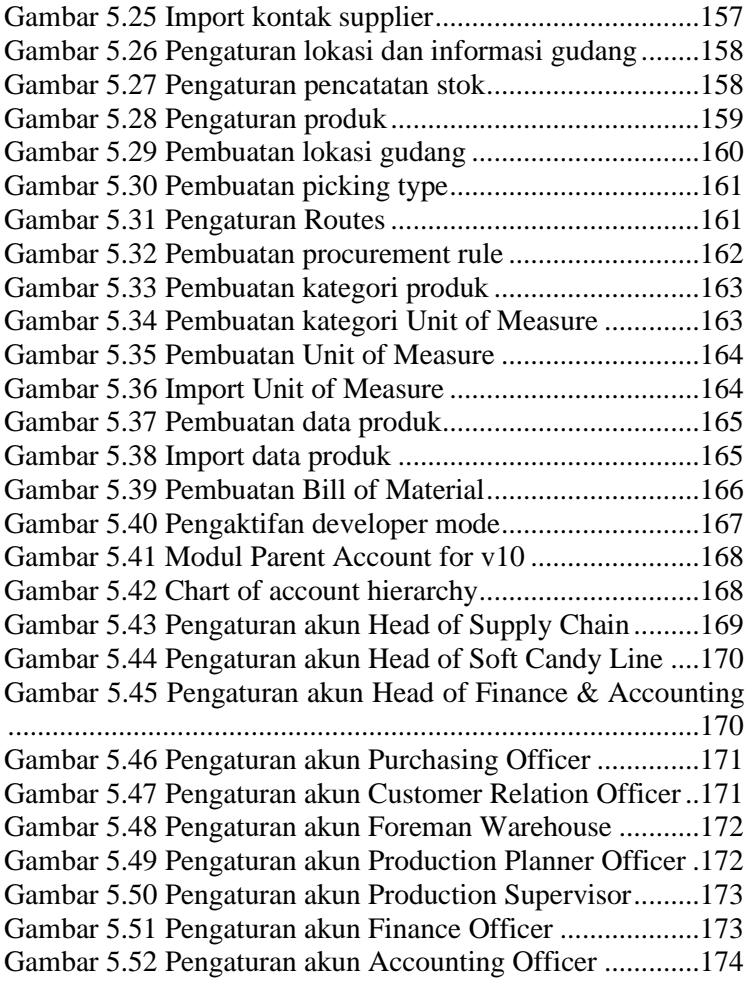

### **DAFTAR TABEL**

<span id="page-26-0"></span>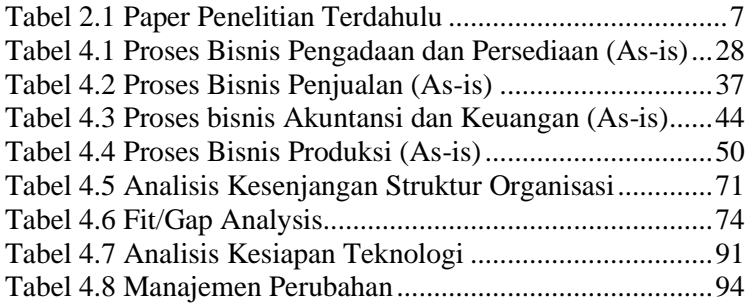

(Halaman ini sengaja dikosongkan)

#### **1. BAB I PENDAHULUAN**

<span id="page-28-0"></span>Pada bab ini berisi mengenai gambaran umum tugas akhir meliputi latar belakang, rumusan masalah, batasan masalah, tujuan penelitian, manfaat tugas akhir, dan relevansi tugas akhir dengan Laboratorium Sistem Enterprise.

#### <span id="page-28-1"></span>**1.1. Latar belakang masalah**

Persaingan bisnis pada era digital semakin ketat dan kompetitif. Untuk dapat terus berkembang, perusahaan harus melakukan inovasi dan menghadirkan solusi untuk permasalahan yang dihadapi [1]. Salah satu cara dalam melakukan inovasi adalah dengan memanfaatkan penerapan teknologi informasi yang sesuai dengan proses bisnis perusahaan [2]. Teknologi informasi yang dapat digunakan untuk menghadirkan solusi bagi perusahaan salah satunya yakni *Enterprise Resource Planning* (ERP), yakni sebuah sistem yang mengintegrasikan informasi, pengalokasian sumber daya, dan aktivitas pendukung lainnya untuk mendukung proses bisnis perusahaan [3].

PT XYZ adalah sebuah perusahaan manufaktur kembang gula yang memproduksi berbagai macam jenis permen jahe [4]. Proses bisnis yang dilakukan oleh PT XYZ bersifat *business-tobusiness* (B2B), dimana PT XYZ akan memproduksi permen jahe yang dipesan dengan menggunakan strategi *make-to-order* (MTO). Permen jahe yang diproduksi disesuaikan dengan permintaan dan spesifikasi yang diberikan oleh mitra perusahaan yang berfungsi sebagai *Sales* dari PT XYZ.

Proses bisnis yang diterapkan oleh PT XYZ saat ini sudah tersertifikasi dengan standar ISO 22000, namun dalam pelaksanaan operasional perusahaan masih menggunakan proses manual yang tidak terintegrasi. Proses penjualan, pengadaan, persediaan, dan akuntansi dan keuangan pada perusahaan saat ini menggunakan aplikasi Microsoft Excel sebagai tempat penyimpanan dan pengolahan data serta Trello untuk melakukan koordinasi antar departemen. Setiap

perubahan yang terjadi kepada data perusahaan harus dilakukan secara manual yang mengakibatkan terjadinya aktivitas *rework* apabila data yang diubah mempengaruhi data lainnya. Data yang tidak terintegrasi berpotensi menimbulkan permasalahan pada kualitas data yang ada pada PT XYZ dan mampu menghambat jalannya proses bisnis perusahaan.

*Enterprise Resource Planning* (ERP) adalah sebuah konsep, teknik, atau metode guna mengintegrasikan seluruh departemen serta fungsi suatu perusahaan ke dalam suatu sistem otomasi keseluruhan proses bisnis untuk meningkatkan efektivitas dan efisiensi perusahaan. ERP memiliki kemampuan untuk mengintegrasikan seluruh bagian fungsional pada perusahaan yang terdiri dari bagian pemasaran, penjualan, pembelian, operasional, keuangan, sumber daya manusia, dan pengembangan produk [2]. Jenis ERP yang tepat bagi PT XYZ yang merupakan Usaha Menengah adalah ERP yang bersifat *open source* karena mampu mengurangi pengeluaran biaya dalam pengadaan *software* [3]. Salah satu ERP open source yang populer dan berbasis web adalah Odoo. Odoo banyak diminati oleh perusahaan karena sifatnya yang berupa *open source* dan memungkinkan untuk disesuaikan dengan proses bisnis yang ada pada perusahaan dengan modul *default* yang telah disediakan oleh Odoo maupun melalui kustomisasi.

Tugas akhir ini diharapkan mampu mendukung proses bisnis yang ada pada PT XYZ dengan mengotomasi proses bisnis serta mengintegrasikan data perusahaan menggunakan Odoo yang telah dikonfigurasi.

#### <span id="page-29-0"></span>**1.2. Rumusan masalah**

Berdasarkan latar belakang yang telah dipaparkan, maka berikut ini merupakan rumusan masalah yang akan diselesaikan pada penelitian tugas akhir ini:

1. Bagaimana kesenjangan antara proses bisnis yang saat ini diterapkan oleh perusahaan dengan proses bisnis yang ada pada Odoo?

- 2. Konfigurasi Odoo apa saja yang dilakukan untuk mendukung proses bisnis pada PT XYZ?
- 3. Apakah Odoo yang telah dikonfigurasi dapat menjalankan komponen pengujian?

### <span id="page-30-0"></span>**1.3. Batasan permasalahan**

Sesuai dengan rumusan permasalahan yang telah dijelaskan sebelumnya, adapun batasan penelitian dalam tugas akhir ini adalah sebagai berikut:

- 1. Metodologi *Accelerated SAP* (ASAP) disesuaikan dengan kebutuhan penelitian yakni tanpa melakukan tahap *Go Live & Support*.
- 2. Modul yang akan digunakan untuk implementasi sesuai dengan kesepakatan pada dokumen *Project Charter*.
- 3. Pada tahap *Realization* akan dilakukan konfigurasi pada modul Odoo dengan mengacu kepada dokumen *Blueprint*.

## <span id="page-30-1"></span>**1.4. Tujuan**

Adapun tujuan dari tugas akhir ini adalah sebagai berikut:

- 1. Mengembangkan *Blueprint* proses bisnis *to-be* dan master data dari kondisi perusahaan saat ini yang dibandingkan dengan kondisi *default* Odoo
- 2. Melakukan konfigurasi terhadap Odoo untuk menyesuaikan kebutuhan PT XYZ dengan mengacu pada hasil perancangan *Blueprint*
- 3. Melakukan pengujian berupa *blackbox testing* dan *integration testing* terhadap Odoo yang telah dikonfigurasi

## <span id="page-30-2"></span>**1.5. Manfaat**

Adapun manfaat yang diperoleh dari penelitian tugas akhir ini dapat dibagi menjadi dua jenis yaitu manfaat teoritis dan manfaat praktis. Berikut merupakan manfaat yang diperoleh dari penelitian tugas akhir ini:

#### <span id="page-31-0"></span>1.5.1. Manfaat teoritis

Manfaat teoritis merupakan manfaat yang bersifat pengembangan konseptual atau bersifat keilmuan. Manfaat teoritis yang diperoleh dari penelitian ini yaitu menambah referensi mengenai penelitian implementasi Odoo pada perusahaan menggunakan metodologi *Accelerated SAP* (ASAP).

### <span id="page-31-1"></span>1.5.2. Manfaat praktis

Manfaat praktis adalah manfaat yang diperoleh PT XYZ dari penelitian tugas akhir ini. Berikut merupakan manfaat praktis dari implementasi Odoo pada perusahaan:

- 1. Mendukung proses bisnis penjualan, pengadaan, persediaan, produksi, dan akuntansi dan keuangan yang ada pada PT XYZ
- 2. Mengintegrasikan proses bisnis dan seluruh data yang ada pada PT XYZ untuk membantu menjaga kualitas data perusahaan

### <span id="page-31-2"></span>**1.6. Relevansi**

Usulan penelitian tugas akhir ini termasuk kedalam topik Bisnis Digital yang merupakan salah satu dari empat topik utama yang berada dalam ruang lingkup Laboratorium Sistem Enterprise (SE) Departemen Sistem Informasi ITS. Gambar 1.1 dan 1.2 merupakan kerangka kerja pada Laboratorium Sistem Enterprise, dimana Gambar 1.1 menjelaskan mengenai tiga tujuan utama penelitian Laboratorium Sistem Enterprise dan Gambar 1.2 menjelaskan mengenai empat mata kuliah yang terdapat dalam ruang lingkup Laboratorium Sistem Enterprise, yakni Sistem Keputusan Berbasis Model, Manajemen Hubungan Pelanggan, Bisnis Digital dan Manajemen Rantai Pasok.

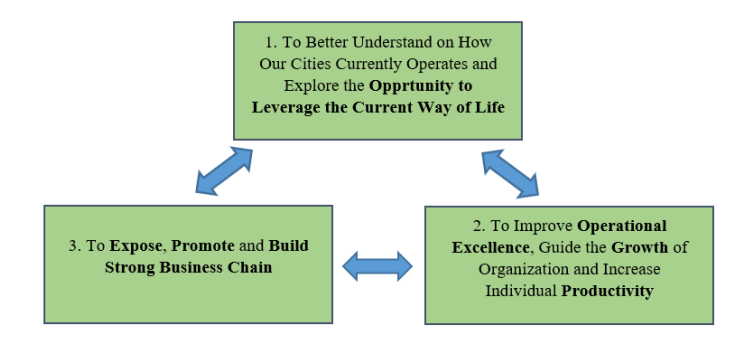

<span id="page-32-0"></span>**Gambar 1.1 Kerangka kerja laboratorium Sistem Enterprise**

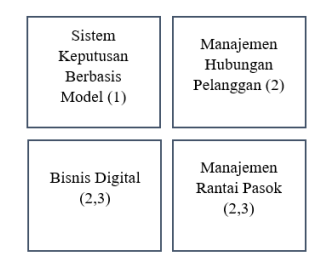

<span id="page-32-1"></span>**Gambar 1.2 Kerangka kerja laboratorium Sistem Enterprise**

*(Halaman ini sengaja dikosongkan)*

#### **2. BAB II TINJAUAN PUSTAKA**

<span id="page-34-0"></span>Pada bab ini akan dijelaskan penelitian dan studi terkait yang telah dilakukan sebelumnya dan dasar teori yang akan digunakan sebagai landasan penelitian.

#### <span id="page-34-1"></span>**2.1 Penelitian Sebelumnya**

Pada bagian ini membahas mengenai penelitian yang sebelumnya telah dilakukan yang akan dijadikan sebagai referensi dalam proses penelitian ini. Studi yang digunakan adalah studi terkait perencanaan dan implementasi ERP.

<span id="page-34-2"></span>

| Judul           | Implementasi dan Konfigurasi<br>Perencanaan             |
|-----------------|---------------------------------------------------------|
|                 | Enterprise Resource Planning Odoo 10 (Studi Kasus:      |
|                 | PT Sakura Nusantara Industri) [3]                       |
| Nama, Tahun     | Fariz Atsari Samanha, 2019                              |
| Gambaran        | Penelitian<br>berfokus pada perencanaan<br>untuk        |
| Umum Penelitian | implementasi serta melakukan konfigurasi ERP Odoo       |
|                 | 10. PT Sakura Nusantara Industri merupakan sebuah       |
|                 | manufaktur yang memproduksi<br>perusahaan               |
|                 | kebutuhan <i>harness</i> untuk industri otomotif lokal. |
|                 | Proses bisnis yang terdapat pada PT Sakura Nusantara    |
|                 | Industri telah terstandarisasi ISO namun belum          |
|                 | terintegrasi dan masih dilakukan secara manual.         |
|                 | Metode implementasi yang digunakan adalah               |
|                 | Accelerated SAP (ASAP). Modul-modul yang                |
|                 | diimplementasikan pada penelitian ini adalah Sales,     |
|                 | Purchase, Inventory, Accounting dan Manufacturing.      |
| Keterkaitan     | dan<br>Memiliki keterkaitan yaitu implementasi          |
| Penelitian      | konfigurasi ERP Odoo dengan menggunakan metode          |
|                 | Accelerated SAP (ASAP) serta konfigurasi pada           |
|                 | beberapa modul yang dapat digunakan sebagai acuan       |
|                 | dalam penelitian yang akan dilakukan. Penelitian        |
|                 | tugas akhir ini juga melakukan perancangan blueprint    |
|                 | dari proses bisnis yang akan diimplementasikan.         |
|                 |                                                         |
| Judul           | Implementasi Free Open Source Enterprise Resource       |
|                 | Planning (ERP) Odoo 10.0 (Studi Kasus: Arinz            |
|                 |                                                         |

**Tabel 2.1 Paper Penelitian Terdahulu**

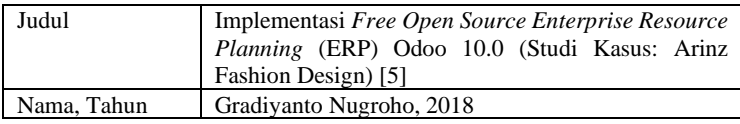

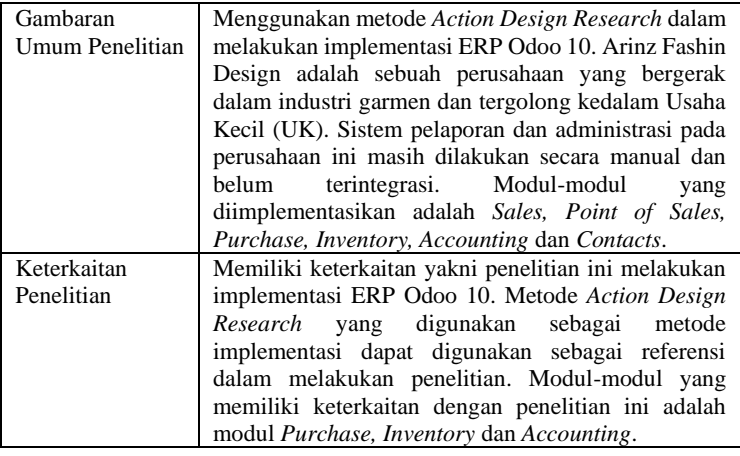

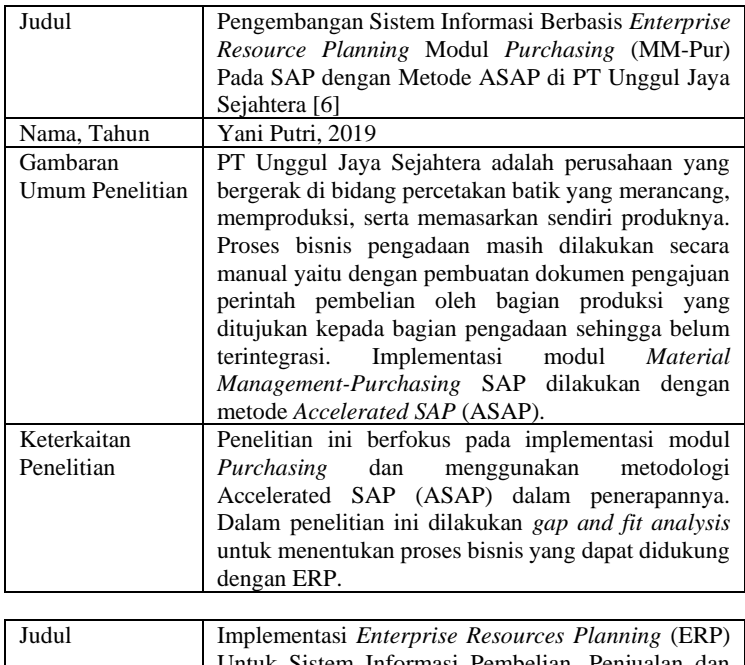

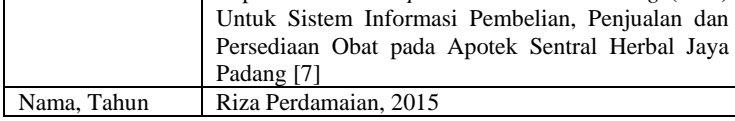
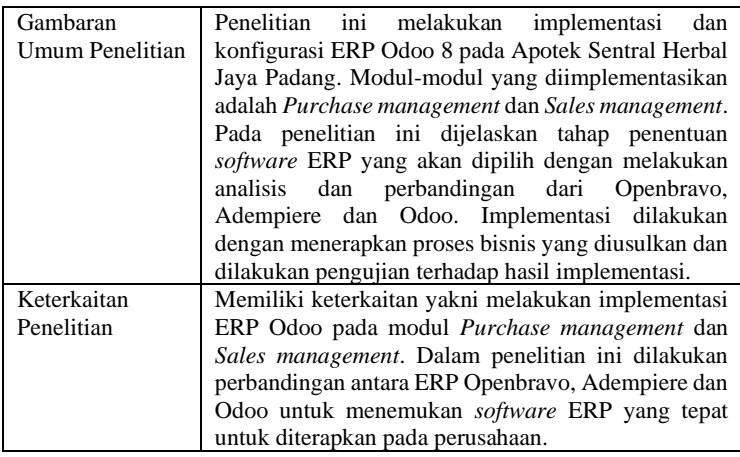

## **2.2 Dasar Teori**

Pada bagian ini akan dijelaskan dasar dari beberapa teori yang dijadikan sebagai acuan dan rujukan dalam istilah-istilah yang digunakan dalam tugas akhir ini.

## 2.2.1. Enterprise Resource Planning (ERP)

*Enterprise Resource Planning* adalah sebuah sistem informasi lintas fungsional pada perusahaan yang terdiri dari serangkaian modul perangkat lunak yang terintegrasi untuk mendukung proses bisnis utama perusahaan [8]. ERP memiliki modulmodul pendukung untuk pemasaran dan penjualan, desain dan pengembangan produk, kontrol produksi dan inventaris, pengadaan, distribusi, manajemen fasilitas industri, desain dan pengembangan proses, manufaktur, kualitas, sumber daya manusia, keuangan dan akuntansi, dan layanan informasi [9]. Salah satu keuntungan utama yang dimiliki oleh ERP adalah perusahaan memiliki informasi yang terintegrasi secara *realtime* pada seluruh bagian ERP, sehingga terhindar dari permasalahan duplikasi informasi. ERP terbagi menjadi ERP *open source* dan ERP berbayar [10]. Beberapa contoh ERP yang bersifat *open source* adalah Odoo, Compiere, Adempiere dan WebERP. Contoh ERP yang berbayar yaitu SAP, Oracle, Baan, IFS, J.D. Edwards dan Peoplesoft [11].

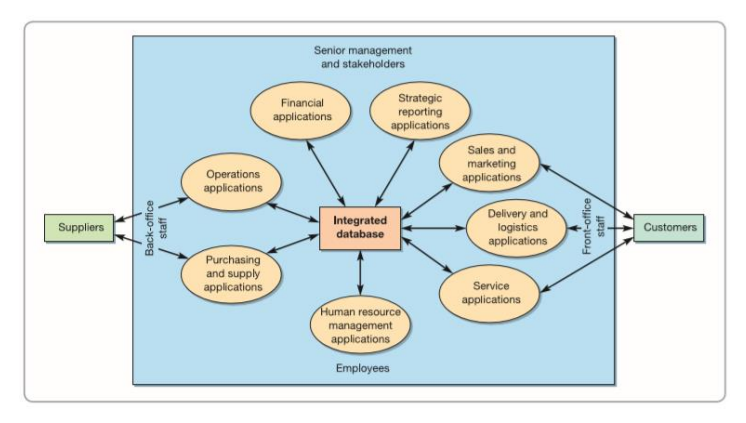

**Gambar 2.1 Integrasi informasi pada perusahaan dengan ERP**

## 2.2.2. Traditional ERP Lifecycle

Traditional ERP Lifecycle adalah sebuah metodologi dalam penerapan sistem ERP pada perusahaan. Metodologi ini menggunakan pendekatan berupa luaran di setiap fase implementasi yang dapat ditinjau oleh manajemen atas perusahaan. Hasil tinjauan akan berupa keputusan apakah implementasi ERP yang dilakukan dapat diterima atau tidak. Pada metodologi ini terdapat lima fase untuk melakikan implementasi, yaitu *scope & commitment, analysis & design*  dan *acquisition and development* [12].

## 2.2.2.1 Scope & Commitment

Hal pertama yang dilakukan pada tahapan ini adalah penentuan ruang lingkup cakupan penerapan sistem ERP. Setelah itu dilakukan pembentukan tim yang akan bertanggung jawab dalam melakukan implementasi sistem ERP, pembagian tugas masing-masing anggota tim, serta persetujuan mengenai produk sistem ERP apa yang akan digunakan. Kemudian dilakukan fase terakhir yakni membuat kesepakatan dengan pihak perusahaan mengenai kebutuhan selama implementasi dan rentang waktu yang diberikan dalam pengerjaannya [13].

2.2.2.2 Analysis & Design

Pada tahap ini, telah ditentukan produk sistem ERP apa yang akan digunakan pada perusahaan. Selanjutnya dilakukan penggalian dan analisis kebutuhan pengguna untuk dilakukan pemetaan perbandingan proses bisnis yang ada saat ini (as-is) dan proses bisnis yang dapat didukung oleh sistem ERP. Setelah itu, dilakukan perancangan proses menuju proses bisnis yang akan diterapkan pada perusahaan (to-be) dan perencanaan manajemen perubahan [13].

### 2.2.2.3 Acquisition and development

Pada tahap ini dilakukan eksekusi terhadap proses bisnis yang telah dirancang serta manajemen perubahan yang telah direncanakan. Tahap ini dimulai dari pembelian lisensi apabila kesepakatan yang telah dibuat memutuskan untuk menggunakan ERP berbayar. Kemudian dilakukan konfigurasi dan penyelarasan antara sistem dengan perangkat keras, jaringan, keamanan, perangkat lunak, basis data, dan data produksi. Setelah itu, dilakukan kustomisasi terhadap aturanaturan yang ada pada ERP untuk menyesuaikan dengan proses bisnis dan kebutuhan perusahaan. Fase terakhir dalam metodologi ini adalah melakukan migrasi dari sistem yang lama menuju sistem yang baru [13].

## 2.2.3. Accelerated SAP (ASAP)

*Accelerated* SAP adalah salah satu metodologi dalam melakukan implementasi ERP pada suatu organisasi. Kelebihan dari metodologi ini adalah memaksa perusahaan untuk berfokus pada hal-hal yang bersifat esensial, menjaga proyek implementasi agar tetap berada pada waktu dan biaya yang telah ditentukan, organisasi proyek yang terkontrol, dan pengelolaan dokumentasi [14]. Terdapat lima tahapan pada metodologi *Accelerated* SAP, yakni *project preparation, business blueprint, realization, final preparation,* dan *go live & support*.

#### 2.2.3.1. Project Preparation

Tahap ini bertujuan untuk menginisiasi proyek dan menyelesaikan perencanaan awal untuk implementasi proyek ERP. Walaupun pada setiap tahapan implementasi terdapat tujuan dan cakupan tersendiri, tahap *project preparation* membantu dalam identifikasi dan merencanakan fokus utama dari implementasi [15]. Aktifitas yang dilakukan pada tahapan ini adalah mendefinisikan proyek, menentukan cakupan, menentukan strategi implementasi, mendefinisikan tahapan dan jadwal implementasi, menentukan tim implementasi dan menentukan peran dari setiap anggota tim implementasi [14].

## 2.2.3.2. Business Blueprint

Tujuan pada tahap ini adalah untuk menggali kebutuhan bisnis perusahaan dan menyamakan pandangan tentang bagaimana perusahaan membutuhkan ERP untuk mendukung proses bisnisnya. Luaran yang dihasilkan pada tahap ini adalah sebuah dokumen *Blueprint* yang rinci mengenai proses bisnis dan kebutuhan bisnis perusahaan [15].

## 2.2.3.3. Realization

Tahap *Realization* meliputi konfigurasi dan pengujian sistem ERP dengan mengacu kepada dokumen Blueprint yang telah dibuat di fase sebelumnya sebagai guidelines [14]. Tujuan dari tahap ini adalah untuk menerapkan solusi permasalahan berupa sistem ERP yang telah dikonfigurasi dan diuji, dan melakukan persiapan untuk pelatihan *end user* serta dokumentasi berupa *user manual* [15].

## 2.2.3.4. Final Preparation

Tahap ini bertujuan untuk menyelesaikan persiapan akhir dan mendapatkan otorisasi untuk berpindah pada solusi yang baru, yakni sistem ERP yang telah dikonfigurasi dan diuji [15]. Aktifitas utama yang dilakukan pada tahap ini adalah melakukan pelatihan kepada *end user* [14].

## 2.2.3.5. Go Live & Support

Tahap ini dilakukan ketika instalasi sistem dilakukan dan sistem digunakan untuk menjalankan proses bisnis perusahaan. Dukungan sangat diperlukan pada awal tahapan ini berlangsung, karena permasalahan seringkali muncul pada fase awal tahapan ini. Tujuan jangka panjang dari tahap ini adalah untuk melakukan optimasi terhadap sistem [14].

#### 2.2.4. Odoo

Odoo adalah sebuah sistem *Enterprise Resource Planning* yang bersifat *open source*. Odoo dibangun dan dikembangkan dengan *framework* yang menggunakan arsitektur MVC (*Model View Controller*) sehingga dengan menggunakan *framework* ini suatu program mampu membedakan penanganan data dan tidak akan mempengaruhi antar bagian maupun *view* pengguna. Selain itu, Odoo juga memiliki tampilan antarmuka yang interaktif dan sistem pelaporan menggunakan dasbor. Odoo merupakan aplikasi berbasis web yang dikembangkan dengan menggunakan bahasa pemrograman Python, XML, JavaScript, dan menggunakan basis data PostgreSQL. Modul-modul yang terdapat pada sistem ERP Odoo diantaranya *Sales Management*, *Purchase Management*, *Inventory Management*, *Accounting & Finance Management*, dan *Manufacturing Management* [3].

*(Halaman ini sengaja dikosongkan)*

## **3. BAB III METODOLOGI**

Pada bab ini membahas terkait metodologi yang dijadikan panduan dalam penelitian tugas akhir ini serta penjelasan dari tiap tahapan yang akan dilakukan.

### **3.1 Diagram metodologi**

Pada sub bab ini akan membahas mengenai tahapan metodologi yang digunakan.

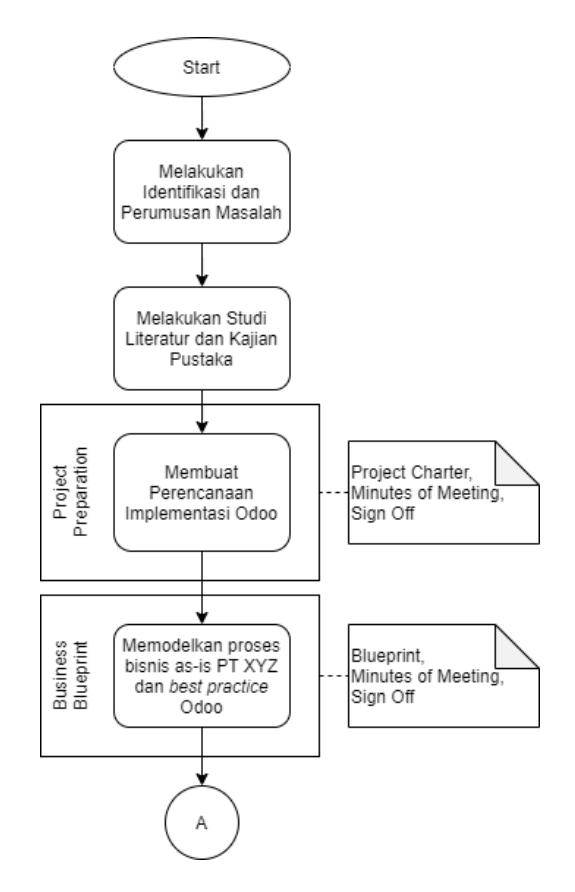

**Gambar 3.1 Diagram Metodologi Penelitian Bagian 1**

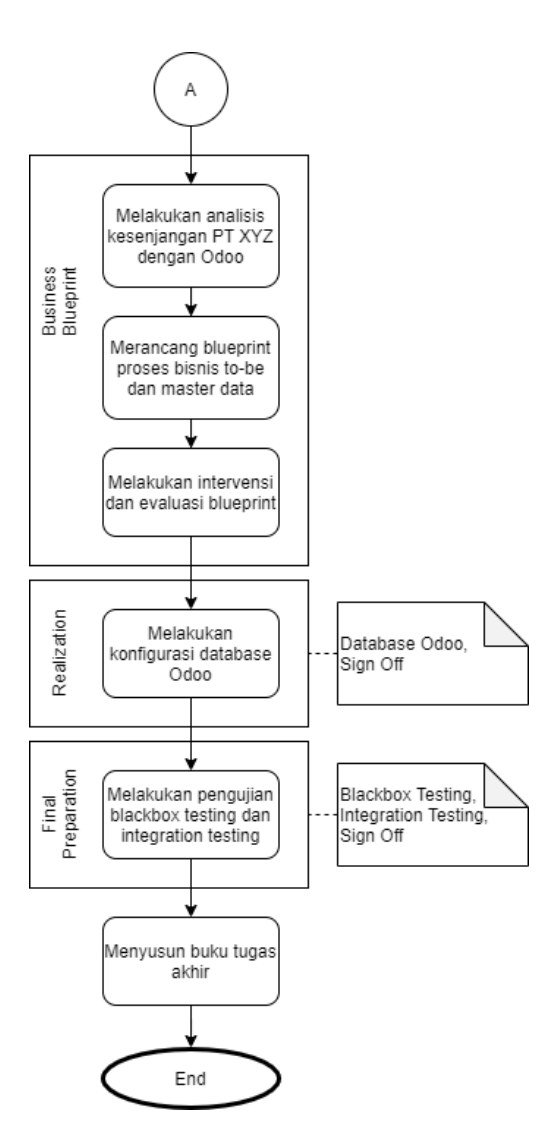

**Gambar 3.2 Diagram Metodologi Penelitian Bagian 2**

## **3.1 Uraian metodologi**

Pada sub bab ini membahas mengenai penjelasan detail dari metodologi yang digunakan dalam pengerjaan tugas akhir.

## 3.2.1 Melakukan identifikasi dan rumusan masalah

Pada tahap ini penulis melakukan kegiatan identifikasi dan perumusan masalah yang ada di perusahaan. Kegiatan ini dilakukan dengan metode wawancara terhadap narasumber untuk menggali data dan informasi. Kegiatan identifikasi dan rumusan masalah pada PT XYZ dilakukan dengan melakukan wawancara terhadap *Head of Department IT* perusahaan.

# 3.2.2 Melakukan studi literatur dan kajian pustaka

Pada tahap ini penulis melakukan studi literatur terhadap penelitian dan pustaka terdahulu terhadap rumusan masalah yang diidentifikasi untuk memahami dasar teori yang berkaitan dengan topik penelitian tugas akhir yang akan dilakukan. Studi dilakukan terhadap dasar-dasar teori mengenai implementasi *Enterprise Resource Planning* (ERP) seperti metodologi implementasi berupa *Accelerated* SAP (ASAP) serta *software* ERP yang akan digunakan untuk mendukung proses bisnis perusahaan.

## 3.2.3 Membuat perencanaan implementasi Odoo

Pada tahap ini akan dilakukan persiapan implementasi yaitu melakukan pertemuan dengan pihak PT XYZ terutama pihak *top management* dengan penulis. Pertemuan bertujuan untuk melakukan persetujuan terkait dengan proyek implementasi *Enterprise Resource Planning* (ERP). Dari pertemuan ini terdapat luaran berupa dokumen *Project Charter* yang memuat rincian dari cakupan proyek serta dokumen *Sign Off*.

3.2.4 Memodelkan proses bisnis as-is PT XYZ dengan best practice Odoo

Pada tahap ini akan dilakukan pemodelan terhadap proses bisnis yang saat ini diterapkan pada PT XYZ (*as-is*). Metode pembuatan *business blueprint* akan dilakukan dengan dua cara,

yakni melalui observasi dan wawancara terhadap pihak yang terlibat dalam suatu proses bisnis tertentu. Selain itu dilakukan pemetaan terhadap proses bisnis *best practice* pada yang ada pada Odoo terkait dengan modul yang akan diimplementasikan yaitu *Sales, Purchase Management*, *Inventory Management*, *Manufacturing*, dan *Accounting and Finance*.

3.2.5 Melakukan analisis kesenjangan PT XYZ dengan Odoo

Tahap selanjutnya yaitu dilakukan analisis kesenjangan dengan menggunakan *gap analysis* untuk mengidentifikasi kesenjangan antara proses bisnis perusahaan (as-is) dengan proses bisnis yang ada pada *best practice* Odoo serta kesenjangan struktur organisasi perusahaan. Hasil analisis kemudian dijadikan acuan dalam pembuatan *blueprint* proses bisnis to-be dan master data.

3.2.6 Merancang blueprint proses bisnis to-be dan master data

Dalam tahap ini dilakukan perancangan dokumen *blueprint*. Rancangan ini mengacu pada hasil analisis kesenjangan yang telah dilakukan yaitu analisis proses bisnis serta analisis struktur organisasi. Tahapan ini akan menghasilkan luaran *blueprint* proses bisnis to-be dan *blueprint* master data.

3.2.7 Melakukan intervensi dan evaluasi blueprint

Pada tahap ini *blueprint* yang telah dirancang kemudian dipaparkan kepada PT XYZ dengan menggunakan dokumen *blueprint* dan Odoo berisi *dummy*. Setelah itu calon *end user*  akan memberikan intervensi terhadap *blueprint* yang telah dibuat. Setelah intervensi diberikan maka tim implementator akan melakukan evaluasi untuk menyesuaikan dengan kebutuhan perusahaan.

3.2.8 Melakukan konfigurasi database Odoo

Pada tahap ini dilakukan konfigurasi database Odoo dimulai dari pembuatan *database*, instalasi modul yang akan digunakan, melakukan pengaturan pada setiap modul mengacu kepada *blueprint* yang telah dievaluasi, serta pemindahan data-data perusahaan kedalam *database* Odoo. Tahapan ini merupakan fase *Realization* dari metodologi ASAP. Luaran yang dihasilkan dari tahapan ini yaitu *database* Odoo dan dokumen *Sign Off*.

3.2.9 Melakukan pengujian blackbox testing dan integration testing

Pada tahap ini akan dilakukan pengujian *blackbox testing* kepada *database* Odoo yang telah dikonfigurasi. Tahapan ini merupakan fase *Final Preparation* pada metodologi implementasi ASAP. Pengujian dilakukan kepada fungsi-fungsi yang akan digunakan. *Database* yang digunakan pada pengujian merupakan duplikasi dari database sebenarnya. Luaran dari tahapan ini adalah dokumentasi pengujian *blackbox*. Untuk pengujian *integration testing* dilakukan pengujian skenario-skenario nyata yang akan dilakukan oleh PT XYZ untuk menguji apakah Odoo yang telah dikonfigurasi dapat menjalankan skenario tersebut.

3.2.10 Menyusun buku tugas akhir

Pada tahap ini dilakukan penyusunan buku tugas akhir dan dokumentasi selama proses pengerjaan proyek implementasi ERP Odoo pada PT XYZ. Buku tugas akhir berupa buku penelitian yang berisi laporan hasil seluruh proses konfigurasi dan implementasi serta saran dan perbaikan untuk penelitian berikutnya.

*(Halaman ini sengaja dikosongkan)*

### **4. BAB IV PROJECT PREPARATION DAN BUSINESS BLUEPRINT**

Pada bab ini dijelaskan mengenai ruang lingkup studi kasus implementasi Odoo, analisis proses bisnis as-is pada PT XYZ, analisis proses bisnis *default* Odoo, analisis kesenjangan, serta tahapan-tahapan yang dilakukan dalam merancang proses bisnis to-be. Tahapan ini menghasilkan sebuah *Blueprint* yang akan digunakan sebagai panduan dalam konfigurasi pada tahap *Realization*. *Blueprint* tersebut akan mengalami proses intervensi dan evaluasi hingga menghasilkan kesepakatan yang ditandai dengan dokumen *Sign Off* pada Lampiran B.

#### **4.1. Project Preparation**

Pada fase *project preparation* dilakukan perencanaan dan persiapan terhadap implementasi Odoo pada PT XYZ. Perencaan dan persiapan yang dilakukan meliputi gambaran umum perusahaan, penentuan ruang lingkup studi kasus, dan analisis kebutuhan. Berikut merupakan penjelasan dari setiap aktivitas yang dilkaukan pada *project preparation*.

#### 4.1.1.Gambaran Umum Perusahaan

PT XYZ saat ini memiliki 10 departemen yaitu *Agronomy*, *Research & Development*, *Quality Assurance*, *Hard Candy Line & Packing*, *Soft Candy Line*, *Supply Chain*, *Information Technology* (IT), *Human Resources & General Affair* (HRGA)*, Engineering*, dan *Finance & Accounting*. Setiap departemen dikepalai oleh satu orang kepala departemen yang membawahi beberapa *supervisor*, *operator*, dan *officer*. Struktur organisasi PT XYZ dapat dilihat pada Gambar 4.1

*Agronomy* terdiri dari satu orang yaitu *Head of Agronomy*. Departemen ini bertanggung jawab dengan kebutuhan agronomi perusahaan terkait bahan baku jahe. *Head of Research & Development* membawahi *Process Research & Development*, *Research & Development Officer*, dan *Preparation Operator*. Departemen ini bertanggung jawab

terhadap pengembangan produk permen jahe. *Head of Quality Assurance* membawahi *Quality System Specialist, Incoming Quality Control Supervisor*, dan *Process Quality Control Supervisor* yang membawahi *Quality Control Production* dan *Quality Control Packing*. Departemen *Quality Assurance*  bertanggung jawab terhadap kualitas perusahaan dan mengawasi kesesuaian operasional perusahaan dengan *standard* yang digunakan. *Head of Hard Candy Line & Packing* membawahi *Production & Packing Coordinator*, *Packing Supervisor*, dan *Production Operator*. *Head of Soft Candy Line* membawahi *Production Analyst*, *Production Supervisor*, dan *Production Operator*. Kedua departemen ini bertanggung jawab terhadap proses produksi permen jahe dari proses pengolahan bahan baku hingga menjadi *Finished Goods*. *Head of Supply Chain* membawahi *Production Planner*, *EXIM & Customer Relation*, *Purchasing Officer*, *Packaging Material Officer*, *Warehouse Supervisor*, *Foreman Warehouse*, dan *Warehouse Operator*. Departemen ini bertanggung jawab terhadap rantai pasok perusahaan. Departemen IT bertanggung jawab terhadap seluruh infrakstruktur TI pada perusahaan dan terdiri dari *Head of Department* IT dan *Big Data Engineer*. *Head of Department* HRGA membawahi *Recruitment & Performance Management*, *Organization Development & HR Data Analyst*, *General Affair Supervisor*, dan *General Affair Officer*. Departemen ini bertanggung jawab terhadap pengelolaan sumber daya manusia yang dimiliki oleh perusahaan. *Head of Engineering* membawahi *Machine Production Engineering*, *Maintenance Utility*, dan *Workshop*. Departemen ini bertanggung jawab dalam pengelolaan dan perawatan mesin yang dimiliki oleh perusahaan. Departemen *Finance & Accounting* bertanggung jawab dalam akuntansi dan keuangan perusahaan. Departemen ini terdiri dari *Head of Finance & Accounting* yang membnawahi *Finance Officer* dan *Accounting Officer*.

4.1.2.Ruang Lingkup Studi Kasus

Ruang lingkup studi kasus implementasi Odoo pada PT XYZ telah tercantum pada dokumen *Project Charter* pada lampiran A. Ruang lingkup yang disepakati dengan PT XYZ adalah dengan melakukan konfigurasi terhadap Odoo *default* dengan penambahan AddOns berupa modul *third party*. Sebelum itu, dilakukan proses perbandingan antara proses Odoo *default* dengan proses bisnis as-is dari PT XYZ. Implementasi akan dilakukan menggunakan metodologi Accelerated SAP yang dimulai dari tahap *Project Preparation* dan diakhiri pada tahap *Realization*.

Dalam dokumen *Project Charter* juga memuat kesepakatan mengenai modul-modul Odoo *default* yang akan digunakan. Modul-modul tersebut yakni modul penjualan (*Sales*), modul pengadaan (*Purchase management*), modul persediaan (*Inventory management*), modul manufaktur (*Manufacture*), dan modul akuntansi keuangan (*Finance and Accounting*).

#### 4.1.3.Analisis Kebutuhan

Analisis kebutuhan implementasi Odoo pada PT XYZ dilakukan dengan mewawancarai karyawan dari PT XYZ, melakukan analisis terhadap dokumen yang dimiliki oleh perusahaan, serta mengambil *master data* milik PT XYZ. Wawancara dilakukan terhadap beberapa *Head of Department* serta Direktur dari PT XYZ untuk menggali informasi yang berkaitan dengan kebutuhan implementasi. Hasil dari wawancara yang telah dilakukan didokumentasikan dalam bentuk dokumen *Minutes of Meeting* yang telah disertakan pada Lampiran D. *Master data* yang diambil untuk keperluan implementasi adalah *master data* pelanggan, *vendor*, produk, *bill of material*, serta keperluan akuntansi dan keuangan seperti daftar jurnal, bank, pajak, dan akun. Pengambilan *master data* dilakukan baik melalui tatap muka maupun melalui *WhatsApp messenger*.

#### **4.2. Business Blueprint**

Pada tahapan *business blueprint* dilakukan analisis proses bisnis saat ini (as-is) pada PT XYZ dan analisis proses bisnis *best practice* Odoo. Kedua hasil analisis kemudian dibandingkan untuk menemukan kesenjangan proses bisnis dan kesenjangan

struktur organisasi menggunakan analisis kesenjangan. Pada analisis kesenjangan juga dilakukan analisis terhadap kesiapan teknologi informasi. Luaran yang diperoleh kemudian digunakan sebagai acuan dalam perancangan *blueprint*. *Blueprint* yang telah dibuat akan dilakukan intervensi dan evaluasi untuk menyesuaikan kebutuhan dan kondisi perusahaan. Berikut merupakan penjelasan dari tahap *business blueprint*.

#### 4.2.1.Analisis Proses Bisnis As-is

Pada bagian ini akan dijelaskan hasil proses analisis kebutuhan yang dilakukan melalui wawancara dan analisis terhadap dokumen *Standard Operating Procedure* (SOP) milik perusahaan. Hasil tersebut kemudian dibentuk kedalam BPMN 2.0 dan narasi deskriptif yang menjelaskan aktivitas yang ada pada PT XYZ. Proses bisnis yang ada pada PT XYZ dibagi kedalam empat bagian, yaitu proses penjualan, pengadaan dan persediaan, produksi, serta akuntansi dan keuangan. Seluruh proses bisnis tersebut dilakukan dengan menggunakan aplikasi Microsoft Excel dan Trello.

#### 4.2.1.1. Proses Bisnis As-is Pengadaan dan Persediaan

Proses pengadaan yang ada pada PT XYZ saat ini adalah membeli bahan baku yang diperlukan pada tahap produksi dan kemasan yang akan digunakan dalam melakukan proses *packaging* butiran permen menjadi *pillow packing*, *secondary packing*, dan *box*. Pengadaan dapat dilakukan pada *supplier* terpilih, yaitu *supplier* yang telah diketahui melalui transaksi yang pernah dilakukan maupun memilih *supplier* baru. Data *supplier* beserta histori pengadaan kepada *supplier* tersebut kemudian disimpan kedalam file Microsoft Excel untuk digunakan sebagai dasar dalam evaluasi performa *supplier*. *Supplier* yang memiliki nilai performa yang buruk akan dihapuskan dari daftar *supplier* terpilih. PT XYZ memiliki *supplier* lokal maupun dari luar negeri.

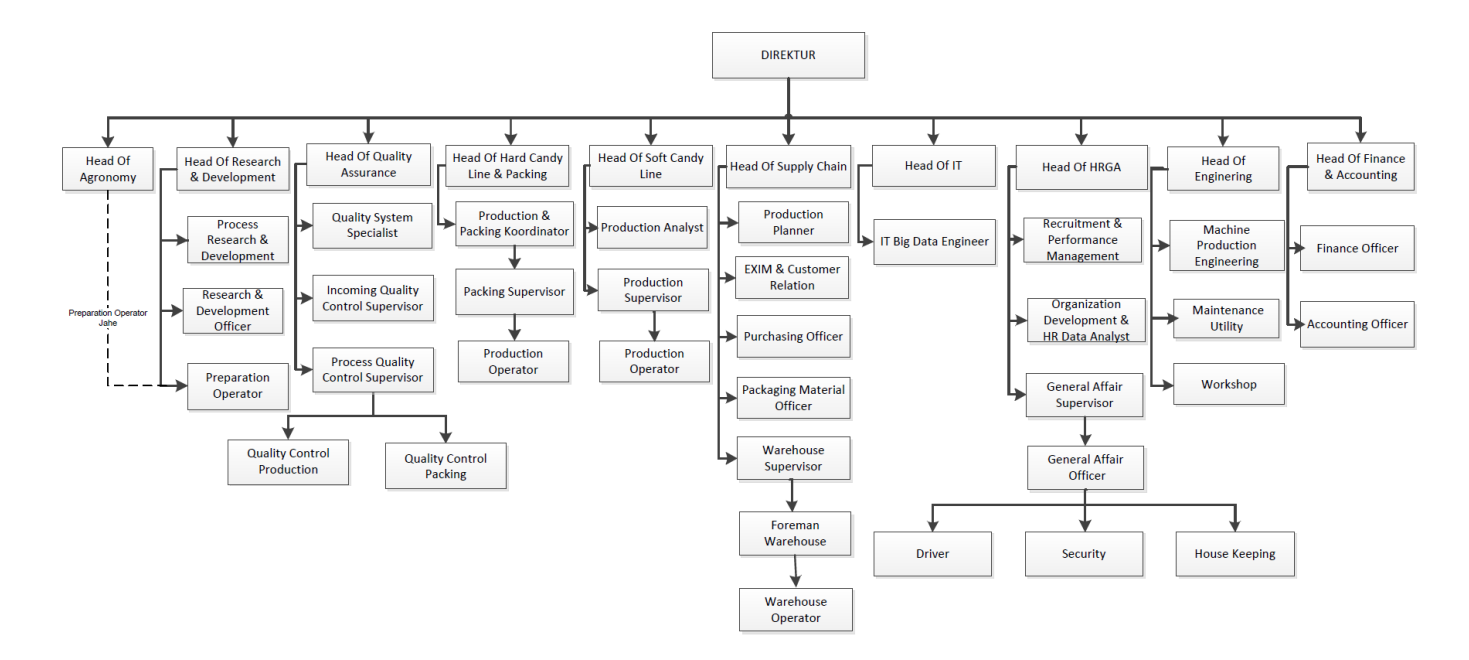

**Gambar 4.1 Struktur Organisasi PT XYZ**

Perusahaan saat ini menggunakan Microsoft Excel untuk memantau persediaan. Gudang yang ada pada perusahaan dibagi menjadi empat bagian, yaitu Gudang Bahan Baku, Gudang WIP (*Work-in-Progress*), Gudang Kemasan, dan Gudang Finished Goods. Gudang Bahan Baku menyimpan bahan-bahan *raw material* yang dibutuhkan untuk proses produksi. Gudang WIP menyimpan permen dalam bentuk butiran yang telah dibungkus dengan *pillow packing*. Gudang Kemasan menyimpan bahan-bahan untuk digunakan dalam proses *packaging*. Gudang Finished Goods menyimpan produk jadi yang telah dikemas dalam *box* dan siap untuk dikirim kepada pelanggan. Detail dari hasil analisis proses bisnis pengadaan dan persediaan pada PT XYZ dijelaskan pada tabel 4.1 dan dijelaskan pada sub-bab pengadaan dan persediaan (asis).

## 4.2.1.1.1. Pengadaan dan Persediaan (As-is)

Berikut merupakan proses bisnis saat ini dari pengadaan dan persediaan pada PT XYZ dan tabel yang menjelaskan setiap aktivitas pada proses bisnis tersebut.

- 1. PT XYZ memeriksa jumlah stok barang yang akan dibeli berdasarkan jumlah barang yang dibutuhkan pada perintah produksi.
- 2. PT XYZ memilih *supplier* untuk proses pengadaan.
- 3. PT XYZ memesan kepada *supplier* (menggunakan *template* dokumen pengadaan).
- 4. *Supplier* mengirimkan nota pembelian.
- 5. *Supplier* mengirimkan barang yang dipesan beserta *invoice* kepada PT XYZ.
- 6. PT XYZ menerima barang dari *supplier*.
- 7. PT XYZ mencatat kedatangan barang.

Tabel 4.1 akan menjelaskan secara rinci setiap aktivitas yang dilakukan pada proses bisnis pengadaan dan persediaan di PT XYZ saat ini. Proses bisnis pengadaan dan persediaan saat ini yaitu proses pengadaan, penerimaan barang, pengiriman barang, serta penyimpanan dan pengeluaran bahan produksi.

4.2.1.1.1.1. BPMN Pengadaan dan Persediaan (As-is)

Berikut merupakan sub-proses dari proses bisnis pengadaan dan persediaan saat ini (as-is) pada PT XYZ.

#### 4.2.1.1.1.1.1. Pengadaan (As-is)

Proses pengadaan diawali dengan permintaan pengadaan yang dibuat oleh departemen terkait, setelah itu admin *purchasing* akan melakukan pemilihan *supplier*. Apabila *supplier*  merupakan *supplier* baru, maka admin *purchasing* akan melakukan proses seleksi *supplier*. Setelah itu, admin *purchasing* akan membuat dokumen *purchase order* kemudian mengirimkan dokumen tersebut kepada *supplier* dan departemen *warehouse*. Proses pengadaan digambarkan menggunakan BPMN 2.0 pada gambar 4.2.

#### 4.2.1.1.1.1.2. Penerimaan barang (As-is)

Sub proses penerimaan barang diawali dengan departemen *warehouse* menerima dokumen *Purchase Order* dari departemen *purchasing*. Setelah itu, operator *warehouse* akan menerima kedatangan barang yang dikirimkan dari *supplier*. Selanjutnya foreman *warehouse* bersama dengan *incoming quality control supervisor* akan mengecek kondisi dan kesesuaian barang menurut standar dan dokumen *Purchase Order*. Setelah itu kedatangan barang akan dicatat dan dimasukkan kedalam file Microsoft Excel untuk memperbaharui jumlah stok gudang. Laporan kedatangan yang telah dibuat dikirim ke departemen *Finance & Accounting*  untuk melakukan pembayaran. Sub proses penerimaan barang digambarkan menggunakan BPMN 2.0 pada Gambar 4.3.

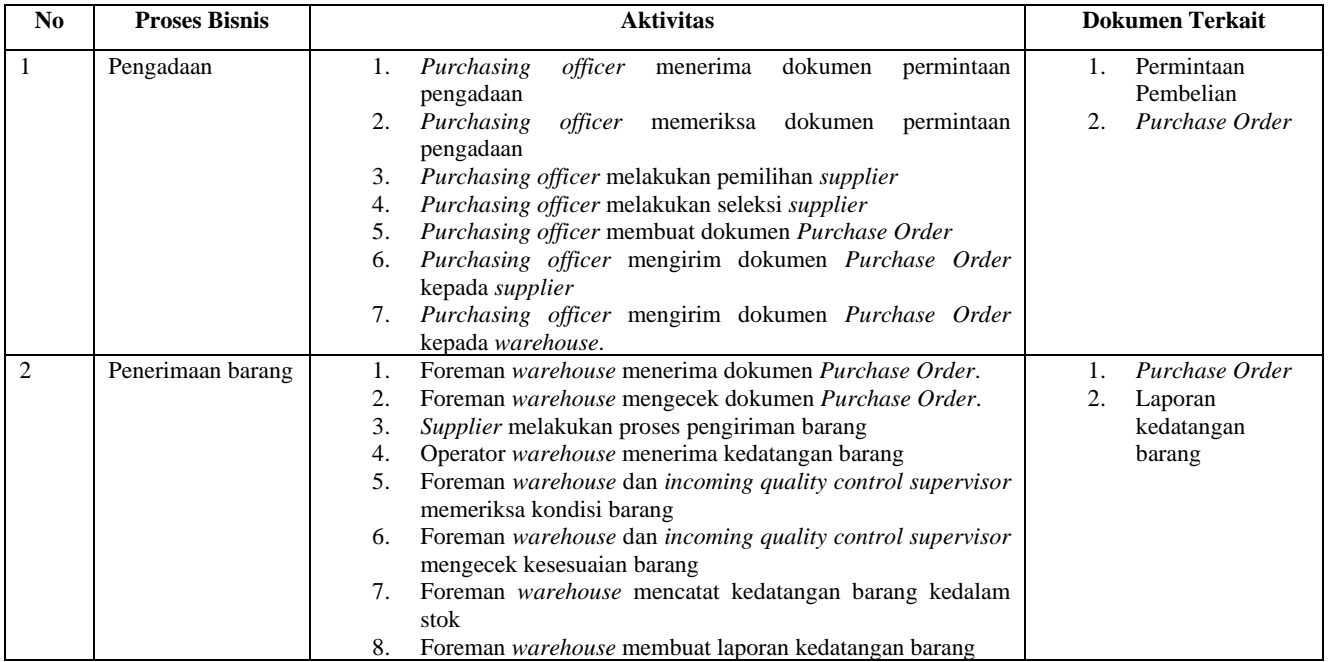

#### **Tabel 4.1 Proses Bisnis Pengadaan dan Persediaan (As-is)**

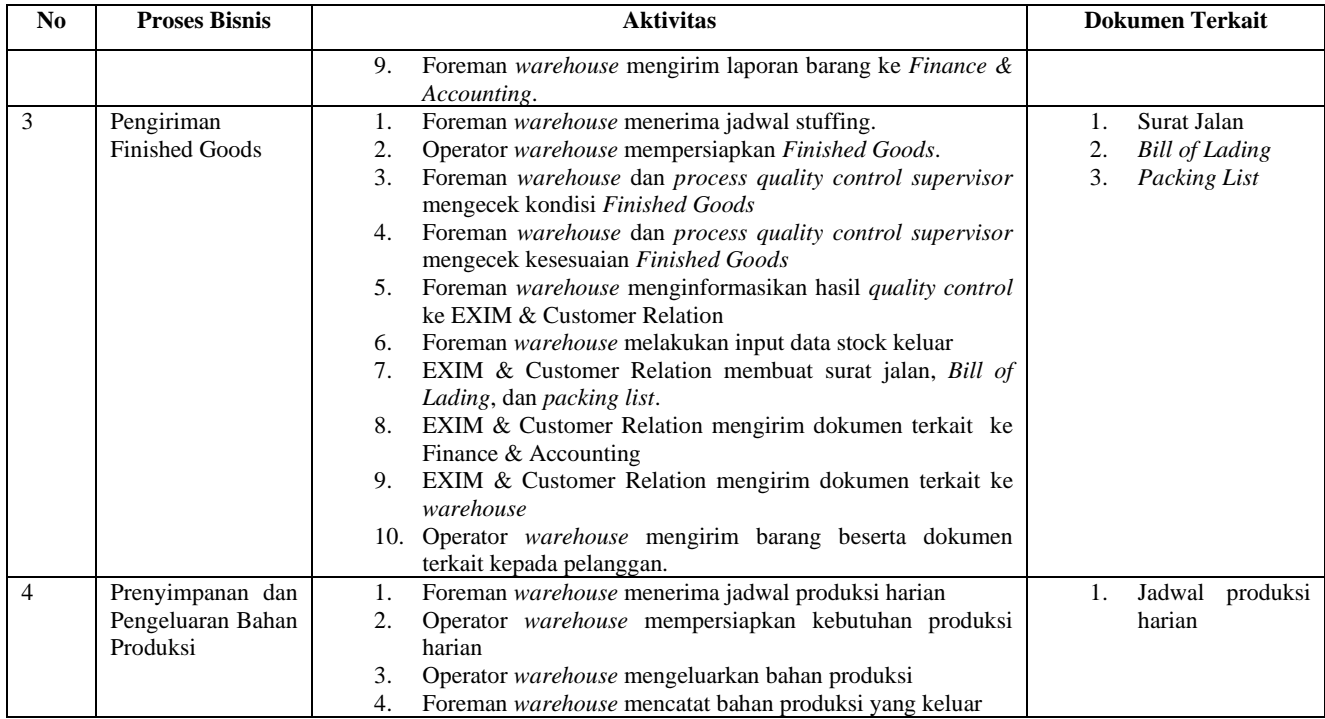

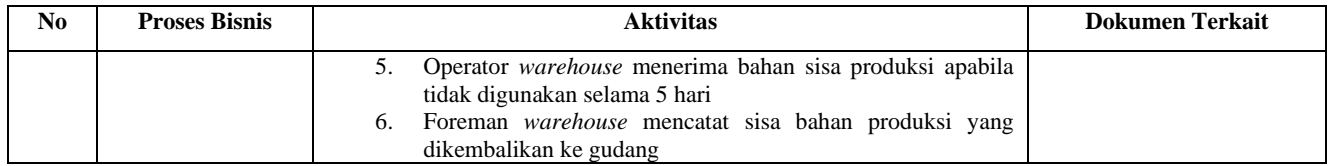

### 4.2.1.1.1.1.3. Pengiriman Finished Goods (As-is)

Sub proses pengiriman *Finished Goods* diawali ketika foreman *warehouse* menerima jadwal stuffing dari departemen EXIM. Setelah itu, operator *warehouse* akan mempersiapkan *Finished Goods* yang diperlukan. Kemudian foreman *warehouse* dengan *process quality control supervisor* akan melakukan pengecekan kondisi dan kesesuaian *Finished Goods* sesuai dengan kebutuhan stuffing dan standar kemasan. Selanjutnya foreman warehouse akan melakukan input data stock keluar serta menginformasikan kepada EXIM untuk keperluan dokumen surat jalan, *Bill of Lading*, dan *packing list*. Setelah itu EXIM akan mengirimkan dokumen tersebut ke *Finance & Accounting*  untuk keperluan penagihan serta ke dokumen *warehouse* untuk disertakan pada pengiriman barang. Apabila seluruh dokumen telah terpenuhi, maka departemen *warehouse* akan mengirim *Finished Goods* kepada pelanggan. Proses ini digambarkan menggunakan BPMN 2.0 pada Gambar 4.4.

4.2.1.1.1.1.4. Penyimpanan dan Pengeluaran Bahan Produksi (As-is)

Proses ini diawali dengan aktivitas penerimaan jadwal produksi harian oleh departemen *warehouse* dari departemen PPIC. Setelah itu, operator *warehouse* akan mempersiapkan kebutuhan produksi harian berupa bahan-bahan produksi. Bahan produksi yang telah siap akan dikeluarkan dari gudang dan dicatat oleh foreman *warehouse*. Setelah proses produksi selesai, seluruh material yang tidak digunakan dalam jangka waktu 5 hari akan dikembalikan ke departemen *warehouse* dan akan dicatat kembali. Proses ini digambarkan menggunakan BPMN 2.0 pada gambar 4.5.

#### 4.2.1.2. Proses Bisnis As-is Penjualan

Istilah penjualan pada PT XYZ adalah melakukan pemenuhan pesanan dari kantor pemasaran Hong Kong. Oleh karena itu, pelanggan dari PT XYZ cenderung tetap, namun PT XYZ juga menjual kepada distributor lokal untuk lini produk *Hard Candy*. Namun untuk studi kasus yang dilakukan pada tugas akhir ini hanya mencakup lini produk *Soft Candy*. Secara keseluruhan penjualan yang ada pada PT XYZ bersifat B2B. Seluruh pesanan disimpan dalam bentuk pdf dan dokumen Microsoft Excel. Detail dari hasil analisis proses bisnis penjualan pada PT XYZ dijelaskan melalui tabel 4.2 dan pada sub-bab penjualan  $(as-is).$ 

4.2.1.2.1. Penjualan (As-is)

Berikut merupakan proses bisnis saat ini dari penjualan pada PT XYZ dan tabel yang menjelaskan setiap aktivitas pada proses bisnis tersebut.

- 1. PT XYZ menerima pesanan dari pelanggan
- 2. PT XYZ memeriksa rincian pesanan dari pelanggan
- 3. PT XYZ melakukan konfirmasi terhadap rincian pesanan pelanggan
- 4. PT XYZ melakukan penyesuaian rincian pesanan
- 5. PT XYZ melakukan validasi pesanan

Tabel 4.2 akan menjelaskan secara rinci setiap aktivitas yang dilakukan pada proses bisnis pengadaan dan persediaan di PT XYZ saat ini.

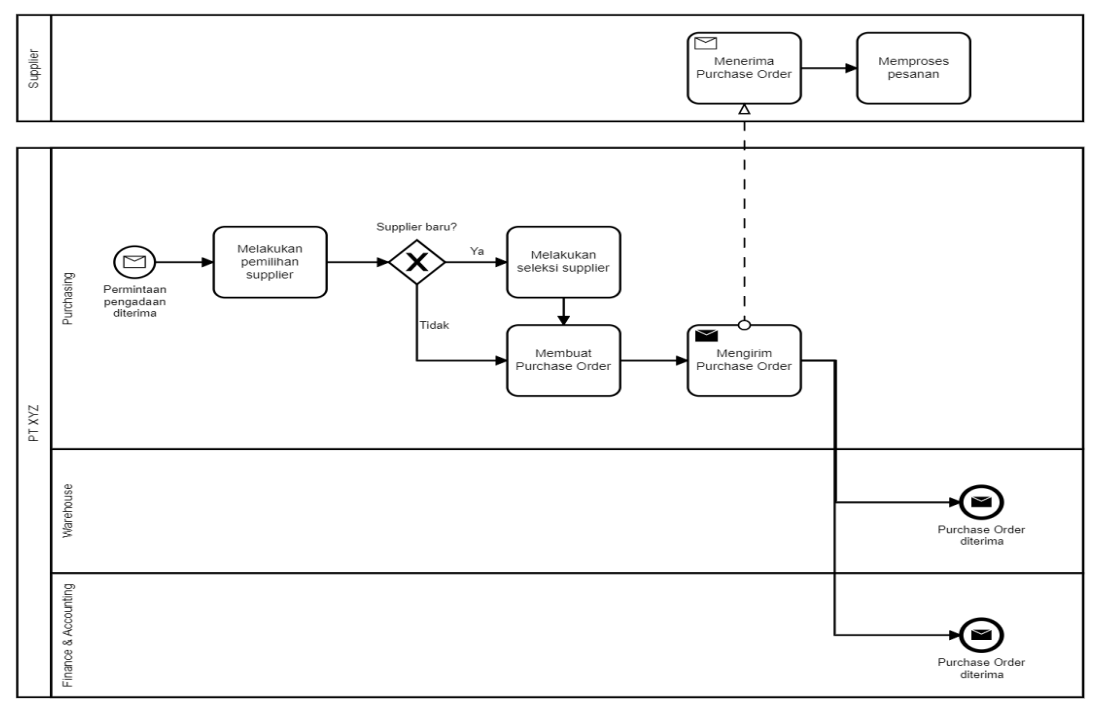

**Gambar 4 . 2 Proses Pengadaan (As - is)**

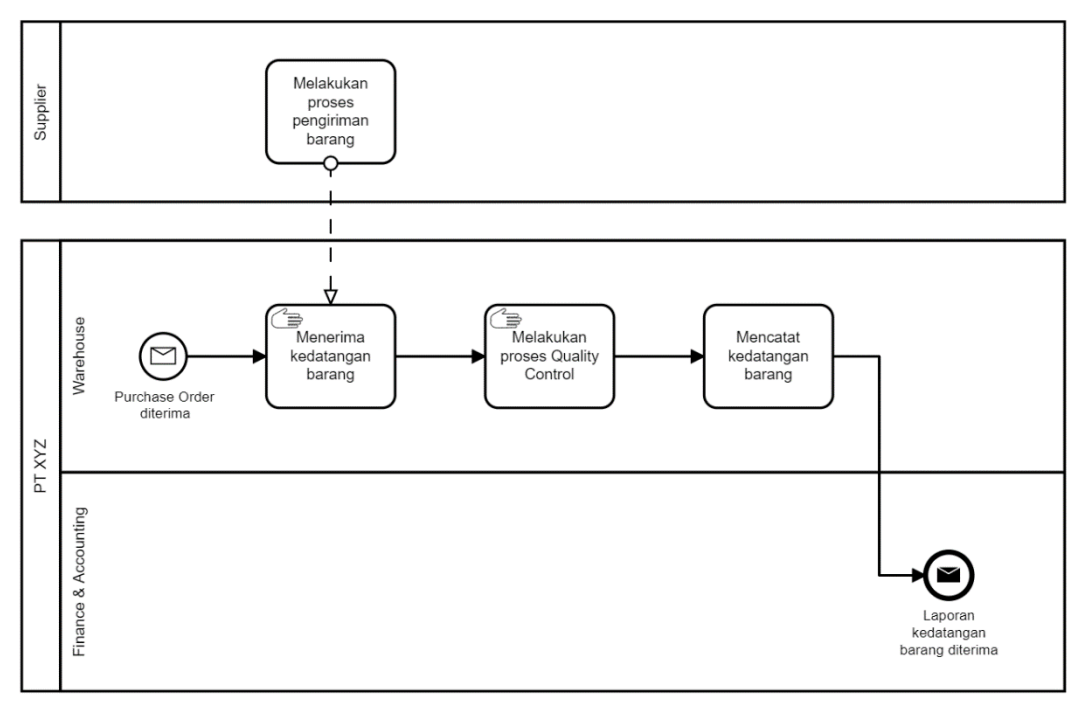

**Gambar 4.3 Proses Penerimaan Barang (As-is)**

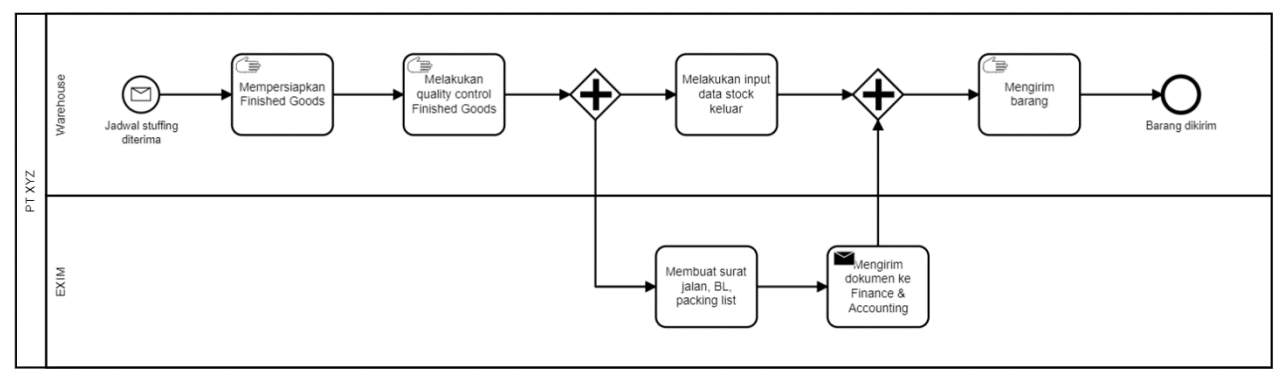

**Gambar 4.4 Proses Pengiriman Finished Goods (As-is)**

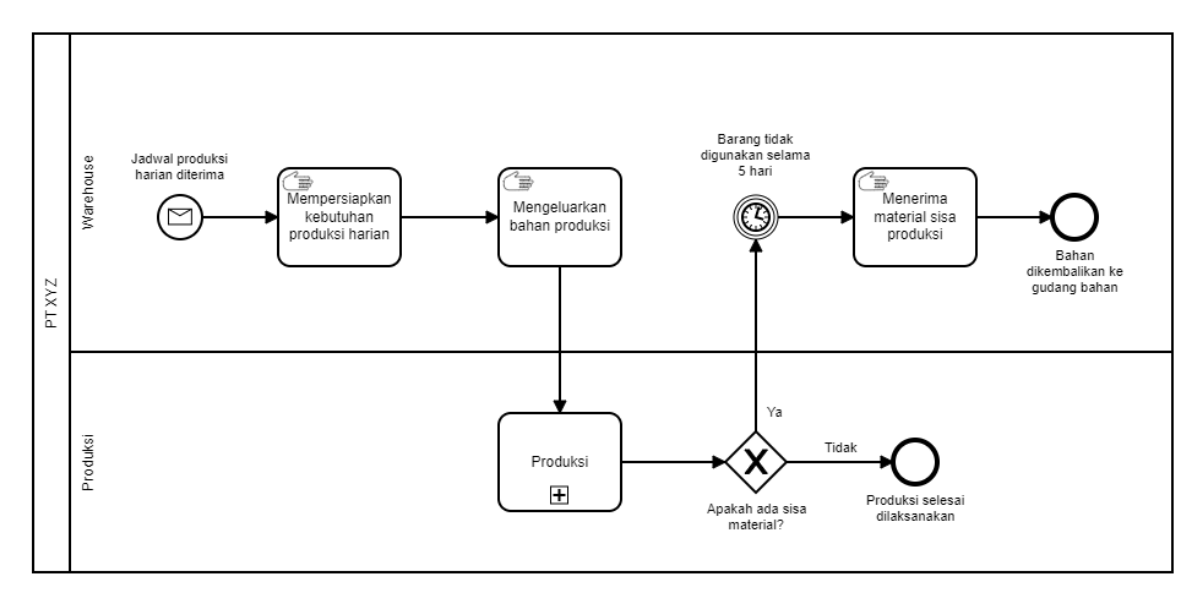

**Gambar 4.5 Proses Penyimpanan dan Pengeluaran Bahan Produksi (As-is)**

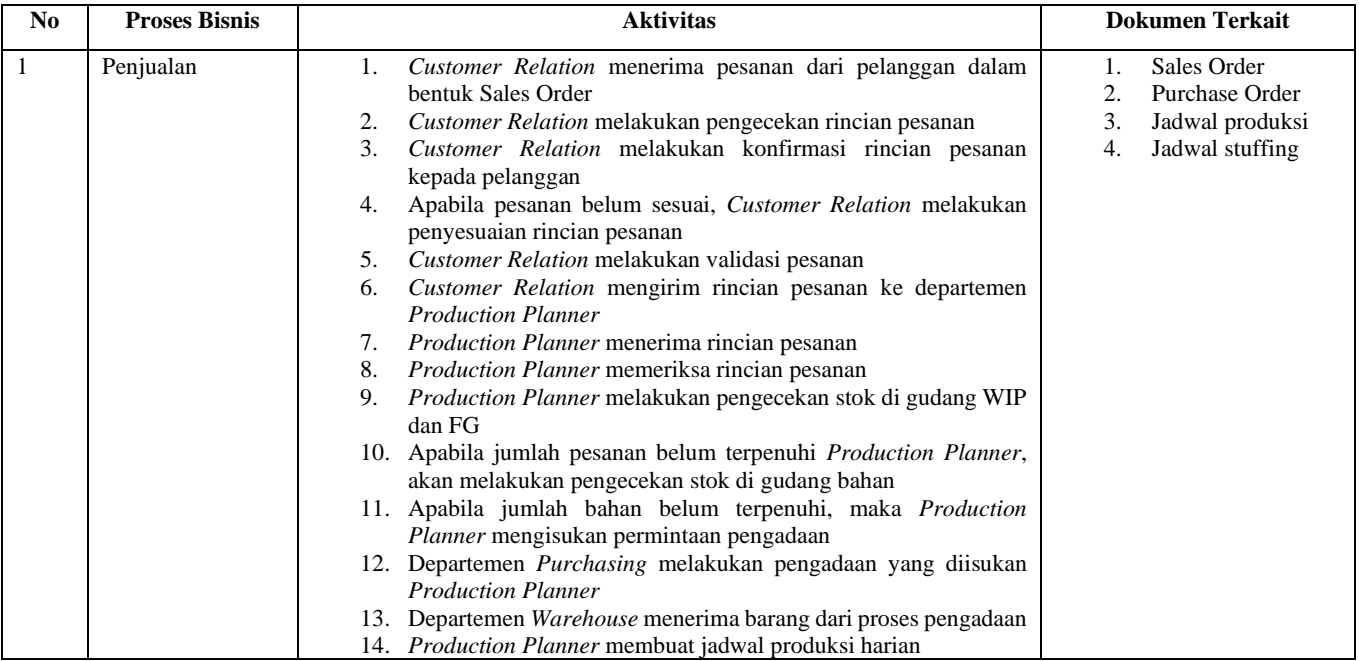

#### **Tabel 4.2 Proses Bisnis Penjualan (As-is)**

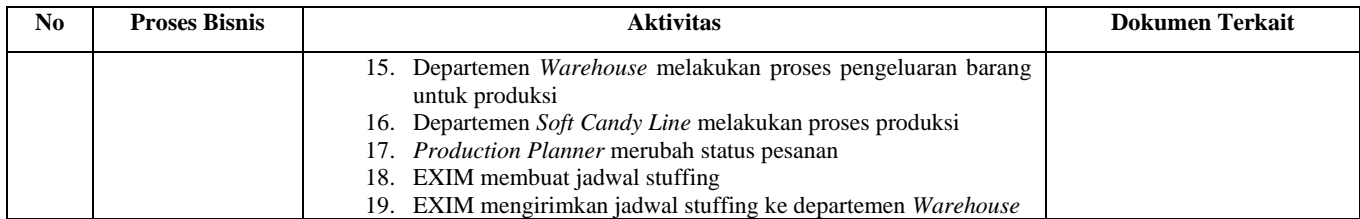

#### 4.2.1.2.1.1. BPMN Penjualan

PT XYZ saat ini memiliki dua sub proses penjualan yaitu proses menerima pesanan dan proses pemenuhan pesanan. Berikut merupakan penjelasan dari proses bisnis penjualan.

#### 4.2.1.2.1.1.1. Penerimaan Pesanan (As-is)

Proses bisnis penerimaan pesanan pada PT XYZ dimulai dengan penerimaan pesanan dari pelanggan oleh departemen *Customer Relation*. Pelanggan dari PT XYZ merupakan kantor pemasaran PT XYZ yang terletak di Hong Kong. Setelah itu departemen *Customer Relation* akan memeriksa rincian pesanan yang diterima, kemudian mengkonfirmasi rincian pesanan tersebut kepada pelanggan agar pesanan tersebut dapat divalidasi. Apabila menurut pelanggan rincian pesanan yang dikonfirmasi belum sesuai, maka departemen *Customer Relation* akan melakukan penyesuaian rincian pesanan. Setelah pesanan divalidasi, departemen *Customer Relation* akan mengirim rincian pesanan tersebut kepada departemen *Production Planner* untuk diproses lebih lanjut. Proses bisnis penerimaan pesanan digambarkan menggunakan BPMN 2.0 pada Gambar 4.6.

#### 4.2.1.2.1.1.2. Pemenuhan Pesanan (As-is)

Proses pemenuhan pesanan dimulai ketika *Production Planner*  menerima rincian pesanan dari departemen *Customer Relation*. Setelah itu *Production Planner* akan melakukan pengecekan stok di gudang *finished goods* dan gudang WIP. Apabila stok belum mencukupi untuk memenuhi pesanan maka *Production Planner* akan mengecek stok di gudang bahan untuk merencanakan produksi. Apabila stok di gudang bahan tidak mencukupi untuk melakukan produksi, maka *Production Planner* mengisukan permintaan pengadaan yang akan diproses oleh *Purchasing* dan diterima oleh *Warehouse*. Setelah semua stok mencukupi, maka *Production Planner* akan membuat jadwal produksi harian yang kemudian diproses oleh *warehouse* untuk pengeluaran barang. Selanjutnya akan dilakukan proses produksi oleh departemen *Soft Candy Line*. Setelah produksi

selesai, maka *Production Planner* akan merubah status pesanan dan departemen EXIM akan membuat jadwal stuffing untuk diberikan kepada departemen *Warehouse*. Proses bisnis ini digambarkan menggunakan BPMN 2.0 pada Gambar 4.7.

4.2.1.3. Proses Bisnis As-is Akuntansi dan Keuangan

Proses bisnis akuntansi dan keuangan yang ada pada PT XYZ saat ini adalah proses pembayaran terhadap pengadaan serta proses penagihan dari proses penjualan. Kedua proses ini tidak terdokumentasi secara tertulis, sehingga dalam proses identifikasinya penulis melakukan wawancara dengan *Head of Department Finance & Accounting*. Saat ini PT XYZ melakukan pencatatan transaksi menggunakan aplikasi *Microsoft Excel*. Rincian hasil analisis proses bisnis akuntansi dan keuangan dijelaskan pada tabel 4.3.

4.2.1.3.1. Akuntansi dan Keuangan (As-is)

Berikut ini merupakan proses bisnis akuntansi dan keuangan saat ini yang akan dijelaskan setiap aktivitas yang terjadi untuk proses bisnisnya.

- 1. PT XYZ menerima nota pembelian dari *supplier*
- 2. PT XYZ melakukan pembayaran kepada *supplier*
- 3. PT XYZ mencatat pembayaran yang telah dilakukan
- 4. PT XYZ mengirim tagihan beserta dokumen terkait kepada pelanggan
- 5. PT XYZ menunggu pembayaran dari pelanggan maksimal 7 hari kerja
- 6. PT XYZ melakukan pengecekan pembayaran dari pelanggan
- 7. PT XYZ mencatat pembayaran dari pelanggan.

Berikut ini adalah penjelasan tentang proses bisnis akuntansi dan keuangan yang dijelaskan pada tabel 4.3.

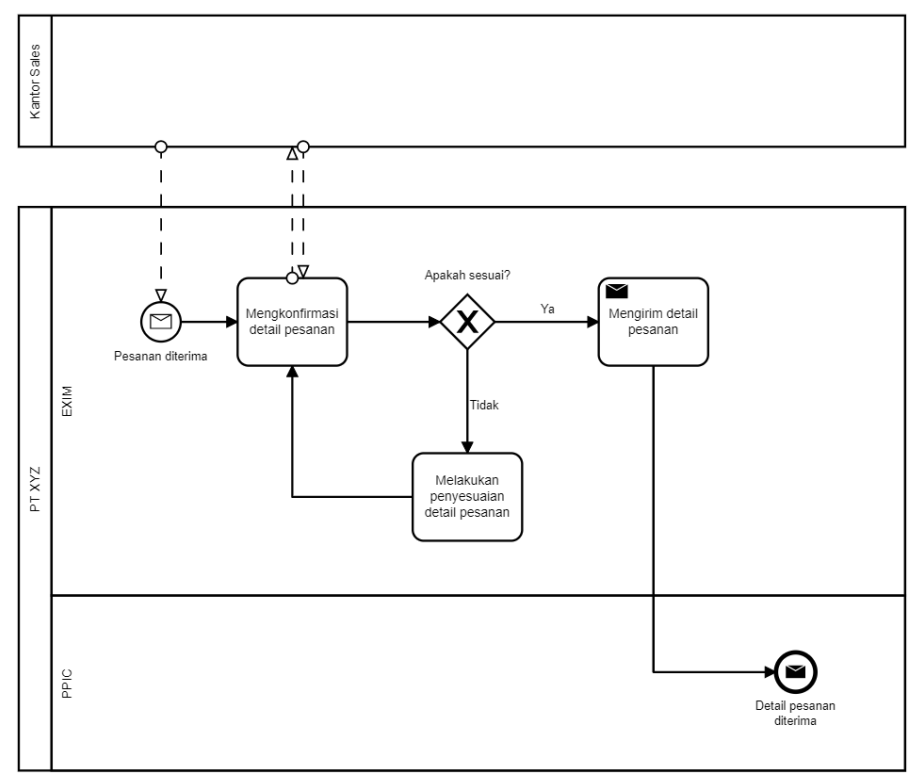

**Gambar 4 . 6 Penerimaan Pesanan (As - is)**

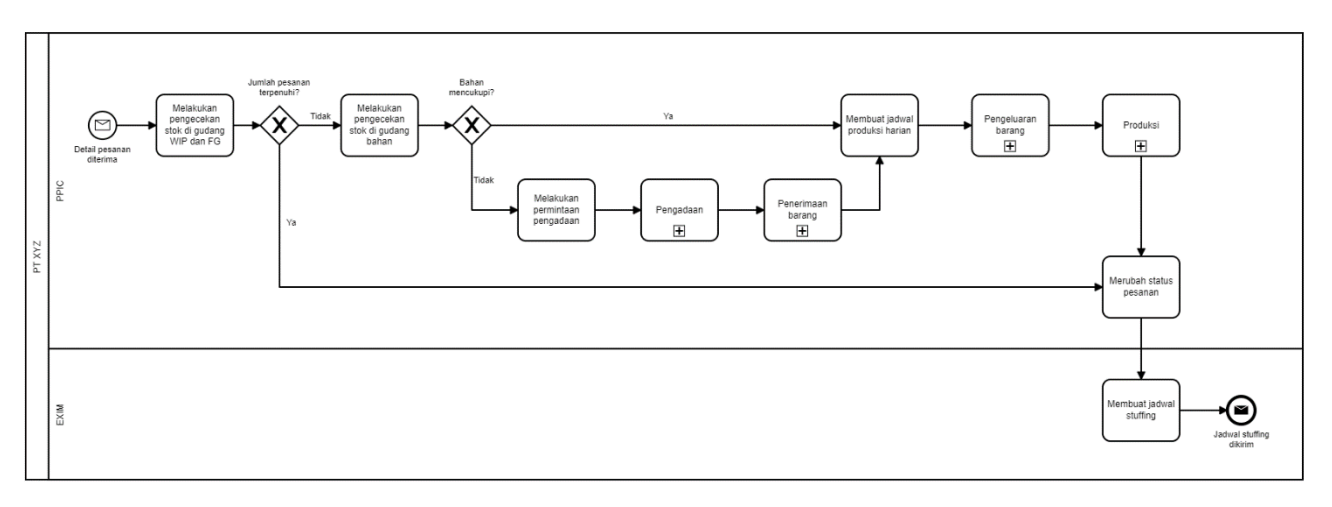

**Gambar 4.7 Pemenuhan Pesanan (As-is)**

#### 4.2.1.3.1.1. BPMN Akuntansi dan Keuangan (As-is)

Proses bisnis akuntansi dan keuangan pada PT XYZ saat ini memiliki 2 sub-proses yaitu pembayaran dan penagihan. Detail dari kedua sub-proses tersebut akan dijelaskan sebagai berikut.

#### 4.2.1.3.1.1.1. Pembayaran (As-is)

Pada sub-proses ini pembayaran dilakukan kepada supplier setelah pembelian dilakukan dan dicatat oleh *purchasing officer* dan barang telah diterima oleh departemen *warehouse*. Sub proses ini digambarkan menggunakan BPMN 2.0 pada Gambar 4.8.

#### 4.2.1.3.1.1.2. Penagihan (As-is)

Sub-proses pembayaran dari pelanggan ini digambarkan pada Gambar 4.9 menggunakan diagram BPMN 2.0, dimana proses pembayaran dari pelanggan diawali ketika barang *finished goods* telah diterima oleh pelanggan.

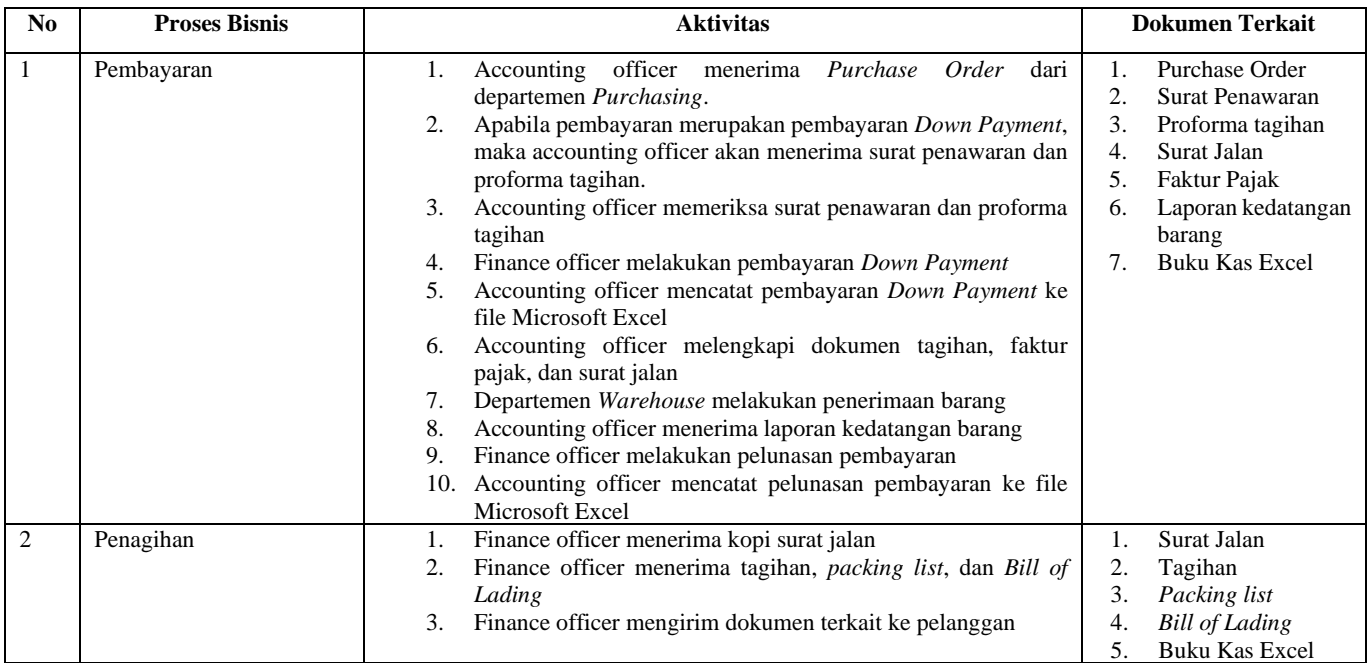

#### **Tabel 4.3 Proses bisnis Akuntansi dan Keuangan (As-is)**
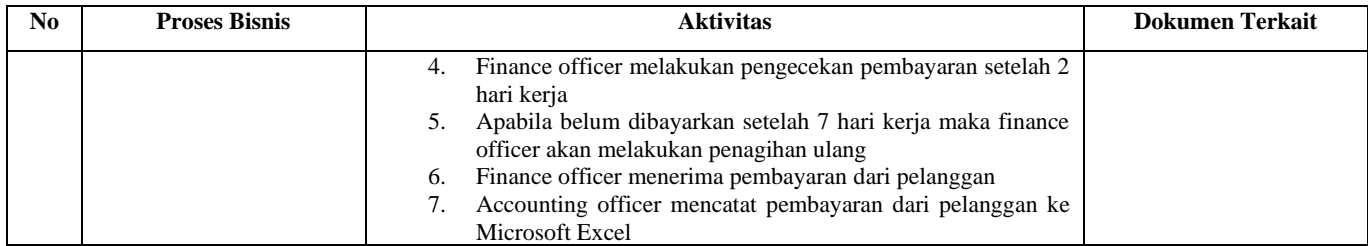

#### 4.2.1.4. Proses Bisnis As-is Produksi

Proses bisnis produksi yang ada pada PT XYZ dilakukan dengan menggunakan metode *make-to-order* (MTO). Tahap produksi dibagi menjadi dua tahapan, yaitu proses pemasakan dan proses pengemasan. Proses pemasakan meliputi penerimaan jadwal produksi harian yang dibuat oleh departemen *Production Planner*, pengeluaran bahan produksi, persiapan produksi, pemasakan, pendinginan, pemotongan, hingga pengemasan primer yaitu permen dalam bentuk butiran. Permen butiran kemudian dikemas kedalam kemasan sekunder sesuai dengan rincian pesanan dan disimpan kedalam Gudang *Finished Goods*. Proses inilah yang disebut sebagai proses pengemasan pada PT XYZ. Proses produksi diakhiri dengan pelaporan hasil produksi kepada departemen *warehouse* untuk proses pengiriman.

#### 4.2.1.4.1. Produksi (As-is)

Rincian dari hasil analisis proses bisnis produksi pada PT XYZ dijelaskan melalui tabel 4.4 dan pada sub-bab berikut.

#### 4.2.1.4.1.1. BPMN Proses Bisnis Produksi

Berikut merupakan penjelasan berupa narasi deskriptif dari hasil analisis proses bisnis produksi pada PT XYZ.

4.2.1.4.1.1.1. Proses Produksi (As-is)

Proses produksi pada PT XYZ dimulai ketika departemen *Production Planner* mengeluarkan jadwal produksi harian. Setelah itu, departemen *warehouse* akan mengeluarkan bahanbahan produksi. Setelah bahan produksi dikeluarkan, produksi akan melakukan proses persiapan produksi, yaitu pencucian, penimbangan, perendaman, dan penampungan bahan-bahan produksi. Setelah itu, tim produksi melakukan pemasakan dan penyaringan gula, untuk kemudian dimasak bersama bahanbahan lainnya. Setelah proses pemasakan selesai, dilakukan proses pendinginan dan pemotongan. Permen yang telah dipotong kemudian melalui proses pengecekan oleh tim produksi, apabila hasil masak tidak sesuai maka akan dilakukan pemusnahan. Apabila sesuai, maka hasil masak akan melalui proses pengemasan primer. Pada tahap ini permen butiran disebut juga oleh perusahaan sebagai permen WIP. Proses produksi diakhiri dengan proses pengemasan sekunder dan penyerahan hasil laporan produksi ke departemen *warehouse*. Laporan produksi dibuat dengan aplikasi Microsoft Excel yang berisi seluruh catatan mengenai produksi yang telah dilakukan. Kemudian departemen *warehouse* akan melakukan proses pengiriman *finished goods*. Proses bisnis produksi digambarkan menggunakan BPMN 2.0 pada Gambar 4.10.

#### 4.2.2.Analisis Proses Bisnis Odoo

Tahapan ini menganalisis proses bisnis *best practice* dari ERP Odoo. Proses bisnis Odoo yang dianalisis menggunakan proses bisnis dari PT XYZ sebagai acuan. Sesuai dengan dokumen *project charter* yang telah disepakati dengan PT XYZ, implementasi ERP Odoo ini akan menggunakan lima modul utama dalam mendukung proses bisnis perusahaan. Kelima modul tersebut yakni modul *Sales*, *Purchase management*, *Inventory management*, *Manufacturing*, dan *Finance and Accounting*. Tujuan dari penggunaan lima modul utama tersebut adalah untuk mengintegrasikan data yang ada pada perusahaan.

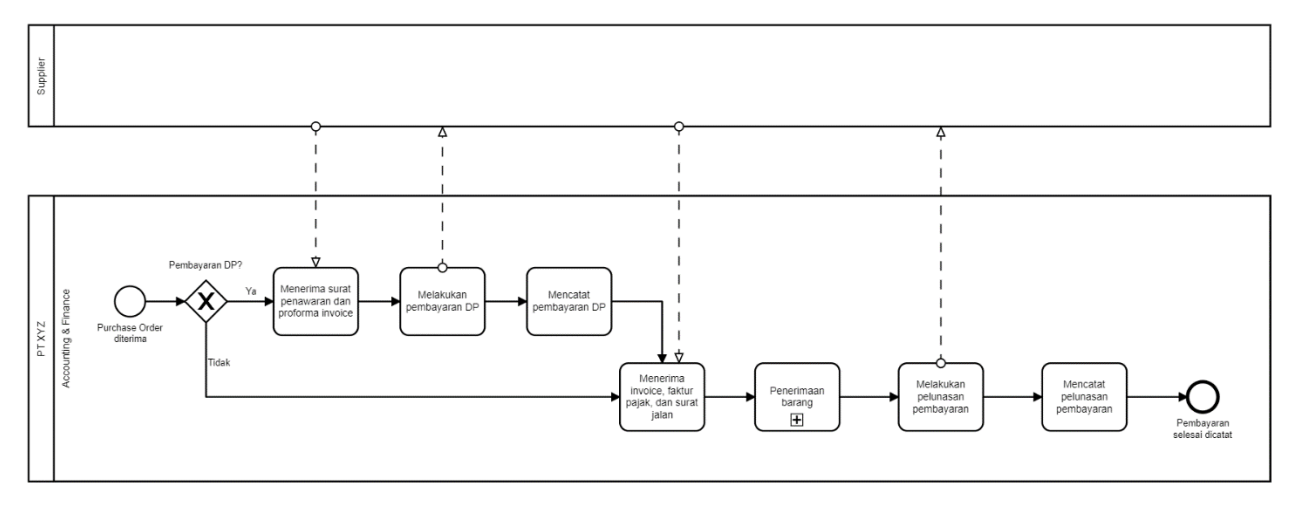

**Gambar 4.8 Pembayaran (As-is)**

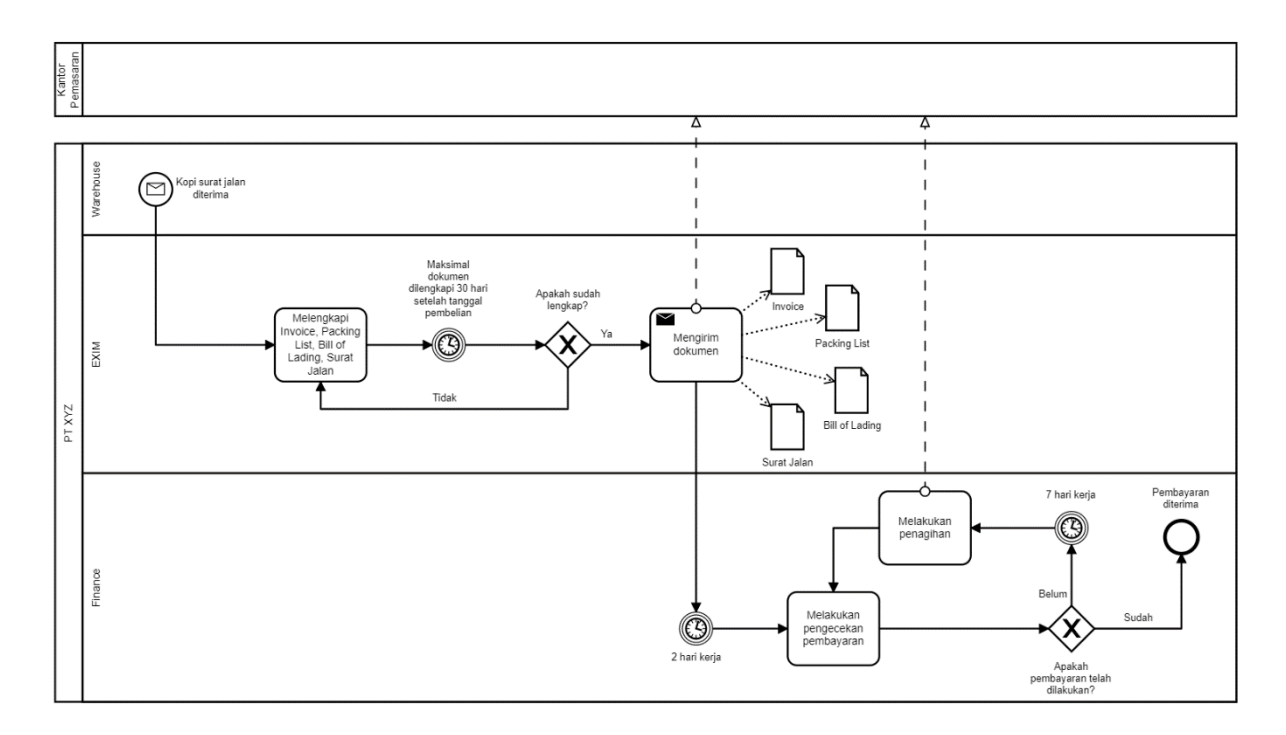

**Gambar 4 . 9 Penagihan (As -is)**

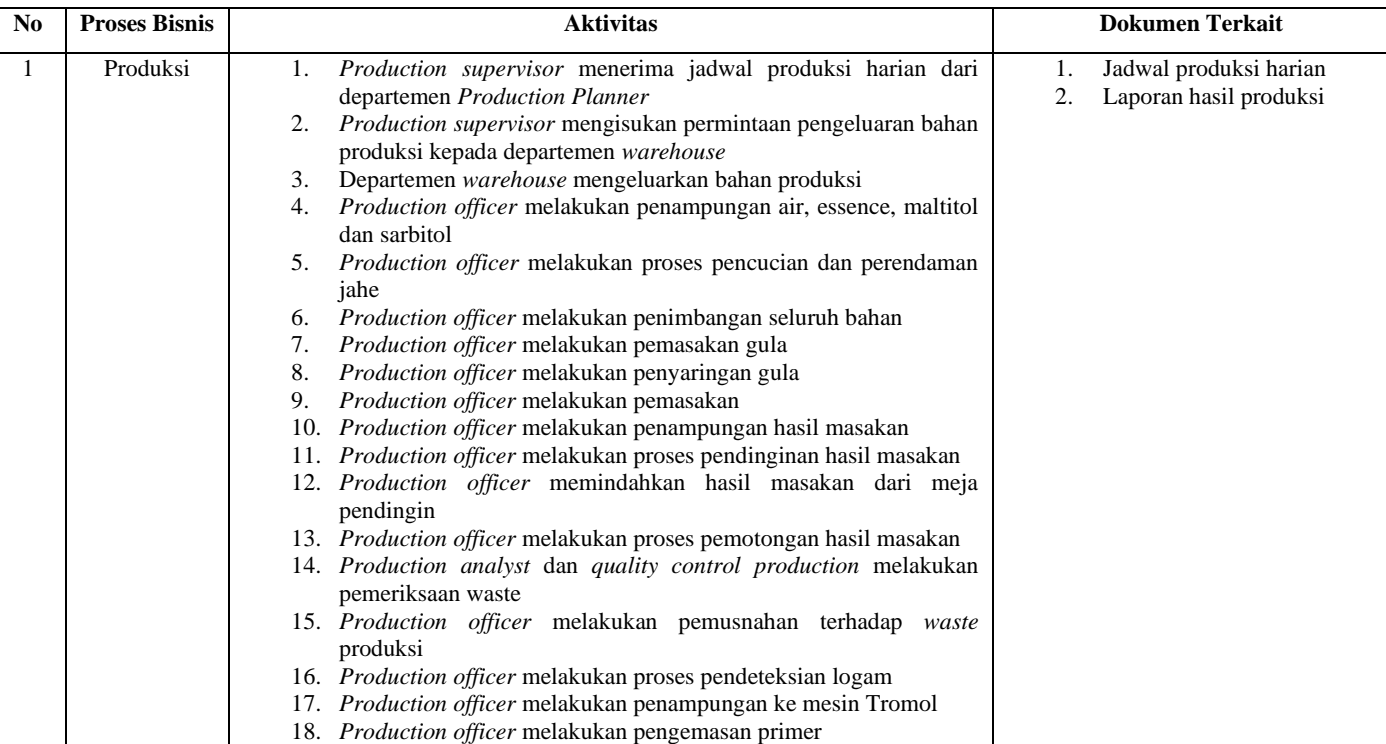

#### **Tabel 4.4 Proses Bisnis Produksi (As-is)**

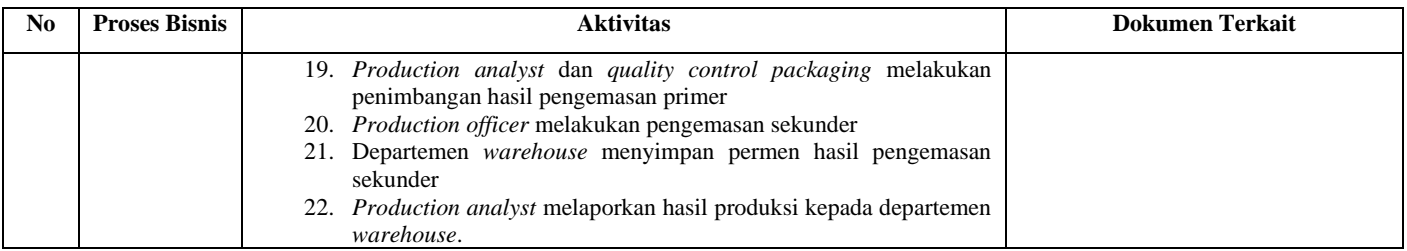

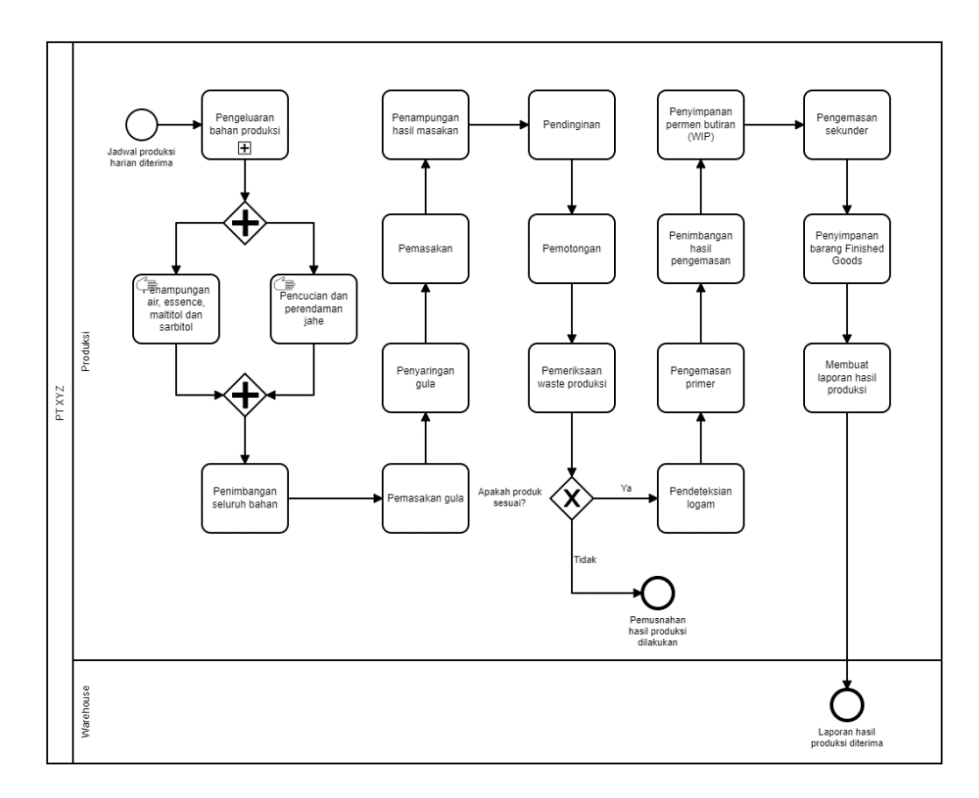

**Gambar 4.10 Proses Produksi (As-is)**

#### 4.2.2.1. Proses Bisnis Best Practice Modul Purchase Management dan Inventory Management Odoo

Proses bisnis pada modul *purchase management* Odoo dimulai dengan pembuatan dokumen *request for quotation* (RFQ). Dokumen RFQ bertujuan untuk meminta penawaran harga kepada *supplier*. Dokumen RFQ dapat mengalami perubahan melalui penyuntingan apabila *supplier* memberikan harga yang berbeda dengan harga awal. Setelah seluruh isi RFQ sesuai dengan kesepakatan bersama *supplier* maka RFQ dapat dikonfirmasi untuk menjadi *purchase order*(PO). Dokumen PO masih dapat disunting untuk merubah isi dokumen sebelum barang diterima oleh petugas gudang. Dokumen PO dapat dikirim melalui fitur e-mail kepada *supplier* yang disediakan oleh Odoo atau dapat dicetak. Ketika dokumen PO dibuat maka sistem Odoo secara otomatis akan diterbitkan dokumen *goods receipt*. Dokumen *goods receipt* berfungsi sebagai laporan penerimaan barang dari proses pengadaan. Dalam dokumen ini dicatatkan barang yang diterima perusahaan dari prosese pengadaan. Jika terdapat pengiriman yang berupa pengiriman parsial, maka sistem akan melakukan *backorder*. Setelah seluruh barang diterima, maka dokumen *goods receipt* perlu divalidasi untuk dapat mengisukan tagihan kepada *supplier* atau *vendor bills*.

4.2.2.1.1. BPMN Best Practice Modul Purchase Management dan Inventory Management Odoo

Proses bisnis *best practice* yang ada pada modul *purchase management* Odoo dibagi menjadi tiga sub-proses utama. Keempat sub-proses tersebut yaitu pemesanan ke *supplier*, validasi pembelian, dan penerimaan barang. Berikut merupakan penjelasan dari keempat sub-proses.

#### 4.2.2.1.1.1. Pemesanan ke Supplier (Odoo)

Sub-proses pemesanan ke *supplier* diawali ketika permintaan pengadaan dibuat. Kemudian dilakukan pembuatan dan pengiriman dokumen RFQ kepada *supplier*. Apabila ada perubahan harga yang diberikan oleh *supplier* maka dokumen

RFQ akan diperbaharui, kemudian dilakukan validasi dan akan berubah menjadi dokumen PO. Proses bisnis pemesanan ke *supplier* digambarkan menggunakan BPMN 2.0 pada gambar 4.11.

## 4.2.2.1.1.2. Validasi Pembelian (Odoo)

Sub-proses validasi pembelian diawali ketika dokumen RFQ telah divalidasi menjadi dokumen PO. Secara otomatis sistem Odoo akan membuat dokumen *goods receipt* yang mengacu kepada nomor dokumen PO. Pada proses ini dokumen PO masih dapat mengalami perubahan. Proses ini diakhiri dengan dikirimnya dokumen PO kepada *supplier*. Proses bisnis validasi pembelian digambarkan menggunakan BPMN 2.0 pada Gambar 4.12.

## 4.2.2.1.1.3. Penerimaan Barang (Odoo)

Sub-proses penerimaan barang diawali dengan penerimaan nota dari *supplier*. Setelah itu dilakukan proses penerimaan barang dengan pencatatan dan validasipada dokumen *goods receipt*. Apabila terdapat pengiriman yang bersifat parsial maka Odoo akan membuat dokumen *backorder* untuk proses penerimaan barang. Setelah semua barang diterima, maka dokumen *goods receipt* dapat divalidasi. Barang yang telah diterima dapat dilakukan retur untuk dikembalikan kepada *supplier* dan akan dicatat dalam dokumen retur. Proses bisnis penerimaan barang digambarkan menggunakan BPMN 2.0 pada Gambar 4.13.

## 4.2.2.2. Proses Bisnis Best Practice Modul Sales Odoo

Proses bisnis penjualan *best practice* pada ERP Odoo diawali dengan pembuatan dokumen *quotation* dan pengiriman dokumen tersebut kepada pelanggan. Dokumen ini berfungsi untuk memberikan harga awal kepada pelanggan. Jika terdapat perubahan dari harga awal yang diajukan, maka dokumen *quotation* dapat disunting sebelum divalidasi. *Quotation* yang telah divalidasi akan berubah menjadi dokumen *sales order* (SO) dan secara otomatis akan menerbitkan dokumen *delivery order* (DO). Dokumen DO berfungsi mencatat pengiriman yang dilakukan terhadap barang yang ada pada SO. Apabila pengiriman bersifat parsial, maka sistem Odoo akan membuat dokumen *backorder*. Setelah seluruh barang terkirim, maka dokumen DO dapat divalidasi untuk dapat menerbitkan tagihan kepada pelanggan atau *customer invoice*.

## 4.2.2.2.1. BPMN Modul Sales (Odoo)

Proses bisnis modul sales yang ada pada Odoo dibagi menjadi tiga sub-proses, yaitu pemesanan dari pelanggan, pengiriman barang, dan pengecekan barang.

Berikut merupakan proses bisnis penjualan dari Odoo yang dibagi menjadi empat sub proses diantaranya adalah pemesanan pelanggan, pengiriman barang kepada pelanggan, dan pengecekan barang.

#### 4.2.2.2.1.1. Pemesanan dari Pelanggan (Odoo)

Sub-proses pemesanan dari pelanggan diawali dengan penerimaan order dari pelanggan. Setelah itu dokumen *quotation* dibuat yang mencantumkan pelanggan, tanggal pemesanan dan rincian dari barang yang dipesan. Setelah itu dokumen *quotation* dikirim kepada pelanggan untuk melakukan negosiasi. Apabila pelanggan belum menyepakati *quotation*, maka dilakukan penyuntingan untuk memperbaharui isi dokumen *quotation*. Proses bisnis ini diakhiri dengan konfirmasi dokumen *quotation* yang akan secara otomatis dirubah menjadi dokumen SO dan DO. Proses bisnis pemesanan dari pelanggan digambarkan menggunakan BPMN 2.0 pada Gambar 4.14.

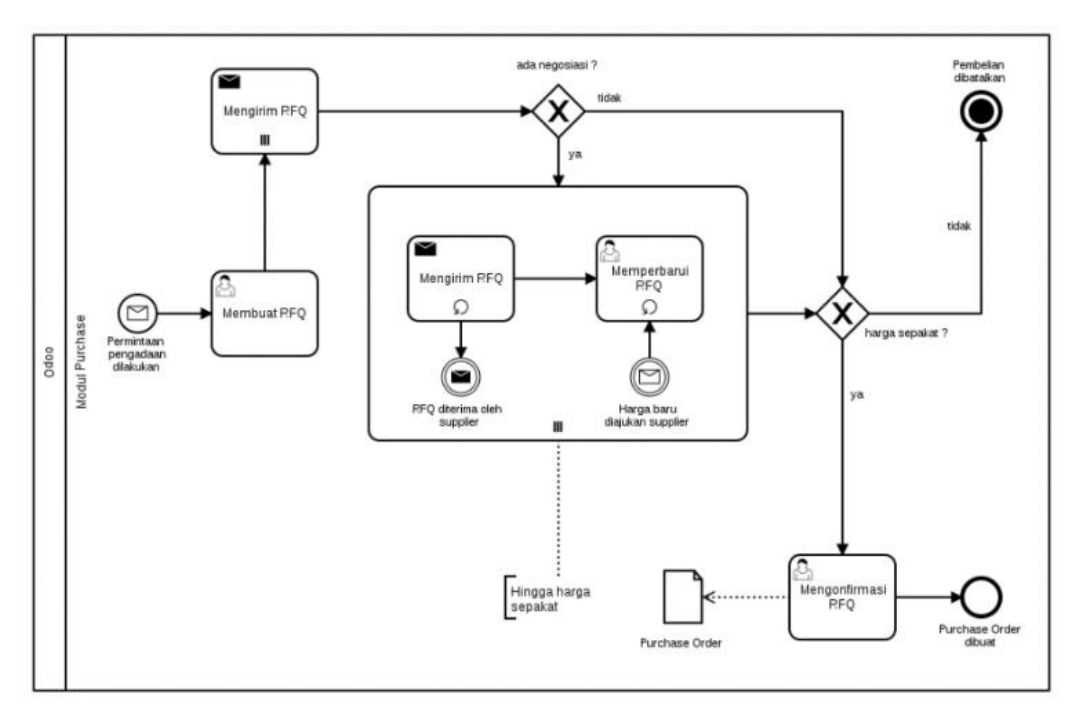

**Gambar 4.11 Pemesanan ke Supplier (Odoo)**

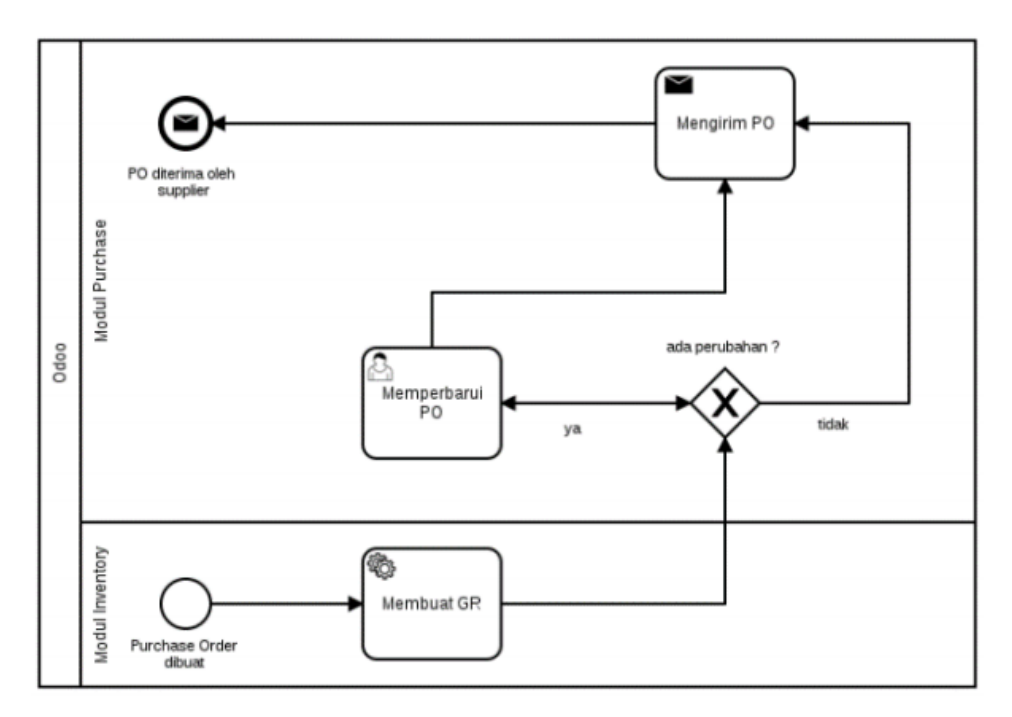

**Gambar 4.12 Validasi Pembelian (Odoo)**

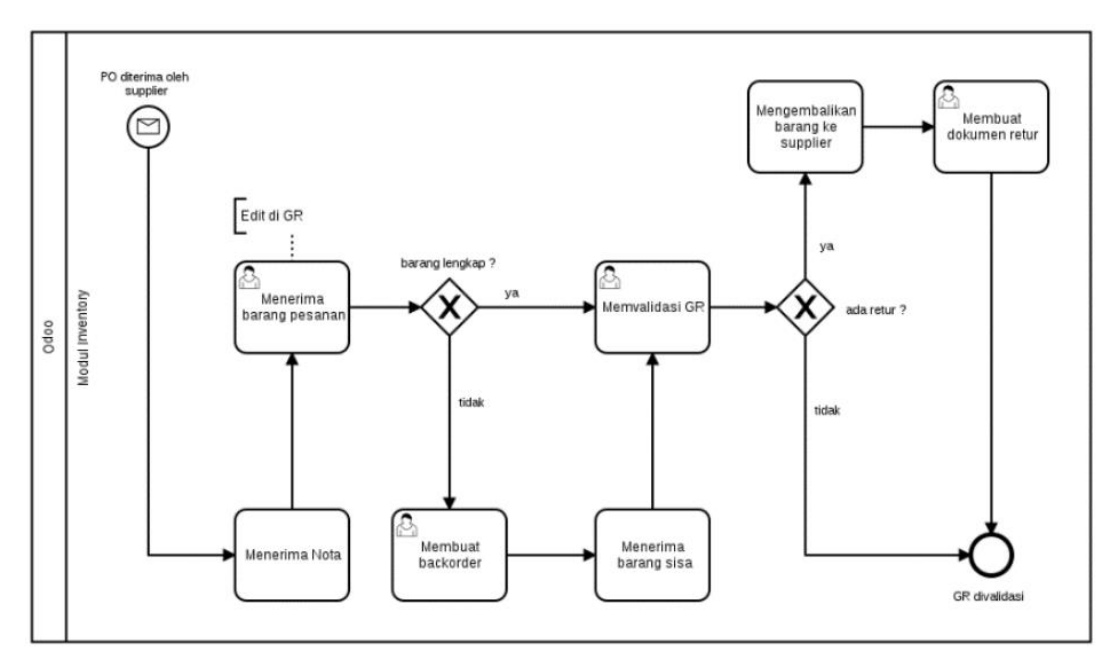

**Gambar 4.13 Penerimaan Barang (Odoo)**

## 4.2.2.2.1.2. Pengiriman Barang (Odoo)

Proses bisnis pengiriman barang dimulai dengan dibuatnya dokumen SO. Pada proses bisnis ini dokumen SO masih dapat mengalami perubahan hingga seluruh barang telah dikirim. Dokumen SO kemudian dikirim kepada pelanggan. Secara otomatis dokumen SO akan menerbitkan dokumen DO yang berfungsi sebagai pencatatan pengiriman barang kepada pelanggan sesuai dengan dokumen SO. Proses bisnis ini diakhiri dengan pengiriman barang dan pencatatan pada dokumen DO. Proses bisnis pengiriman barang digambarkan menggunakan BPMN 2.0 pada Gambar 4.15.

#### 4.2.2.2.1.3. Pengecekan Barang (Odoo)

Sub-proses pengecekan barang diawali dengan penerimaan barang oleh pelanggan. Apabila pengiriman merupakan pengiriman parsial maka Odoo akan membuat dokumen *backorder* untuk barang yang belum dikirimkan. Setelah semua barang telah diterima oleh pelanggan, maka akan dilakukan pengecekan apakah terdapat barang yang akan diretur kepada perusahaan. Barang retur kemudian dicatat pada dokumen retur dan apabila barang tersebut sudah tidak memiliki nilai, barang tersebut akan dicatat sebagai *inventory loss*. Proses bisnis pengecekan barang digambarkan menggunakan BPMN 2.0 pada gambar 4.16.

4.2.2.3. Proses Bisnis Best Practice Modul Accounting and Finance Odoo

Proses bisnis yang ada pada modul *Accounting and Finance* terintegrasi dengan modul lainnya seperti *Sales* dan *Purchase management*. Modul ini berhubungan dengan modul *Sales*  untuk melakukan penagihan kepada pelanggan melalui dokumen *customer invoice*. Modul ini juga berhubungan dengan modul *Purchase management* dalam melakukan pembayaran kepada *supplier* dengan dokumen *vendor bills*. Selain itu, modul ini juga dapat melakukan pencatata *internal transfer* atau perpindahan antar akun perusahaan, serta pembuatan laporan keuangan seperti neraca saldo, buku besar, dan laporan laba rugi.

4.2.2.3.1. BPMN Best Practice Modul Accounting and Finance (Odoo)

Sub-proses dari modul ini dibagi menjadi empat, yaitu proses pembayaran kepada *supplier*, penagihan kepada pelanggan, membuat entri jurnal, pencatatan internal transfer, serta membuat laporan keuangan. Berikut merupakan penjelasan dari seluruh sub-proses tersebut.

## 4.2.2.3.1.1. Mengentrikan Jurnal (Odoo)

Sub-proses mengentrikan jurnal dimulai dengan pemilihan jurnal yang akan dientrikan, setelah itu mengisikan akun yang akan digunakan dan kemudian membuat *statement* baru. Apabila seluruh rincian telah diisikan, maka entri jurnal dapat dicatat (*posted*). Proses bisnis ini digambarkan menggunakan BPMN 2.0 pada Gambar 4.17 dan Gambar 4.18.

#### 4.2.2.3.1.2. Pembayaran kepada Supplier (Odoo)

Sub-proses pembayaran kepada *supplier* diawali ketika dokumen *goods receipt* telah divalidasi. Langkah selanjutnya adalah dengan pembuatan dokumen *vendor bills* dengan mengentrikan nomor dokumen PO terkait. Setelah pembayaran dilakukan, maka dokumen *vendor bills* divalidasi untuk dapat tercatat secara otomatis pada sistem Odoo. Proses bisnis ini digambarkan menggunakan BPMN 2.0 pada Gambar 4.19.

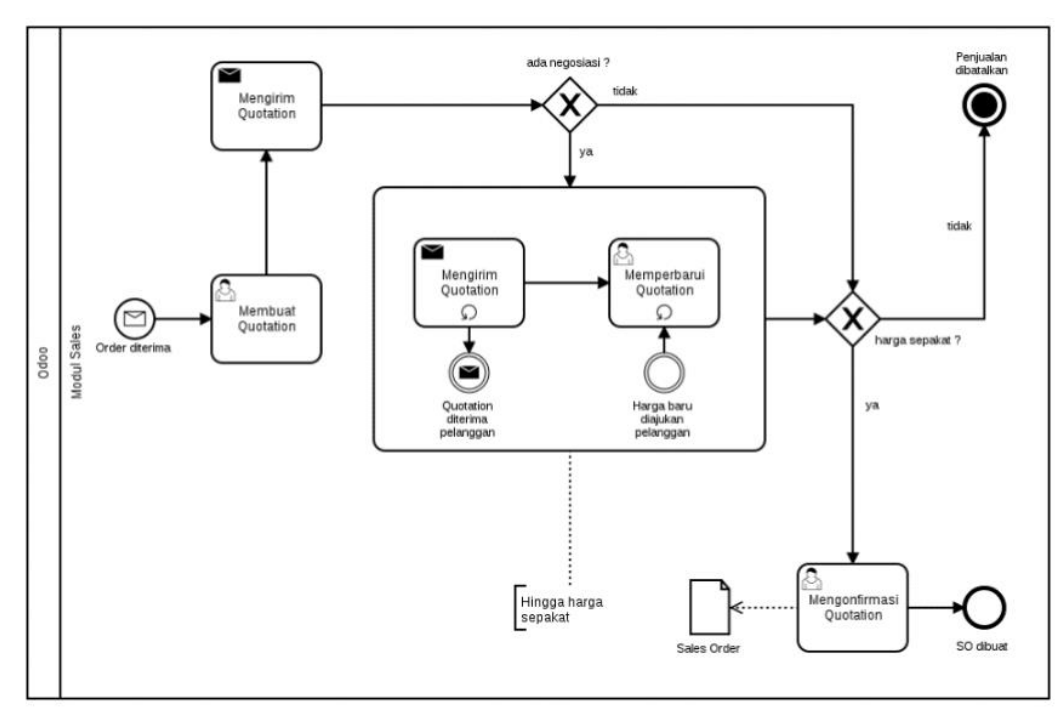

**Gambar 4.14 Pemesanan dari Pelanggan (Odoo)**

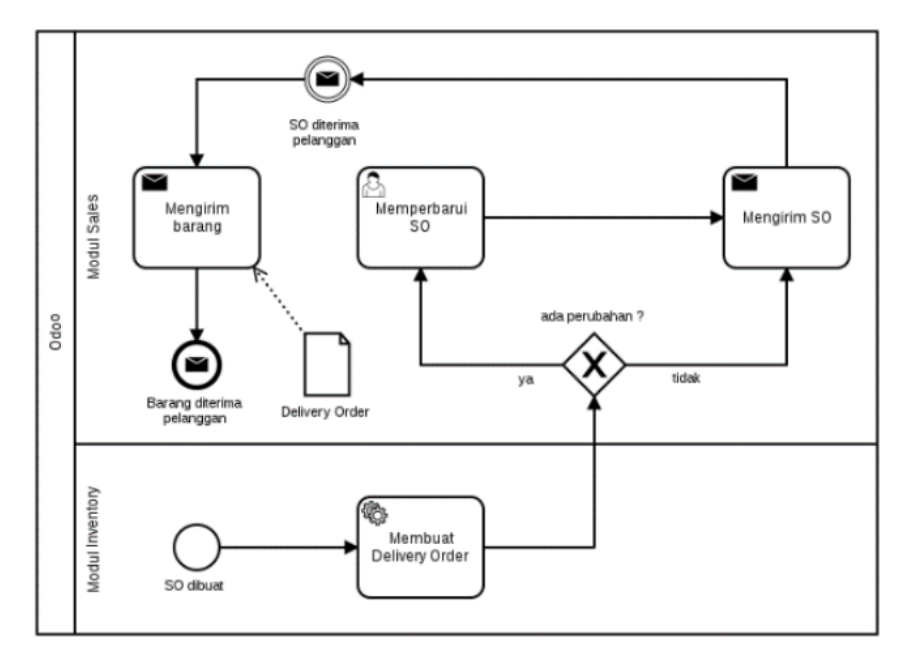

**Gambar 4.15 Pengiriman Barang (Odoo)**

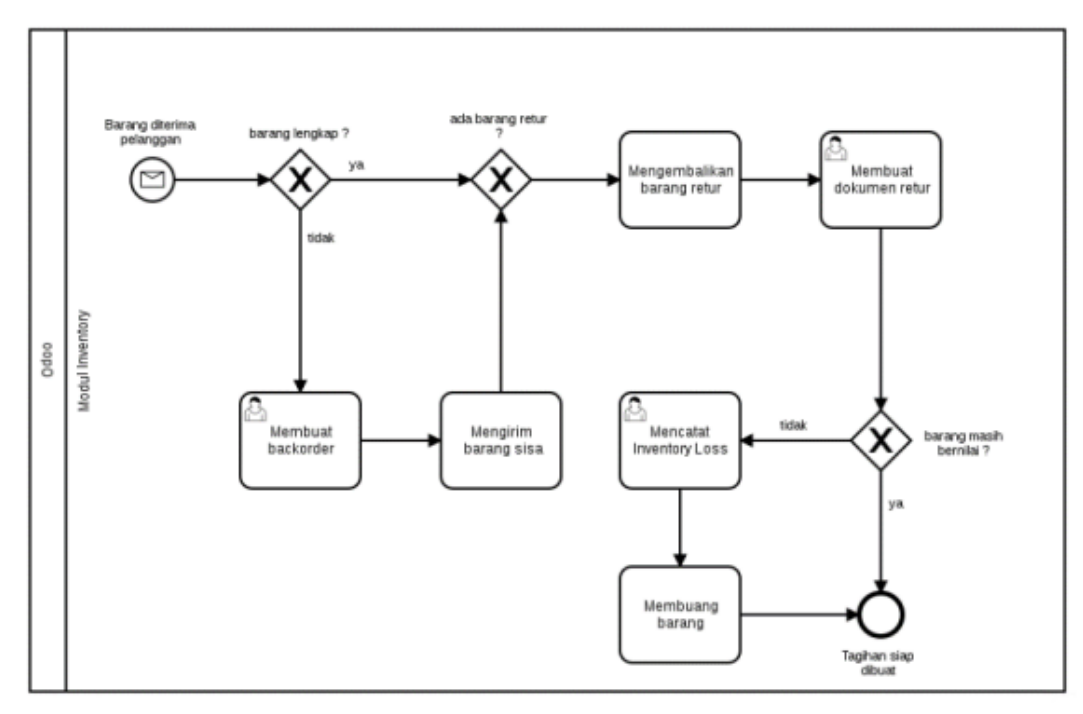

**Gambar 4 .16 Pengecekan Barang (Odoo)**

# 4.2.2.3.1.3. Penagihan kepada Pelanggan (Odoo)

Sub-proses penagihan kepada pelanggan dimulai ketika dokumen DO telah divalidasi. Kemudian dilakukan pembuatan dokumen *customer invoice* yang mengacu pada nomor dokumen SO. *Customer invoice* kemudian dikirimkan kepada pelanggan dan pembayaran dapat dilakukan hingga tanggal jatuh tempo yang telah ditetapkan. Apabila pembayaran belum dilakukan setelah tanggal jatuh tempo, maka Odoo dapat mengirimkan notifikasi kepada pelanggan. Setelah pembayaran diterima maka dokumen *customer invoice* divalidasi untuk dapat dicatat pada sistem Odoo. Proses bisnis ini digambarkan menggunakan BPMN 2.0 pada Gambar 4.20.

## 4.2.2.3.1.4. Membuat Laporan Keuangan (Odoo)

Proses bisnis pembuatan laporan keuangan diawali dengan dibutuhkannya laporan keuangan oleh perusahaan. Kemudian dipilih jenis dokumen laporan keuangan. Proses bisnis ini diakhiri dengan dibuatnya laporan keuangan oleh sistem Odoo. Proses bisnis pembuatan laporan keuangan digambarkan menggunakan BPMN 2.0 pada Gambar 4.21.

## 4.2.2.4. Proses Bisnis Best Practice Modul Manufacturing Odoo

Proses bisnis *best practice* pada modul *Manufacturing*  terintegrrasi dengan proses bisnis yang ada pada modul *Sales*. Apabila jumlah barang yang dipesan oleh pelanggan tidak dapat terpenuhi oleh stok yang dimiliki saat ini, maka Odoo secara otomatis akan menerbitkan perintah produksi yang mereferensi dari dokumen SO terkait.

## 4.2.2.4.1. BPMN Best Practice Modul Manufacturing Odoo

Proses bisnis yang ada pada pada modul *Manufacturing* Odoo merupakan proses bisnis produksi yang terdiri dari beberapa aktivitas. Produk yang dapat diproduksi pada modul *Manufacturing* adalah produk yang telah memiliki *Bill of*  *Material*. Odoo dapat mengatur berapa jumlah produksi yang akan dilakukan serta dimana produksi akan berlangsung.

## 4.2.2.4.1.1. Proses Produksi (Odoo)

Proses produksi diawali dengan munculnya permintaan produksi baik secara otomatis melalui dokumen SO maupun pembuatan baru secara manual. Setelah itu, dibuatlah dokumen perintah produksi (*manufacturing order*). Dokumen ini berisi mengenai produk yang akan diproduksi, jumlah produksi yang akan dilakukan, serta lokasi tempat dimana produksi akan dilakukan. Apabila seluruh rincian telah diisikan, maka dokumen *manufacturing order* akan mengecek ketersediaan bahan baku produksi. Setelah seluruh bahan baku mencukupi maka proses produksi akan berjalan. Proses bisnis ini berakhir ketika proses produksi telah selesai dilaksanakan dan dokumen *manufacturing order* divalidasi. Proses bisnis proses produksi digambarkan menggunakan BPMN 2.0 pada Gambar 4.22.

## 4.2.3.Analisis Kesenjangan

Pada bagian ini merupakan analisis kesenjangan, dimana akan dilakukan perbandingan antara hasil analisis kondisi saat ini pada perusahaan dengan hasil analisis pada Odoo. Analisis kesenjangan ini akan dijadikan masukan dalam pembuatan dokumen *blueprint*. Analisis kesenjangan yang akan dilakukan meliputi tiga bagian yaitu analisis terhadap struktur organisasi, analisis terhadap kesenjangan proses bisnis, serta analisis kesiapan teknologi informasi.

# 4.2.3.1. Analisis Kesenjangan Struktur Organisasi

Analisis kesenjangan struktur organisasi dilakukan dengan melihat aktivitas yang dilakukan oleh posisi pada perusahaan pada saat ini dan melakukan perbandingan dengan aktivitas yang dilakukan pada *best practice* Odoo. Tabel 4.5. menjelaskan secara rinci hasil analisis kesenjangan struktur organisasi.

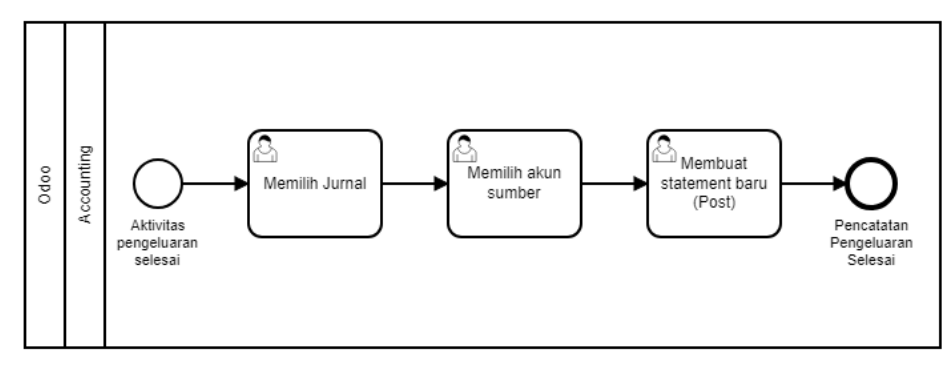

**Gambar 4.17 Mengentrikan Jurnal terhadap Pengeluaran (Odoo)**

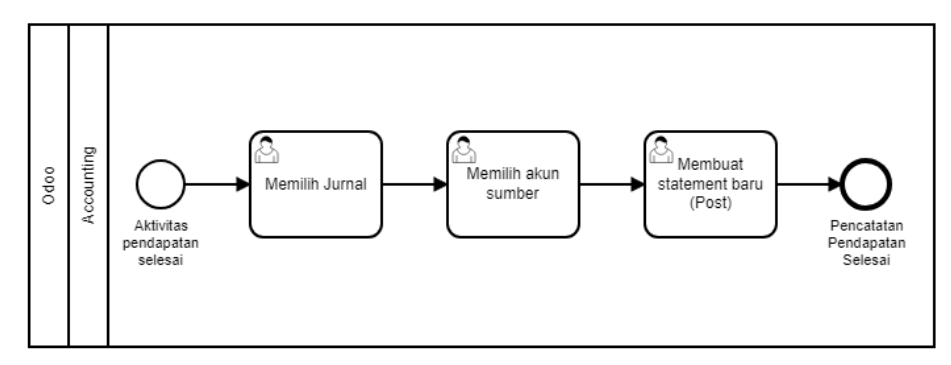

**Gambar 4.18 Mengentrikan Jurnal terhadap Pemasukan (Odoo)**

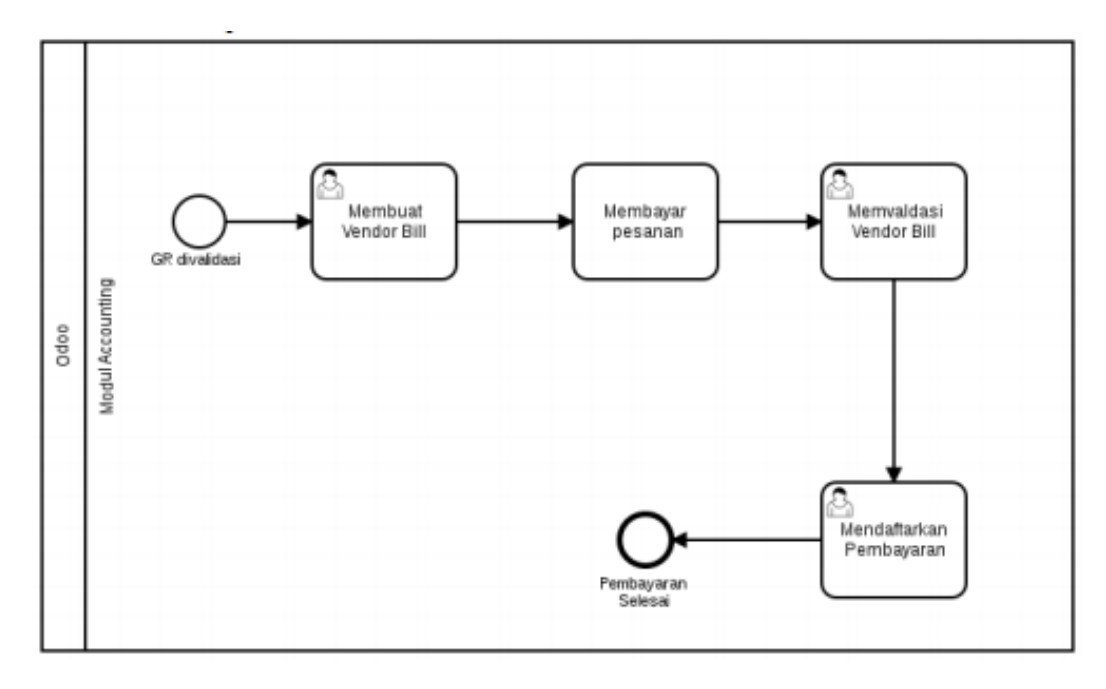

**Gambar 4.19 Pembayaran ke Supplier (Odoo)**

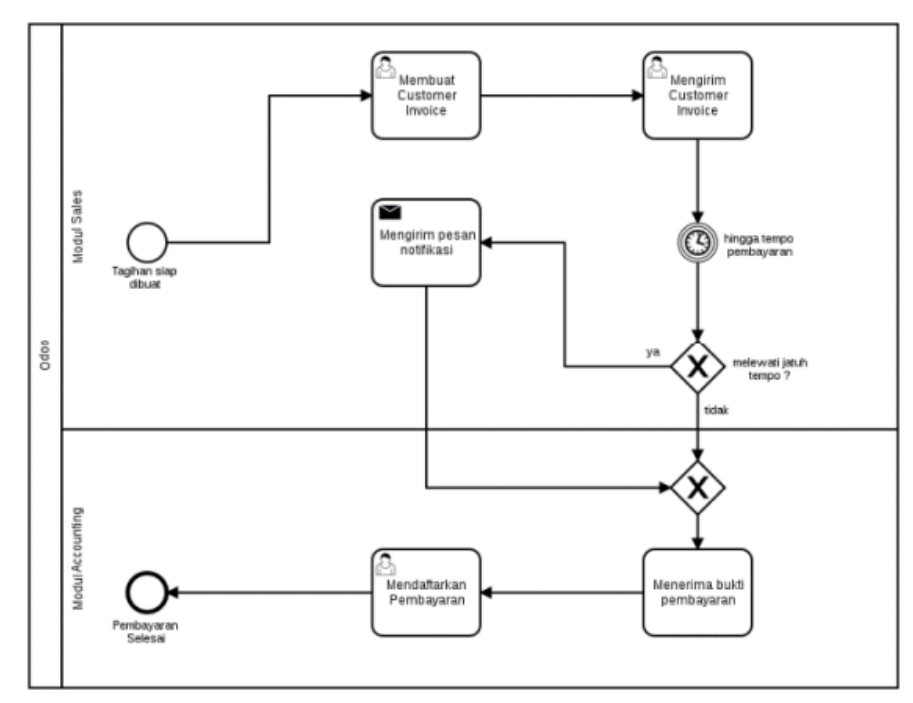

**Gambar 4.20 Penagihan kepada Pelanggan (Odoo)**

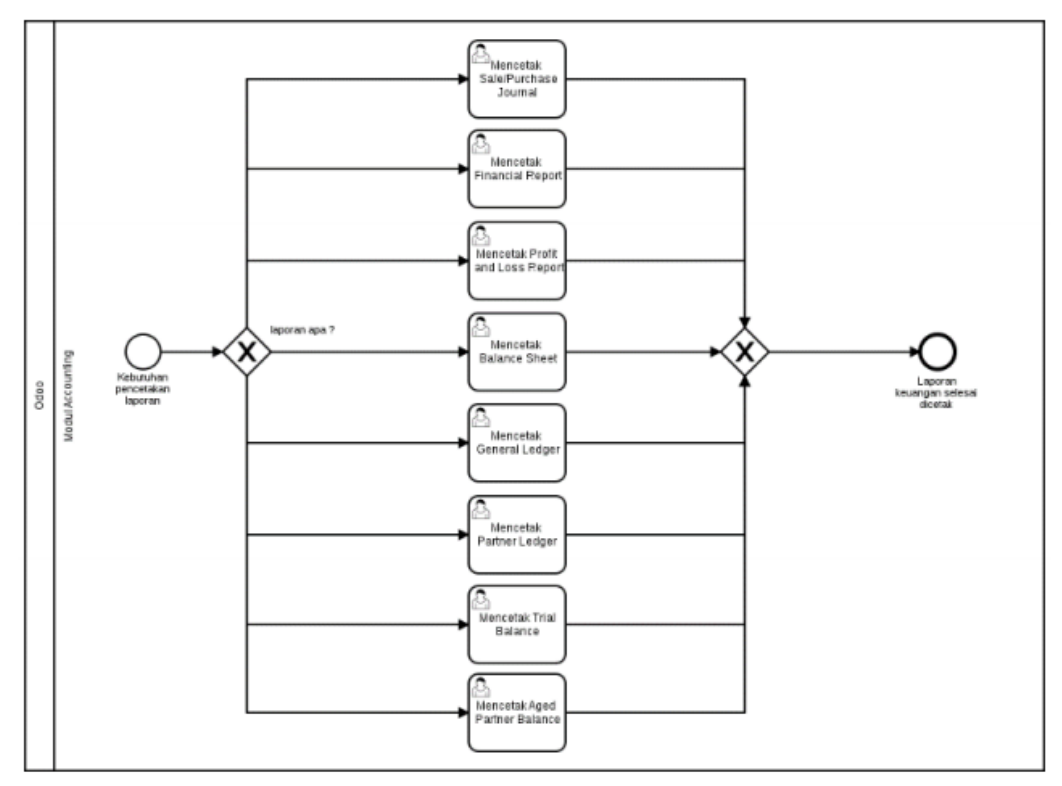

**Gambar 4 .21 Membuat Laporan Keuangan (Odoo)**

4.2.3.2. Analisis Kesenjangan Proses Bisnis

Pada tahapan ini akan dilakukan analisis kesenjangan antara proses bisnis yang diterpakan pada PT XYZ saat ini dengan proses bisnis *best practice* Odoo. Hasil analisis kesenjangan proses bisnis saat ini akan digunakan untuk pembuatan *blueprint* proses bisnis to-be. Analisis ini menggunakan metode Fit/Gap. Keterangan dari *fit/gap* analysis adalah sebagai berikut:

- 1. **FIT (F)** adalah kesenjangan proses bisnis saat ini dengan proses bisnis *best practice* Odoo yang tidak memerlukan penyesuaian pada proses bisnis atau fitur aplikasi.
- 2. **PARTIAL FIT (P)** adalah kesenjangan antara proses bisnis saat ini dengan proses bisnis *best practice* Odoo yang memerlukan penyesuaian pada proses bisnis atau fitur aplikasi.
- 3. **GAP (G)** adalah kesenjangan yang tidak dilaksanakan pada proses bisnis saat ini namun dijalankan dengan menggunakan proses bisnis Odoo.

Analisis kesenjangan proses bisnis dijelaskan secara rinci melalui Tabel 4.6.

4.2.3.3. Analisis Kesiapan Teknologi Informasi

Pada bagian ini dilakukan pembahasan terhadap kesiapan teknologi informasi perusahaan. Analisis ini dilakukan menggunakan tabel *fit/gap* yang berisi justifikasi faktor kesiapan teknologi informasi. *Fit* berarti perusahaan telah memenuhi faktor kesiapan teknologi informasi, sementara *gap berarti* perusahaan belum memenuhi faktor kesiapan teknologi informasi. Hasil analisis kesiapan teknologi informasi dijelaskan pada Tabel 4.7.

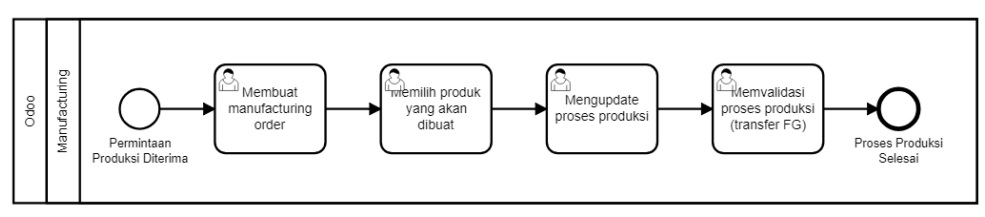

**Gambar 4.22 Proses Produksi Odoo**

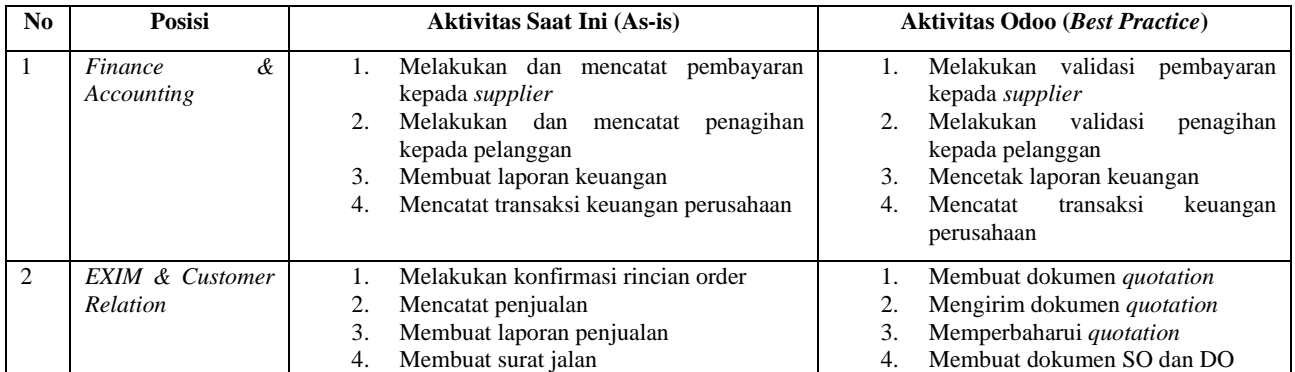

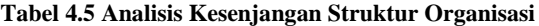

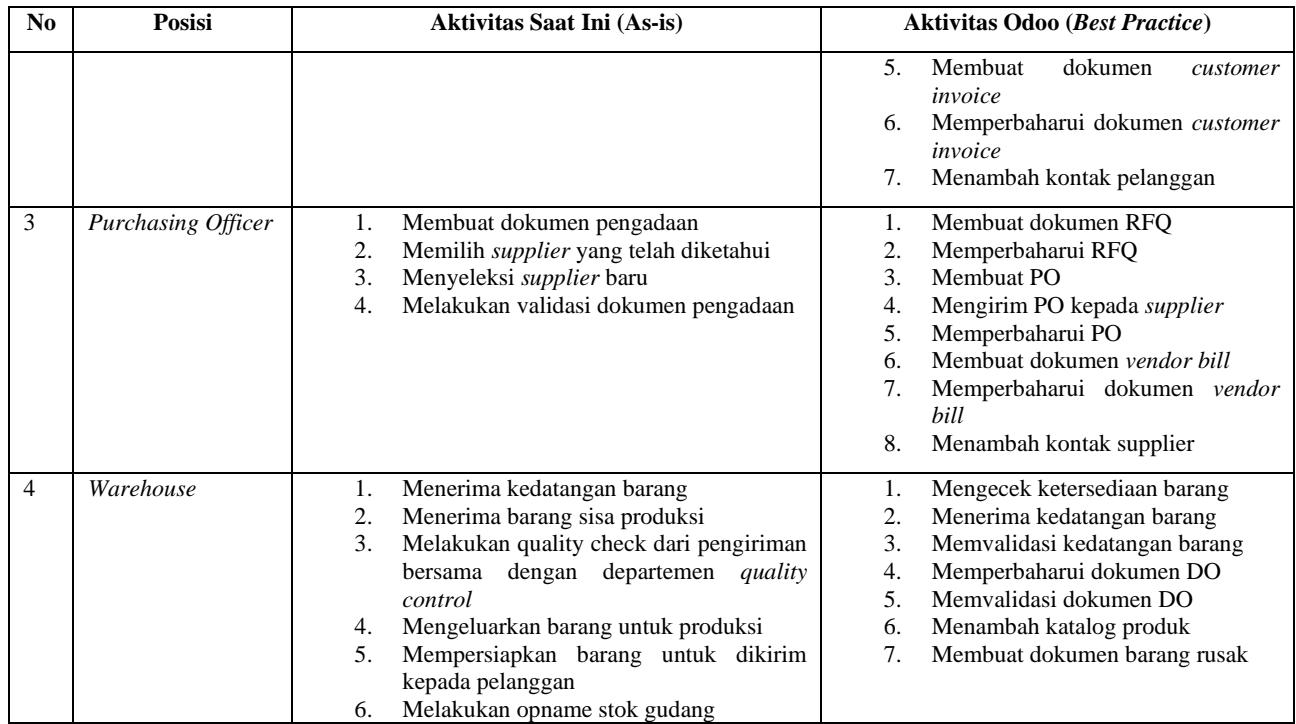

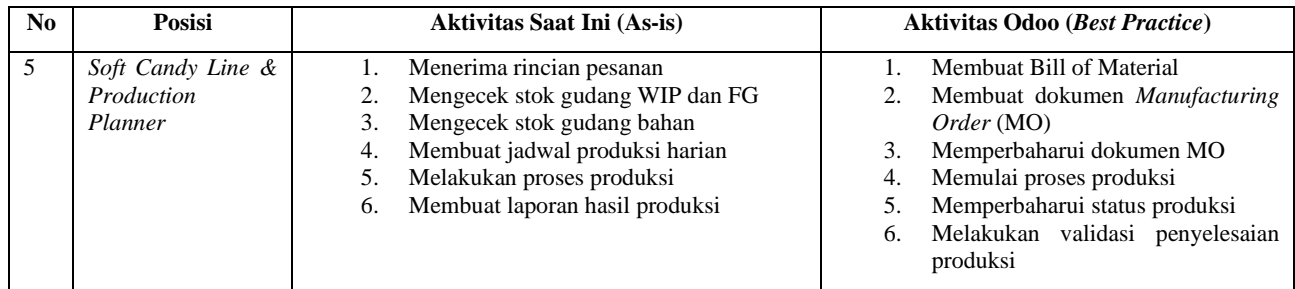

#### **Kode Proses Bisnis Aktivitas Bisnis As-is Odoo Justifikasi As-is Justifikasi Odoo Fit/Gap F P G** B101 Akuntansi dan Keuangan Melakukan validasi pembayaran kepada *supplier* V V Saat ini perusahaan selalu melakukan validasi terhadap pembayaran yang telah dilakukan kepada *supplier*. Odoo memiliki untuk melakukan validasi terhadap pembayaran yang telah dilakukan kepada *supplier*. Dokumen *vendor bills*  yang diterbitkan mengacu kepada dokumen PO setelah semua barang diterima oleh perusahaan.  $\overline{\mathbf{v}}$ B102 Melakukan validasi penagihan kepada pelanggan V V Saat ini perusahaan selalu melakuhan validasi terhadap penagihan kepada pelanggan yang telah dibayarkan. Odoo memiliki fitur untuk melakukan validasi terhadap tagihan pelanggan yang telah dilakukan. V

Dokumen

#### **Tabel 4.6 Fit/Gap Analysis**

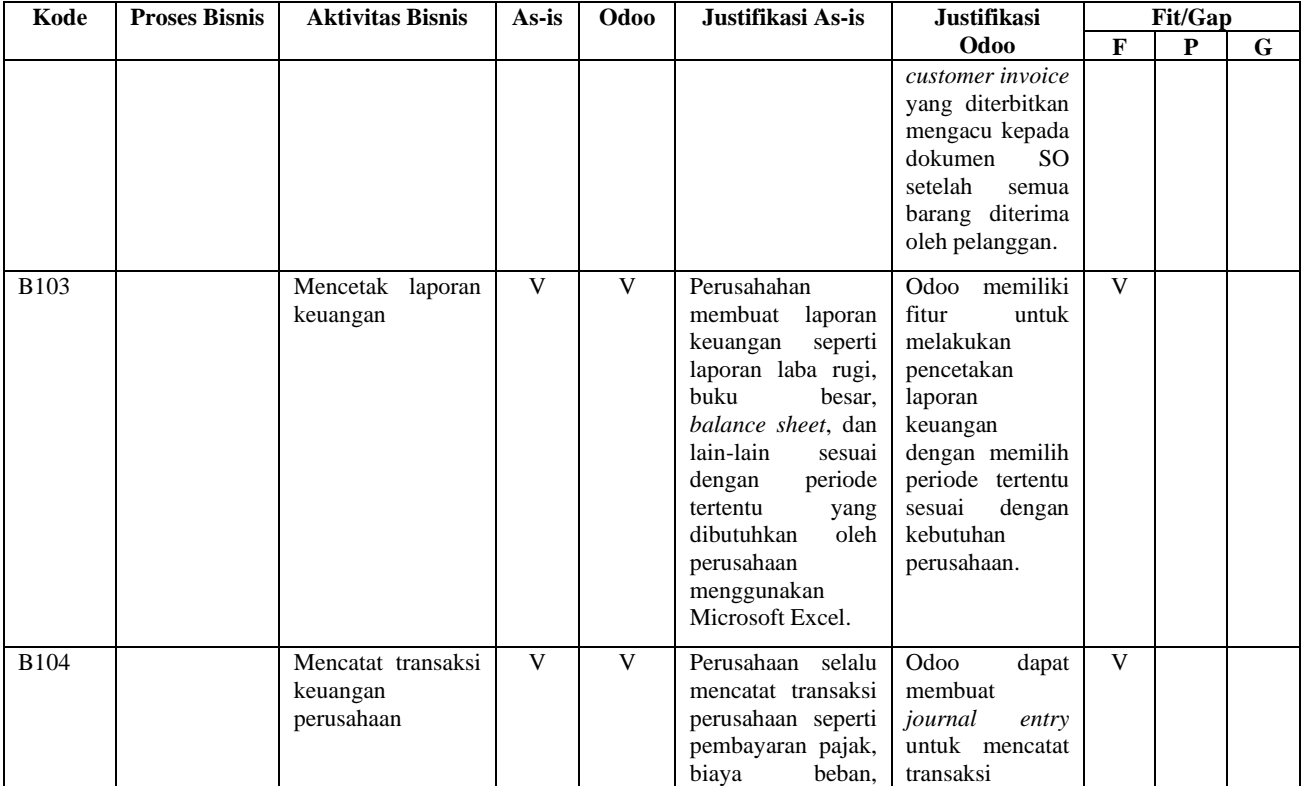

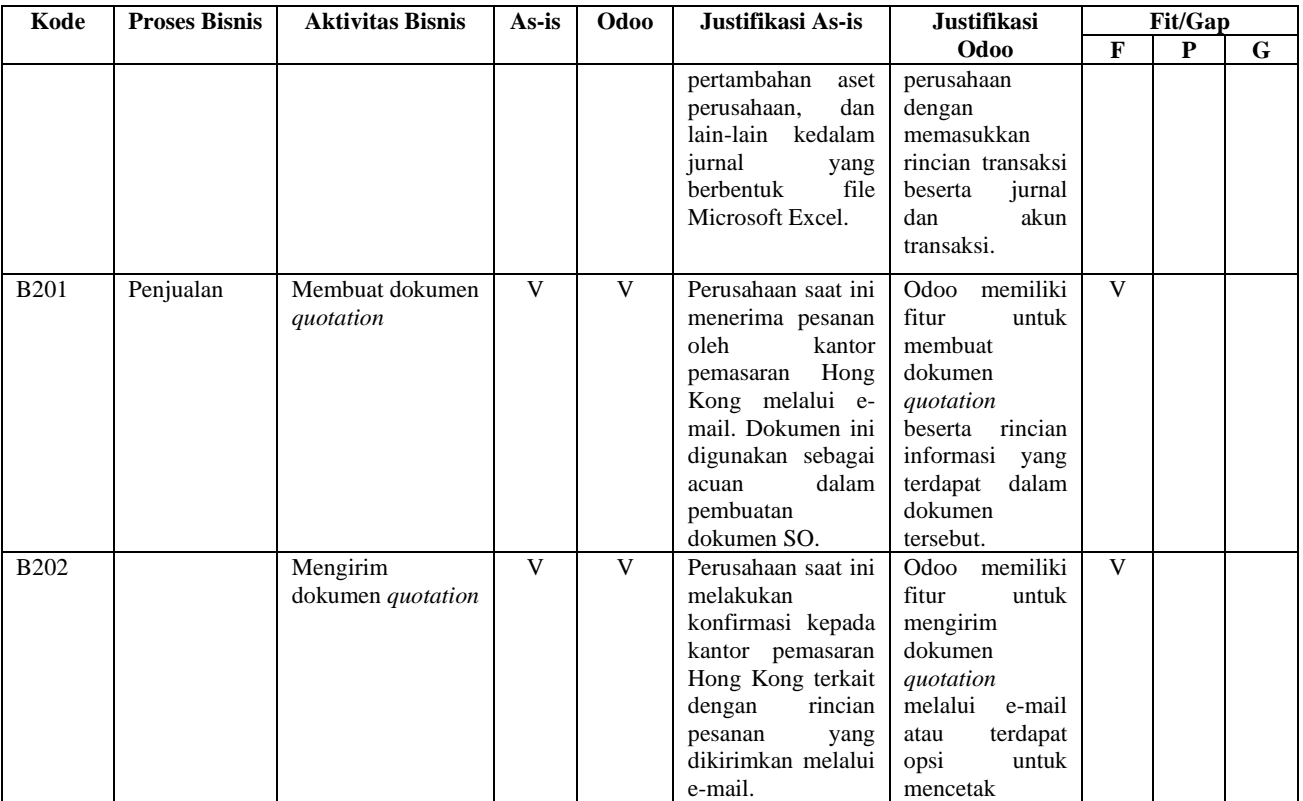

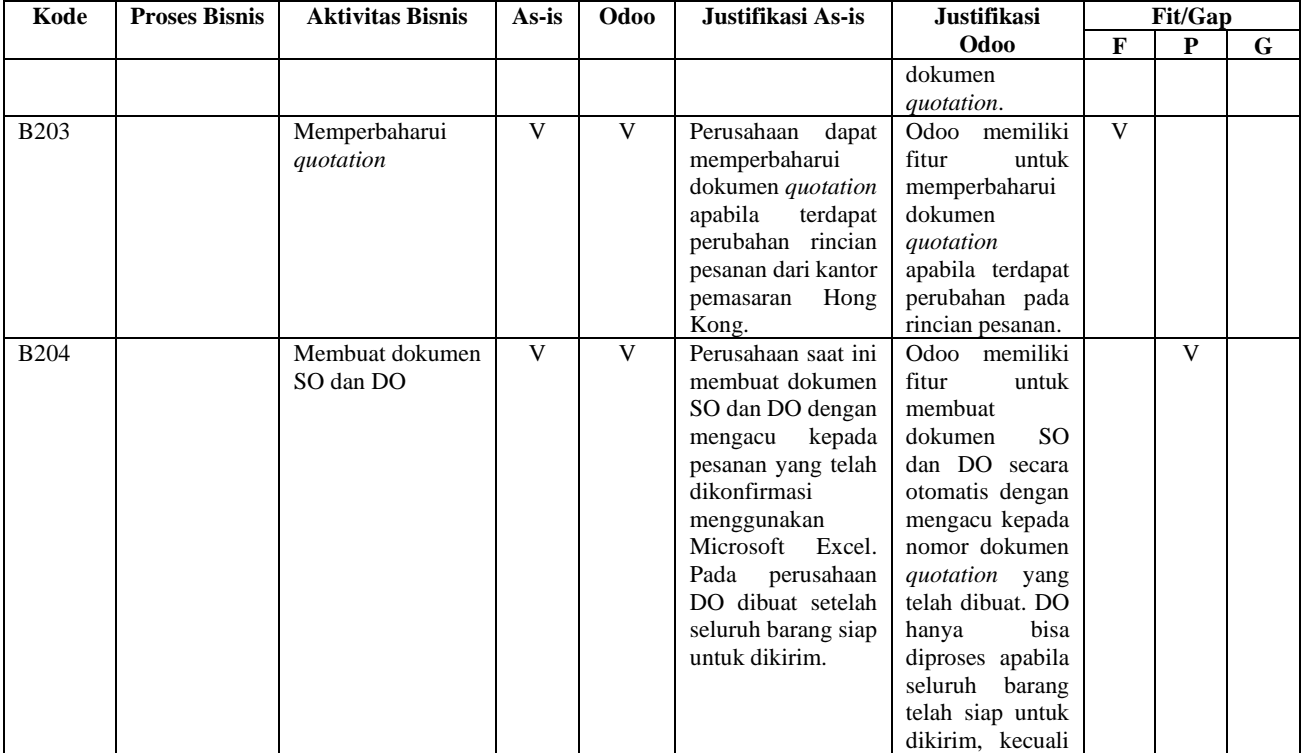

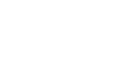

78

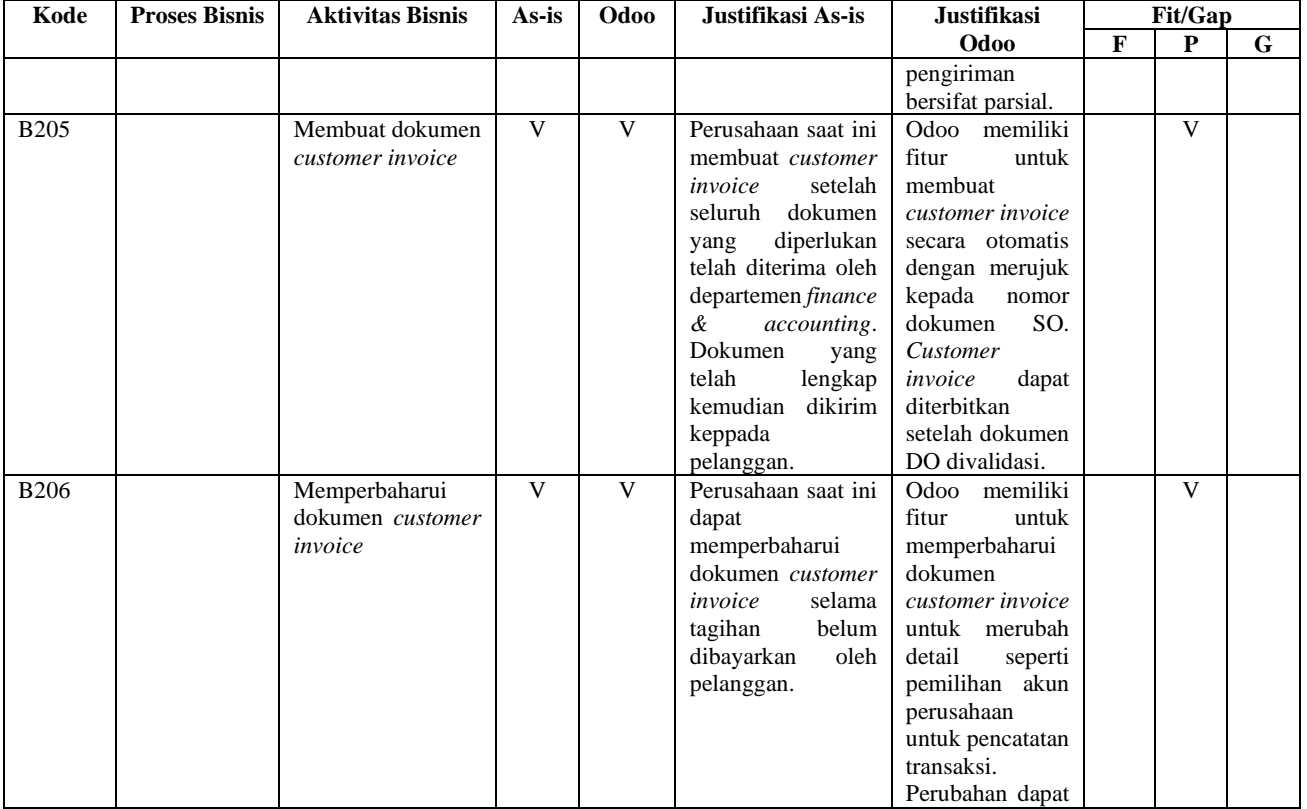

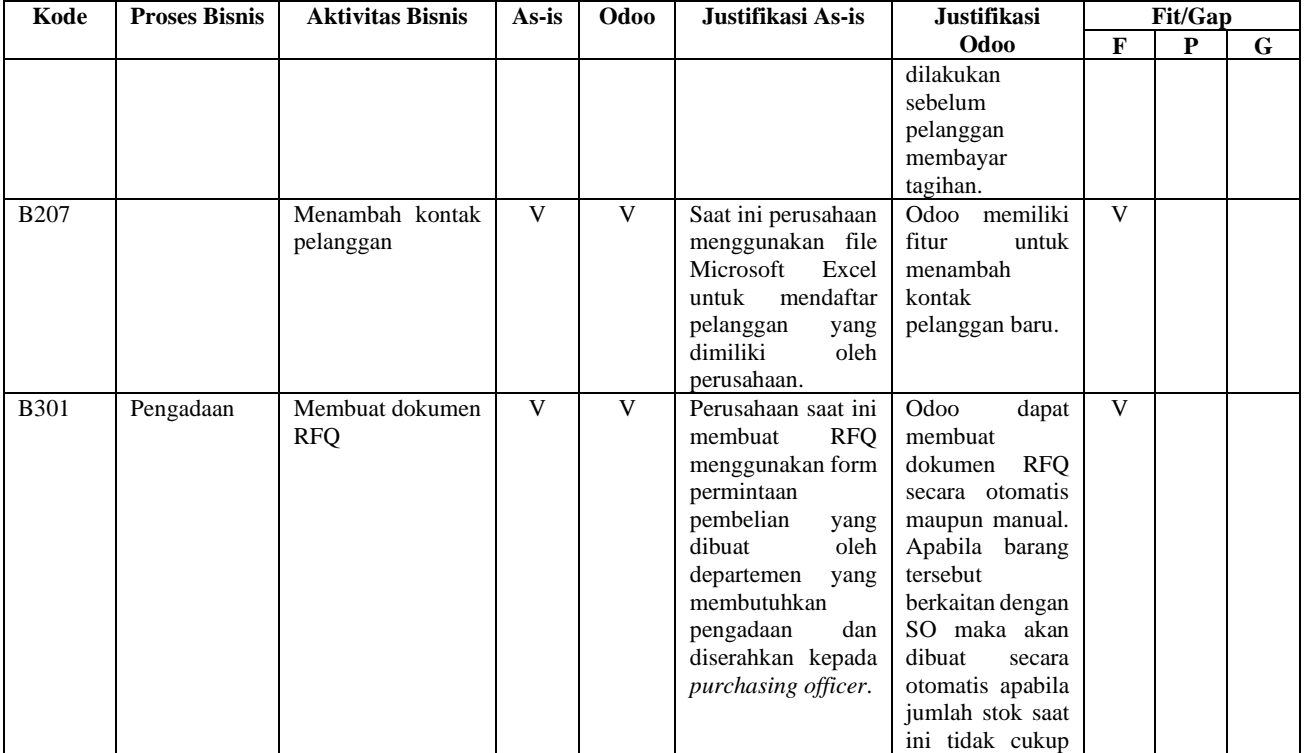

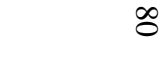

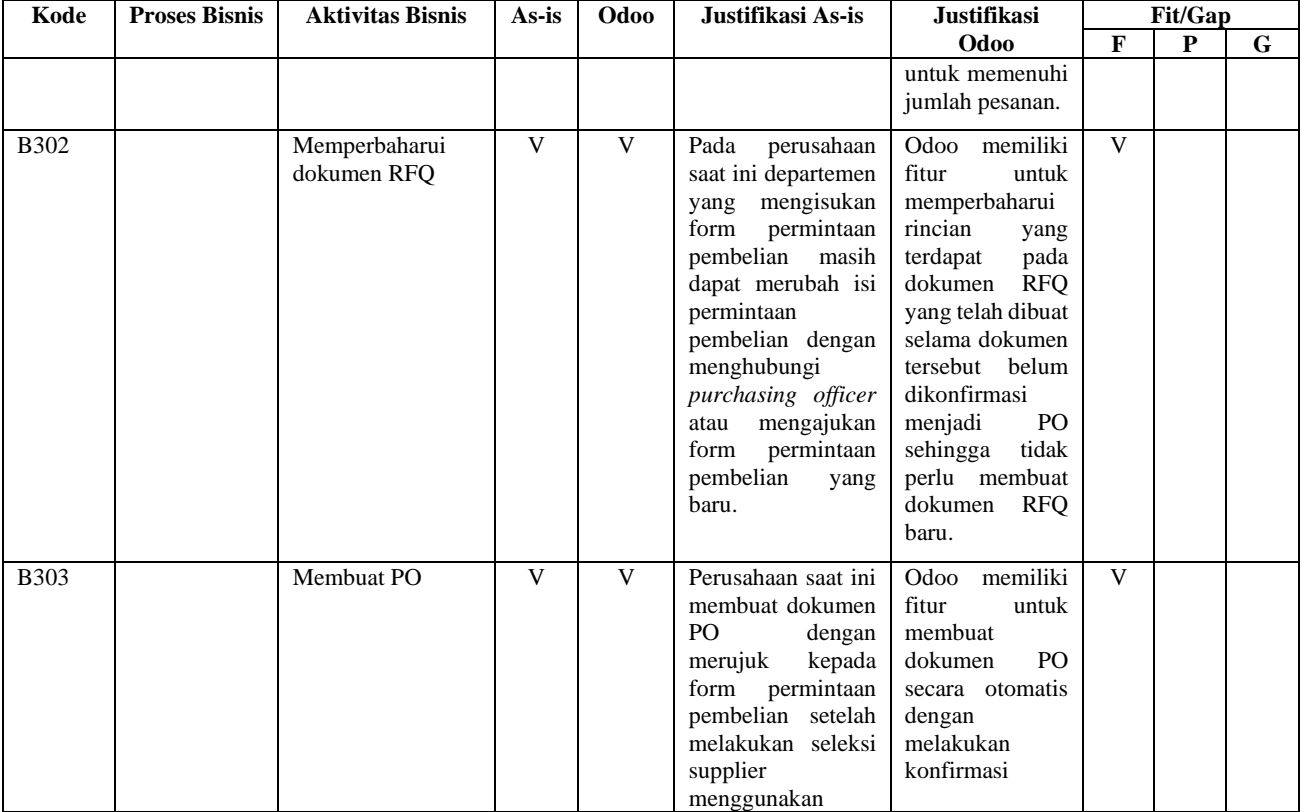
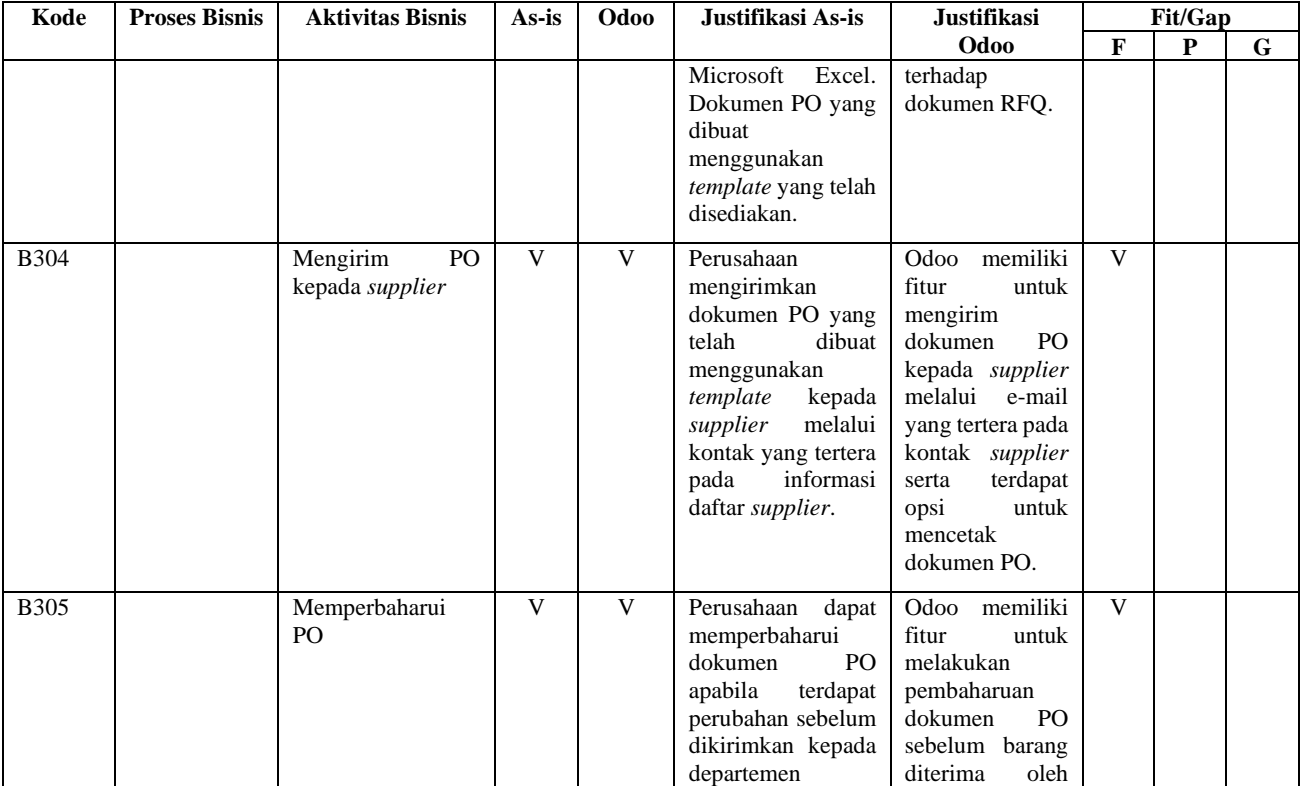

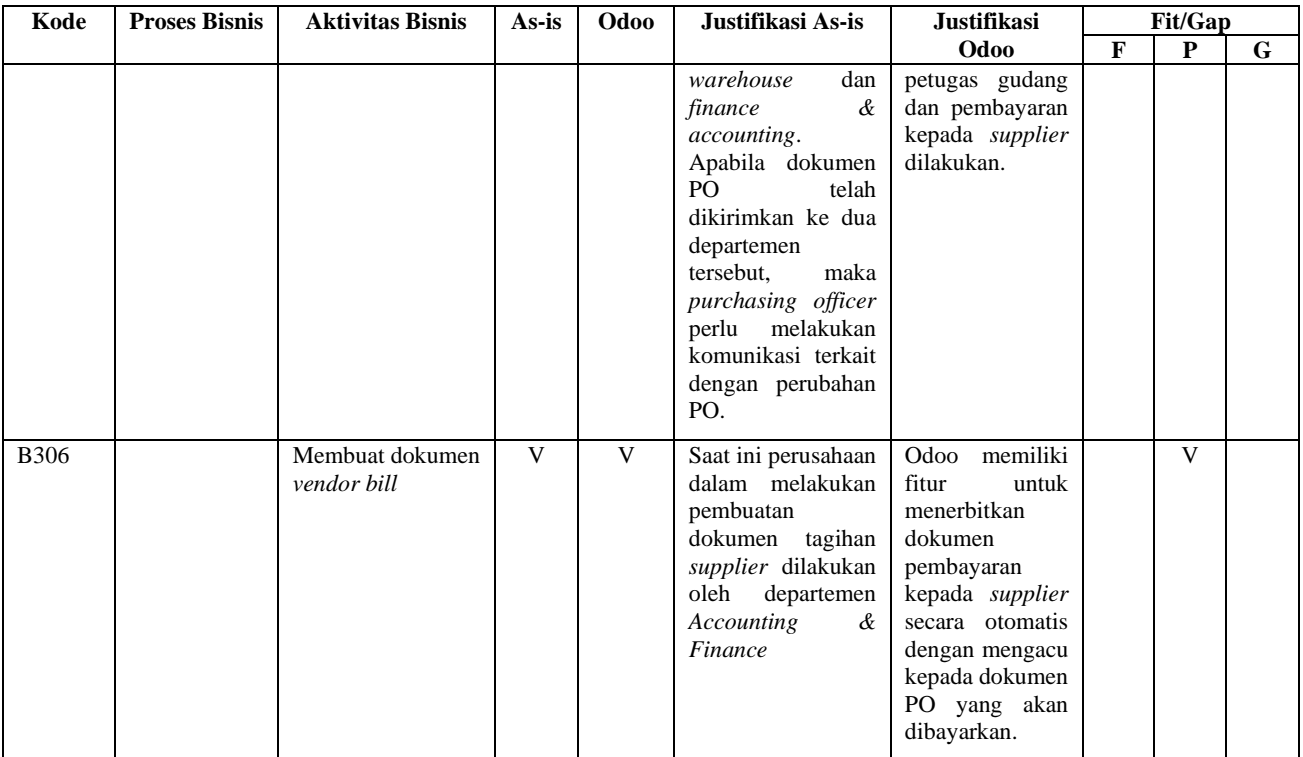

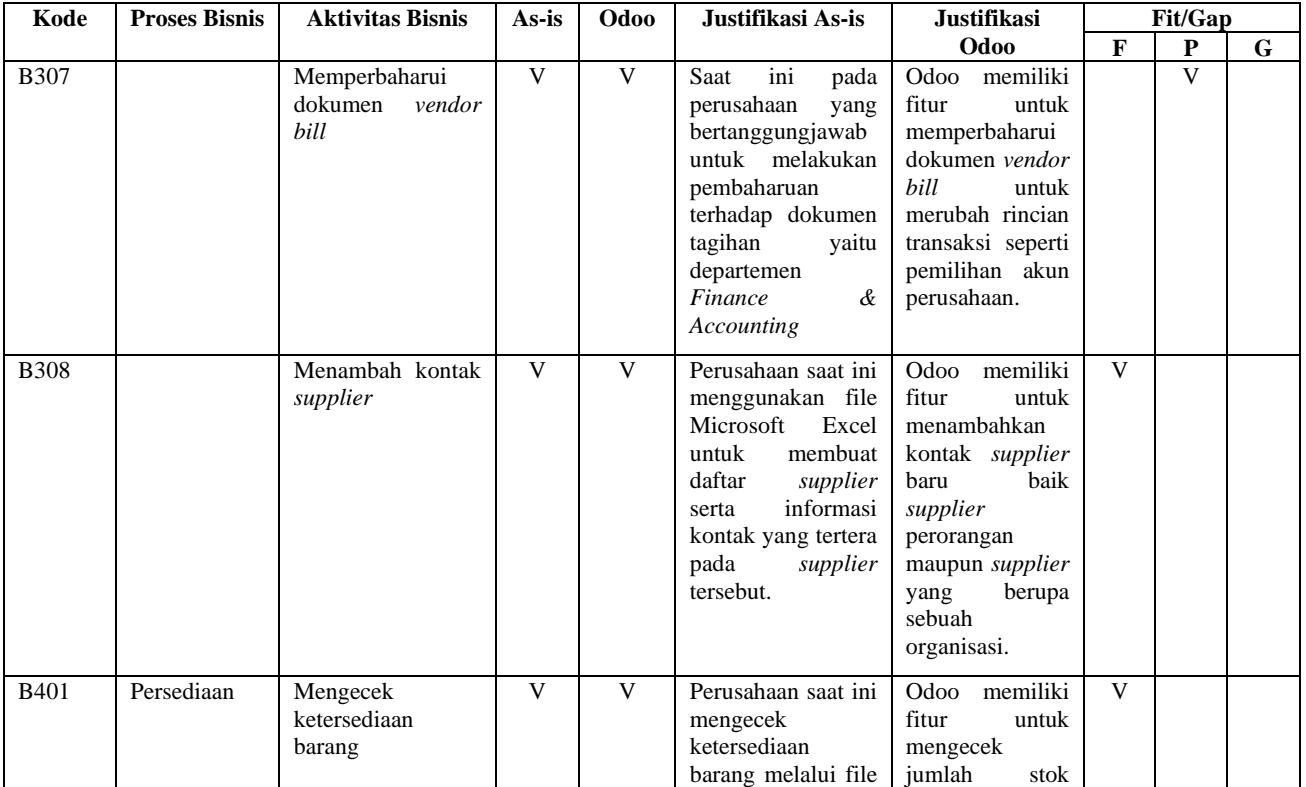

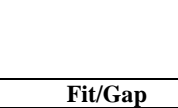

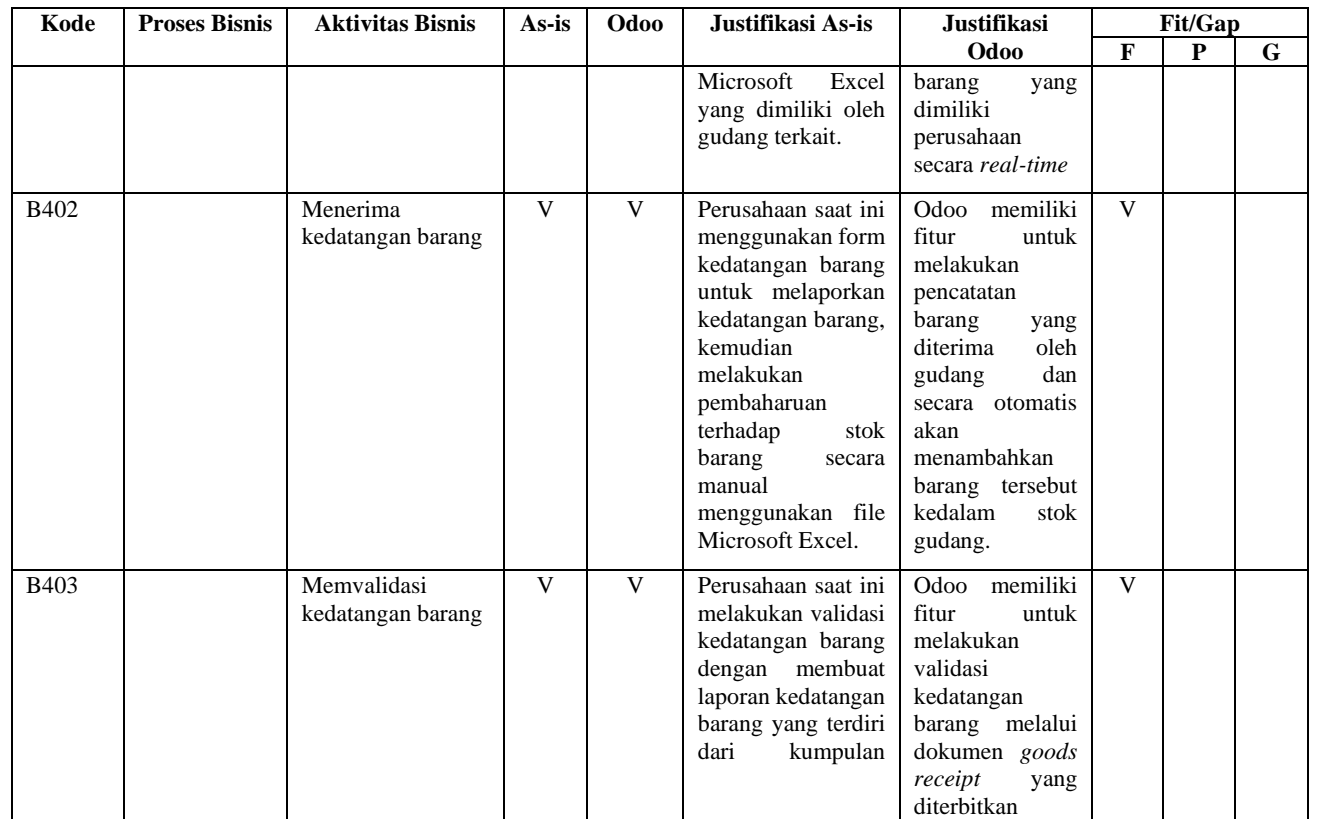

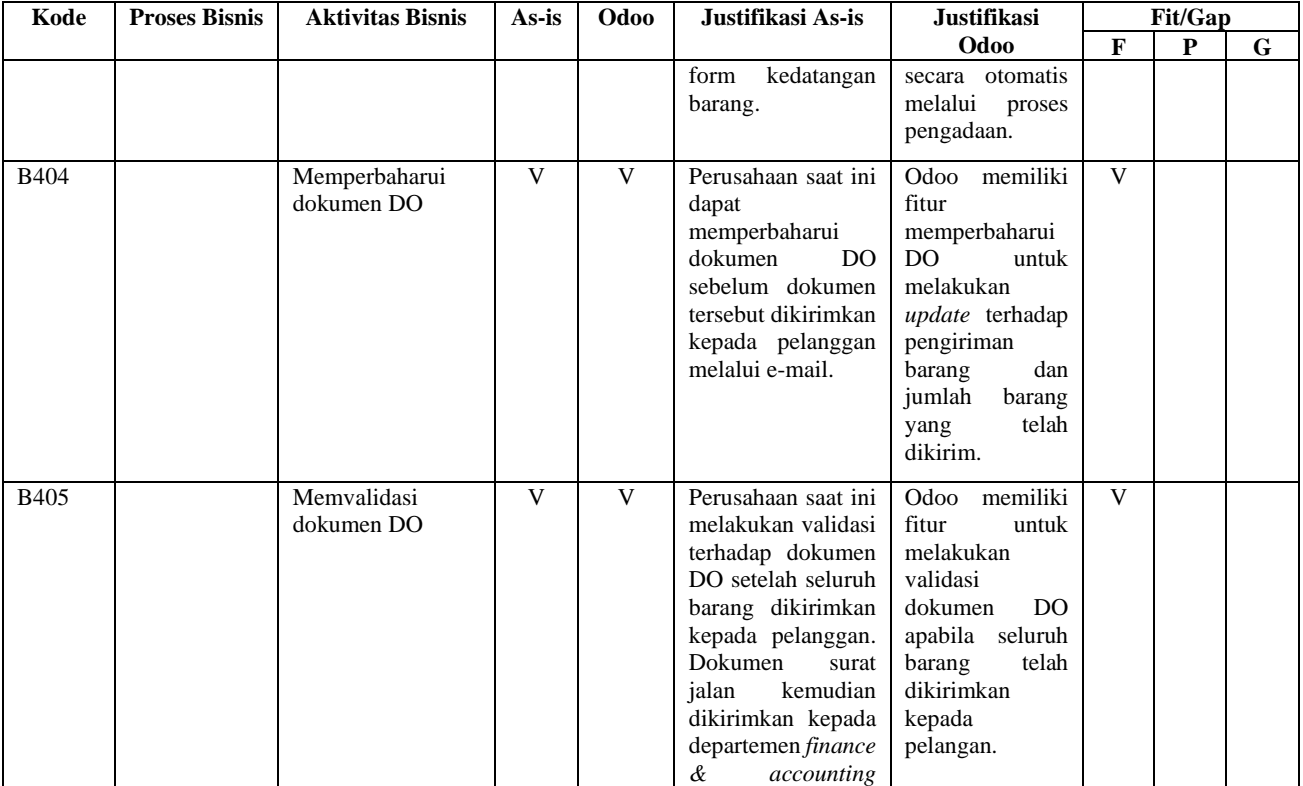

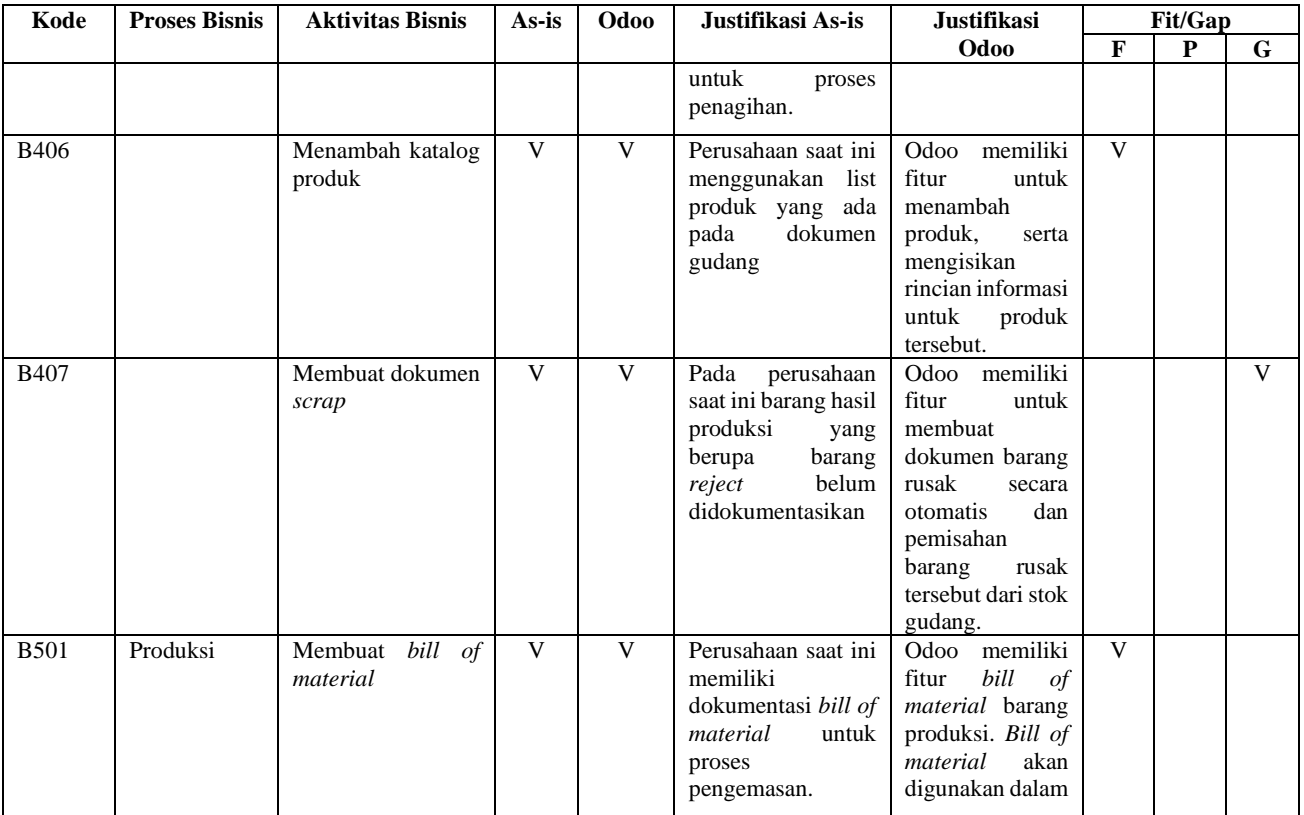

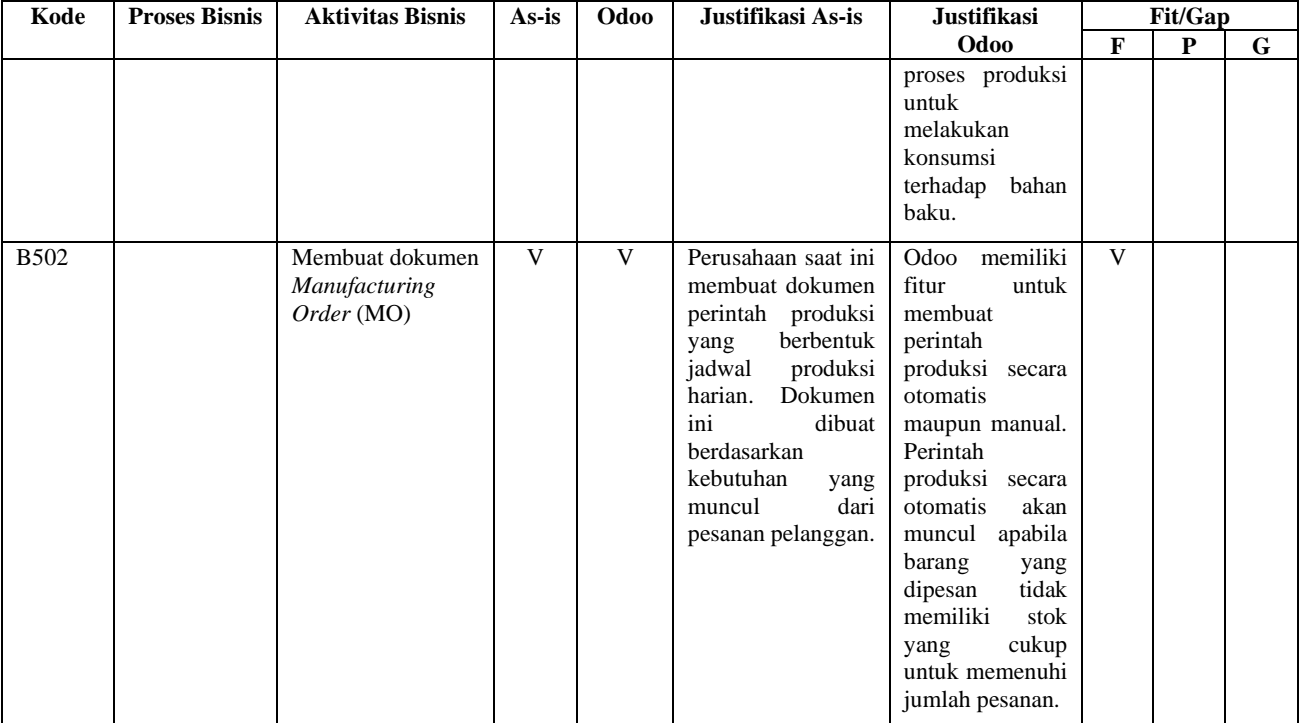

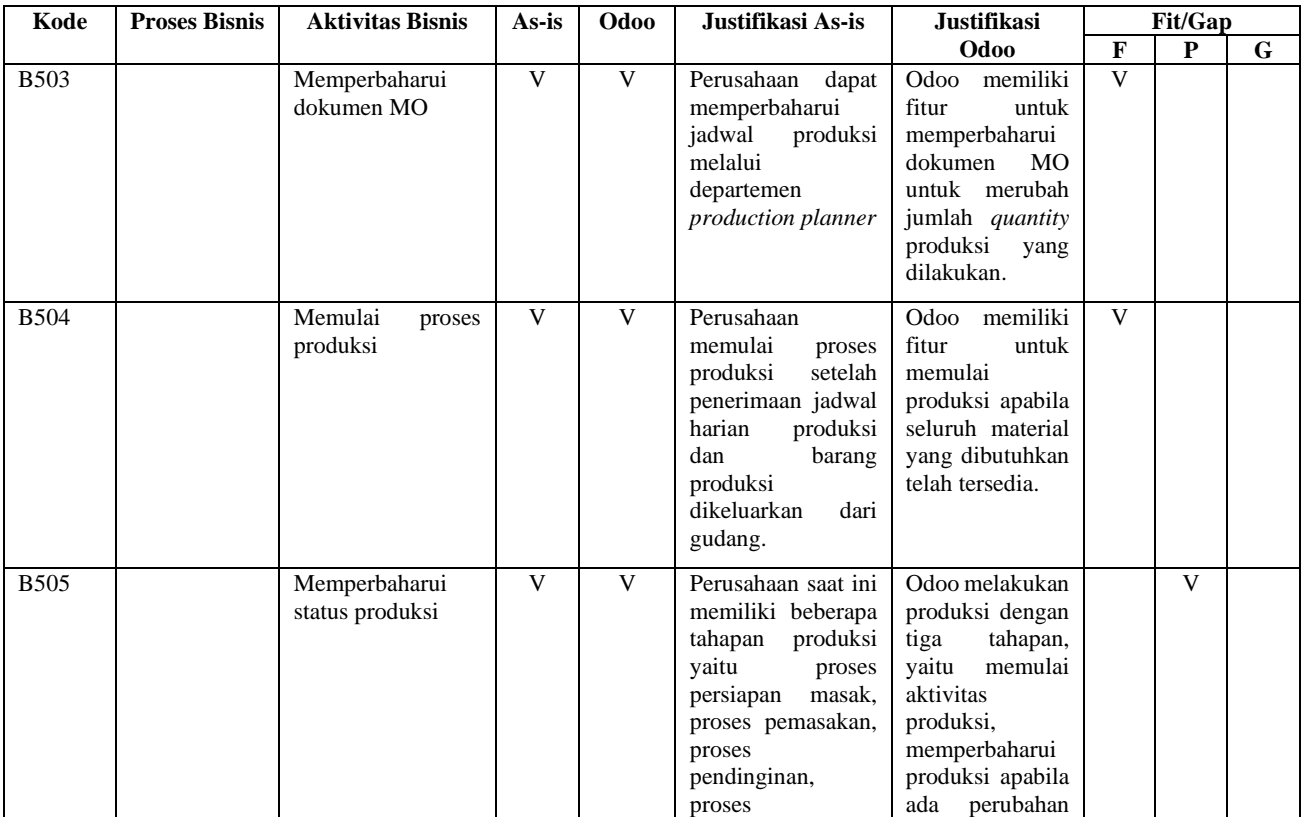

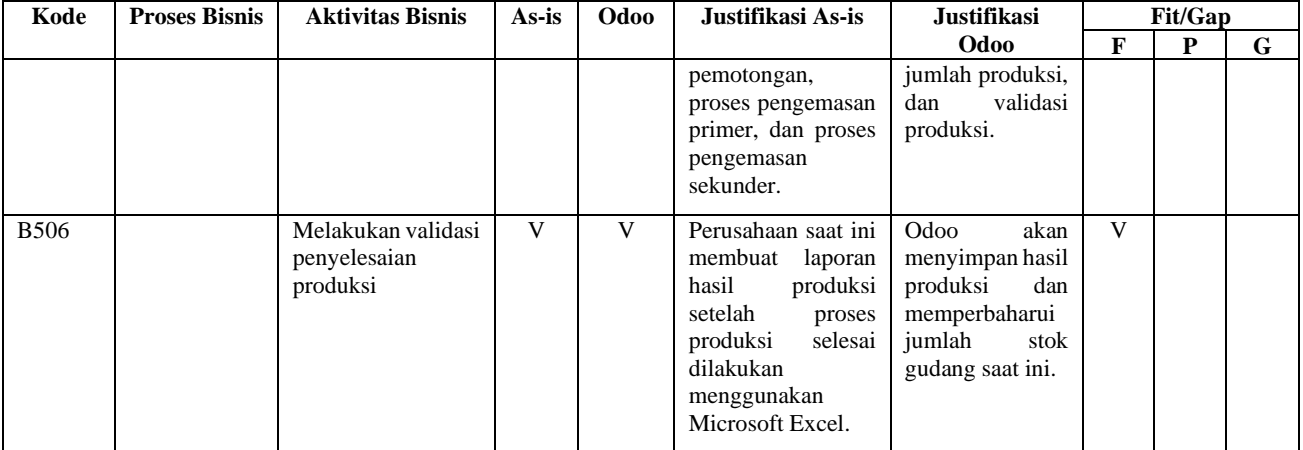

Hasil analisis kesiapan teknologi informasi pada Tabel 4.7. kemudian dipetakan kedalam Tabel 4.8 yang berisi manajemen perubahan ketika peralihan menggunakan Odoo. Selain itu, Tabel 4.8 juga berisi justifikasi terhadap hasil analisis kesenjangan proses bisnis dari Tabel 4.6.

# 4.2.4. Pembuatan Blueprint

Proses pembuatan dokumen *blueprint* bertujuan untuk membuat acuan dalam melakukan konfigurasi Odoo. Dokumen *blueprint* kemudian dibagi menjadi dua bagian, yaitu *blueprint*  untuk *master data* perusahaan dan *blueprint* untuk proses bisnis to-be perusahaan. Pembuatan *blueprint* merupakan akhir dari tahap kedua dalam metode implementasi *Accelerated SAP*  (ASAP) yaitu *business blueprint*. Setelah pembuatan dokumen *blueprint* selesai selanjutnya akan dilakukan intervensi oleh PT XYZ. Hasil dari intervensi proses bisnis *blueprint* kemudian dijadikan akan ditindaklanjuti pada evaluasi proses bisnis *blueprint*.

## 4.2.4.1. Proses Penggalian Data Blueprint

Proses penggalian data untuk pembuatan *blueprint* dimulai sejak tahap *project preparation*, yaitu tahap paling awal dalam metodologi implementasi ASAP. Metode yang digunakan dalam penggalian data untuk kebutuhan *blueprint* yaitu dengan wawancara dan observasi dokumen perusahaan. Wawancara yang dilakukan dicatat pada dokumen *minutes of meeting*.

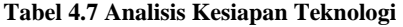

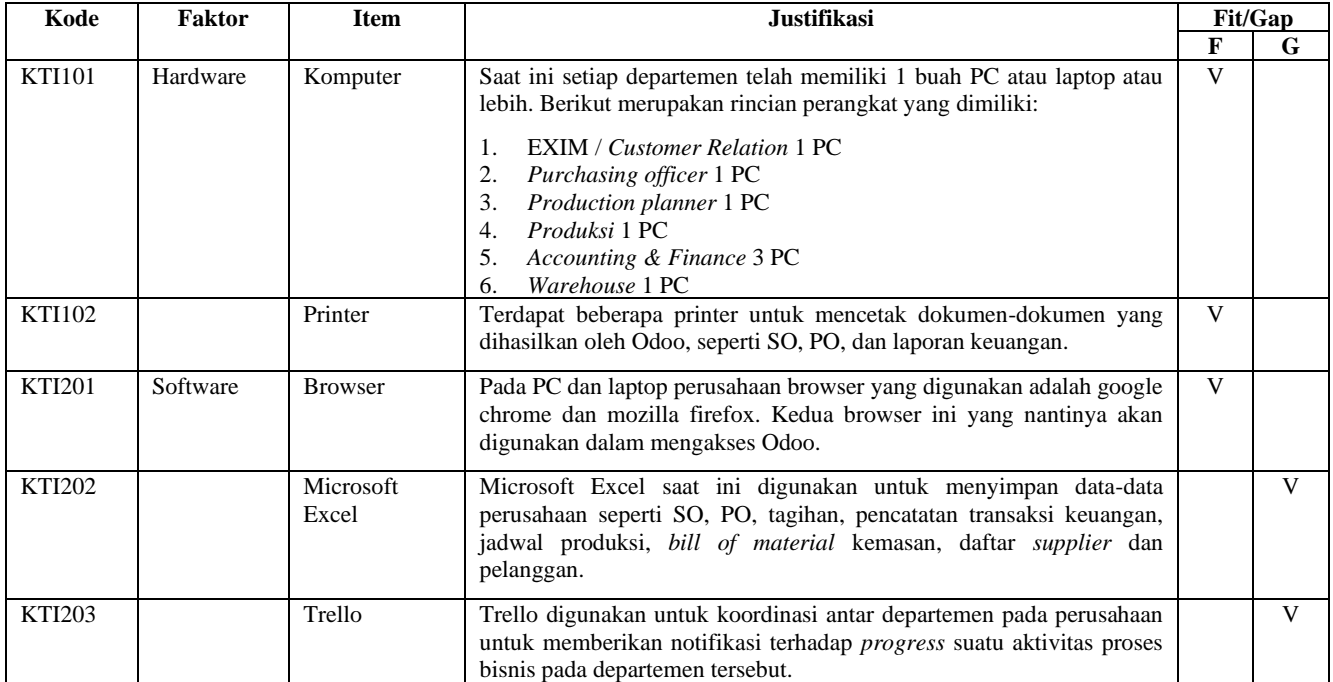

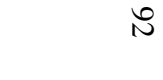

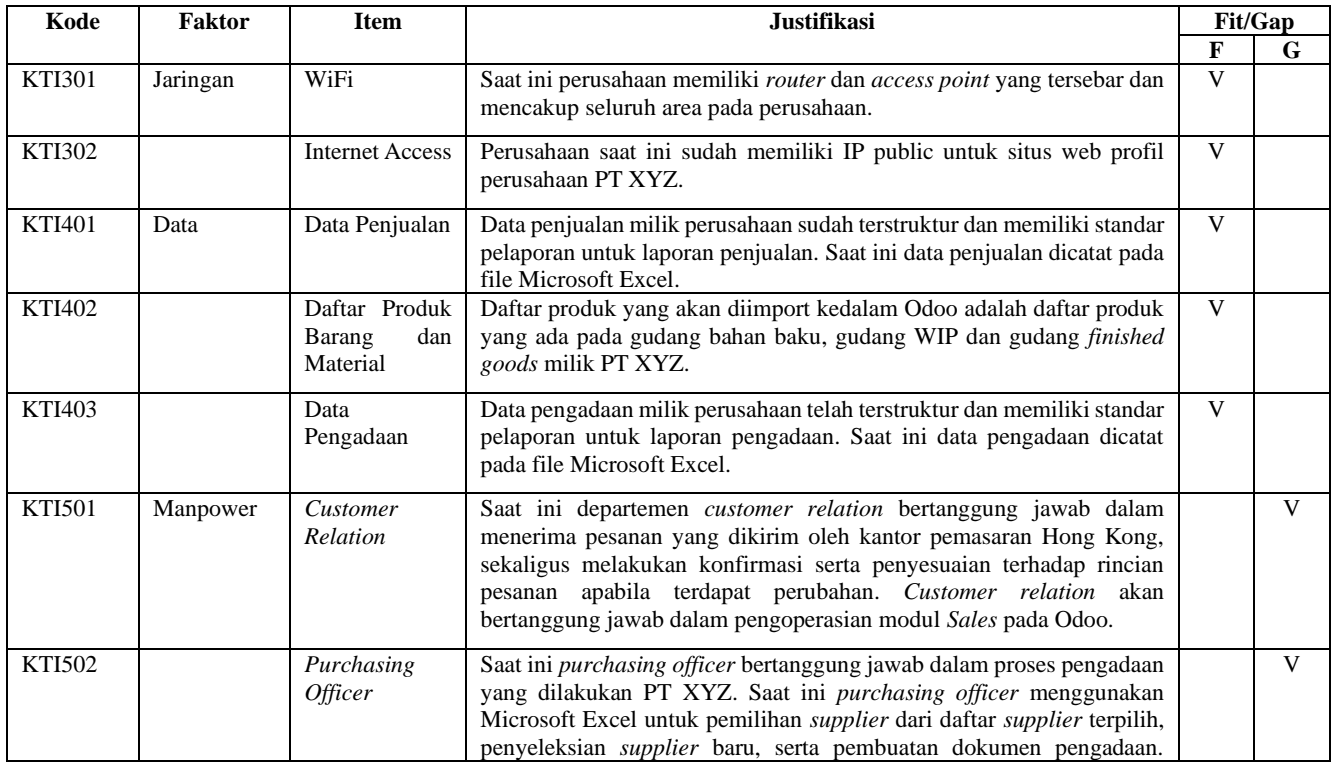

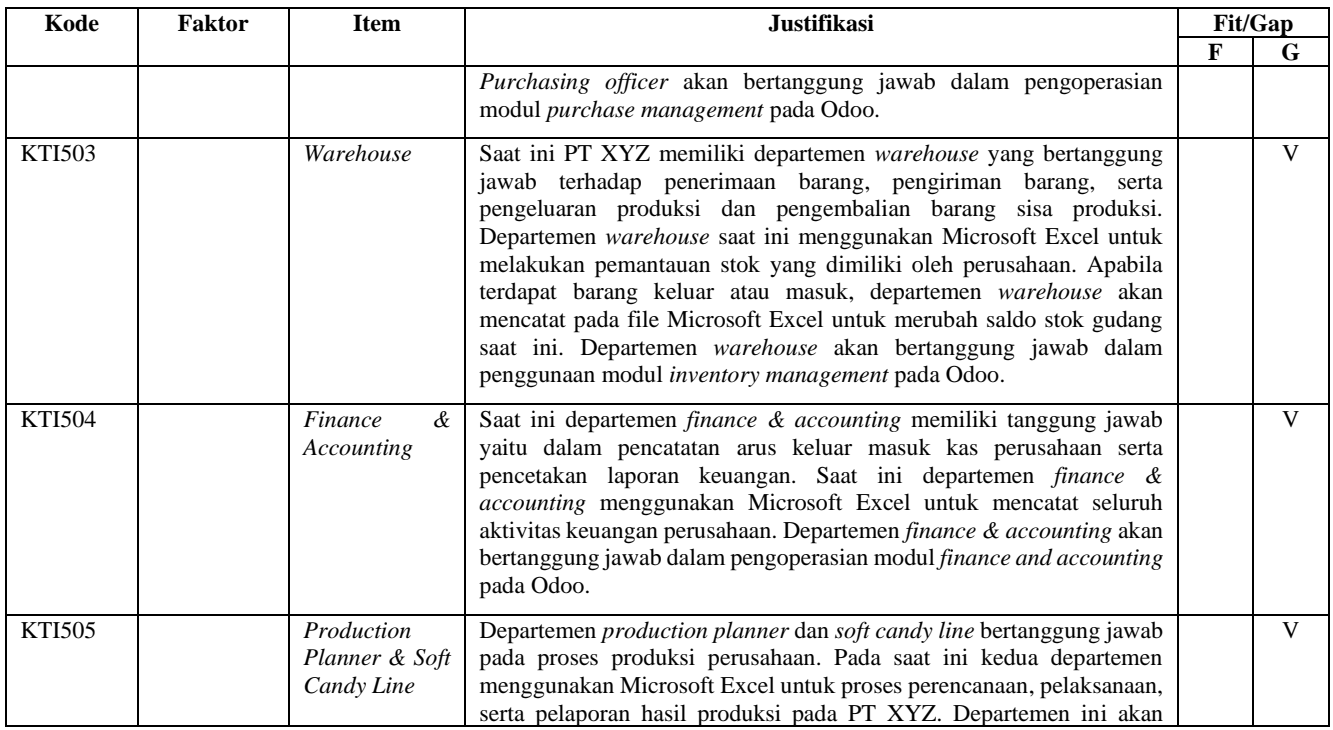

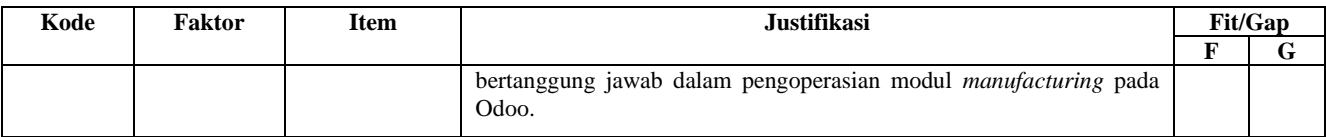

### **Tabel 4.8 Manajemen Perubahan**

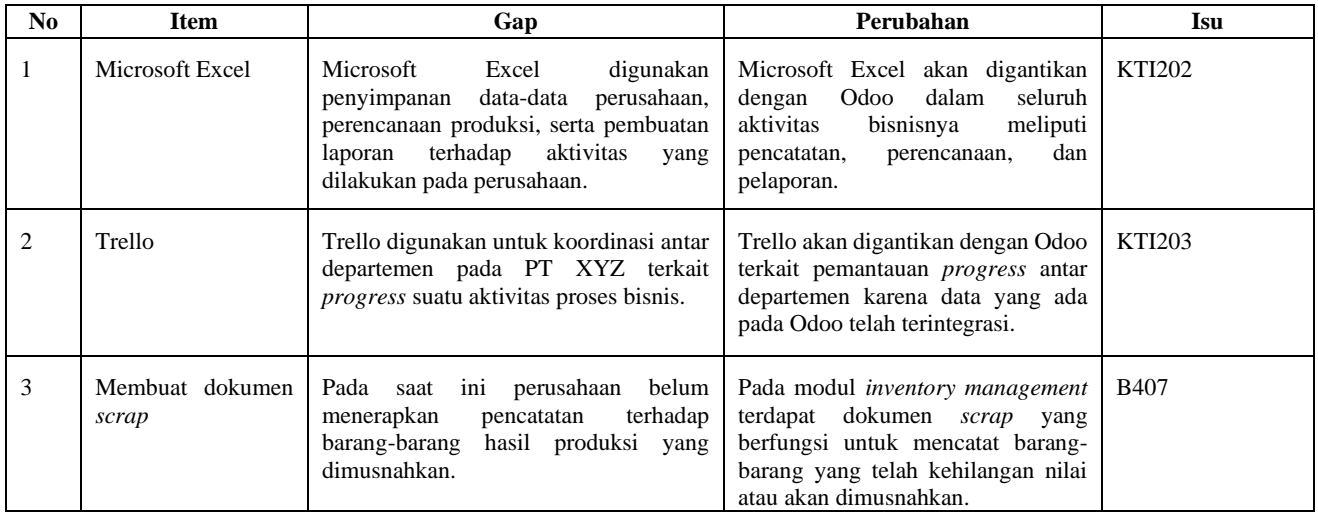

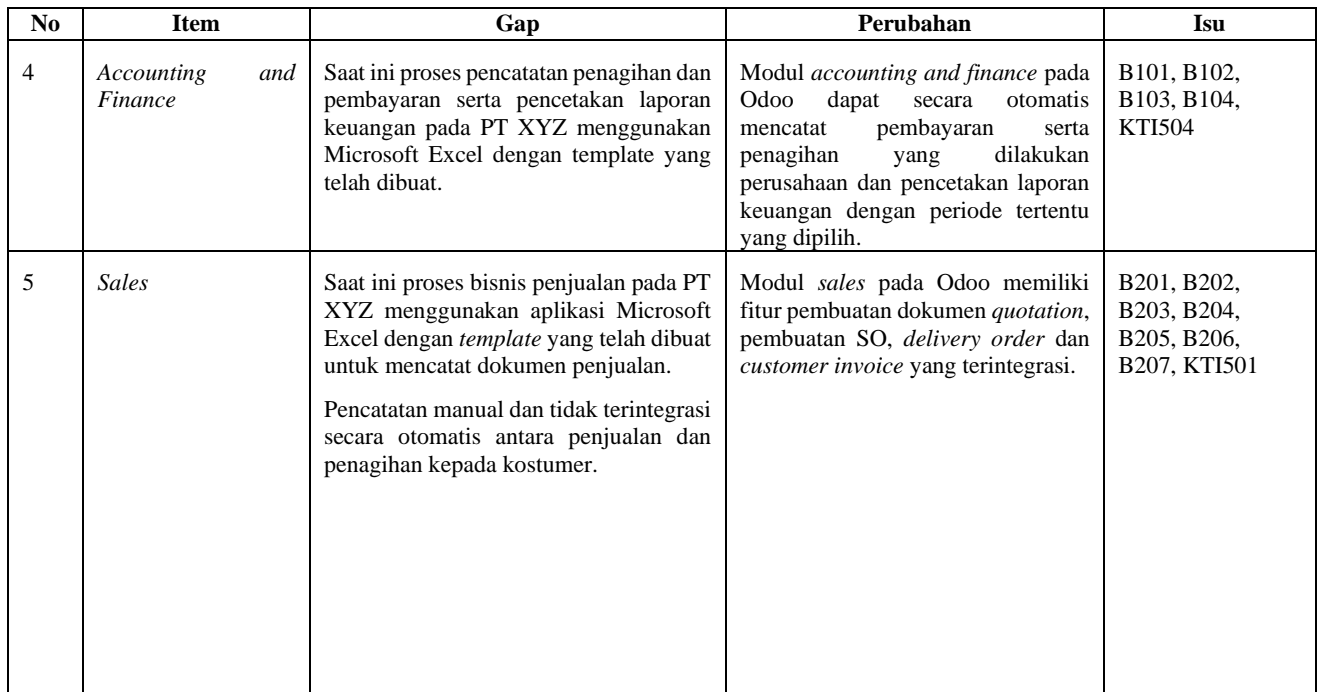

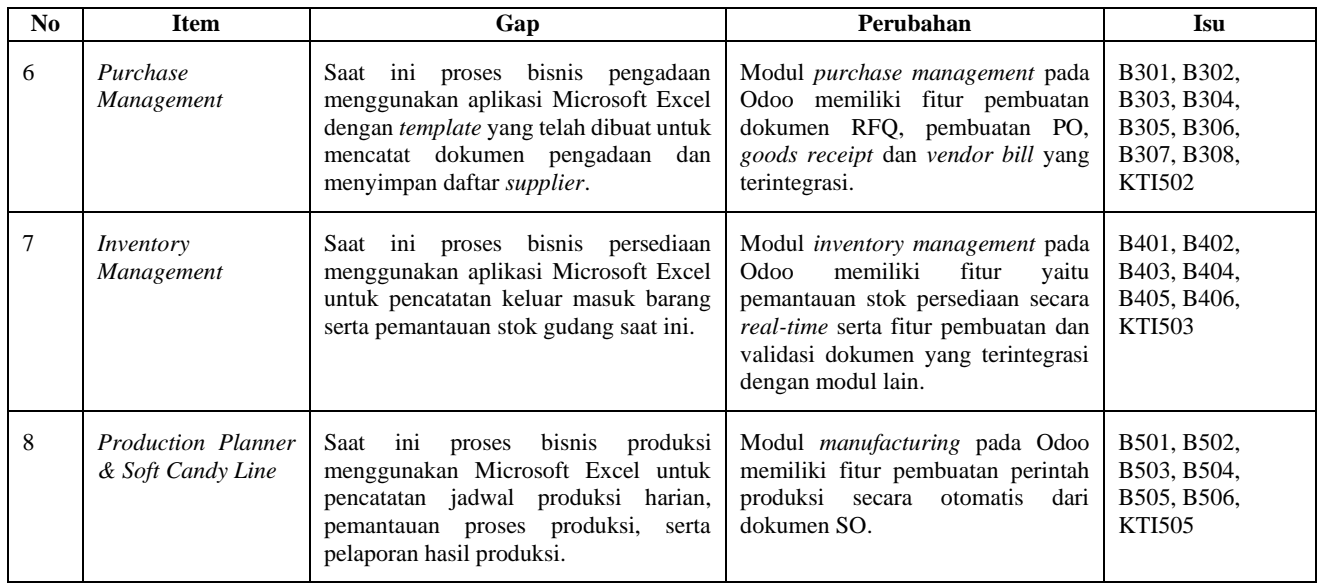

# 4.2.4.2. Membuat Blueprint Proses Bisnis Perusahaan

Pada bagian ini dijelaskan pembuatan *blueprint* proses bisnis beserta rincian berupa komponen-komponen pada dokumen tersebut. Komponen pertama yang ada pada dokumen *blueprint*  proses bisnis yaitu *change log* yang ditunjukkan melalui Gambar 4.23. Komponen ini berfungsi untuk mencatat perubahan yang terjadi pada dokumen *blueprint*.

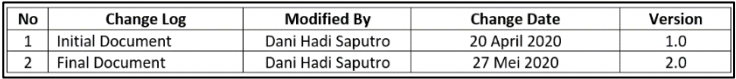

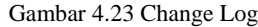

Komponen berikutnya adalah struktur organisasi yang diusulkan pada saat penggunaan Odoo yang ditunjukkan melalui Gambar 4.24 dan dipetakan melalui Gambar 4.25 berdasarkan peran dari masing-masing user pada modul terkait.

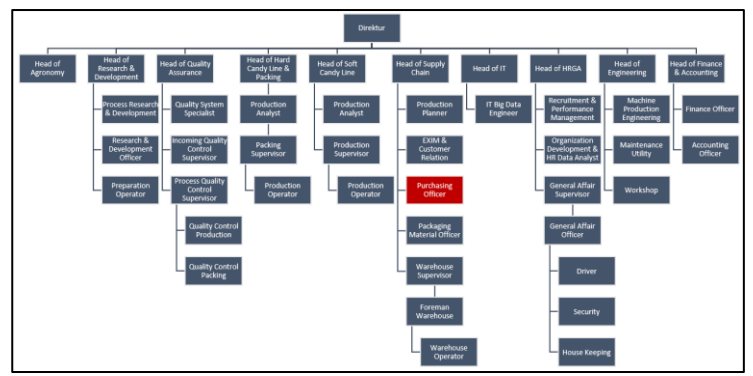

Gambar 4.24 Model Struktur Organisasi

Langkah selanjutnya adalah membuat ringkasan proses bisnis to-be serta rincian klasifikasi proses bisnis to-be. Setiap klasifikasi modul memiliki empat level penjelasan proses bisnis. Level satu yaitu modul yang akan digunakan, level dua merupakan klasifikasi proses bisnis dari modul terkait, proses ketiga yaitu sub-proses dari tiap proses bisnis, dan level keempat yaitu aktivitas bisnis dari tiap sub-proses bisnis. Komponen ini dijelaskan melalui Gambar 4.26.

| No | Posisi             | Peran pada Odoo                   |  |  |
|----|--------------------|-----------------------------------|--|--|
|    | Purchasing officer | Membuat dokumen RFQ               |  |  |
|    |                    | Memperbaharui RFQ                 |  |  |
|    |                    | Membuat PO<br>3.                  |  |  |
|    |                    | Mengirim PO kepada supplier       |  |  |
|    |                    | Memperbaharui PO                  |  |  |
|    |                    | Membuat dokumen vendor bill<br>6. |  |  |
|    |                    | Memperbaharui dokumen vendor bill |  |  |
|    |                    | Menambah katalog produk<br>8.     |  |  |
|    |                    | Menambah kontak supplier<br>9.    |  |  |

Gambar 4.25 Pembagian Peran Odoo dari Struktur Organisasi

| Modul (Level 1)      | <b>Proses Bisnis</b><br>(Level 2) | Sub-proses<br>(Level 3) | Aktivitas (Level 4)          | Keterangan |
|----------------------|-----------------------------------|-------------------------|------------------------------|------------|
| <b>[PURCHASES] -</b> | <b>IPURCHASES-</b>                | <b>IPURCHASES-01-</b>   | [PURCHASES-01-01-01]         |            |
| Purchase             | 01] Pengadaan                     | 01] Pemesanan           | Memeriksa dokumen            |            |
| Management           |                                   | kepada supplier         | RFQ                          |            |
|                      |                                   |                         | [PURCHASES-01-01-02]         |            |
|                      |                                   |                         | Memperbaharui<br>dokumen RFQ |            |
|                      |                                   |                         | [PURCHASES-01-01-03]         |            |
|                      |                                   |                         | Mengirimkan dokumen<br>RFQ   |            |
|                      |                                   |                         | [PURCHASES-01-01-04]         |            |
|                      |                                   |                         | Memperbaharui<br>dokumen RFQ |            |
|                      |                                   |                         | [PURCHASES-01-01-05]         |            |
|                      |                                   |                         | Melakukan konfirmasi         |            |

Gambar 4.26 Ringkasan Proses Bisnis

Selanjutnya yaitu merupakan komponen yang menjelaskan rincian aktivitas proses bisnis yang akan diterapkan pada perusahaan. Rincian ini menjelaskan tentang aktor yang melakukan suatu aktivitas, serta input dan output dari aktivitas tersebut. Komponen ini dapat dilihat pada Gambar 4.27.

| No | Nama Aktivitas                                                                                                    | <b>Aktor</b>           | Manual/Odo<br>o | Form/Halama<br>n Odoo | Input<br><b>Aktivitas</b>                                      | Output<br><b>Aktivitas</b>                               |  |  |
|----|----------------------------------------------------------------------------------------------------|------------------------|-----------------|-----------------------|----------------------------------------------------------------|----------------------------------------------------------|--|--|
|    | <b>IPURCHASES-</b><br>01-01-01]<br>Memeriksa<br>dokumen RFQ                                                                                                    | Purchasin<br>g officer | Odoo            | Form RFQ              | Memeriksa<br>rincian yang<br>ada pada<br>dokumen<br><b>RFO</b> | Keputusan<br>mengenai<br>revisi<br>dokumen<br><b>RFQ</b> |  |  |
|    | Deskripsi:<br>Purchasing officer melakukan pemeriksaan terhadap dokumen RFQ yang telah dibuat<br>secara otomatis oleh Odoo melalui kebutuhan material produksi ataupun kebutuhan stok<br>minimum perusahaan. |                        |                 |                       |                                                                |                                                          |  |  |

Gambar 4.27 Tabel Deskripsi Aktivitas Bisnis

Selanjutnya merupakan komponen yang menjelaskan tentang integrasi proses bisnis yang ada pada modul terkait dengan modul lain. Komponen ini ditampilkan melalui Gambar 4.28.

| No | Proses                | Integrasi Proses Antar Modul  | Modul                |
|----|-----------------------|-------------------------------|----------------------|
|    | [PU-01-04] Membuat PO | Memvalidasi kedatangan barang | Inventory management |
|    | [PU-01-06] Membuat    | Melakukan validasi pembayaran | Accounting and       |
|    | dokumen vendor bill   | kepada supplier               | Finance              |

Gambar 4.28 Tabel integrasi proses antar modul

Selanjutnya yaitu penjelasan mengenai komponen *document sequence* yang ditunjukkan melalui Gambar 4.29. Komponen ini berisi daftar dokumen yang saling berkaitan serta informasi yang terdapat pada dokumen tersebut.

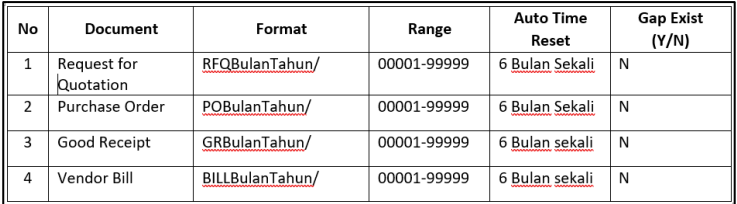

Gambar 4.29 Tabel document sequence

Selanjutnya yaitu komponen pada dokumen *blueprint* yang mendaftar formulir yang terdapat pada suatu modul untuk membuat sebuah dokumen serta *user* yang bertanggungjawab dalam pengisian formulir. Formulir berisi informasi-informasi yang bersifat *required* atau opsional. Komponen ini ditunjukkan melalui tabel 4.30.

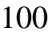

| No           | Nama                                | Fungsi                                                                                                    | Informasi dalam Form                                                                                                    | User                  |
|--------------|-------------------------------------|----------------------------------------------------------------------------------------------------|----------------------------------------------------------------------------------------------------|-----------------------|
| $\mathbf{1}$ | Form RFQ (Request<br>for Quotation) | Fungsi dari form ini<br>adalah untuk<br>meminta penawaran<br>dari supplier. Form<br>ini akan dijadikan<br>acuan untuk<br>dokumen<br>pengadaan. | Nama Supplier<br>1.<br>Tanggal Order<br>2.<br>3.<br>Tanggal<br>Kedaluarsa<br>Order<br>4. Tempo<br>Pembayaran<br>5. Nama Produk<br>Jumlah Produk<br>6.<br>yang<br>dipesankan<br>7. Satuan Ukuran<br>Produk<br>Harga per<br>8.<br>Produk<br><b>Total Harga</b><br>9. | Purchasing<br>officer |

**Gambar 4.30 Tabel Formulir**

Penjelasan komponen terakhir adalah tentang kustomisasi Odoo. Pada komponen ini didetailkan nama dan tujuan dari kustomisasi yang dilakukan. Komponen kustomisasi Odoo ditampilkan melalui Gambar 4.31.

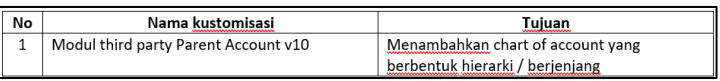

**Gambar 4.31 Tabel Kostumisasi Odoo**

### 4.2.4.2.1. Proses Bisnis To-be Pengadaan

Proses bisnis to-be untuk proses pengadaan dapat dilihat melalui lampiran C.1 yaitu dokumen *blueprint* untuk modul *purchase management*. Pembuatan proses bisnis to-be pengadaan mengacu kepada *best practice* proses bisnis Odoo pada modul *purchase management* setelah dibandingkan dengan proses bisnis as-is dari PT XYZ yang digali melalui proses wawancara dan observasi dokumen perusahaan.

4.2.4.2.1.1. Pengadaan

PT XYZ memiliki proses bisnis pengadaan yang dibagi kedalam empat sub-proses yaitu pemesanan kepada supplier, penerimaan barang, pembuatan tagihan kepada supplier, dan pembayaran kepada supplier. Keempat sub-proses dimodelkan menggunakan BPMN dan dapat dilihat pada Gambar 4.50. Penjelasan dari sub-proses penerimaan barang akan dijelaskan pada sub-bab proses bisnis to-be persediaan dan sub-proses pembayaran kepada supplier akan dijelaskan pada sub-bab proses bisnis to-be akuntansi dan keuangan.

### 4.2.4.2.1.1.1. Pemesanan kepada supplier (To-be)

Proses pemesanan kepada *supplier* ditunjukkan melalui Gambar 4.51. Proses bisnis ini diawali ketika pesanan pelanggan atau *quotation* dikonfirmasi. Setelah itu, *purchasing officer* akan melakukan pengecekan terhadap rincian dokumen RFQ. Apabila terdapat perubahan, maka *purchasing officer*  perlu memperbaharui dokumen RFQ terlebih dahulu. Setelah itu, dokumen RFQ dikirim kepada *supplier* untuk melakukan negosiasi harga. Apabila harga yang tertera pada dokumen RFQ masih belum sesuai, maka *purchasing officer* merevisi harga sebelum mengkonfirmasi dokumen RFQ tersebut. Odoo akan membuat dokumen *shipping* dan PO secara otomatis ketika dokumen RFQ dikonfirmasi. Dokumen *shipping* berfungsi untuk pencatatan barang datang yang akan diproses oleh gudang dan dokumen PO digunakan sebagai pencatatan histori pengadaan perusahaan. Proses bisnis pemesanan kepada *supplier* diakhiri dengan aktivitas mengirim dokumen PO yang dilakukan oleh *purchasing officer* hingga dokumen tersebut diterima oleh *supplier*.

### 4.2.4.2.1.1.2. Pembuatan tagihan kepada supplier (To-be)

Sub-proses pembuatan tagihan kepada *supplier* diawali ketika dokumen PO telah divalidasi setelah pengiriman barang selesai. Setelah itu, *purchasing officer* akan melakukan pengecekan akhir dokumen PO untuk memastikan apakah ada revisi terhadap dokumen tersebut. Apabila ada perubahan maka *purchasing officer* mengirim hasil perubahan pada dokumen kepada *supplier*. Setelah itu, *purchasing officer* akan membuat dokumen *vendor bill* untuk diproses lebih lanjut oleh *finance officer*. Proses bisnis ini dapat dilihat pada Gambar 4.52.

#### 4.2.4.2.2. Proses Bisnis To-be Penjualan

Pembuatan *blueprint* proses bisnis to-be untuk proses bisnis penjualan dilakukan setelah mengidentifikasi dan menganalisis proses bisnis saat ini (as-is) yang diterapkan pada PT XYZ melalui observasi dokumen dan wawancara kepada karyawan PT XYZ. Setelah itu, dilakukan perbandingan antara proses bisnis as-is perusahaan dengan proses bisnis *best practice* pada Odoo. Hasil perbandingan inilah yang dianalisis dan dijadikan sebagai bahan acuan pembuatan proses bisnis to-be. *Blueprint*  proses bisnis penjualan dilampirkan pada Lampiran C.3.

### 4.2.4.2.2.1. Penjualan

Proses bisnis to-be penjualan memiliki 4 sub-proses bisnis yaitu pemesanan dari pelanggan, pengiriman barang, pembuatan tagihan pelanggan, dan penagihan kepada pelanggan. Subproses pengiriman barang akan dijelaskan pada sub-bab persediaan dan sub-proses penagihan kepada pelanggan akan dijelaskan pada sub-bab akuntansi dan keuangan. Proses bisnis penjualan digambarkan dengan BPMN 2.0 pada Gambar 4.53.

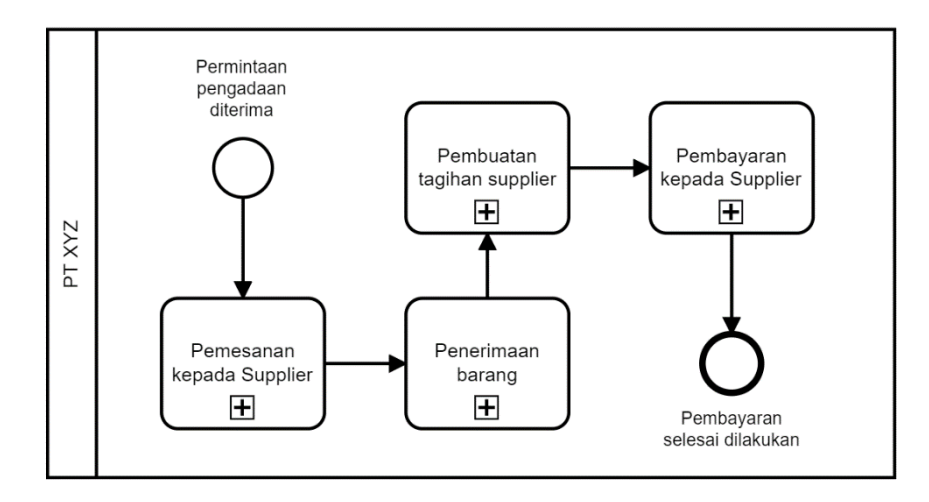

**Gambar 4.32 Proses Bisnis Pengadaan (To-be)**

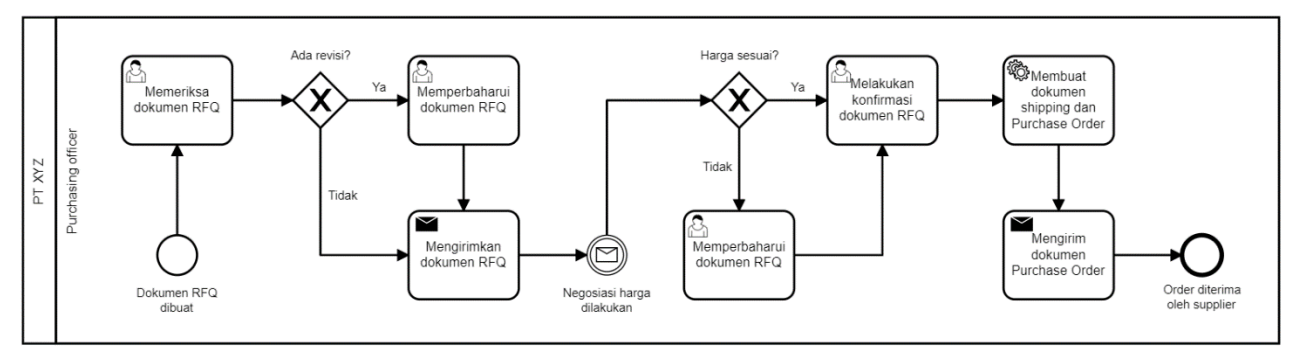

**Gambar 4.33 Pemesanan kepada supplier (To-be)**

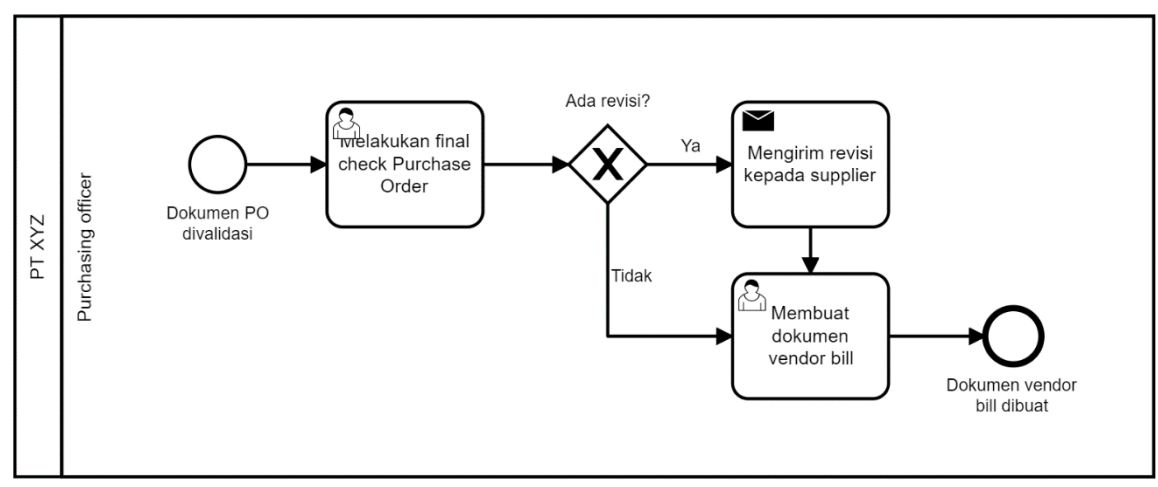

**Gambar 4.34 Pembuatan tagihan supplier (To-be)**

## 4.2.4.2.2.1.1. Pemesanan dari Pelanggan (To-be)

Proses bisnis to-be untuk proses pemesanan dari pelanggan sepenuhnya mengadopsi proses bisnis dari *best practice* Odoo. Hal ini dikarenakan pada proses bisnis as-is pemesanan dari pelanggan di perusahaan masih menggunakan proses manual dan alur proses bisnis as-is serupa dengan proses bisnis *best practice*. Proses ini diawali dengan penerimaan pesanan pelanggan dan pembuatan *quotation* oleh *customer relation officer*. Kemudian *customer relation officer* mengirimkan *quotation* tersebut kepada pelanggan untuk melakukan konfirmasi rincian pesanan. Apabila ada perubahan, maka *customer relation officer* memperbaharui dokumen *quotation*  sebelum pesanan tersebut divalidasi. Setelah itu, sistem Odoo akan melakukan pengecekan stok untuk memeriksa apakah stok saat ini mencukupi kuota pesanan atau tidak. Jika stok tidak mencukupi maka sistem Odoo akan membuat perintah *manufacturing order* dan dilanjutkan dengan proses Produksi. Proses bisnis ini ditunjukkan melalui Gambar 4.54.

## 4.2.4.2.2.1.2. Pembuatan tagihan pelanggan (To-be)

Proses bisnis to-be untuk pembuatan tagihan pelanggan diawali dengan dokumen *quotation* yang telah divalidasi. Setelah itu, *customer relation officer* akan melakukan pengecekan terhadap status pengiriman barang melalui dokumen *shipping*. Apabila belum dikirim maka akan dilanjutkan kepada proses bisnis pengiriman barang. Proses bisnis ini diakhiri dengan pembuatan dokumen *customer invoice* setelah barang dikirim kepada pelanggan. Proses bisnis pembuatan tagihan pelanggan dapat dilihat melalui Gambar 4.55.

### 4.2.4.2.3. Proses Bisnis To-be Persediaan

Proses bisnis to-be dibuat dengan melakukan analisis proses bisnis as-is saat ini yang diterapkan pada PT XYZ dengan *best practice* modul *inventory management* pada Odoo. Analisis dilakukan dengan menggunakan wawancara dan observasi terhadap dokumen perusahaan. Hasil analisis kemudian digunakan sebagai acuan dalam mengembangkan *blueprint* 

proses bisnis to-be persediaan. Proses bisnis ini dilampirkan melalui lampiran C.5.

#### 4.2.4.2.3.1. Persediaan

Proses bisnis to-be persediaan dibagi menjadi tiga sub-proses yaitu penerimaan barang, pengiriman barang, dan pengeluaran bahan produksi. Ketiga sub-proses ini merupakan hasil analisis proses bisnis *best practice* Odoo yang disesuaikan dengan kondisi as-is perusahaan.

#### 4.2.4.2.3.1.1. Penerimaan barang (To-be)

Proses bisnis penerimaan barang dimulai ketika order diterima *supplier* dan pengiriman dikirim oleh *supplier*. Setelah itu *foreman warehouse* menerima kedatangan barang dan mengecek jumlah barang yang datang. Kedua aktivitas ini dilakukan secara manual. Apabila terdapat ketidaksesuaian jumlah maka *purchasing officer* memperbaharui dokumen PO. Selain itu, apabila pengiriman tidak dilakukan sesuai dengan jadwal yang tertera maka *foreman warehouse* memperbaharui dokumen *shipping*. Proses bisnis ini diakhiri dengan *purchasing officer* melakukan aktivitas memvalidasi dokumen PO. Proses bisnis to-be penerimaan barang digambarkan menggunakan BPMN 2.0 melalui Gambar 4.56.

#### 4.2.4.2.3.1.2. Pengiriman barang (To-be)

Proses bisnis to-be pengiriman barang tidak jauh berbeda dengan proses bisnis as-is pada perusahaan. Perbedaan yang terdapat pada kedua proses bisnis yakni pada proses bisnis tobe dokumen penjualan dan dokumen *shipping* telah dibuat secara otomatis oleh sistem Odoo. Oleh karena itu, *export import officer* masih perlu mempersiapkan dokumen *bill of lading* terkait dengan ekspor barang. Setelah seluruh dokumen lengkap, selanjutnya *customer relation officer* mengirim dokumen tersebut kepada pelanggan. *Foreman warehouse*  kemudian melakukan pengiriman barang dan proses bisnis ini diakhiri dengan dokumen *shipping* yang divalidasi. Proses bisnis pengiriman barang ditunjukkan pada Gambar 4.57 menggunakan BPMN 2.0.

# 4.2.4.2.3.1.3. Pengeluaran bahan produksi (To-be)

Proses bisnis to-be untuk pengeluaran bahan produksi merupakan hasil penyesuaian *best practice* Odoo terhadap proses bisnis saat ini dari PT XYZ. Pada Odoo produksi dilakukan pada satu gudang yang telah ditentukan, oleh karena itu apabila material yang dibutuhkan berada pada dua gudang yang berbeda harus dilakukan *internal transfer* secara manual melalui pembuatan dokumen *internal transfer*. Proses bisnis ini digambarkan melalui Gambar 4.58 menggunakan BPMN 2.0.

### 4.2.4.2.4. Proses Bisnis To-be Akuntansi dan Keuangan

*Blueprint* proses bisnis to-be akuntansi dan keuangan dihasilkan melalui hasil proses analisis terhadap proses bisnis as-is perusahaan dan proses bisnis *best practice* Odoo pada modul *accounting and finance*. Proses bisnis ini kemudian dimodelkan menggunakan BPMN 2.0 dan dilampirkan pada Lampiran C.9.

### 4.2.4.2.4.1. Keuangan

Proses bisnis keuangan memiliki sub-proses yaitu pembayaran dari pelanggan dan pembayaran kepada *supplier*. Sub-proses pembayaran dari pelanggan merupakan bagian dari proses bisnis penjualan dan sub-proses pembayaran kepada *supplier*  merupakan bagian dari proses bisnis pengadaan. Proses bisnis to-be keuangan dimodelkan menggunakan BPMN 2.0 pada Gambar 4.59.

4.2.4.2.4.1.1. Pembayaran dari pelanggan (To-be)

Proses bisnis to-be pembayaran dari pelanggan dimulai ketika dokumen *customer invoice* dibuat oleh *customer relation officer*. Selanjutnya tagihan tersebut dikirimkan kepada pelanggan dan perusahaan menunggu pembayaran hingga tanggal jatuh tempo yaitu tujuh hari kerja setelah tagihan dikirimkan. Apabila pelanggan belum membayar, maka *customer relation officer* akan melakukan notifikasi kepada pelanggan. Setelah pelanggan melakukan pembayaran tagihan, maka dokumen *customer invoice* akan divalidasi oleh *finance officer*. Proses bisnis ini ditunjukkan melalui Gambar 4.60.

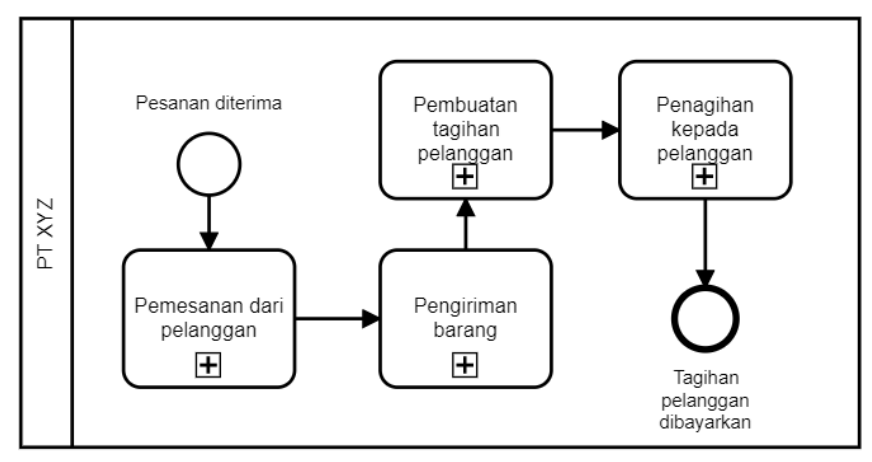

**Gambar 4.35 Proses Bisnis To-be Penjualan**

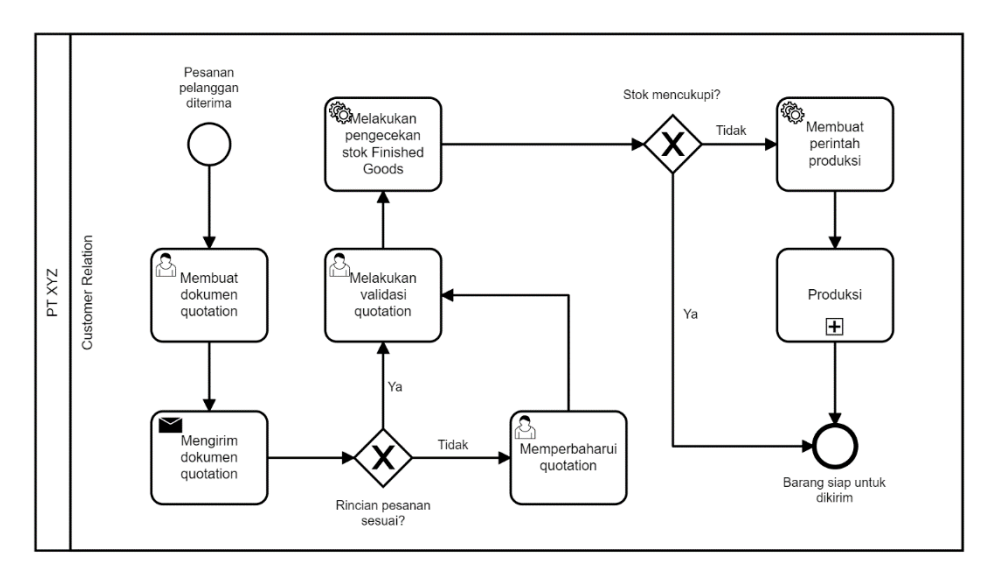

**Gambar 4.36 Pemesananan dari Pelanggan (To-be)**

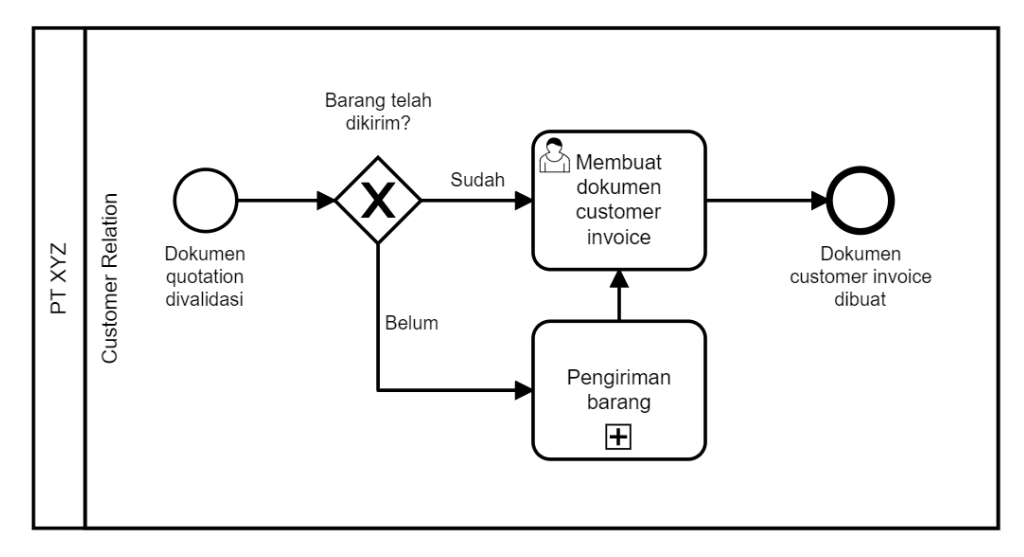

**Gambar 4.37 Pembuatan tagihan pelanggan (To-be)**

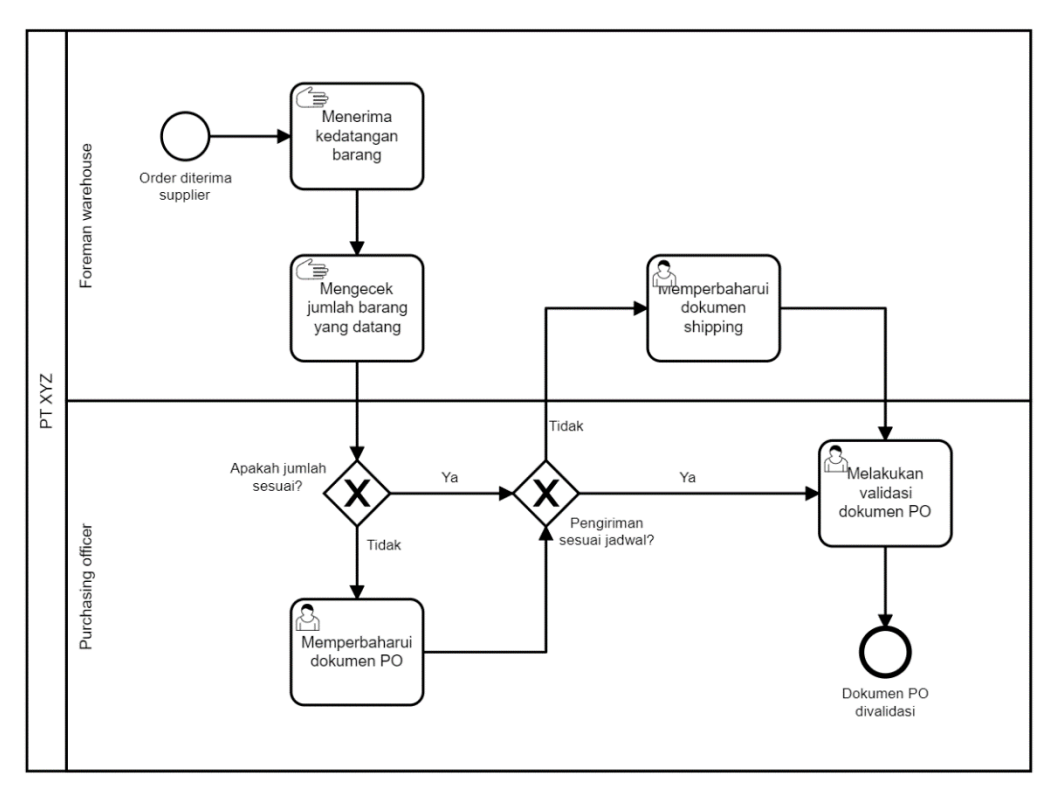

**Gambar 4.38 Penerimaan barang (To-be)**

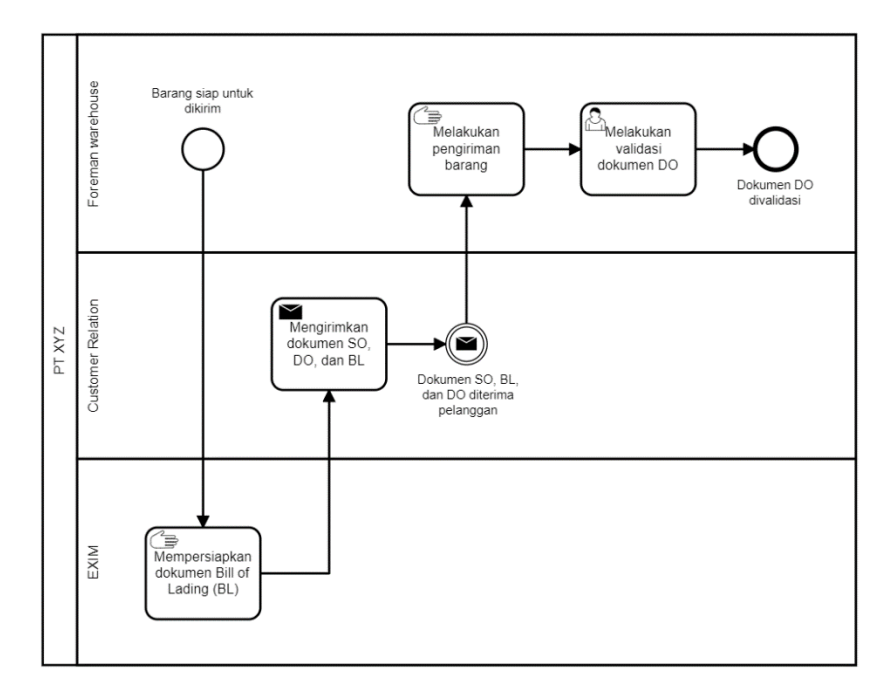

**Gambar 4 .39 Pengiriman barang (To -be)**

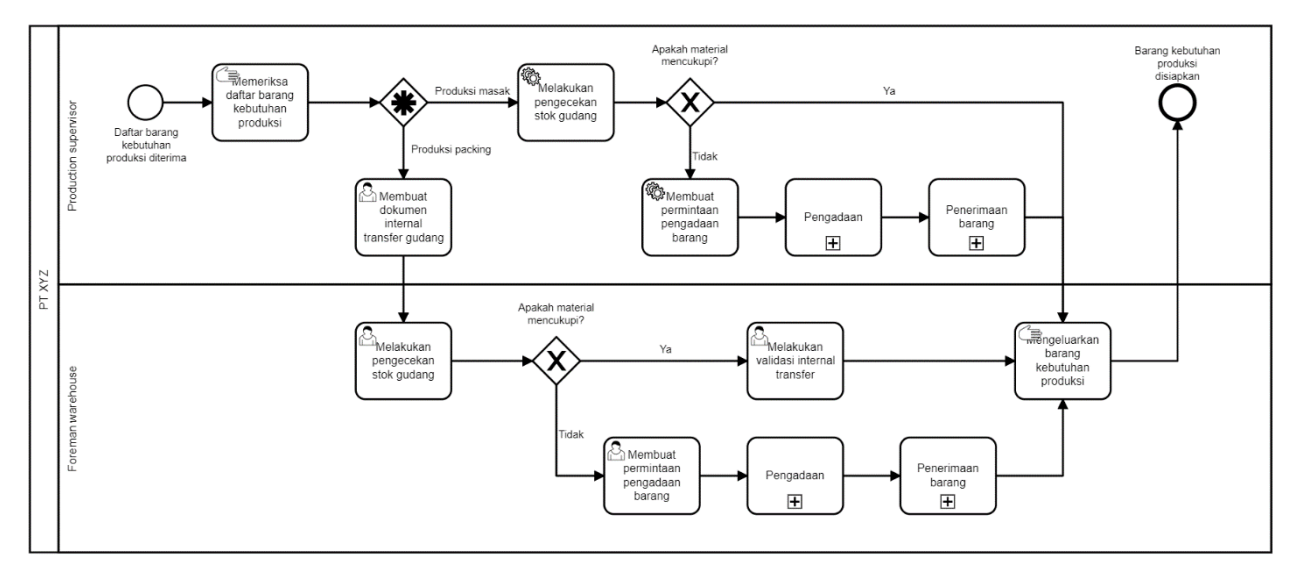

**Gambar 4.40 Pengeluaran bahan produksi (To-be)**

# 4.2.4.2.4.1.2. Pembayaran kepada supplier (To-be)

Proses bisnis to-be pembayaran kepada *supplier* diawali ketika dokumen *vendor bill* dibuat oleh *purchasing officer*. Setelah itu, *purchasing officer* memeriksa kembali rincian *vendor bill* dan memperbaharui dokumen tagihan tersebut apabila terdapat perubahan terhadap rincian. Setelah itu, *finance officer*  melakukan pembayaran kepada *supplier*. Proses pembayaran bersifat menual dan tidak melibatkan sistem Odoo. Setelah pembayaran dilakukan, *finance officer* melakukan validasi terhadap tagihan *vendor bill* pada Odoo. Proses bisnis ini digambarkan melalui Gambar 4.61.

# 4.2.4.2.4.2. Akuntansi

PT XYZ melakukan pencatatan terhadap seluruh transaksi keuangan perusahaan. Proses bisnis to-be untuk akuntansi mengacu kepada proses bisnis *accounting and finance* milik *best practice* Odoo. Berikut merupakan penjelasan proses binis to-be akuntansi pada PT XYZ.

# 4.2.4.2.4.2.1. Pencatatan transaksi keuangan (To-be)

Proses bisnis ini diawali dengan dilakukannya transaksi keuangan yang dilakukan oleh perusahaan. Setelah itu *accounting officer* akan memilih jurnal yang akan digunakan untuk melakukan pencatatan transaksi. Kemudian *accounting officer* memilih akun kredit dan akun debit untuk mendaftarkan pencatatan transaksi. Proses bisnis pencatatan transaksi keuangan diakhiri dengan dicatatnya transaksi keuangan kedalam akun dan jurnal yang telah dipilih. Proses bisnis ini ditunjukkan melalui Gambar 4.62.

# 4.2.4.2.4.2.2. Pencetakan laporan keuangan (To-be)

Proses bisnis pencetakan laporan keuangan diawali dengan munculnya kebutuhan terhadap laporan keuangan. Setelah itu *accounting officer* memilih jenis laporan keuangan yang akan dicetak sesuai dengan kebutuhan perusahaan. Terdapat lima laporan keuangan yang dapat dicetak, yaitu *profit and loss*,

*balance sheet*, *general ledger*, dan *trial balance*. Proses bisnis ini dapat dilihat pada Gambar 4.63.

### 4.2.4.2.4.3. Proses Bisnis To-be Produksi

*Blueprint* proses bisnis to-be produksi dibuat dengan mengacu kepada *best practice* Odoo pada modul *manufacturing*. Hal ini karena kondisi proses bisnis saat ini (as-is) yang ada pada PT XYZ masih dilakukan secara manual dan dicatat melalui Microsoft Excel. Proses bisnis dilampirkan melalui Lampiran C.7. Berikut merupakan penjelasan mengenai proses bisnis tobe produksi.

### 4.2.4.2.4.3.1. Proses Produksi (To-be)

Proses produksi dimulai dengan barang produksi yang telah dikeluarkan melalui proses pengeluaran barang produksi. Setelah itu, *production planner officer* akan mengecek apakah perintah produksi telah dibuat secara otomatis melalui Odoo atau belum dibuat. Apabila perintah produksi belum dibuat maka *production planner officer* membuat perintah produksi baru kemudian melalui proses pengeluaran bahan produksi. Setelah itu *production planner officer* melakukan reservasi material berdasarkan rincian pada dokumen MO. *Production supervisor* melanjutkan proses dengan memulai proses produksi. Apabila terdapat perubahan jumlah produksi maka *production supervisor* melakukan pembaharuan terhadap dokumen MO. Setelah proses produksi selesai maka *production supervisor* melakukan validasi hasil produksi. Proses ini diakhiri dengan penyimpanan *finished goods* kedalam gudang yang merupakan aktivitas manual. Proses bisnis to-be produksi ditunjukkan melalui Gambar 4.64.
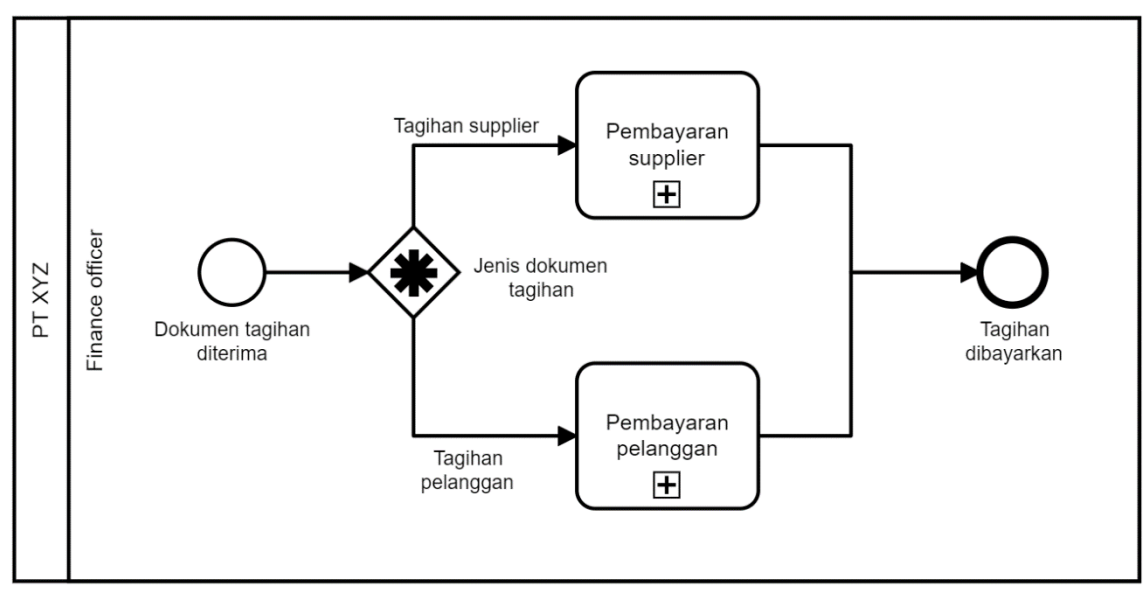

**Gambar 4.41 Proses Bisnis Keuangan (To-be)**

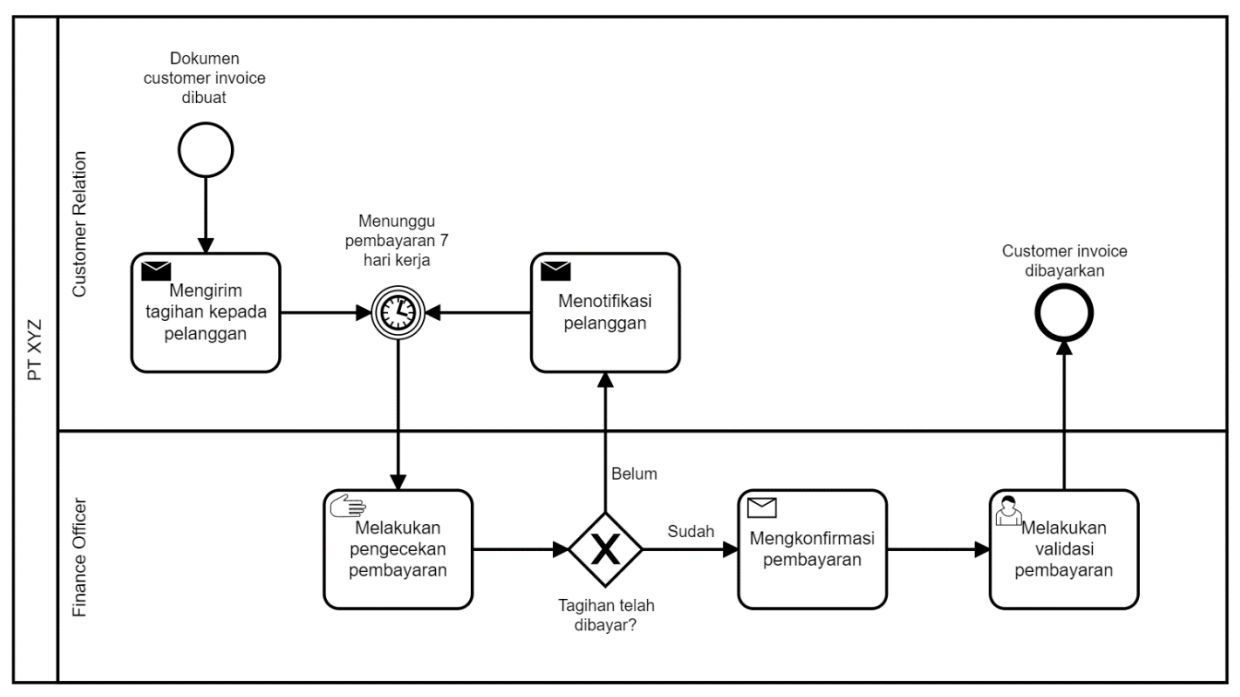

**Gambar 4.42 Pembayaran dari pelanggan (To-be)**

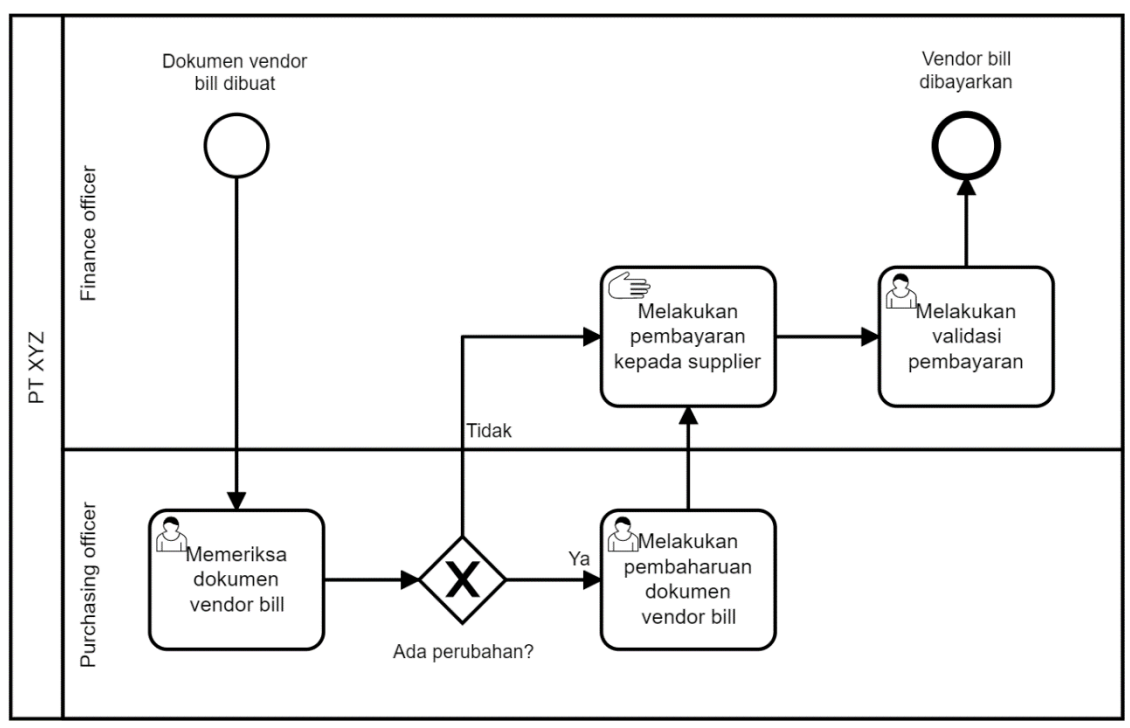

**Gambar 4.43 Pembayaran kepada supplier (To-be)**

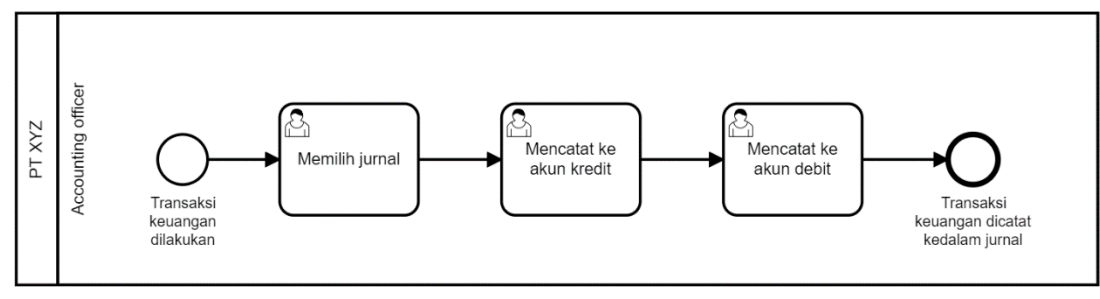

**Gambar 4.44 Pencatatan transaksi keuangan (To-be)**

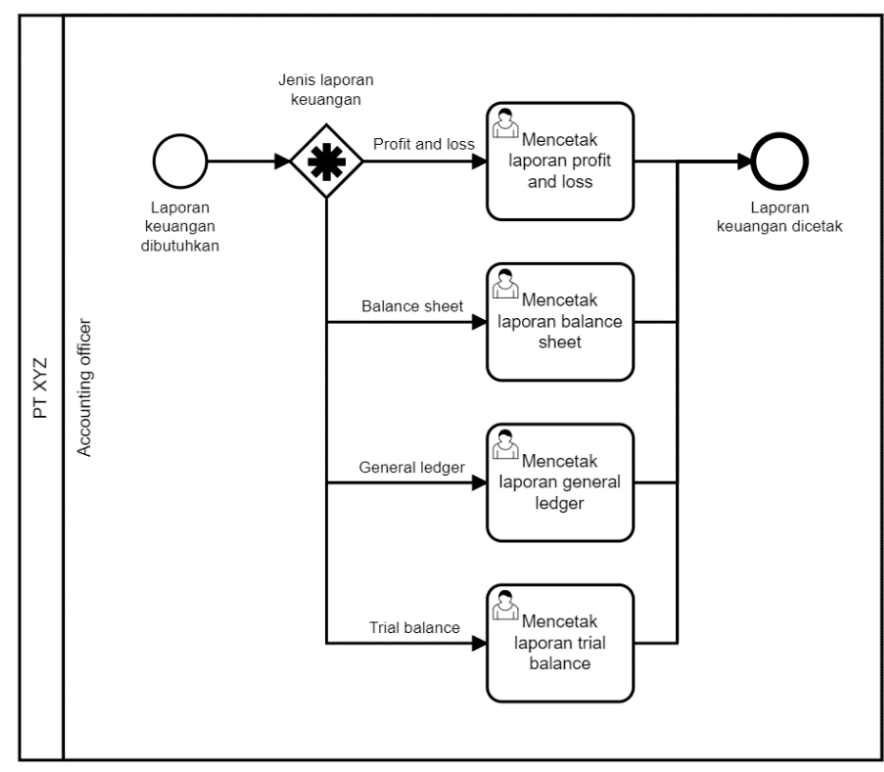

**Gambar 4.45 Pencetakan laporan keuangan (To-be)**

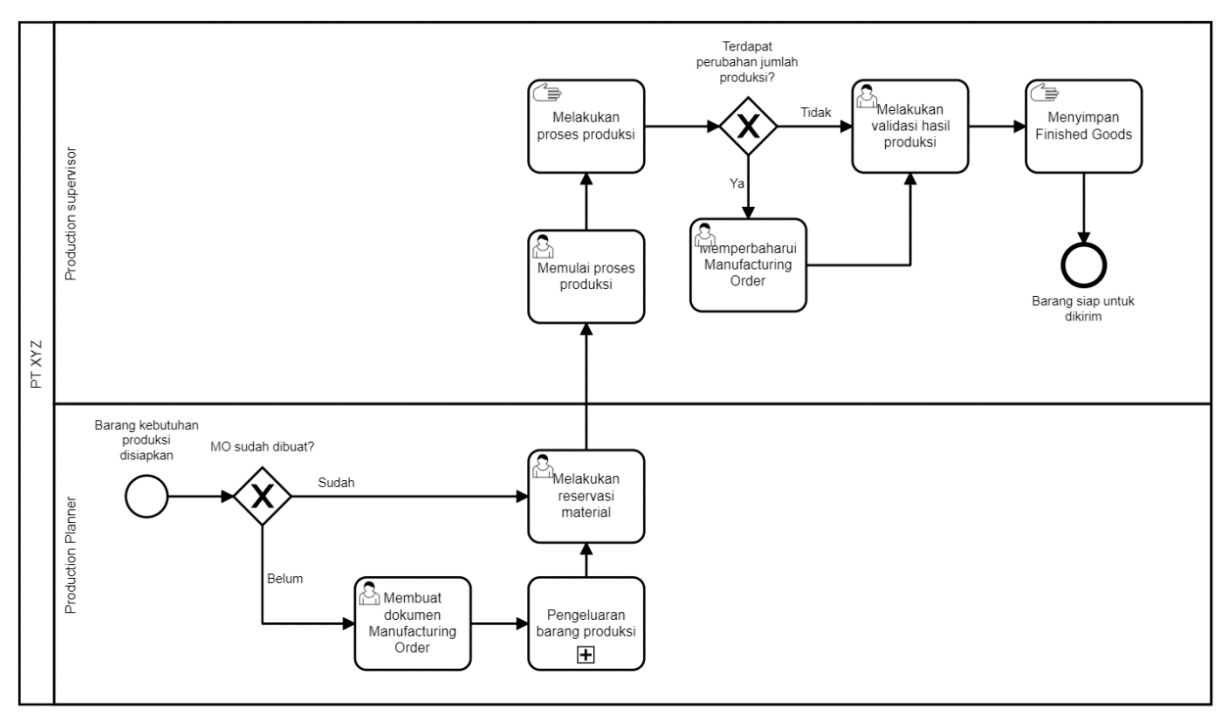

**Gambar 4.46 Proses Produksi (To-be)**

# 4.2.4.3. Membuat Blueprint Master Data Perusahaan

Pada bagian ini dijelaskan mengenai komponen yang terdapat dalam dokumen *blueprint* master data pada perusahaan untuk setiap modul. Pada setiap dokumen terdapat komponen *change log* yang digambarkan melalui Gambar 4.32. Komponen ini berfungsi untuk mencatat perubahan yang terjadi pada dokumen *blueprint* terkait.

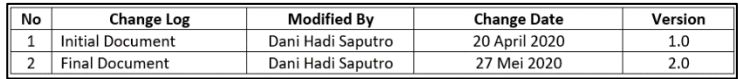

### **Gambar 4.47 Change Log Blueprint Master Data**

4.2.4.3.1. Blueprint Master Data Modul Purchase Management

*Blueprint* master data untuk modul *purchase management*  dilampirkan pada lampiran C.2. Pada dokumen ini terdapat beberapa komponen master data yang dicantumkan yaitu:

- 1. Supplier Category, yaitu menjelaskan mengenai kategori *supplier* yang dimiliki oleh PT XYZ. Tabel ini terdiri dari kolom Category ID yang mendaftar ID *unique* yang dimiliki tiap kategori, serta kolom Nama yang mendaftar nama *supplier*. Komponen ini ditunjukkan melalui Gambar 4.33.
- *supplier* yang terlibat dalam proses pengadaan pada PT 2. Supplier, yaitu komponen berupa tabel berisi daftar XYZ. Tabel ini berisi kolom Category ID yang mengacu kepada tabel Supplier Category, kolom ID milik setiap *supplier* yang bersifat *unique*, kolom Name yaitu nama *supplier* dan Address yang merupakan alamat *supplier*  terkait. Komponen ini ditunjukkan pada Gambar 4.34.
- 3. Person in Charge, yaitu komponen yang menjelaskan tentang karyawan yang bertanggung jawab dalam penggunaan modul *Purchase Management*. Komponen ini memiliki kolom ID yang bersifat *unique* untuk setiap karyawan, serta kolom Nama dan Role dari karyawan

tersebut pada PT XYZ. Komponen ini dapat dilihat pada Gambar 4.35.

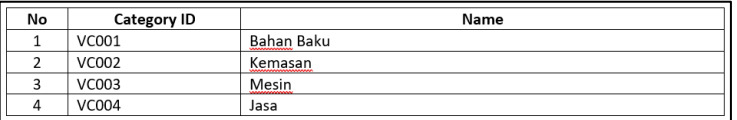

| No             | Category<br>ID    | ID           | Name                                                | <b>Address</b>                                                                                           |
|----------------|-------------------|--------------|-----------------------------------------------------|----------------------------------------------------------------------------------------------------|
| $\mathbf{1}$   | VC001             | <b>VD001</b> | Diumroti                                            | Parsepan/Pasuruan                                                                                        |
| $\mathfrak{p}$ | <b>VC001</b>      | <b>VD002</b> | PT Berkah Sarana Irjatama                           | Sidosermo PDK I-A Kav 268-<br>269. Sidosermo, Wonocolo, Surabaya                                         |
| 3              | VC001             | <b>VD003</b> | Sungai Budi - Bumi Waras / CV<br>Bumi Pangan Makmur | Surabaya                                                                                                 |
| 4              | <b>VC001</b>      | <b>VD004</b> | Bumi Jaya                                           | Pasuruan                                                                                                 |
| 5              | VC001             | <b>VD005</b> | PT MAXINDO NUSANTARA                                | Jl. Ry Babatan Pratama I Wiyung<br>Surabaya                                                              |
| 6              | VC <sub>001</sub> | <b>VD006</b> | PT HALIM SARANA CAHAYA<br>SEMESTA                   | JL GEDUNG HALIM SAKTI Ltvi.HR<br>MUHAMMAD 41 Sby 60189                                                   |
| $\overline{7}$ | VC001             | <b>VD007</b> | PT SORINI AGRO ASIA CORP Tbk                        | Ds. Ngerong Kec.Gempol Kab<br>Pasuruan                                                                   |
| 8              | <b>VC001</b>      | <b>VD008</b> | PT Bintang Kreasi Aroma                             | Zona Industri, Ds. Gintung<br>Kolot, Gintung Kerta, Klari, Kerawang<br>Timur 41371, PO Box 159, Kerawang |

**Gambar 4.48 Master Data Supplier Category**

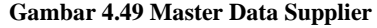

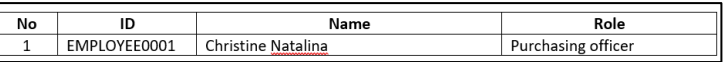

**Gambar 4.50 Person in Charge (Purchase Management)**

### 4.2.4.3.2. Membuat Blueprint Master Data Modul Sales

*Blueprint* master data untuk modul *Sales* dilampirkan melalui Lampiran C.4. Dokumen ini memiliki beberapa komponen yang terkait dengan master data pada modul *Sales* seperti:

- 1. Pelanggan, yaitu komponen yang menjelaskan tentang daftar pelanggan yang dimiliki oleh PT XYZ. Komponen ini berisi kolom ID yang bersifat *unique* milik setiap pelanggan serta nama dari pelanggan itu sendiri. Komponen ini ditunjukkan melalui Gambar 4.36.
- 2. Person in Charge, yaitu komponen yang menjelaskan mengenai karyawan yang bertanggung jawab terhadap pengoperasian modul *Sales*. Komponen ini memiliki kolom ID milik setiap karyawan serta nama dan peran

 $\sqrt{2}$ 

karyawan tersebut pada PT XYZ. Komponen *Person in Charge* ditunjukkan melalui Gambar 4.37.

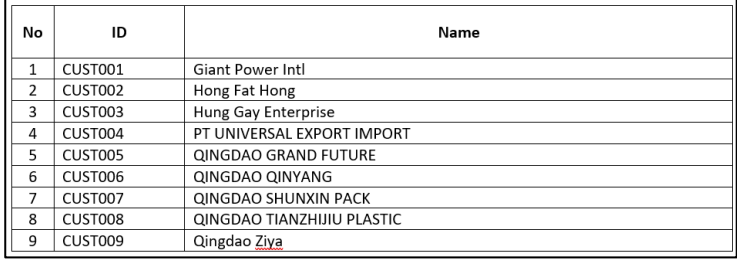

**Gambar 4.51 Master Data Pelanggan**

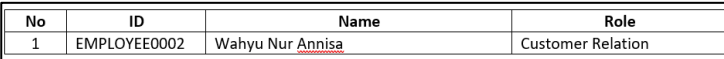

**Gambar 4.52 Person in Charge (Sales)**

4.2.4.3.3. Membuat Blueprint Master Data Modul Inventory Management

*Blueprint* master data pada modul *Inventory Management*  dilampirkan pada Lampiran C.6. *Blueprint* ini diawali dengan komponen *change log* dan memiliki beberapa komponen lain yaitu sebagai berikut:

- 125 *measure category* ditunjukkan melalui Gambar 4.38. 1. Unit of Measure Category, yaitu komponen yang mendaftar kategori dari *unit of measure*. Komponen ini terdiri dari ID milik setiap kategori yang bersifat *unique*  dan nama dari kategori tersebut. Komponen *unit of*
- 2. Unit of Measure, yakni komponen yang menjelaskan tentang setiap satuan ukuran yang dimiliki oleh perusahaan. Komponen *unit of measure* digambarkan melalui Gambar 4.39 dan memiliki komponenkomponen berupa Category ID, ID, Nama, dan Default UOM. Komponen Category ID merujuk kepada tabel kategori *unit of measure*, komponen ID mendaftar ID milik setiap *unit of measure*, dan komponen Default UOM menjelaskan apakah *unit of measure* terkait

merupakan *unit of measure* yang telah ada pada Odoo secara *default*.

- 3. Product Category, merupakan komponen yang mendaftar kategori dari produk yang dimiliki PT XYZ. Komponen ini terdiri dari ID kategori yang bersifat *unique* dan nama dari kategori. Terdapat empat kategori untuk produk yaitu Bahan Baku, WIP, FG, dan Kemasan. Komponen *product category* dapat dilihat pada Gambar 4.40.
- 4. Product, yaitu komponen yang menjelaskan tentang setiap produk yang dimiliki oleh PT XYZ. Komponen *product* digambarkan pada Gambar 4.41 dan memiliki kolom berupa Category ID yang merujuk kepada kategori produk, ID milik setiap produk yang bersifat *unique*, Name yaitu nama produk, UOM yang merupakan satuan ukuran dari produk, serta Internal Notes yaitu catatan internal pada perusahaan untuk setiap produk.
- 5. Warehouse, merupakan komponen yang mendaftar gudang yang dimiliki perusahaan. Komponen ini terdiri dari ID milik setiap gudang serta nama dari gudang tersebut, digambarkan melalui Gambar 4.42.
- 6. Person in Charge, yaitu komponen yang menjelaskan tentang orang yang bertanggungjawab terhadap pengoperasian modul Inventory Management. Komponen ini dijelaskan pada Gambar 4.43.

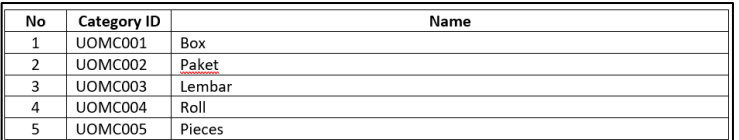

#### **Gambar 4.53 Master Data Unit of Measure Category**

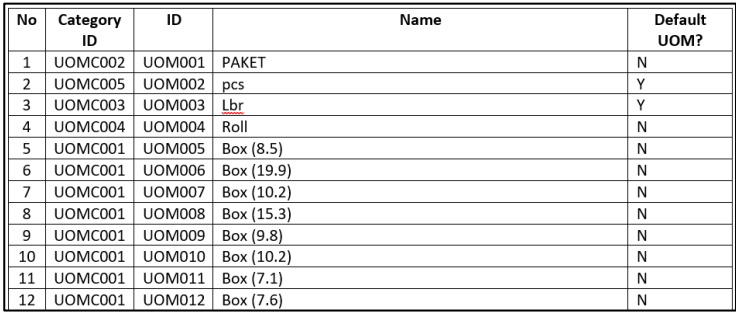

#### **Gambar 4.54 Master Data Unit of Measure**

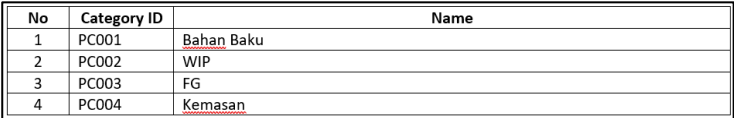

#### **Gambar 4.55 Master Data Product Category**

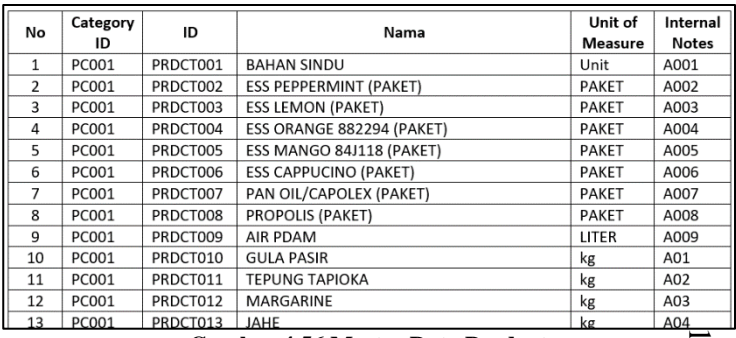

#### **Gambar 4.56 Master Data Product**

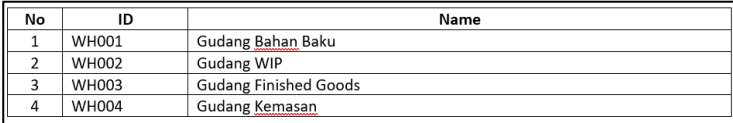

### **Gambar 4.57 Master Data Warehouse**

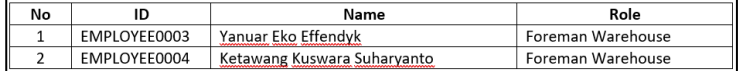

#### **Gambar 4.58 Person in Charge (Inventory Management)**

127

## 4.2.4.3.4. Membuat Blueprint Master Data Modul Manufacturing

*Blueprint* untuk master data modul *Manufacturing* dilampirkan melalui Lampiran C.8. *Blueprint* ini diawali dengan komponen *change log* untuk mencatat perubahan yang terjadi pada dokumen *blueprint*. Selain itu *blueprint* ini juga memiliki beberapa komponen lain seperti:

- 1. Bill of Material, komponen ini menjelaskan tentang *bill of material* untuk membuat sebuah produk pada PT XYZ yang digambarkan melalui Gambar 4.44. Komponen ini memiliki kolom ID milik setiap *bill of material* yang bersifat *unique*, Nama yang merupakan nama produk, Qty Produk yaitu jumlah produk yang akan dihasilkan, Nama material yaitu material yang digunakan untuk membuat suatu produk dan Qty Material yaitu kuantitas material yang digunakan untuk memproduksi suatu produk.
- 2. Person in Charge, yaitu komponen yang menjelaskan mengenai karyawan yang bertanggung jawab dalam penggunaan modul Manufacturing pada PT XYZ. Komponen ini ditunjukkan melalui Gambar 4.45.

| No             | ID            | Nama Produk                 | Qty<br>Produk | Nama Material              | Qty<br>Material |
|----------------|---------------|-----------------------------|---------------|----------------------------|-----------------|
|                |               |                             |               | Gula Pasir                 | 1               |
|                |               |                             |               | <b>Tepung Tapioka</b>      | 1               |
| 1              | <b>BOM001</b> | Barefood / Gem-Gem (Orange) | 5             | Jahe                       | 1               |
|                |               |                             |               | Shortening Palm Oil        | 1               |
|                |               |                             |               | Ess Orange Mandarin (Mane) | $\mathbf{1}$    |
|                |               |                             |               | Gula Pasir                 | 1               |
|                |               |                             |               | <b>Tepung Tapioka</b>      | 1               |
| $\overline{2}$ | <b>BOM002</b> | Gingere Coconut / Thai      | 5             | Jahe                       | $\mathbf{1}$    |
|                |               |                             |               | Shortening Palm Oil        | 1               |
|                |               |                             |               | <b>Desiccated Coconut</b>  | $\mathbf{1}$    |
|                |               |                             |               | Coconut Cream              | 1               |
|                |               |                             |               | Gula                       | 1               |
|                |               |                             |               | <b>Tepung Tapioka</b>      | 1               |
| 3              | BOM003        | Ibons SC mango              | 5             | Jahe                       | 1               |
|                |               |                             |               | Shortening Palm Oil        | 1               |
|                |               |                             |               | Ess Jahe 84J118            | 1               |
|                |               |                             |               | Gula Pasir                 | $\mathbf{1}$    |
|                |               |                             |               | <b>Tepung Tapioka</b>      | $\mathbf{1}$    |

**Gambar 4.59 Master Data Bill of Material**

128

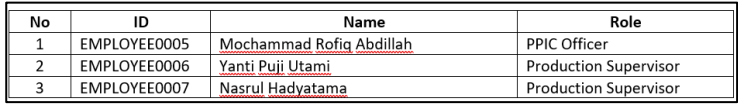

**Gambar 4.60 Person in Charge (Manufacturing)**

4.2.4.3.5. Membuat Blueprint Master Data Modul Accounting and Finance

*Blueprint* untuk master data pada modul *Accounting and Finance* dilampirkan pada Lampiran C.10. *Blueprint accounting and finance* diawali dengan komponen *change log*  untuk mencatat perubahan yang terjadi. Selain itu *blueprint* ini juga memiliki beberapa komponen lain sebagai berikut:

- 1. Accounting Schema, yaitu komponen yang mendaftar skema akuntansi pada modul *accounting and finance*. Komponen ini digambarkan melalui Gambar 4.46 dan memiliki kolom Setup yang mendaftar skema, Value yang berisi nilai dari setiap skema, dan Description yang menjelaskan tentang skema tersebut.
- 129 2. Chart of Account, merupakan komponen yang menjelaskan tentang daftar *chart of account* yang dimiliki oleh PT XYZ. Komponen *chart of account*  ditunjukkan melalui Gambar 4.47. Komponen ini terdiri dari Code yang merupakan kode akun, Name yaitu nama akun, Type yang merupakan tipe akun, dan Reconciliation yang menjelaskan apakah akun terkait dapat digunakan untuk rekonsiliasi.
- 3. Journal, komponen ini ditunjukkan melalui Gambar 4.48. Komponen *journal* mendaftar jurnal yang digunakan untuk pencatatan transaksi perusahaan pada PT XYZ. Komponen ini terdiri dari Code yaitu kode jurnal, Name yaitu nama jurnal dan Type yang merupakan tipe jurnal.
- 4. Person in Charge, yaitu komponen yang menjelaskan karyawan yang terlibat dan bertanggung jawab pada penggunaan modul *accounting and finance*. Komponen ini digambarkan melalui Gambar 4.49.

 $\overline{N}$ Setup Value Description  $\overline{1}$ **Commitment Type** None  $\overline{\phantom{a}}$ **Costing Method Real Price** First-In-First-Out (FIFO) Inventory Control  $\overline{3}$ **IDR** (Indonesian Default Company Currency Currency Rupiah) Adjust COGS (Cost of Goods Sold) No Adjusted COGS  $\overline{a}$ No  $\overline{\phantom{a}}$ Post Trade Discount  $\overline{N}$ No Discount Posted to Special Account

#### **Gambar 4.61 Master Data Accounting Schema**

| No           | Code  | Name                    | Type                 | Reconciliation |
|--------------|-------|-------------------------|----------------------|----------------|
| $\mathbf{1}$ | 0     | Your Company            | View Type            | FALSE          |
| 2            | 1     | <b>Balance Sheet</b>    | View Type            | FALSE          |
| 3            | 10000 | ASSET                   | View Type            | <b>FALSE</b>   |
| 4            | 11000 | <b>CURRENT ASSETS</b>   | View Type            | <b>FALSE</b>   |
| 5            | 11100 | CASH                    | View Type            | <b>FALSE</b>   |
| 6            | 11110 | Kas                     | <b>Bank and Cash</b> | <b>FALSE</b>   |
| 7            | 11200 | <b>BANK</b>             | View Type            | <b>FALSE</b>   |
| 8            | 11210 | Bank BCA 3220           | <b>Bank and Cash</b> | <b>FALSE</b>   |
| 9            | 11220 | Bank BII 3828           | Bank and Cash        | <b>FALSE</b>   |
| 10           | 11230 | <b>Bank BII 3881</b>    | <b>Bank and Cash</b> | <b>FALSE</b>   |
| 11           | 11240 | Bank BCA 9888           | <b>Bank and Cash</b> | <b>FALSE</b>   |
| 12           | 11250 | <b>Bank Mandiri IDR</b> | <b>Bank and Cash</b> | <b>FALSE</b>   |

**Gambar 4.62 Master Data Chart of Account**

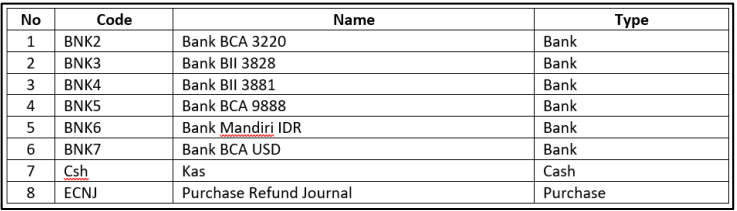

#### **Gambar 4.63 Master Data Journal**

| No |              | Name                                                                                                    | Role               |
|----|--------------|----------------------------------------------------------------------------------------------------|--------------------|
|    | EMPLOYEE0008 | Nenci Oktafia                                                                                                    | Finance officer    |
|    | EMPLOYEE0009 | Abdul Basid<br><b><i><u>UNIVERSITY OF THE STATE OF THE STATE OF THE STATE OF THE STATE OF THE STATE OF THE STATE OF THE STATE OF THE ST</u></i></b> | Accounting officer |

**Gambar 4.64 Person in Charge (Accounting and Finance)**

### 4.2.5. Intervensi Blueprint

Setelah pembuatan *blueprint* untuk master data dan proses bisnis untuk digunakan pada PT XYZ, tahap selanjutnya adalah melakukan pengujian untuk kedua *blueprint* tersebut kedalam sistem Odoo. Pengujian dilakukan kepada seluruh modul yang akan diimplementasikan kepada PT XYZ. Proses pengujian dilakukan dengan menggunakan aplikasi konferensi video Zoom. Peserta dari pertemuan pada konferensi video tersebut adalah penulis selaku tim implementator serta seluruh *stakeholder* perusahaan yang nantinya akan menjadi *end user*  dari penggunaan Odoo.

Hasil pertemuan ini berbentuk intervensi dari peserta konferensi video terhadap seluruh komponen *blueprint* yang telah disusun pada tahap sebelumnya. Intervensi didokumentasikan melalui dokumen lampiran *minutes of meeting*. Berikut merupakan hasil intervensi terhadap *blueprint* proses bisnis dan master data untuk PT XYZ.

### 4.2.5.1. Intervensi pada Blueprint Proses Pengadaan

Intervensi pada *blueprint* proses bisnis pengadaan yaitu untuk proses pengadaan tidak perlu melakukan tahap negosiasi harga dengan *supplier* dikarenakan pada saat ini perusahaan menggunakan *market price* untuk menentukan harga ketika melakukan pengadaan kepada *supplier*. Intervensi lain yang diberikan pada proses pengadaan yaitu pemberian hak akses kepada *Head of Supply Chain* untuk modul *purchase management*.

# 4.2.5.2. Intervensi pada Blueprint Proses Bisnis Penjualan

131 Intervensi pada *blueprint* proses bisnis penjualan yakni pada saat mengentrikan data *quotation* disertakan juga tanggal *expired* dari pesanan tersebut. Selain itu intervensi yang diberikan untuk proses bisnis penjualan yaitu pemberian hak akses kepada *Head of Supply Chain* untuk modul *sales*.

4.2.5.3. Intervensi pada Blueprint Proses Bisnis Persediaan

Intervensi yang diberikan untuk *blueprint* proses bisnis persediaan yaitu penerimaan kedatangan barang dilakukan oleh operator warehouse. Intervensi lain yang diberikan terkait dengan persediaan yaitu untuk mematikan fitur stock journal, yaitu pencatatan akuntansi otomatis yang dilakukan oleh Odoo apabila terdapat perpindahan barang yang dilakukan oleh perusahan, baik itu terkait dengan kedatangan barang, pengiriman barang, dan proses produksi. Seluruh aktivitas penjurnalan ini akan dicatat secara manual melalui *journal*  *entries* pada modul *accounting and finance*. Selain itu terdapat intervensi terkait pemberian hak akses kepada *Head of Department Supply Chain*.

## 4.2.5.4. Intervensi pada Blueprint Proses Bisnis Produksi

Intervensi untuk *blueprint* proses bisnis produksi yaitu pemberian hak akses kepada *Head of Soft Candy Line*. Hal ini bertujuan sebagai pemantauan terhadap status produksi dan pembuatan laporan produksi. Pembuatan laporan produksi dilakukan secara manual dengan melakukan export data produksi yang ada pada Odoo.

4.2.5.5. Intervensi pada Blueprint Proses Bisnis Akuntansi dan Keuangan

Intervensi untuk *blueprint* proses bisnis akuntansi dan keuangan yaitu pemberian hak akses kepada *Head of Department Finance & Accounting* PT XYZ serta pengosongan nilai *cost price* dan *sale price* yang ada pada modul *inventory*. Untuk penentuan harga setiap penjualan dan pengadaan akan dilakukan secara manual diluar sistem Odoo.

4.2.6. Evaluasi Blueprint

Pada bagian ini akan dilakukan pembahasan mengenai hasil evaluasi dari intervensi yang telah diberikan dari setiap *blueprint* proses bisnis dan master data untuk PT XYZ. Evaluasi *blueprint* merupakan upaya untuk mencari solusi dari intervensi yang diberikan. Setiap *blueprint* yang mengalami intervensi akan melakukan perbaikan dan pencatatan perubahan pada komponen *change log* masing-masing dokumen. Berikut merupakan rincian dari evaluasi terhadap intervensi *blueprint*.

4.2.6.1. Evaluasi pada Blueprint Proses Bisnis Pengadaan

Evaluasi untuk proses bisnis pengadaan adalah dengan menghilangkan aktivitas negosiasi harga pada bagian pemodelan proses bisnis to-be sehingga untuk proses konfirmasi dokumen RFQ langsung dilakukan setelah melakukan pemeriksaan dokumen RFQ. Selain itu dilakukan juga penambahan hak akses modul *purchase management* 

kepada *Head of Department Supply Chain* PT XYZ. Hasil evaluasi untuk proses bisnis pengadaan ditunjukkan melalui Gambar 4.65 dan 4.66.

# 4.2.6.2. Evaluasi pada Proses Bisnis Penjualan

Evaluasi untuk proses bisnis penjualan yaitu menambahkan fitur expiry date untuk dokumen *quotation* penjualan. Selain itu, ditambahkan juga hak akses kepada *Head of Supply Chain* untuk mengakses modul *sales* pada Odoo. Hasil evaluasi proses bisnis penjualan ditunjukkan melalui Gambar 4.67 dan 4.68.

# 4.2.6.3. Evaluasi pada Proses Bisnis Persediaan

Evaluasi untuk proses bisnis persediaan yaitu perubahan pemodelan proses bisnis terhadap aktivitas menerima kedatangan barang yang direvisi menjadi dilakukan oleh operator warehouse. Intervensi lain yaitu penonaktifkan fitur stok jurnal yang ada pada Odoo dan penambahan hak akses kepada *Head of Supply Chain* untuk modul *inventory management*. Hasil evaluasi ditunjukkan melalui Gambar 4.69, 4.70, dan 4.71.

### 4.2.6.4. Evaluasi pada Proses Bisnis Produksi

aimodeikan yakni pembuatan iaporan nasil produksi yang<br>dilakukan oleh *Head of Soft Candy Line*. Hasil evaluasi proses Evaluasi untuk proses bisnis produksi yaitu pemberian hak akses kepada *Head of Soft Candy Line* untuk mengakses modul Manufacturing. Selain itu terdapat sub-proses bisnis baru yang dimodelkan yakni pembuatan laporan hasil produksi yang bisnis produksi dapat dilihat melalui Gambar 4.72 dan 4.73.

4.2.6.5. Evaluasi pada Proses Bisnis Akuntansi dan Keuangan

Evaluasi proses bisnis akuntansi dan keuangan yaitu pemberian hak akses penggunaan modul *accounting and finance* kepada *Head of Department Finance & Accounting* PT XYZ. Selain itu evaluasi yang dilakukan adalah dengan mengosongkan *sale price* dan *cost price* dari setiap barang pada gudang. Hasil evaluasi proses bisnis ini ditunjukkan melalui Gambar 4.70 dan 4.74.

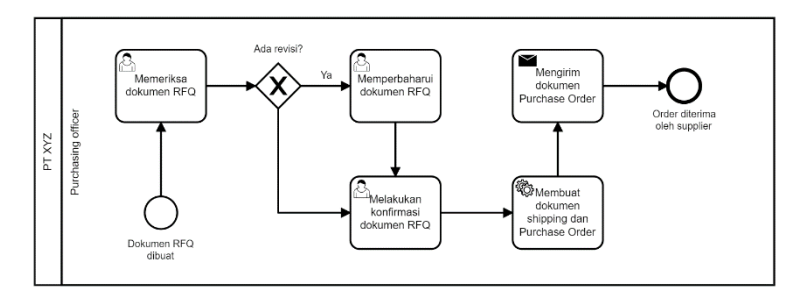

#### **Gambar 4.65 Evaluasi Pemesanan kepada supplier (To-be)**

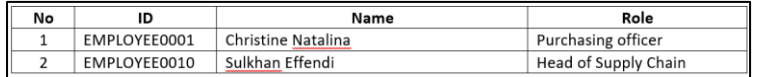

#### **Gambar 4.66 Evaluasi Person in Charge (Purchase management)**

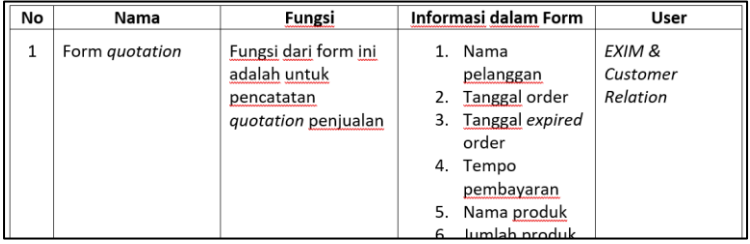

**Gambar 4.67 Evaluasi form quotation**

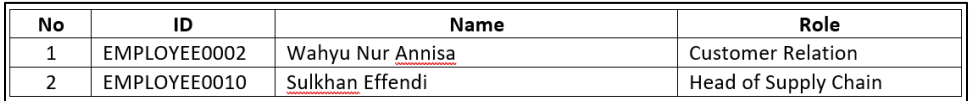

**Gambar 4.68 Evaluasi Person in Charge (Sales)**

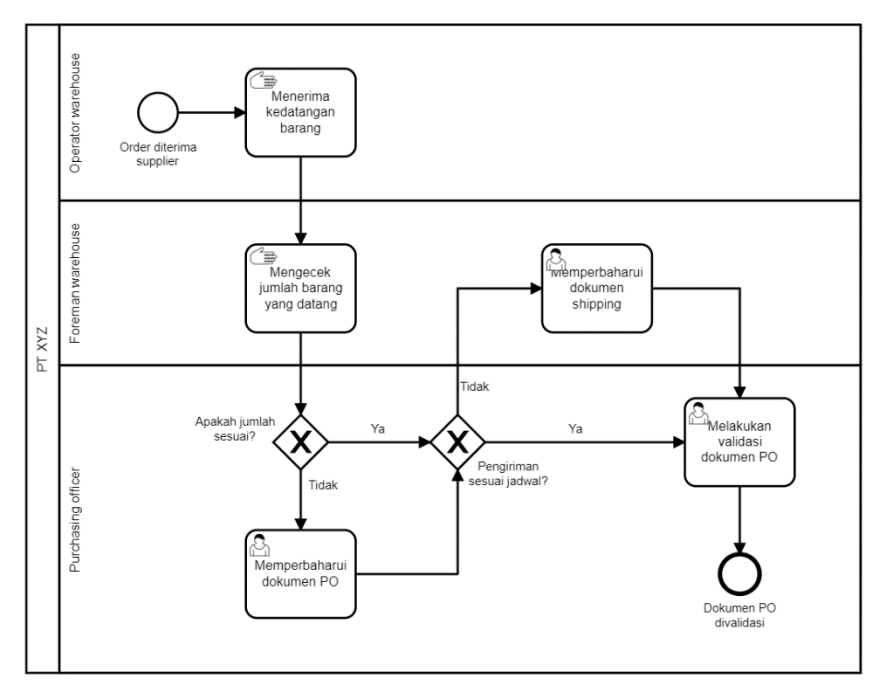

**Gambar 4.69 Evaluasi Penerimaan barang (To-be)**

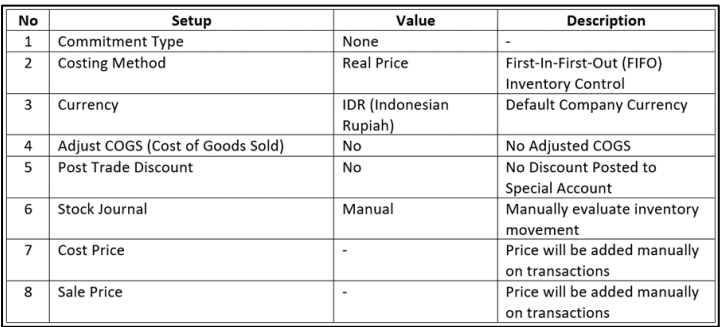

### **Gambar 4.70 Evaluasi Accounting Schema**

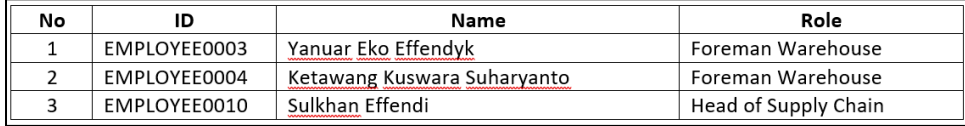

**Gambar 4.71 Evaluasi Person in Charge (Inventory management)**

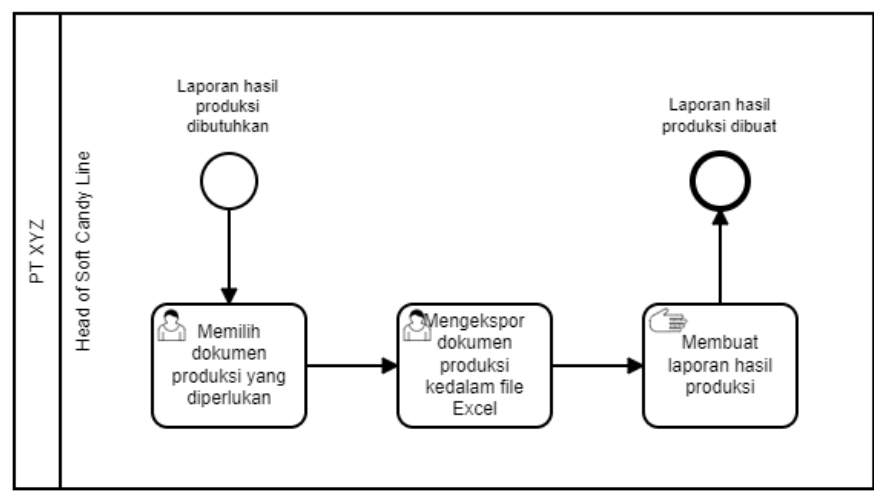

**Gambar 4.72 Evaluasi Pembuatan laporan hasil produksi (To-be)**

| No | ID           | Name                     | Role                         |
|----|--------------|--------------------------|------------------------------|
|    | EMPLOYEE0005 | Mochammad Rofiq Abdillah | <b>PPIC Officer</b>          |
|    | EMPLOYEE0006 | Yanti Puii Utami         | <b>Production Supervisor</b> |
|    | EMPLOYEE0007 | Nasrul Hadvatama         | <b>Production Supervisor</b> |
|    | EMPLOYEE0011 | Kho Ming Wie             | Head of Soft Candy Line      |

**Gambar 4.73 Evaluasi Person in Charge (Manufacturing)**

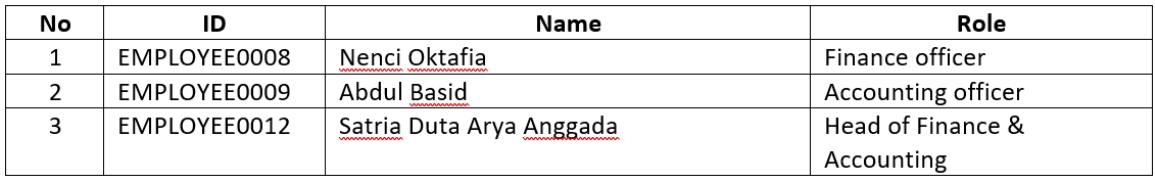

**Gambar 4.74 Evaluasi Person in Charge (Finance and Accounting)**

Halaman ini sengaja dikosongkan *Halaman ini sengaja dikosongkan*

# **5. BAB V REALIZATION**

Pada bagian ini akan dijelaskan tentang dokumentasi konfigurasi dalam pembuatan *database* yang akan digunakan untuk melakukan pengujian *blackbox testing* dan *integration testing*. Bab ini merupakan pelaksanaan fase *Realization* dalam metodologi implementasi ASAP. Pembuatan *database* pada bagian ini mengacu kepada *blueprint* proses bisnis dan master data yang telah dibuat pada bab sebelumnya. Bab ini dimulai dengan penandatanganan dokumen *Sign Off* fase *Business Blueprint* dan ditutup dengan penandatanganan dokumen *Sign Off* fase *Realization*. Kedua dokumen ini dilampirkan pada Lampiran B.2 dan B.3. dan ditandatangani oleh *project champion* dari PT XYZ.

## **5.1. Instalasi Awal**

Dalam tahap instalasi awal terdapat empat tahapan yang perlu dilakukan yaitu melakukan instalasi aplikasi Odoo 10, membuat *database* Odoo 10, melakukan instalasi modul yang akan digunakan, dan melakukan konfigurasi awal. Berikut merupakan penjelasan rinci dari tiap tahapan yang dilakukan.

### 5.1.1. Instalasi Aplikasi

Langkah pertama yang perlu dilakukan adalah menginstal aplikasi Odoo 10. File instalasi Odoo 10 dapat diunduh melalui website nightly.odoo.com. Website tersebut merupakan *repository* yang menyimpan setiap *build* yang dirilis oleh Odoo serta file instalasi Odoo yang telah tidak tersedia pada website resmi Odoo. Untuk instalasi pada Windows 10, setelah proses pengunduhan selesai jalankan file instalasi dan akan muncul tampilan awal yang ditunjukkan Pada Gambar 5.1. Setelah itu klik tombol **Next** untuk melanjutkan proses instalasi hingga selesai dan klik tombol **Finish**. Aplikasi Odoo telah terbundel dengan PostgreSQL yang merupakan *database* dari Odoo. Setelah proses instalasi selesai maka Odoo dapat diakses melalui http://localhost:8069/web.

142 O Odoo 10.0 Setup  $\times$  $\Box$ Welcome to the Odoo 10.0 Setup **Wizard** This wizard will quide you through the installation of Odoo  $10.0<sub>1</sub>$ It is recommended that you close all other applications before starting Setup. This will make it possible to update odc relevant system files without having to reboot your computer. Click Next to continue.

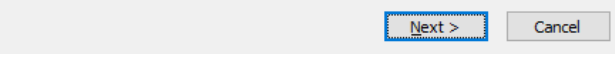

#### **Gambar 5.1 Tampilan instalasi Odoo 10**

### 5.1.2. Membuat Database

Langkah berikutnya yakni pembuatan *database* awal pada Odoo yang baru diinstal. *Database* Odoo berfungsi untuk mencatat seluruh aktivitas dan data yang terjadi. Ketika pertama kali Odoo diakses setelah proses instalasi maka akan muncul tampilan pada Gambar 5.2. Pada form tersebut isikan kolom **nama** *database*, kolom **e-mail** yang akan menjadi e-mail akun administrator, kolom *password* yang akan menjadi *password*  akun administrator, kolom *language* yang akan menjadi bahasa sistem Odoo, pilih *country* dengan **Indonesia** dan **tidak menceklis** *checkbox load demonstration data*. Setelah itu klik tombol **Continue** untuk masuk kedalam *database* yang baru dibuat. Pada percobaan login berikutnya Odoo akan menampilkan Gambar 5.3.

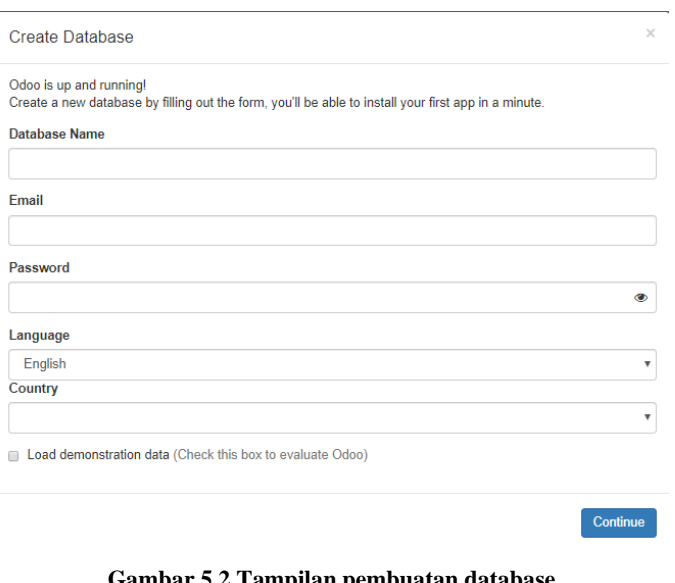

**Gambar 5.2 Tampilan pembuatan database**

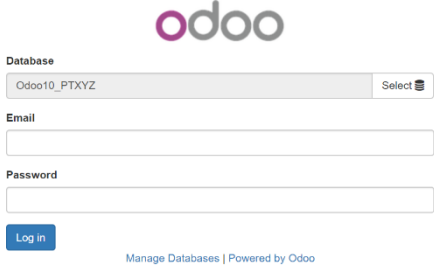

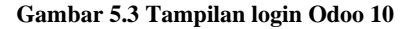

### 5.1.3. Instalasi Modul

Setelah melakukan proses instalasi dan pembuatan *database*, maka selanjutnya dilakukan instalasi modul yang akan digunakan. Dalam hal ini PT XYZ akan menggunakan modul *Sales*, *Purchase management*, *Inventory management*, *Manufacturing*, dan *Accounting and Finance*. Untuk melakukan instalasi modul, masuk ke menu **Apps** yang ditunjukkan pada Gambar 5.4 dan klik **Install** pada modul yang akan digunakan.

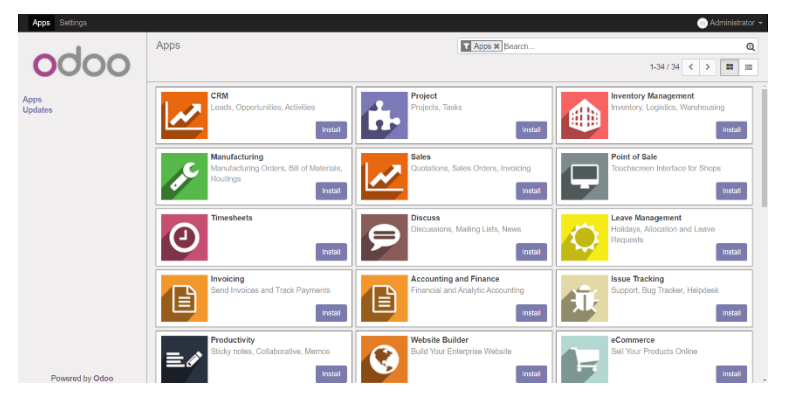

**Gambar 5.4 Tampilan halaman modul Odoo 10**

# 5.1.4. Konfigurasi Awal

Konfigurasi awal yang dilakukan kepada *database* PT XYZ yaitu mengatur informasi perusahaan. Untuk melakukan hal ini masuk ke menu **Settings** kemudian masuk ke sub-menu **General Settings** dan klik tombol **Configure your company data**. Setelah itu klik **Edit** dan isikan kolom-kolom informasi perusahaan seperti nama perusahaan, alamat perusahaan, telepon, dan informasi perusahaan lainnya.

# **5.2. Konfigurasi Modul Accounting and Finance**

Setelah melakukan tahap instalasi awal selanjutnya dilakukan konfigurasi terhadap modul *accounting and finance*. Modul ini akan menjadi titik temu dari seluruh modul lain yang digunakan oleh PT XYZ. Konfigurasi yang akan dilakukan yaitu meliputi konfigurasi mata uang, bank, *chart of account*, jurnal, pembayaran kepada *supplier* dan pembayaran dari pelanggan, menghapus pajak *default* dan pengaturan laporan keuangan.

# 5.2.1. Pengaturan Mata Uang Rupiah

Langkah pertama yang dilakukan dalam konfigurasi modul *accounting and finance* yakni mengatur mata uang menjadi Rupiah (IDR) yang akan digunakan pada seluruh transaksi yang terjadi. Untuk melakukan konfigurasi ini yaitu masuk ke menu **Accounting** dan ke sub-menu **Settings**. Setelah itu centang opsi **Allow multi currencies** yang ditunjukkan pada Gambar 5.5 lalu klik tombol **Apply**. Setelah itu kembali ke menu **Accounting** dan akan muncul sub-menu baru yaitu **Multi-Currencies** yang akan memunculkan dropdown menu **Currencies**. Klik pada menu tersebut kemudian cari dan klik pada mata uang IDR. Klik tombol **Active/Deactive** yang berada dipojok kanan untuk mengaktifkan mata uang IDR. Tampilan ini dapat dilihat pada Gambar 5.6. Setelah itu kembali ke menu **Accounting** dan sub-menu **Settings**. Klik dropdown **Default company currency** dan ubah menjadi IDR lalu klik **Apply**.

### **Multi Currencies**

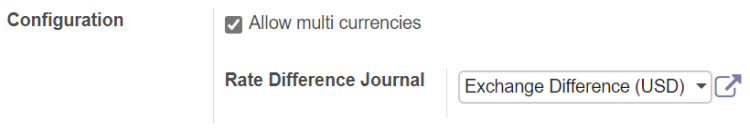

**Gambar 5.5 Allow multi currencies**

| Currencies / IDR<br>Create<br>Edit |            | Action $\star$      |          | 61/80 < > |  |
|------------------------------------|------------|---------------------|----------|-----------|--|
| <b>View Rates</b>                  |            |                     |          |           |  |
| Currency                           | <b>IDR</b> | <b>Current Rate</b> | 1.000000 | Active    |  |

**Gambar 5.6 Aktivasi mata uang IDR**

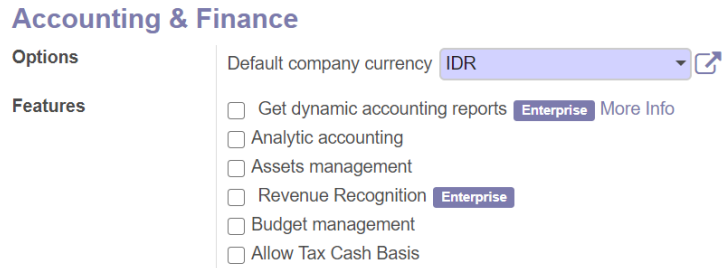

#### **Gambar 5.7 Memilih default company currency**

5.2.2. Pengaturan Bank

Konfigurasi yang dilakukan selanjutnya adalah konfigurasi akun Bank. Untuk melakukan konfigurasi ini yaitu masuk ke menu **Accounting** dan ke sub-menu **Configuration** lalu pilih **Bank Accounts**. Klik tombol **Create** untuk menampilkan halaman pembuatan jurnal akun bank seperti pada Gambar 5.8. Untuk membuat Bank klik pada dropdown Bank dan klik **Create and Edit**. Isikan nama dan informasi lain yang dimiliki oleh akun bank seperti Gambar 5.9. Setelah seluruh informasi dicantumkan klik **Save** untuk menyimpan Bank dan klik **Save**  kembali untuk menyimpan akun bank. Selain itu, pembuatan Akun Bank juga dapat dilakukan dengan cara *import* **file** dalam bentuk .xlsx atau .csv yang telah mengikuti *format* Odoo. Untuk melakukan *import* masuk ke sub-menu **Bank Accounts** dan klik tombol **Import**. Setelah itu klik **Load** untuk memuat file yang akan diimporpt dan klik **Validate** untuk memvalidasi file tersebut. Setelah file divalidasi klik tombol **Import**. Contoh *import* akun bank ditunjukkan melalui Gambar 5.10.

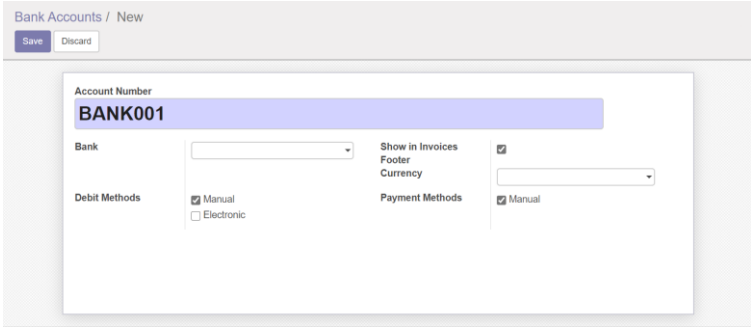

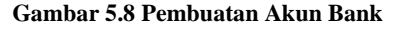

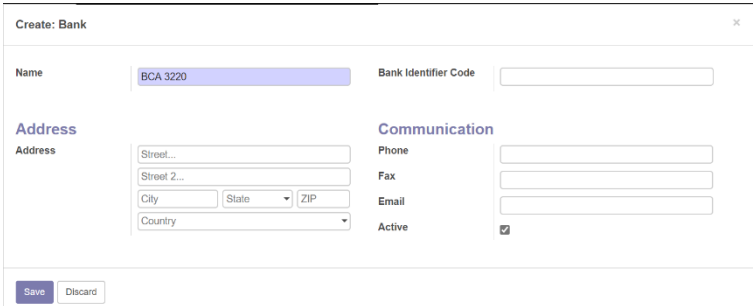

**Gambar 5.9 Pembuatan Bank**

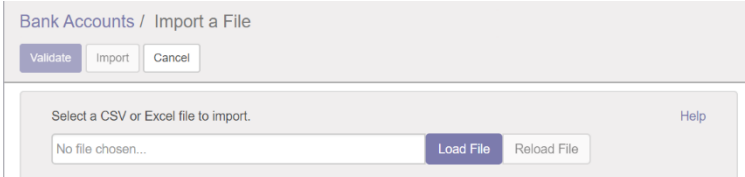

**Gambar 5.10 Import file akun Bank**

### 5.2.3. Pengaturan Chart of Account (COA)

Chart of Account (COA) merupakan daftar akun yang dimiliki perusahaan dan digunakan untuk mencatat transaksi perusahaan dalam bentuk kredit atau debit. Untuk melakukan konfigurasi *chart of account* masuk ke menu **Accounting** dan klik submenu **Chart of Accounts** pada bagian **Adviser**. Untuk membuat *chart of account* klik **Create** dan isikan informasi yang diperlukan kemudian klik **Save** untuk menyimpan. Informasi yang wajib dimasukkan yaitu pada kolom yang berwarna ungu seperti pada Gambar 5.11. Untuk memasukkan *chart of account* milik PT XYZ dilakukan dengan melakukan *import* file kedalam Odoo. Untuk melakukan hal tersebut kembali ke menu **Chart of Accounts** dan klik tombol **Import**. Setelah itu klik tombol **Load File** untuk memuat file yang akan diimport dan klik **Validate** untuk melakukan validasi terhadap file tersebut. Setelah dokumen divalidasi klik tombol **Import**  untuk melakukan import seperti pada Gambar 5.12.

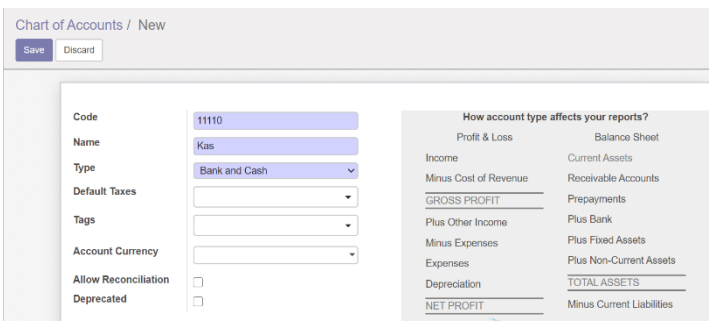

**Gambar 5.11 Membuat account keuangan**

|                    | Chart of Accounts / Import a File                      |                                           |                                       |      |
|--------------------|--------------------------------------------------------|-------------------------------------------|---------------------------------------|------|
| Validate<br>Import | Cancel                                                 |                                           |                                       |      |
|                    | Select a CSV or Excel file to import.                  |                                           |                                       | Help |
| importcoa.csv      |                                                        | <b>Load File</b>                          | Reload File                           |      |
| + Options          |                                                        |                                           |                                       |      |
|                    | Map your columns to import                             |                                           |                                       |      |
|                    |                                                        |                                           |                                       |      |
|                    | The first row contains the label of the column         | Show fields of relation fields (advanced) |                                       |      |
| code               | name                                                   | user type/id                              | reconcile                             |      |
| Code               | Name<br>$\mathbf{x}$<br>$\pi$<br>$\boldsymbol{\times}$ | Don't import<br>$\mathbf v$               | Allow Reconcili x   *<br>$\mathbf{v}$ |      |
| $\theta$           | Your Company                                           | View Type                                 | <b>FALSE</b>                          |      |
| 1                  | <b>Balance Sheet</b>                                   | View Type                                 | <b>FALSE</b>                          |      |
| 10000              | <b>ASSET</b>                                           | View Type                                 | <b>FALSE</b>                          |      |
| 11000              | <b>CURRENT ASSETS</b>                                  | View Type                                 | <b>FALSE</b>                          |      |
| 11100              | CASH                                                   | View Type                                 | <b>FALSE</b>                          |      |
| 11110              | Kas                                                    | Bank and Cash                             | <b>FALSE</b>                          |      |
| 00013              | DANIZ                                                  | $\overline{1}$ Gauss Trees                | <b>EALOR</b>                          |      |

#### **Gambar 5.12 Melakukan import account**

### 5.2.4. Pengaturan Jurnal

Untuk melakukan konfigurasi jurnal masuk ke menu **Accounting** dan masuk ke **Journals** didalam sub-menu **Accounting**. Setelah itu klik tombol **Create** untuk membuat jurnal baru. Isikan informasi yang dibutuhkan seperti nama jurnal, tipe jurnal, dan *short code* yang ditunjukkan pada Gambar 5.13. Setelah seluruh informasi diisikan klik tombol **Save**. Dikarenakan PT XYZ memiliki daftar jurnal yang digunakan maka jurnal tersebut akan diimport kedalam Odoo. Untuk melakukan hal tersebut klik tombol **Import** pada submenu **Accounting** dan klik **Load File** untuk memuat file yang akan diimport seperti Gambar 5.14. Setelah itu klik **Validate**  dan terakhir klik **Import** pada file yang telah berhasil divalidasi.

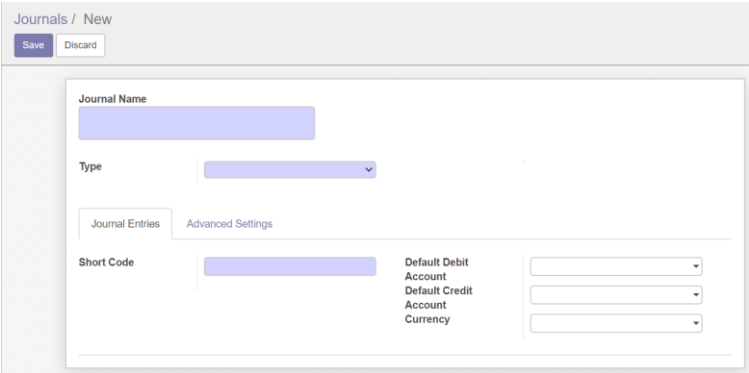

**Gambar 5.13 Pembuatan jurnal**

150

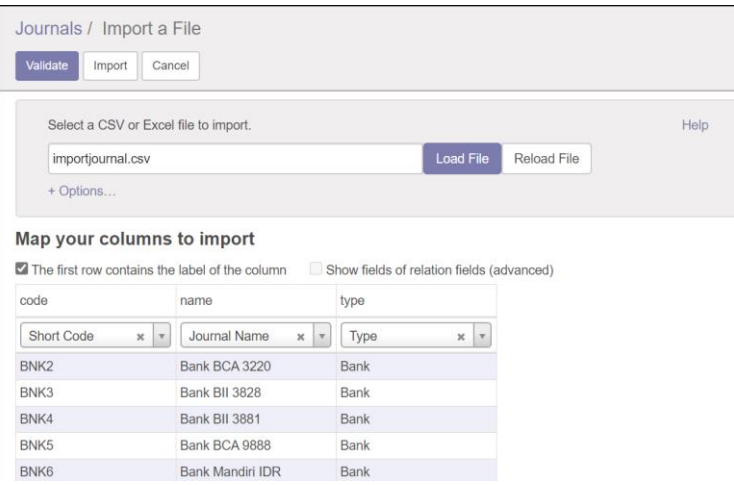

**Gambar 5.14 Melakukan import jurnal**

5.2.5. Pengaturan Aturan Pembayaran ke Supplier dan Pembayaran dari Pelanggan

Konfigurasi pembayaran kepada *supplier* yaitu pemberian jatuh tempo pembayaran selama 30 hari setelah nota pembelian diberikan dan pembayaran dari pelanggan yaitu 7 hari setelah nota dikirimkan kepada pelanggan. Untuk melakukan konfigurasi ini yaitu masuk ke menu **Accounting** lalu kedalam sub-menu **Payment Terms**. Hapus payment terms *default* yang diberikan Odoo yaitu 15 days, 30 days, dan *immediate payments*. Untuk membuat *payment terms* baru klik tombol **Create** dan masukkan nama *payment terms* serta detail *terms*  seperti yang ditunjukkan pada Gambar 5.15 dan 5.16. Setelah seluruh informasi dimasukkan klik tombol **Save**.

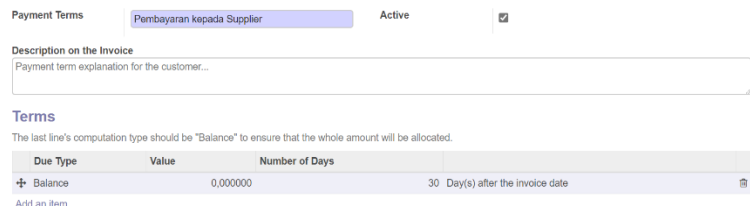

**Gambar 5.15 Payment terms pembayaran kepada supplier**

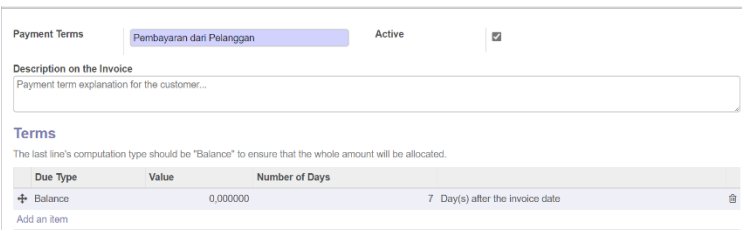

**Gambar 5.16 Payment terms pembayaran dari pelanggan**

# 5.2.6. Mengatur Pajak

Pajak yang disediakan oleh Odoo secara *default* adalah pajak 15% untuk penjualan dan 15% untuk pengadaan. Pajak tersebut tidak sesuai dengan pajak yang digunakan perusahaan. Oleh karena itu dilakukan penghapusan pajak dengan cara masuk ke menu **Accounting** lalu ke sub-menu **Taxes**. Klik pada pajak yang ingin dihapus lalu klik tombol **Action** dan klik opsi **Delete** seperti pada Gambar 5.17. Setelah itu dilakukan penambahan pajak dengan cara *import* menggunakan file csv. Untuk melakukan *import* kembali ke sub-menu **Taxes** dan klik tombol **Import**. Kemudian klik tombol **Load File** untuk memuat file yang ingin diimport, klik tombol **Validate** untuk melakukan validasi terhadap file dan klik **Import** untuk mengimport file yang telah berhasil divalidasi.

|                        |                         | Delete                                                          |                     |  |
|------------------------|-------------------------|-----------------------------------------------------------------|---------------------|--|
| <b>Tax Name</b>        | Tax 15,00%              | Duplicate<br>Net Tax Lines<br><b>Tax Lines</b><br>Net Tax Lines | Sales               |  |
| Definition             | <b>Advanced Options</b> | <b>Tax Lines</b>                                                |                     |  |
| <b>Tax Computation</b> | Percentage of Price     | <b>Tax Account</b>                                              | 111200 Tax Received |  |
| Amount                 | 15.0000%                | <b>Tax Account on</b><br><b>Refunds</b>                         | 111200 Tax Received |  |
|                        |                         |                                                                 |                     |  |

**Gambar 5.17 Menghapus pajak default Odoo**

5.2.7. Pengaturan Laporan Keuangan (Keuntungan / Net Profit)

Laporan keuangan yang disediakan secara *default* oleh Odoo tidak menampilkan *net profit* sehingga perlu dilakukan konfigurasi untuk menampilkan hal tersebut. Untuk melakukan konfigurasi ini masuk ke menu **Accounting** lalu ke sub-menu **Financial Report**. Klik pada laporan Profit (Loss) to report kemudian klik tombol **Edit** dan pilih **Reserve balance sign** seperti pada Gambar 5.18. Setelah itu klik **Save**.

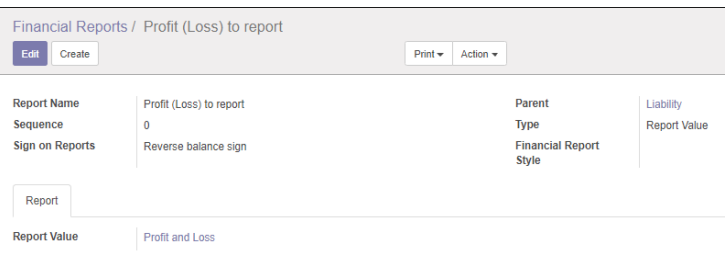

**Gambar 5.18 Financial Reports**

# **5.3. Konfigurasi Modul Sales**

Selanjutnya untuk konfigurasi modul *sales* terdapat lima tahapan konfigurasi yang akan dilakukan, yaitu pengaturan penetapan harga produk, pengaturan *quotation* dan *sales order*, pengaturan kontak pelanggan, dan pengaturan pengiriman. Berikut merupakan penjelasan rinci dari setiap tahapan konfigurasi pada modul *sales*.

# 5.3.1. Pengaturan Penetapan Harga

Konfigurasi pertama yang dilakukan untuk modul *sales* pada PT XYZ yaitu penetapan harga produk yang bertujuan untuk mengatur agar setiap produk memiliki satu harga jual. Untuk melakukan konfigurasi penetapan harga masuk ke menu **Sales** dan sub-menu **Settings**, kemudian pada bagian **Sale Price** pilih opsi **A single price per product** seperti yang ditunjukkan pada Gambar 5.19. Setelah itu klik **Apply** untuk menyimpan konfigurasi.
#### **Pricina**

**Sale Price** 

A single sale price per product ◯ Specific prices per customer seament. currency. etc.  $\bigcirc$  Advanced pricing based on formulas (discounts, margins, rounding)

#### **Gambar 5.19 Penetapan harga jual**

#### 5.3.2. Pengaturan *Quotation* dan *Sales Order*

Konfigurasi *quotation* dan *sales order* yang akan dilakukan yaitu menghilangkan diskon yang ada pada dokumen penjualan , membuat laporan penjualan terbagi dalam kategori dan subtotal, dan menghidupkan opsi penyuntingan dokumen penjualan yang sudah dikonfirmasi. Konfigurasi ini bertujuan untuk menyesuaikan kondisi saat ini (as-is) di perusahaan dimana pesanan dapat berubah sewaktu-waktu walaupun setelah pesanan dikonfirmasi dan tidak diterapkannya diskon pada setiap dokumen penjualan. Cara melakukan konfigurasi ini yaitu masuk ke menu **Sales** dan sub-menu **Settings**, kemudian pada bagian Discount pilih opsi **No discount on sales order lines, global discount only**, pada bagian Sales Order Modification pilih opsi **Personalize the sales orders and invoice report with categories, subtotals, and page-breaks**, dan pada bagian Sale Order Modification pilih opsi **to edit sales order from the 'Sales Order' menu (not from the Quotation menu)**. Tampilan konfigurasi ini dapat dilihat melalui Gambar 5.20.

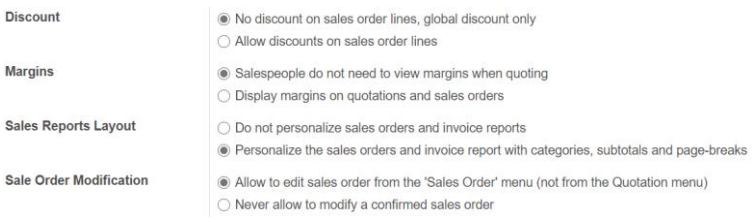

#### **Gambar 5.20 Pengaturan Quotation & Sales Order**

### 5.3.3. Pengaturan Kontak Pelanggan

Konfigurasi ini dilakukan untuk membuat kontak pelanggan kedalam *database* Odoo. Untuk melakukan pembuatan kontak

pelanggan masuk ke menu **Sales** lalu ke sub-menu **Customers** dan klik tombol **Create**. Masukkan informasi yang dimiliki oleh pelanggan seperti nama, alamat, telefon, dan informasi pendukung lainnya. Kemudian masuk ke bagian **Accounting**  dan isikan **Account Receivable** dan **Account Payable** dari pelanggan tersebut seperti yang ditunjukkan pada Gambar 5.21.

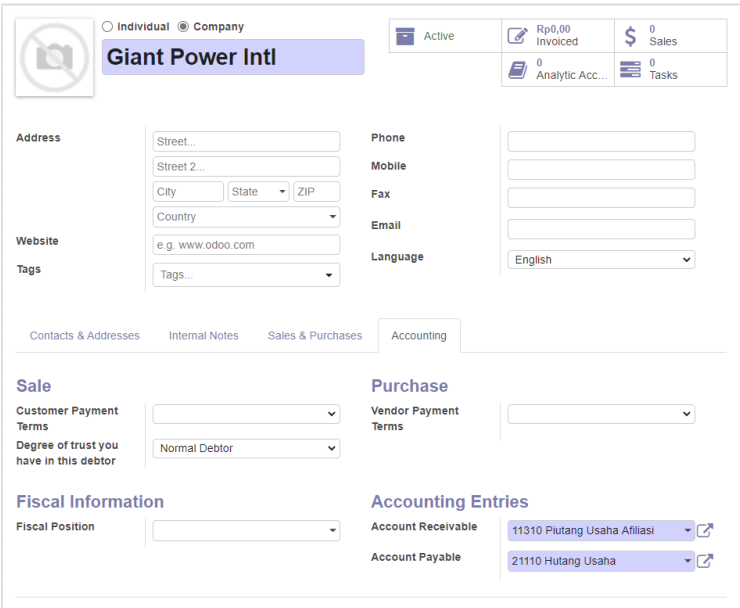

**Gambar 5.21 Pengaturan kontak pelanggan**

### 5.3.4. Pengaturan Pengiriman

Proses pengiriman pada PT XYZ saat ini yaitu berupa penyertaan biaya pengiriman yang diberikan kepada pelanggan dan pengiriman produk dapat bersifat parsial. Untuk melakukan konfigurasi ini masuk ke menu **Sales** lalu ke sub-menu **Settings**  dan pada bagian Shipping pilih opsi **Allow adding shipping costs** dan pada bagian Default Shipping Policy pilih opsi **Ship products when some are available, and allow back orders**. Konfigurasi ini dapat dilihat melalui Gambar 5.22.

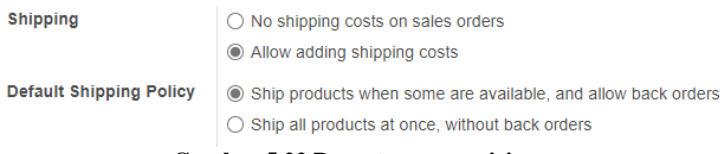

#### **Gambar 5.22 Pengaturan pengiriman**

# **5.4. Konfigurasi Modul Purchase Management**

Konfigurasi berikutnya yaitu mengenai modul *purchase management*. Modul ini berkaitan dengan seluruh aktivitas pengadaan yang akan dilakukan PT XYZ. Konfigurasi yang akan dilakukan pada modul *purchase management* yaitu meliputi pengaturan logistik dan pembuatan kotak *supplier*. Berikut merupakan penjelasan rinci dari modul *purchase management*.

5.4.1. Pengaturan Logistik

Konfigurasi logistik yang akan dilakukan bertujuan untuk menyesuaikan dengan kondisi yang ada saat ini pada perusahaan yaitu dokumen pengadaan masih dapat mengalami perubahan setelah dilakukan konfirmasi terhadap permintaan pengadaan. Untuk melakukan konfigurasi ini ditunjukkan pada Gambar 5.23 yaitu masuk ke menu **Purchases** dan sub-menu **Settings**. Kemudian pada bagian Purchase Order Modification pilih opsi **Allow to edit purchase orders** dan klik tombol **Apply** untuk menyimpan perubahan.

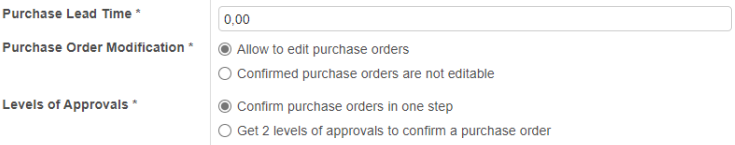

**Gambar 5.23 Pengaturan logistik pengadaan**

### 5.4.2. Membuat Kontak Supplier

Untuk membuat kontak *supplier* agar dapat digunakan dalam proses pengadaan yaitu masuk ke menu **Purchases** dan submenu **Vendors**. Setelah itu klik tombol **Create** dan masukkan informasi yang dimiliki oleh *supplier*. Setelah itu masuk ke

bagian **Accounting** dan isikan **Account Receivable** dan **Account Payable** untuk kontak *supplier* tersebut seperti pada Gambar 5.24. Karena PT XYZ telah memiliki daftar *supplier*  beserta informasi pendukung maka penambahan kontak *supplier* dilakukan melalui *import* file. Untuk melakukan cara ini kembali ke sub-menu **Vendors** dan klik **List view** yang ada di pojok kanan atas layar untuk memunculkan tombol import. Setelah itu klik tombol **Import** dan klik tombol **Load File**  untuk memuat file yang akan diimport. Kemudian klik **Validate**  untuk memvalidasi file dan klik tombol **Import** apabila file telah divalidasi. Penambahan kontak *supplier* melalui *import*  file dapat dilihat melalui Gambar 5.25.

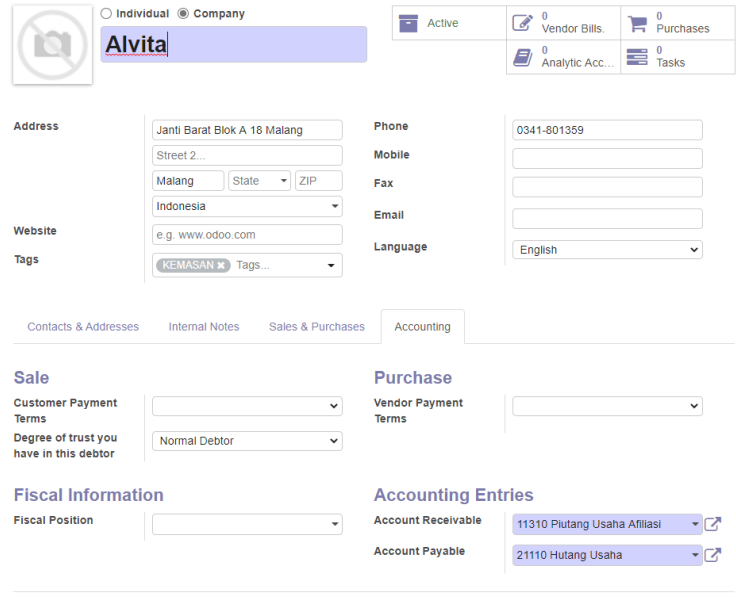

**Gambar 5.24 Membuat kontak supplier**

| Vendors / Import a File                            |                                   |                                           |                                  |                           |                  |                                                                     |
|----------------------------------------------------|-----------------------------------|-------------------------------------------|----------------------------------|---------------------------|------------------|---------------------------------------------------------------------|
| Validate<br>Cancel<br>Import                       |                                   |                                           |                                  |                           |                  |                                                                     |
| Select a CSV or Excel file to import.              |                                   |                                           |                                  |                           |                  | Help                                                                |
| importcontacts.csv                                 |                                   |                                           |                                  | Load File                 | Reload File      |                                                                     |
| + Options.                                         |                                   |                                           |                                  |                           |                  |                                                                     |
| Map your columns to import                         |                                   |                                           |                                  |                           |                  |                                                                     |
| The first row contains the label of the column     |                                   | Show fields of relation fields (advanced) |                                  |                           |                  |                                                                     |
| Name                                               | Is a Company                      | Customer                                  | Supplier                         | City                      | Country          | Street                                                              |
| Name<br>$x - r$                                    | Is a Company<br>$\times$ $\times$ | Is a Customer<br>$x =$                    | Is a Vendor<br>$\times$ $\times$ | City<br>$\times$ $\times$ | Country<br>$x -$ | Street<br>$x -$                                                     |
| Djumroti                                           | TRUE                              | <b>FALSE</b>                              | TRUE                             | Pasuruan                  | Indonesia        | Parsepan/ Pasuruan                                                  |
| PT Berkah Sarana Irjatama                          | TRUE                              | <b>FALSE</b>                              | TRUE                             | Surabaya                  | Indonesia        | Sidosermo PDK I-A Kay 268-<br>269, Sidosermo, Wonocolo, Sura        |
| Sungai Budi -Bumi Waras /<br>CV Bumi Pangan Makmur | TRUE                              | <b>FALSE</b>                              | TRUE                             | Surabaya                  | Indonesia        | Surabaya                                                            |
| Bumi Jaya                                          | TRUE                              | <b>FALSE</b>                              | TRUE                             | Pasuruan                  | Indonesia        | Pasuruan                                                            |
| PT MAXINDO NUSANTARA                               | <b>TRUE</b>                       | <b>FALSE</b>                              | <b>TRUE</b>                      | Surabaya                  | Indonesia        | JI. Ry Babatan Pratama I Wiyu<br>Surabaya                           |
| PT HALIM SARANA CAHAYA<br><b>SEMESTA</b>           | TRUE                              | <b>FALSE</b>                              | <b>TRUE</b>                      | Surabaya                  | Indonesia        | JL GEDUNG HALIM SAKTI Ltd<br>MUHAMMAD 41 Sby 60189                  |
| PT SORINI AGRO ASIA<br>CORP Thk                    | TRUE                              | <b>FALSE</b>                              | <b>TRUE</b>                      | Pasuruan                  | Indonesia        | Ds. Ngerong Kec.Gempol Kab<br>Pasuruan                              |
|                                                    |                                   |                                           |                                  |                           |                  | Zona Industri, Ds. Gintung<br>Market Charles and Market Mark Market |

**Gambar 5.25 Import kontak supplier**

# **5.5. Konfigurasi Modul Inventory Management**

Konfigurasi yang dilakukan selanjutnya yaitu terkait dengan modul *inventory management*. Pada modul ini akan dilakukan beberapa konfigurasi yaitu pengaturan lokasi dan informasi gudang, pengaturan pencatatan stok, pengaturan produk, pembuatan lokasi gudang, pengaturan pengaturan routing, pembuatan kategori produk, pembuatan *unit of measure*, dan pembuatan data produk. Berikut merupakan penjelasan dari setiap konfigurasi yang dilakukan.

# 5.5.1. Pengaturan Lokasi dan Informasi Gudang

Saat ini PT XYZ memiliki beberapa gudang untuk penyimpanan barang, yaitu Gudang bahan baku, Gudang WIP, Gudang Kemasan dan Gudang Finished Goods. Gudang yang ada pada PT XYZ dapat disetarakan dengan *location* yang ada pada Odoo karena masih berada dalam satu lokasi fisik yang sama. Selain itu karena proses produksu untuk pengemasan pada PT XYZ menggunakan dua lokasi sumber yang berbeda untuk penggunaan bahan maka dilakukan penyesuaian terhadap *routing* yang ada pada Odoo. Untuk mengatur lokasi dan informasi gudang masuk ke menu **Inventory** lalu ke sub-menu **Settings**. Pada bagian Warehouses and Locations usage level pilih opsi **Manage only 1 warehouse, composed by several stock locations**, dan pada bagian Routes pilih opsi **Advanced routing of products using rules**, dan klik **Apply** untuk menyimpan konfigurasi. Tampilan untuk pengaturan lokasi dan informasi gudang dapat dilihat pada Gambar 5.26.

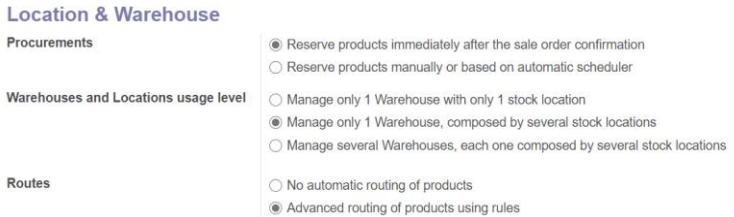

#### **Gambar 5.26 Pengaturan lokasi dan informasi gudang**

#### 5.5.2. Pengaturan Pencatatan Stok

Untuk konfigurasi pencatatan stok kedalam catatan keuangan sesuai dengan hasil intervensi dan evaluasi pada bagian sebelumnya yaitu menggunakan metode pencatatan secara manual. Konfigurasi ini dilakukan dengan cara masuk kedalam menu **Inventory** lalu sub-menu **Settings**. Pada bagian Inventory Valuation pilih opsi **Periodic inventory valuation** setelah itu klik **Apply** untuk menyimpan perubahan. Konfigurasi pencatatan stok ditampilkan pada Gambar 5.27.

#### **Stock Accounting**

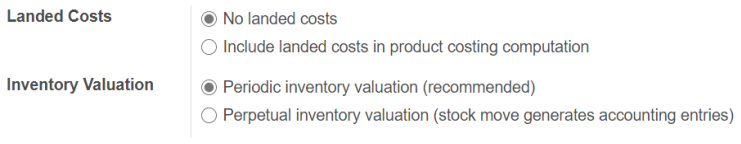

#### **Gambar 5.27 Pengaturan pencatatan stok**

#### 5.5.3. Pengaturan Produk

Konfigurasi yang dilakukan selanjutnya adalah untuk pengaturan produk. Pengaturan ini bertujuan untuk menambahkan *unit of measure* yang berbeda sesuai dengan jenis produk. Untuk melakukan konfigurasi pengaturan produk masuk ke menu **Inventory** dan ke sub-menu **Settings**. Kemudian pada bagian Units of Measure pilih opsi **Some**  **products may be sold/purchased in different units of measure (advanced)**. Selain itu karena kesepakatan dengan PT XYZ terkait varian dan pengemasan yang telah dicatat dalam dokumen *minutes of meeting*, pada bagian Product Variants dipilih opsi **No variants on products** dan bagian Packaging Methods dipilih opsi **Do not manage packaging**. Konfigurasi ini dapat dilihat pada Gambar 5.28.

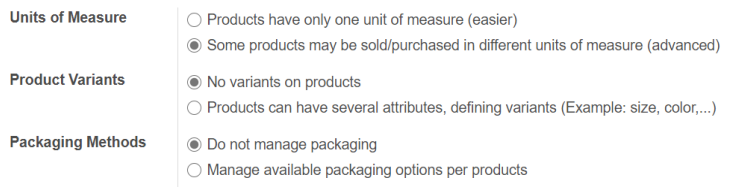

**Gambar 5.28 Pengaturan produk**

#### 5.5.4. Pembuatan Lokasi Gudang

Saat ini terdapat empat gudang yang terdapat pada PT XYZ yaitu Gudang Bahan Baku, Gudang WIP, Gudang Kemasan, dan Gudang Finished Goods. Keempat gudang ini akan disetarakan menjadi *location* pada Odoo dikarenakan masih berada pada satu lokasi fisik yang sama. Untuk membuat lokasi masuk ke menu **Inventory** lalu pilih **Location** yang berada di dalam sub-menu **Warehouse Management**. Setelah itu klik tombol **Create** untuk membuat lokasi baru dan isikan informasi yang perlu diisikan dan isi Parent Location dengan **WH/Stock** dengan Location Type **Internal Location**. Kemudian pilih Owner yaitu **PT XYZ** serta pilih Removal Strategy dengan opsi **First In First Out (FIFO)** kemudian klik tombol **Save** untuk menyimpan. Ulangi pembuatan untuk seluruh lokasi gudang yang ada pada PT XYZ. Lokasi gudang untuk barang *scrap*  menggunakan lokasi *default* yang telah diatur oleh Odoo yaitu **Virtual Locations/Scrapped**. Konfigurasi ini dapat dilihat melalui Gambar 5.29.

160

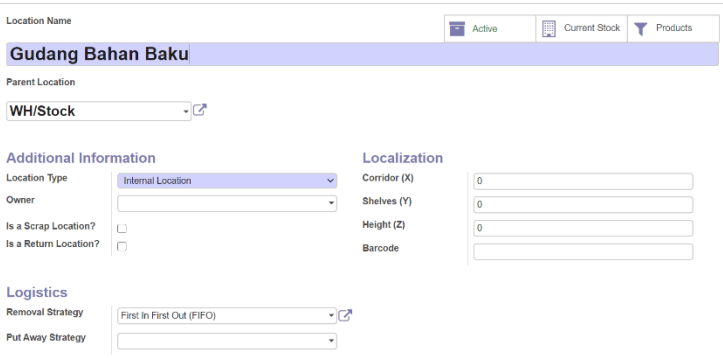

**Gambar 5.29 Pembuatan lokasi gudang**

#### 5.5.5. Pengaturan Routings

Konfigurasi *routing* bertujuan untuk mengatur proses pergerakan barang pada gudang dalam modul *inventory management*. Karena kebutuhan PT XYZ yang memproduksi dengan dua cara yaitu pemasakan yang memiliki tujuan penyimpanan ke Gudang WIP dan pengemasan yang memiliki tujuan penyimpanan ke Gudang Finished Goods maka kita perlu membuat **Picking Type** terlebih dahulu. Untuk membuat Picking Type kita masuk ke menu **Inventory** kemudian **Operation Types** didalam sub-menu **Warehouse Management**. Setelah itu klik pada Picking Type **Manufacturing** dan klik tombol **Edit**. Ubah nama menjadi **Manufacturing (WIP)** dan atur destination location menjadi **WH/Stock/Gudang WIP** kemudian klik tombol **Save**. Setelah itu dilakukan pembuatan Picking Type baru dengan cara klik tombol **Create**. Beri nama **Manufacturing (FG)** dengan Reference Sequence **Production order**, Type of Operation dengan **Manufacturing Operation** dan informasi pendukung lainnya yang ditunjukkan pada Gambar 5.30.

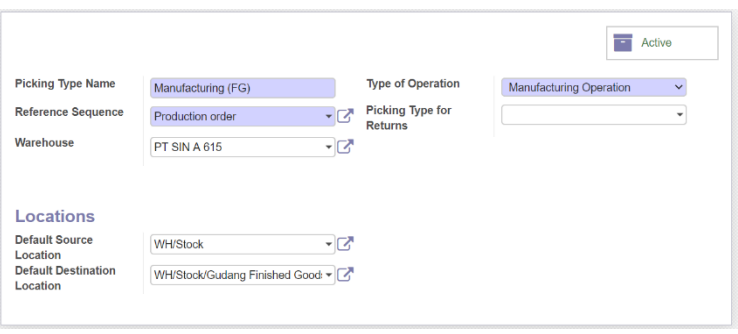

**Gambar 5.30 Pembuatan picking type**

Setelah itu masuk ke menu **Inventory** dan ke sub-menu **Routes**  untuk melakukan pengaturan *routing*. Klik pada *route*  **Manufacture** kemudian klik tombol **Edit**. Ubah Route Name menjadi **Manufacturing (WIP)** dan ubah centang Applicable On menjadi pada **Product Category**. Pengaturan ini dapat dilihat pada Gambar 5.31. Klik pada list *procurement rule* dan ubah nama menjadi **Manufacturing (WIP)** seperti yang ditunjukkan pada Gambar 5.32. Setelah itu klik tombol **Save**  untuk menyimpan. Setelah itu buat Routes baru dengan nama **Manufacturing (FG)** dan isikan rincian yang sama dengan Manufacturing (WIP) namun ganti Picking Types menjadi **Manufacturing (FG)**.

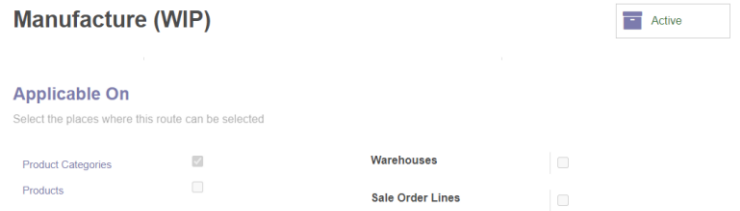

**Gambar 5.31 Pengaturan Routes**

# 162

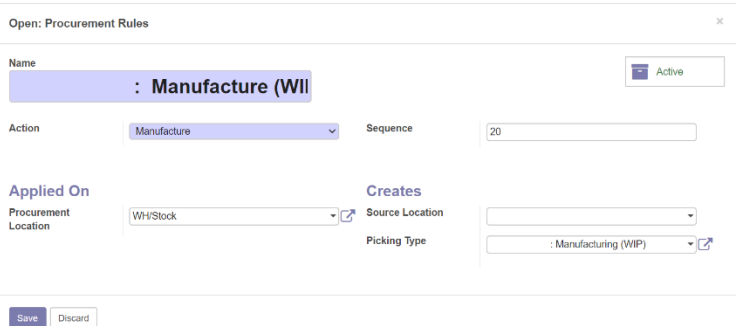

**Gambar 5.32 Pembuatan procurement rule**

### 5.5.6. Pembuatan Kategori Produk

PT XYZ memiliki empat kategori produk yang didasarkan pada penyimpanan lokasi fisik gudang, yaitu Bahan Baku, WIP, Kemasan, dan Finished Goods. Pada Odoo, kategori ini akan digunakan untuk melakukan pengelompokkan *routing* yaitu untuk proses produksi dan pencatatan akuntansi. Untuk melakukan pengaturan kategori produk yaitu masuk ke menu **Inventory** dan sub-menu **Product Categories** pada dropdown menu **Products**. Hapus seluruh Product Categories *default* yang diatur oleh Odoo yaitu **All** dan **All/Saleable**. Setelah itu klik tombol **Create** untuk membuat kategori produk baru. Isikan nama, pilih opsi **Periodic (manual)** pada bagian Inventory Valuation, kemudian isikan bagian **Account** untuk pencatatan akuntansi. Untuk kategori produk WIP dan Finished Goods, isikan Routes dengan **Manufacturing (WIP)** untuk kategori WIP dan **Manufacturing (FG)** untuk kategori Finished Goods. Konfigurasi ini dapat dilihat pada Gambar 5.33.

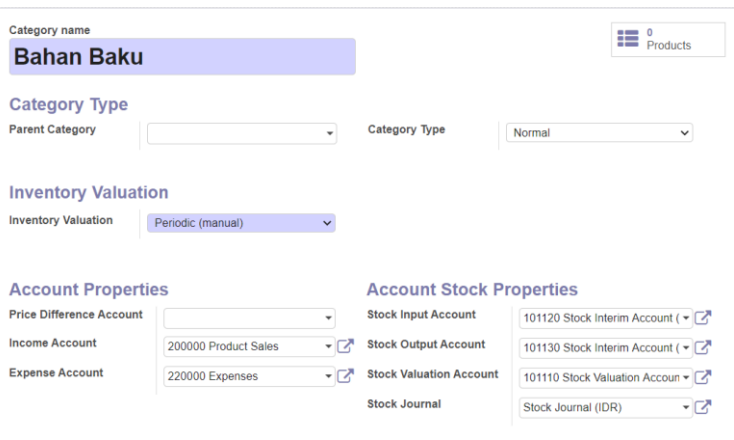

**Gambar 5.33 Pembuatan kategori produk**

# 5.5.7. Pembuatan Unit of Measure

Konfigurasi yang dilakukan untuk *unit of measure* sesuai dengan dokumen *blueprint* yaitu pembuatan kategori *unit of measure* dan pembuatan *unit of measure* baru. Untuk melakukan hal tersebut masuk ke menu **Inventory** kemudian ke sub-menu **Unit of Measure Categories** pada dropdown menu **Products** kemudian klik tombol **Create** lalu isikan nama kategori dan klik tombol **Save** untuk membuat kategori *unit of measure*. Pembuatan kategori dapat dilihat pada Gambar 5.34.

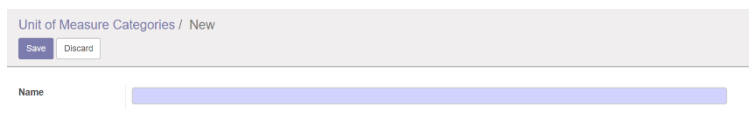

#### **Gambar 5.34 Pembuatan kategori Unit of Measure**

Setelah itu dilakukan pembautan *unit of measure* baru yang ditunjukkan melalui Gambar 5.35 yaitu masuk ke sub-menu **Unit of Measure** dan klik tombol **Create**. Isikan informasi yang dibutuhkan terkait dengan *unit of measure* dan klik tombol **Save** untuk menyimpan Unit of Measure baru. Karena PT XYZ telah memiliki daftar satuan produk pada file Excel maka file tersebut disesuaikan dengan *template import* file Odoo. Untuk

melakukan *import* file kembali ke sub-menu **Unit of Measure** dan klik tombol **Import**. Setelah itu klik tombol **Load File**  untuk memuat file yang akan diimport dan klik **Validate** untuk melakukan validasi terhadap file. Setelah file divalidasi kemudian klik tombol **Import** untuk mengimport *unit of measure* ke *database* Odoo. Konfigurasi untuk *import* file *unit of measure* dapat dilihat pada Gambar 5.36.

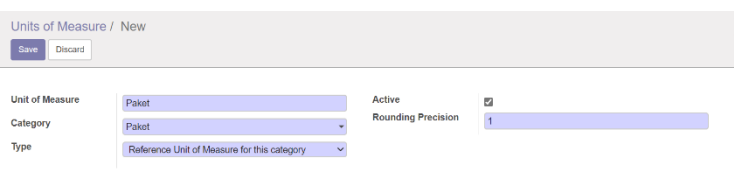

#### **Gambar 5.35 Pembuatan Unit of Measure**

| Select a CSV or Excel file to import.          |                   |                                                |                     | <b>Help</b>         |                    |
|------------------------------------------------|-------------------|------------------------------------------------|---------------------|---------------------|--------------------|
| importuom.csv                                  |                   | Load File                                      | <b>Reload File</b>  |                     |                    |
| + Options                                      |                   |                                                |                     |                     |                    |
| Map your columns to import                     |                   |                                                |                     |                     |                    |
| The first row contains the label of the column |                   | Show all fields for completion (advanced)      |                     |                     |                    |
| Name                                           | Category          | Type                                           | <b>Bigger Ratio</b> | Active              | Rounding Precision |
| Unit of Measure<br>$x - r$                     | Category<br>$x -$ | Type<br>$x - r$                                | Don't import<br>×.  | Active.<br>$\times$ | Rounding Prec x v  |
| <b>JURIGEN</b>                                 | Volume            | Bigger than the reference Unit of<br>Measure   | 18                  | <b>TRUE</b>         | 0.1                |
| <b>PAKET</b>                                   | <b>PAKET</b>      | Reference Unit of Measure for<br>this category |                     | <b>TRUE</b>         |                    |
| pcs                                            | Pieces            | Reference Unit of Measure for<br>this category |                     | <b>TRUE</b>         |                    |
| Lbr                                            | Lembar            | Reference Unit of Measure for<br>this category |                     | <b>TRUE</b>         |                    |
| Roll                                           | Roll              | Reference Unit of Measure for<br>this esternou |                     | <b>TRUE</b>         |                    |

**Gambar 5.36 Import Unit of Measure**

### 5.5.8. Pembuatan Data Produk

Konfigurasi terakhir yang akan dilakukan untuk modul *inventory management* yaitu pembuatan data produk. Pembuatan data produk mengacu kepada dokumen *blueprint*  master data untuk *inventory management*. Untuk melakukan pembuatan data produk yaitu masuk ke menu **Inventory**  kemudian ke sub-menu **Products**. Klik tombol **Create** untuk membuat produk baru dan isikan informasi mengenai produk tersebut seperti nama, tipe produk, *unit of measure*, dan informasi pendukung lainnya. Sesuai dengan kesepakatan pada tahap intervensi dan evaluasi maka *cost price* dan *sale price* dari

### 164

produk dikosongkan. Setelah seluruh informasi diisikan klik tombol **Save**. Konfigurasi ini ditunjukkan melalui Gambar 5.37.

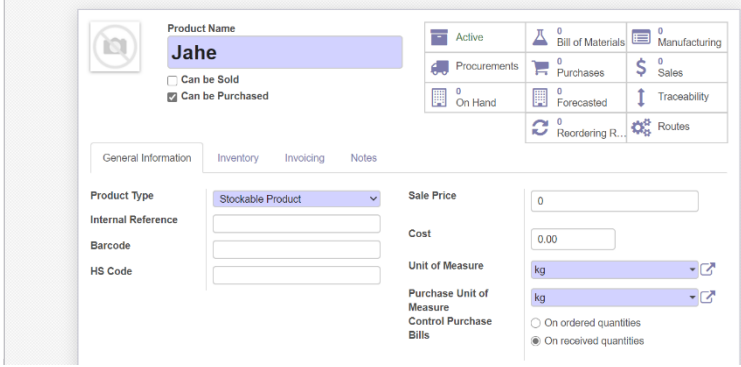

**Gambar 5.37 Pembuatan data produk**

PT XYZ telah memiliki daftar produk beserta rincian informasi produk pada file Excel, oleh karena itu file tersebut disesuaikan dengan *template import* yang ada pada Odoo. Untuk melakukan *import* file data produk masuk ke menu **Inventory** kemudian sub-menu **Products** dan klik tombol **List** yang berada di pojok kanan atas layar lalu klik tombol **Import**. Setelah itu klik tombol **Load File** dan pilih file berisi data produk yang akan diimport kedalam *database* Odoo. Setelah itu klik tombol **Validate** dan **Import File** setelah file divalidasi. Pembuatan data produk melalui *import* file ditunjukkan pada Gambar 5.38.

|         | Select a CSV or Excel file to import.          |                      |                                           |                                   | <b>Help</b>          |                                 |             |
|---------|------------------------------------------------|----------------------|-------------------------------------------|-----------------------------------|----------------------|---------------------------------|-------------|
|         | importproduct.csv                              |                      | Load File                                 | <b>Reload File</b>                |                      |                                 |             |
|         | + Options                                      |                      |                                           |                                   |                      |                                 |             |
|         | Map your columns to import                     |                      |                                           |                                   |                      |                                 |             |
|         | The first row contains the label of the column |                      | Show all fields for completion (advanced) |                                   |                      |                                 |             |
| Name    |                                                | Can be Sold          | Can be Purchased                          | Product Type                      | Internal Reference   | <b>Unit of Measure</b>          | Purch       |
|         | <b>Name</b><br>$x -$                           | Can be Sold<br>$x -$ | Can be Purcha x<br>$\mathbf{v}$           | Product Type<br>$\times$ $\times$ | Internal Refere x  v | Unit of Measure<br>$\mathbf{x}$ | Purc        |
|         | <b>BAHAN SINDU</b>                             | <b>FALSE</b>         | <b>TRUE</b>                               | Consumable                        | A001                 | Unit(s)                         | Unit(s      |
| (PAKET) | <b>ESS PEPPERMINT</b>                          | <b>FALSE</b>         | <b>TRUE</b>                               | Stockable Product                 | A002                 | <b>PAKET</b>                    | <b>PAKE</b> |
|         | <b>ESS LEMON (PAKET)</b>                       | <b>FALSE</b>         | <b>TRUE</b>                               | Stockable Product                 | A003                 | <b>PAKET</b>                    | <b>PAKE</b> |
| (PAKET) | ESS ORANGE 882294                              | <b>FALSE</b>         | <b>TRUE</b>                               | Stockable Product                 | A004                 | <b>PAKET</b>                    | <b>PAKE</b> |
| (PAKET) | ESS MANGO 84J118                               | <b>FALSE</b>         | <b>TRUE</b>                               | Stockable Product                 | A005                 | <b>PAKET</b>                    | <b>PAKE</b> |
|         | <b>ESS CAPPUCINO</b><br>(PAKET)                | <b>FALSE</b>         | <b>TRUE</b>                               | Stockable Product                 | A006                 | <b>PAKET</b>                    | <b>PAKE</b> |

**Gambar 5.38 Import data produk**

# **5.6. Konfigurasi Modul Manufacturing**

Modul terakhir yang akan dikonfigurasi yakni modul *Manufacturing*. Hanya terdapat satu tahapan konfigurasi yang akan dilakukan pada modul ini yaitu pengaturan *bill of material*. Berikut merupakan penjelasan konfigurasi yang dilakukan.

# 5.6.1. Pengaturan Bill of Material

Konfigurasi pengaturan *bill of material* bertujuan untuk membuat *bill of material* yang akan digunakan dalam proses produksi yaitu pada dokumen *Manufacturing Order*. Sesuai kesepakatan dengan PT XYZ yang didokumentasikan dalam dokumen *minutes of meeting* yaitu untuk tahap ini hanya akan dibuat *bill of material* terhadap lima varian permen jahe. Untuk melakukan pembuatan *bill of material* yakni masuk ke menu **Manufacturing** dan masuk ke bagian **Bill of Materials**. Setelah itu klik tombol **Create** untuk membuat **Bill of Material**  baru. Isikan informasi seperti produk, kuantitas, *unit of measure*, komponen-komponen yang digunakan, dan informasi pendukung lainnya. Setelah informasi diisikan klik tombol **Save** untuk membuat *bill of material*. Konfigurasi ini ditunjukkan melalui Gambar 5.39.

| Product                                                   |               | [WIP-029] Barefood / Gem-Gem (( - A |   | <b>Reference</b>        |                                                                                           |                 |
|-----------------------------------------------------------|---------------|-------------------------------------|---|-------------------------|-------------------------------------------------------------------------------------------|-----------------|
| <b>Product Variant</b><br>Quantity                        | 5,00          | kg                                  |   | <b>BoM Type</b>         | <b>Manufacture this product</b><br>Ship this product as a set of<br>C<br>components (kit) |                 |
|                                                           |               |                                     |   |                         |                                                                                           |                 |
| Components<br>Product                                     | Miscellaneous |                                     |   | <b>Product Quantity</b> | <b>Product Unit of Measure</b>                                                            | <b>Variants</b> |
| + [A01] GULA PASIR                                        |               |                                     | B | 1,000 kg                |                                                                                           |                 |
| [A02] TEPUNG TAPIOKA                                      |               |                                     |   | 1,000 kg                |                                                                                           |                 |
|                                                           |               |                                     | r | 1,000 kg                |                                                                                           |                 |
| $\oplus$<br>$+$ [A04] JAHE<br>+ [A36] SHORTENING PALM OIL |               |                                     | Ŀ | 1,000 kg                |                                                                                           |                 |

**Gambar 5.39 Pembuatan Bill of Material**

166

# **5.7. Kustomisasi**

Tahap berikutnya dalam fase *Realization* yaitu proses kustomisasi Odoo untuk menyesuaikan keadaan *best practice*  Odoo dengan proses bisnis perusahaan saat ini (as-is) diluar fitur yang disediakan Odoo *default*. Kustomisasi dilakukan dengan mengacu kepada dokumen *blueprint* proses bisnis dan master data. Untuk melakukan kustomisasi masuk ke menu **Settings** dan klik pada tombol **Activate the developer mode**  yang ditunjukkan pada Gambar 5.58.

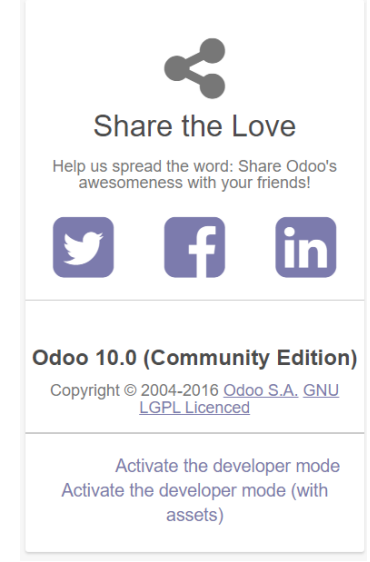

**Gambar 5.40 Pengaktifan developer mode**

# 5.7.1. Pemasangan Modul Third-party

Kustomisasi pertama yang dilakukan yaitu dengan memasang modul third-party kedalam *database* Odoo 10. Modul thirdparty dipasang dengan tujuan untuk menambahkan fitur yang tidak tersedia pada Odoo 10 dalam keadaan *default*. Berikut merupakan penjelasan rinci tentang modul third-party yang akan digunakan.

#### 5.7.1.1. Parent Account for v10

Modul ini merupakan modul third-party yang digunakan untuk menambahkan fitur pada modul *accounting and finance* yang berkaitan dengan *chart of account*. Fitur yang ditambahkan yaitu penambahan *parent account* pada kolom *account*, menambahkan tipe *view* pada tipe akun, menambahkan *view chart of account* yang berbentuk hierarki, menambahkan saldo kredit, debit, dan *balance* pada setiap akun, dan penampilan akun berdasarkan tanggal yang telah ditentukan. Modul ini dapat diunduh melalui website https://apps.odoo.com/apps/modules/10.0/account\_parent\_v10 dan kemudian dimasukkan kedalam folder **AddOns** pada direktori Odoo. Setelah itu dilakukan *restart* pada *service* **odooserver-10.0** untuk memuat modul ini pada halaman **Apps** Odoo. Setelah itu lakukan instalasi modul dengan cara klik tombol **Install**. Modul ini ditunjukkan melalui Gambar 5.41 dan 5.42.

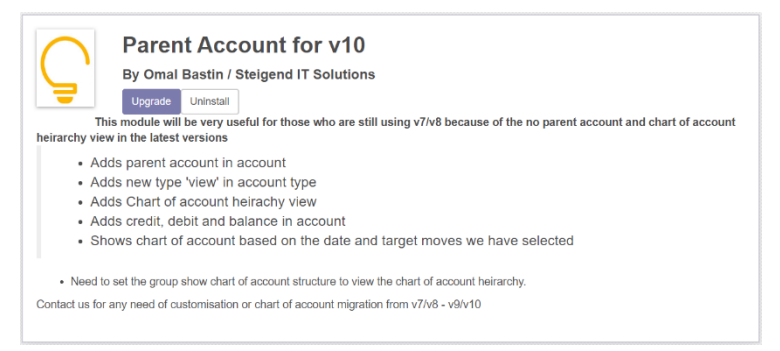

#### **Gambar 5.41 Modul Parent Account for v10**

|                         | Accounting Dashboard / Chart of Account Heirarchy |              |                         |                |                |                |
|-------------------------|---------------------------------------------------|--------------|-------------------------|----------------|----------------|----------------|
| Your Company            |                                                   | $\checkmark$ |                         |                |                |                |
| Code                    | Name                                              | Type         | <b>Account Currency</b> | <b>Debit</b>   | Credit         | <b>Balance</b> |
| $\blacktriangleright$ 1 | <b>Balance Sheet</b>                              | View Type    |                         | 198,900,000,00 | 109.800.000.00 | 89.100.000.00  |
| $\triangleright$ 2      | Profit and Loss                                   | View Type    |                         | 900,000,00     | 90,000,000,00  | -89.100.000.00 |

**Gambar 5.42 Chart of account hierarchy**

### 5.7.2. Pengaturan Hak Akses Pengguna

Pengaturan hak akses pengguna Odoo berfungsi untuk membatasi penggunaan dari *end user*. Sebelum melakukan pengaturan hak akses kepada *user* perlu dilakukan pembuatan akun untuk setiap *user* yang terdapat pada dokumen *blueprint*. Untuk membuat akun pengguna yaitu masuk ke menu **Settings**  kemudian ke sub-menu **Users** dan klik tombol **Create**. Pilih opsi *role* yang diberikan kepada setiap *user* untuk setiap modul. Setelah itu, klik **Change Password** untuk memberikan *password* pertama untuk *user* terkait.

# 5.7.2.1. Head of Supply Chain

Hak akses yang diberikan kepada posisi Head of Supply Chain yaitu **Manager** pada modul Sales, **Manager** pada modul Inventory Management, **Billing** pada modul Accounting and Finance, **Manager** pada modul Purchase Management, dan **Employee**. Konfigurasi hak akses untuk Head of Supply Chain dapat dilihat pada Gambar 5.43.

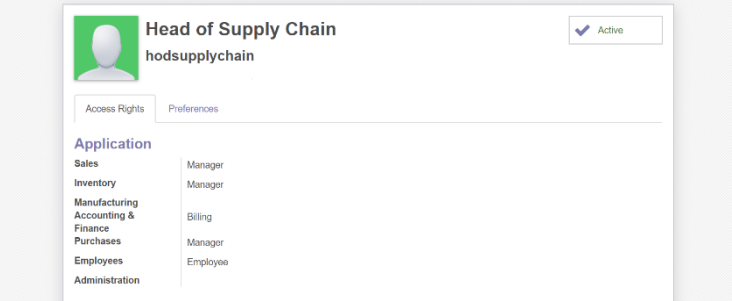

**Gambar 5.43 Pengaturan akun Head of Supply Chain**

# 5.7.2.2. Head of Soft Candy Line

Hak akses yang diberikan kepada posisi Head of Soft Candy Line yaitu **Manager** pada modul Manufacturing dan **Employee**. Konfigurasi hak akses untuk Head of Soft Candy Line dapat dilihat pada Gambar 5.44.

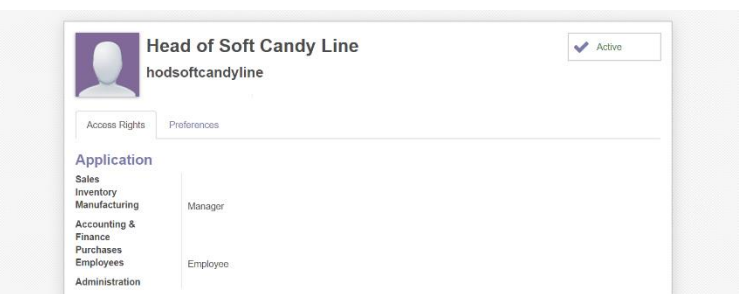

**Gambar 5.44 Pengaturan akun Head of Soft Candy Line**

# 5.7.2.3. Head of Finance & Accounting

Hak akses yang diberikan kepada posisi Head of Finance & Accounting yaitu **Adviser** pada modul Accounting and Finance dan **Employee**. Konfigurasi hak akses untuk Head of Finance & Accounting dapat dilihat pada Gambar 5.45.

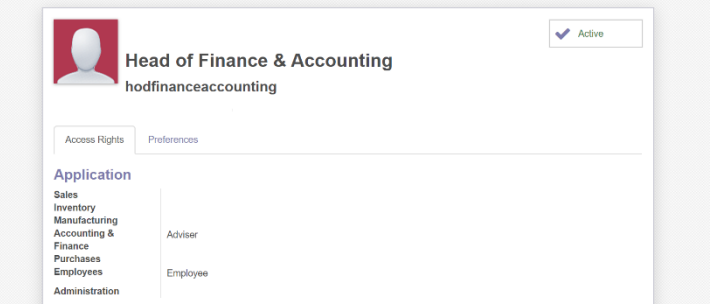

**Gambar 5.45 Pengaturan akun Head of Finance & Accounting**

# 5.7.2.4. Purchasing Officer

Hak akses yang diberikan kepada posisi Purchasing Officer yaitu **Manager** pada modul Purchase Management dan **Employee**. Konfigurasi hak akses untuk posisi ini dapat dilihat pada Gambar 5.46.

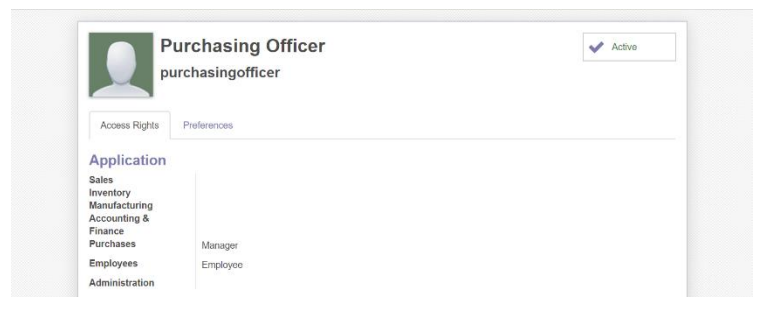

**Gambar 5.46 Pengaturan akun Purchasing Officer**

# 5.7.2.5. Customer Relation Officer

Hak akses yang diberikan kepada posisi Customer Relation Officer yaitu **Manager** pada modul Sales dan **Employee**. Konfigurasi hak akses untuk posisi ini dapat dilihat pada Gambar 5.47.

|                                                           | <b>Customer Relation Officer</b><br>customerrelationofficer | $\overline{\phantom{a}}$<br>Active |
|-----------------------------------------------------------|-------------------------------------------------------------|------------------------------------|
| Access Rights                                             | Preferences                                                 |                                    |
| Application<br><b>Sales</b><br>Inventory<br>Manufacturing | Manager                                                     |                                    |
| Accounting &<br>Finance<br>Purchases                      |                                                             |                                    |

**Gambar 5.47 Pengaturan akun Customer Relation Officer**

### 5.7.2.6. Foreman Warehouse

Hak akses yang diberikan kepada posisi Foreman Warehouse yaitu **Manager** pada modul Inventory Management, **Billing**  pada modul Accounting and Finance, **User** pada modul Purchase Management, dan **Employee**. Konfigurasi hak akses untuk posisi ini dapat dilihat pada Gambar 5.48.

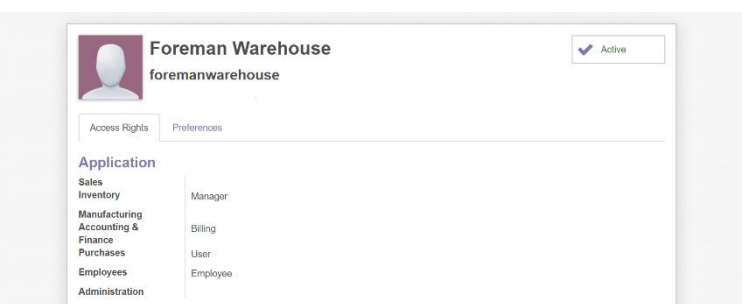

**Gambar 5.48 Pengaturan akun Foreman Warehouse**

# 5.7.2.7. Production Planner Officer

172

Hak akses yang diberikan kepada posisi Production Planner Officer yaitu **User** pada modul Inventory Management, **Manager** pada modul Manufacturing, **User** pada modul Purchase Management, dan **Employee**. Konfigurasi hak akses untuk posisi ini dapat dilihat pada Gambar 5.49.

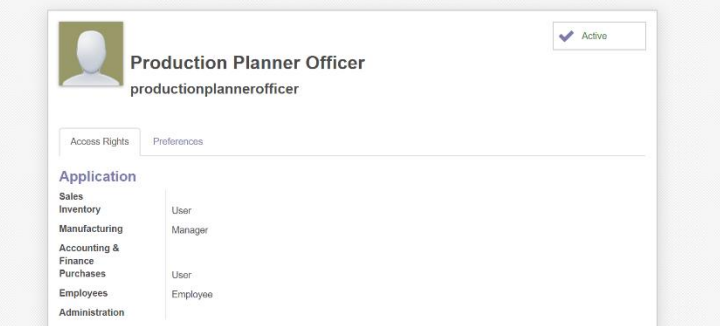

**Gambar 5.49 Pengaturan akun Production Planner Officer**

### 5.7.2.8. Production Supervisor

Hak akses yang diberikan kepada posisi Production Supervisor yaitu **User** pada modul Inventory Management, **User** pada modul Manufacturing, **User** pada modul Purchase Management, dan **Employee**. Konfigurasi hak akses untuk posisi ini dapat dilihat pada Gambar 5.50.

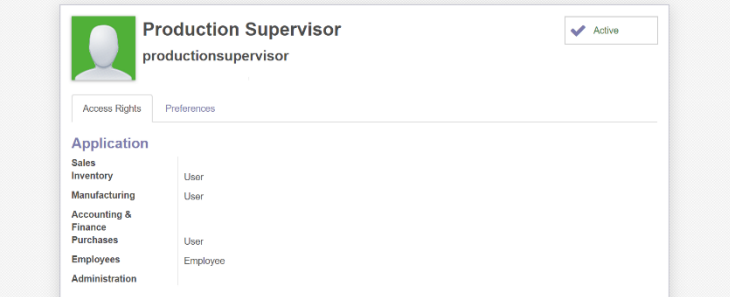

**Gambar 5.50 Pengaturan akun Production Supervisor**

### 5.7.2.9. Finance Officer

Hak akses yang diberikan kepada posisi Finance Officer yaitu **Billing** pada modul Accounting and Finance dan **Employee**. Konfigurasi hak akses untuk posisi ini dapat dilihat pada Gambar 5.51.

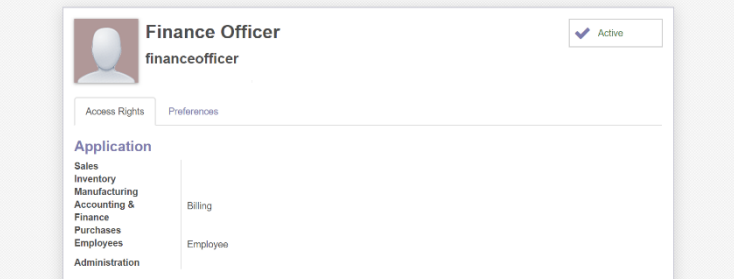

#### **Gambar 5.51 Pengaturan akun Finance Officer**

### 5.7.2.10. Accounting Officer

Hak akses yang diberikan kepada posisi Accounting Officer yaitu **Adviser** pada modul Accounting and Finance dan **Employee**. Konfigurasi hak akses untuk posisi ini dapat dilihat pada Gambar 5.52.

# 174

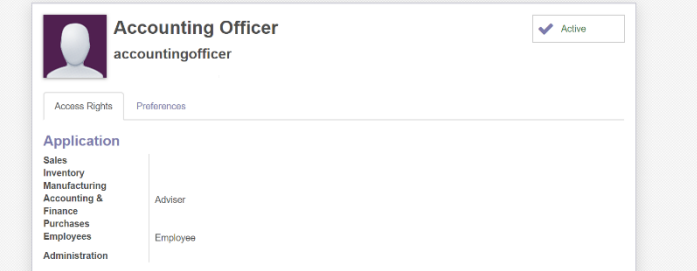

**Gambar 5.52 Pengaturan akun Accounting Officer**

# **6. BAB VI FINAL PREPARATION**

Bab ini menjelaskan mengenai fase *final preparation* yaitu hasil *blackbox testing* dan *integration testing*. Database yang digunakan untuk pengujian adalah *database* hasil dari tahap *Realization*. Berikut merupakan penjelasan mengenai *testing*.

### **6.1. Hasil Blackbox Testing**

Pengujian *blackbox* testing dilakukan untuk memastikan apakah fungsi dari setiap modul telah menghasilkan output yang sesuai. Pengujian ini dilakukan dengan menggunakan *Virtual Private Server* pada alamat http://178.128.55.145:8069 menggunakan browser Microsoft Edge. Pengujian dilakukan kedalam setiap fungsi yang akan digunakan pada proses bisnis to-be, seperti membuat dokumen Sales Order, Purchase Order, Manufacturing Order, serta dokumen lainnya. Hasil pengujian *blackbox testing* menunjukkan bahwa seluruh fungsi yang menjadi komponen pengujian dapat dijalankan dengan baik. Rincian hasil *blackbox testing* dilampirkan pada Lampiran E.1.

# **6.2. Hasil Integration Testing**

Pengujian *integration testing* dilakukan untuk memastikan suatu proses bisnis yang ada pada proses bisnis to-be PT XYZ dapat dijalankan. Proses bisnis yang menjadi komponen pengujian merupakan integrasi proses bisnis pada modul *sales*, *purchase management*, *inventory management*, *manufacturing*, dan *accounting and finance*. Pengujian *integration testing* juga menggunakan *Virtual Private Server* dan browser yang sama dengan pengujian *blackbox testing*. Hasil pengujian *integration testing* menunjukkan bahwa Odoo yang telah dikonfigurasi mampu menjalankan komponen pengujian dengan baik dan rincian hasil pengujian dilampirkan pada Lampiran E.2.

*(Halaman ini sengaja dikosongkan)*

# **7. BAB VII KESIMPULAN DAN SARAN**

Pada bab ini berisikan tentang kesimpulan dan saran dari penelitian tugas akhir ini. Kesimpulan berisi rangkuman mengenai setiap tahapan penerapan metodologi ASAP dan saran berisi rekomendasi penulis terhadap keberlanjutan tugas akhir ini serta pengerjaan penelitian terkait. Berikut merupakan penjelasan rinci tentang kesimpulan dan saran.

### **7.1. Kesimpulan**

Berdasarkan penelitian yang telah dilakukan, berikut merupakan kesimpulan yang dapat diambil:

1. Penelitian ini menggunakan metodologi *Accelerated SAP*  (ASAP) untuk menerapkan Odoo pada PT XYZ dan disesuaikan dengan kesepakatan yaitu tanpa melakukan *user training* serta fase *Go Live & Support*. Tahapan pertama yang dilakukan yakni fase *Project Preparation* dengan mengidentifikasi gambaran umum dan struktur organisasi dari PT XYZ, serta menyepakati cakupan proyek yang didokumentasikan dalam *Project Charter*. Selanjutnya dilakukan fase *Business Blueprint* yang berisi analisis kesenjangan dari kondisi perusahaan saat ini dengan kondisi *default* Odoo yang digunakan dalam perancangan *blueprint* proses bisnis dan *blueprint* master data. *Blueprint* yang telah dirancang kemudian diintervensi oleh PT XYZ dan dievaluasi. Fase selanjutnya yaitu *Realization* yang berisi konfigurasi terhadap Odoo dengan mengacu kepada *blueprint* proses bisnis to-be untuk pengaturan setiap modul yang telah disepakati dan pembuatan data yang mengacu kepada *blueprint* master data. Fase terakhir yang dilakukan yaitu *Final Preparation* yang melakukan pengujian berupa *blackbox testing* dan *integration testing* yang memiliki komponen pengujian yaitu fungsi-fungsi Odoo yang digunakan dalam proses bisnis PT XYZ. Luaran dari fase *Final Preparation* yaitu hasil dokumentasi dari kedua pengujian.

- 2. Pada tahapan *business blueprint* dilakukan analisis kesenjangan terhadap kondisi perusahaan pada saat ini (as-is) dengan kondisi *default* Odoo. Hasil dari analisis kesenjangan struktur organisasi menunjukkan bahwa terdapat kesenjangan terhadap aktivitas yang dilakukan dari posisi pada perusahaan saat ini dengan aktivitas pada Odoo. Selain itu terdapat aktivitas bisnis yang memiliki kesenjangan parsial dan kesenjangan penuh. Aktivitas bisnis yang memiliki kesenjangan parsial yaitu aktivitas pembuatan tagihan *supplier* dan pelanggan dikarenakan pada perusahaan saat ini dilakukan melalui departemen Finance & Accounting sedangkan pada Odoo dilakukan pada modul *Purchase Management* dan *Sales*. Aktivitas bisnis yang memiliki kesenjangan penuh yaitu aktivitas pembuatan dokumen *scrap* karena pada saat ini PT XYZ belum mendokumentasikan kegiatan *scrap* pada perusahaan.
- 3. Konfigurasi yang dilakukan pada Odoo mengacu kepada *blueprint* proses bisnis to-be untuk pengaturan setiap modul yang akan digunakan dan pembuatan data yang mengacu kepada *blueprint* master data. Terdapat lima modul yang dikonfigurasi yaitu modul *Sales*, *Purchase management*, *Inventory management*, *Manufacturing*, dan *Accounting and Finance* serta penambahan modul third-party untuk mendukung proses akuntansi dan keuangan yaitu modul Parent Account for v10.
- 4. Pengujian yang dilakukan pada Odoo yang telah dikonfigurasi yaitu berupa *blackbox testing* dan *integration testing*. Pada pengujian *blackbox testing*  dilakukan pengujian terhadap fungsi yang ada pada Odoo dan hasil yang diperoleh yaitu fungsi-fungsi yang diujikan dapat berjalan dengan baik. Pengujian *integration testing* mengujikan skenario proses bisnis yang terjadi pada perusahaan. Hasil dari pengujian *integration testing* yaitu skenario yang diujikan dapat dijalankan dengan lancar. Kedua pengujian ini masih dapat dikembangkan lebih jauh yaitu dengan melakukan pengujian lain seperti pengujian *unit testing* untuk

menguji keseluruhan fungsi dari sistem dan dapat mencakup bagian yang tidak terpenuhi melalui pengujian *blackbox testing* maupun *integration testing*.

#### **7.2. Saran**

Adapun saran yang diberikan terhadap tugas akhir ini dibagi menjadi saran untuk manajemen serta saran untuk penelitian berikutnya. Berikut merupakan saran dari penelitian tugas akhir implementasi Odoo yang telah dilakukan:

### 7.2.1.Saran Untuk Manajemen

- 1. Perlunya penyamaan nomenklatur terhadap istilah yang digunakan oleh perusahaan dengan istilah yang ada pada Odoo seperti *Purchase Order*, *Sales Order*, *Delivery Order*.
- 2. Perlunya standarisasi terhadap penamaan terhadap data yang dimiliki oleh perusahaan seperti nama barang dan kode barang untuk menghindari terjadinya misinformasi dan redundansi data.

### 7.2.2.Saran Untuk Penelitian Berikutnya

- 1. Diperlukan pengujian yang lebih komprehensif terhadap Odoo seperti pengujian *unit testing* yang menguji keseluruhan sistem Odoo sehingga dapat mencakup aspek lainnya yang tidak terpenuhi oleh *blackbox testing*  dan *integration testing* seperti aspek keamanan sistem.
- 2. Perlunya dilakukan *user training* untuk melatih calon pengguna agar terbiasa terhadap sistem Odoo yang akan digunakan serta untuk memastikan bahwa konfigurasi Odoo telah sesuai dengan kebutuhan pengguna yang telah disepakati.
- 3. Diperlukan tahap *Go Live & Support* dalam implementasi Odoo untuk memastikan bahwa kebutuhan perusahaan telah terpenuhi serta masa transisi yang dilakukan pada sistem Odoo berjalan dengan lancar.
- 4. Perlunya dilakukan pengukuran atau evaluasi terhadap implementasi yang telah dilakukan untuk menilai bagaimana implementasi mampu meningkatkan kinerja perusahaan.

*(Halaman ini sengaja dikosongkan)*

#### **DAFTAR PUSTAKA**

- [1] Y. Indanea, R. R. Saedudin dan R. W. Witjaksono, "Implementasi Sistem Produksi Berbasis Odoo Pada PT. Primarindo Asia Infrastructure Tbk dengan Metodologi ASAP," *e-Proceeding of Engineering,* vol. 3, no. 2, pp. 3195-3201, 2016.
- [2] F. Rahman, "Evaluasi Penerapan Enterprise Resource Planning (ERP) Terhadap Penyajian Laporan Keuangan (Studi Kasus di PT. Surya Citra Televisi)," *Jurnal KREATIF,* vol. 6, no. 3, pp. 109- 126, 2018.
- [3] F. A. Samanha, *Perencanaan Implementasi dan Konfigurasi Enterprise Resource Planning Odoo 10 (Studi Kasus: PT Sakura Nusantara Industri),*  Surabaya: Institut Teknologi Sepuluh Nopember, 2019.
- [4] "About us," PT Sin A Sixfifteen, [Online]. Available: http://sinasixfifteen.com/about.aspx. [Diakses 20 08 2019].
- [5] G. Nugroho, *Implementasi Free Open Source Enterprise Resource Planning (ERP) Odoo 10.0 (Studi Kasus: Arinz Fashion Design),* Surabaya: Institut Teknologi Sepuluh Nopember, 2018.
- [6] Y. Putri, A. Y. Ridwan dan W. R. Witjaksono, "Pengembangan Sistem Informasi Berbasis Enterprise Resource Planning Modul Purchasing (MM-Pur) Pada SAP dengan Metode ASAP di PT Unggul Jaya Sejahtera," *Jurnal Rekayasa Sistem & Industri,* vol. 3, no. 04, pp. 108-114, 2016.
- [7] R. Perdamaian dan R. Akbar, "Implementasi Enterprise Resources Planning (ERP) Untuk Sistem Informasi Pembelian, Penjualan Dan Persediaan Obat pada Apotek Sentral Herbal Jaya Padang," *Jurnal TeknoIf,* vol. 3, no. 2, 2015.
- [8] R. McLeod dan G. Schell, Management Information Systems, vol. 10, New Delhi: Pearson, 2007.
- [9] N. Slack, A. Brandon-Jones dan R. Johnston, Operations Management, vol. 7, Harlow: Pearson, 2013.
- [10] Z. M. Azmi, *Konfigurasi & Kustomisasi Open Source Enterprise Resource Planning (ERP) Menggunakan Odoo 10.0 dengan Metode Accelerated SAP (Studi Kasus: PT. Bonjur Farm),* Surabaya: Institut Teknologi Sepuluh Nopember, 2018.
- [11] S. Wibisono, "Enterprise Resource Planning (ERP) Solusi Sistem Informasi Terintegrasi," *Jurnal Teknologi Informasi DINAMIK,* vol. X, no. 3, pp. 150-159, 2005.
- [12] B. A. Prakosa, *Implementasi dan Konfigurasi Free Open Source Enterprise Resource Planning (ERP) Odoo 9.0c Studi Kasus: UD. Morodadi,* Surabaya: Institut Teknologi Sepuluh Nopember, 2017.
- [13] L. Motiwalla dan J. Thompson, Enterprise Systems for Management, vol. 2, New Jersey: Pearson, 2012.
- [14] J. Hedman, "Understanding ERP Implementations Methods: The Case of ASAP," dalam *The 27th Information Systems Research Seminar in Scandinavia*, Falkenberg, 2004.
- [15] F. Asher, "ASAP Implementation Roadmap," ClearPath SAP.

### **BIODATA PENULIS**

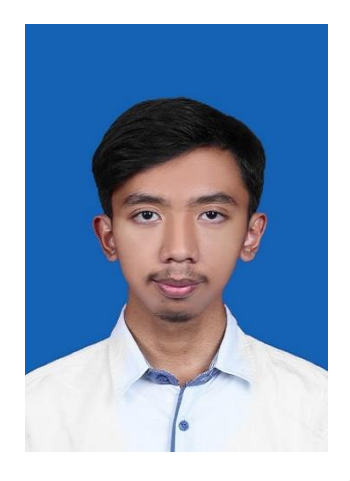

Penulis lahir di Cilegon pada tanggal 27 Maret 1998 dan merupakan anak ketiga dari tiga bersaudara. Penulis telah menempuh Pendidikan formal di SD Al-Azhar YPWKS, SMP Islam Al-Azhar 27 YPKS, dan SMAN 1 Kota Serang. Setelah itu penulis melanjutkan menempuh pendidikan jenjang sarjana di Departemen Sistem Informasi FTEIC Institut Teknologi Sepuluh Nopember pada tahun 2016 melalui jalur SBMPTN. Selama masa

perkuliahan, penulis ikut serta dalam kegiatan yang bersifat keprofesian seperti mendapatkan sertifikasi SAP, IC3, dan Oracle Academy maupun kegiatan yang bersifat nonkeprofesian seperti menjadi Staff dan Kepala Biro Pengembangan Teknologi Himpunan Mahasiswa Sistem Informasi, Staff dan Staff Ahli kepanitiaan acara departemen yaitu Information Systems Expo. Untuk mengambil mata kuliah tugas akhir, penulis memilih laboratorium Sistem Enterprise (SE). Penulis dapat dihubungi melalui e-mail yakni danihasap@gmail.com.

*(Halaman ini sengaja dikosongkan)*

### **LAMPIRAN**

Berikut adalah daftar lampiran yang disertakan pada penelitian tugas akhir ini:

- 1. Lampiran A\_Project Charter. Dokumen *Project Charter*  berisi rencana proyek yang telah disepakati oleh tim implementator dengan PT XYZ selaku klien dari proyek implementasi. Dokumen ini dapat dilihat pada file bernama "**1\_Project Charter.docx**".
- 2. Lampiran B\_Sign off. Dokumen *Sign off* berisi hasil kesepakatan dari setiap fase metodologi implementasi ASAP yang dilakukan dalam penelitian, yaitu *preparation*, *business blueprint*, dan *realization*. Dokumen ini diberi penamaan "**(nomor)\_Sign off** (fase).docx".1 Sign off Preparation.docx B.1) 1\_Sign off\_Project Preparation.docx B.2) 2\_Sign off\_Business Blueprint.docx B.3) 3\_Sign off\_Realization.docx

- 3. Lampiran C\_Blueprint. Dokumen *Blueprint* berisi mengenai proses bisnis to-be dan master data yang akan digunakan dalam modul terkait. Dokumen *blueprint*  memiliki format penamaan yaitu "**(nomor)\_(modul) \_(Business Process/Master Data).docx**".
	- C.1) 1\_Purchase Management\_Business Process.docx
	- C.2) 1 Purchase Management Master Data.docx
	- C.3) 2\_Sales\_Business Process.docx
	- C.4) 2\_Sales\_Master Data.docx
	- C.5) 3 Inventory Management Business Process.docx
	- C.6) 3 Inventory Management Master Data.docx
	- C.7) 4\_Manufacturing\_Business Process.docx
	- C.8) 4\_Manufacturing\_Master Data.docx
	- C.9) 5 Accounting and Finance Business Process.docx C.10) 5 Accounting and Finance Master Data.docx
- 4. Lampiran D\_Minutes of Meeting. Dokumen *Minutes of Meeting* berisi mengenai catatan pada pertemuanpertemuan yang dilakukan dengan PT XYZ. Dokumen *minutes of meeting* memiliki format penamaan "**(nomor)\_MOM\_(tanggal).docx**".
- 1) 1 MOM 10-09-2019.docx
- 2) 2 MOM 18-09-2019.docx
- 3) 3 MOM 07-11-2019.docx
- 4) 4 MOM 29-01-2020.docx
- 5) 5 MOM 03-03-2020.docx
- 6) 6 MOM 17-04-2020.docx
- 7) 7 MOM 30-04-2020.docx
- 8) 8 MOM 20-05-2020.docx
- 5. Lampiran E\_Testing. Dokumen *Testing* terdiri dari dua jenis dokumen yaitu hasil *black box testing* dan hasil *integration testing*. Dokumen *black box testing* dinamai dengan "**1\_Black box testing.docx**" dan dokumen *integration testing* dinamai dengan "**2\_Integration testing.docx**".

E.1) 1\_Blackbox testing.docx

E.2) 2 Integration testing.docx